**Mein Home-Computer** 

1Z 3409 F

DM 5.

Napoleon Company Colorador .

Scan: S. Höltgen

Februar 1986<br>Das Magazin für **2 Das Magazin für International Production State**<br> **2 Aktives und kreatives Computern** 

Fast 2000 Mark gespart

### Preiswertes Zubehör für Sie entdeckt

### **Die 100 besten Kurzprogramme**

Endlich da

### **Software für den neuen Atari ST**

Außerdem

- **Gebrauchtcomputer:** Worauf Sie achten müssen
- **. Assembler für Schneider CPC**
- **O** DFU-Software
	- im Vergleich
- Schneller Diskettenzugriff für Commodore 64

### **Im Praxisteil**

**Schneider: Analoguhr C64: Worktool n 99/ 4A: Miner** 

### **Spitzentechnologie noch preiswerter**

# **Neu. ATARI 260 S1**

# **512KBRAM,**

# . **68000-CPU 16/32-bit,**

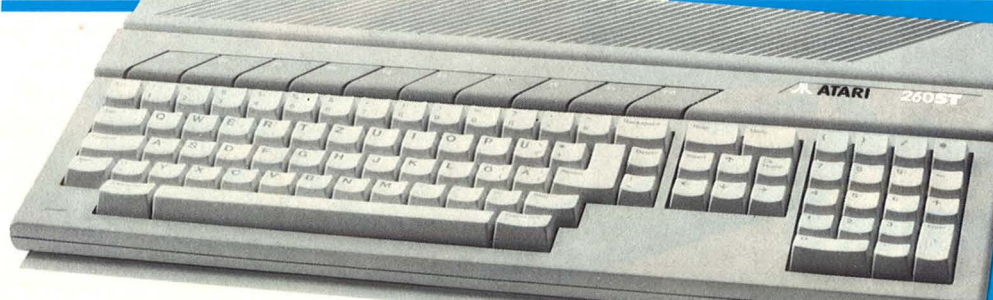

Jetzt ist Spitzentechnologie noch preiswerter. Die Kraft und die Schnelligkeit sind im neuen ATARI 260 ST vereint. In einem wohlgestylten Gehäuse. Genau 524.288 Bytes RAM. Das Tempo wird durch den 8 MHz getakteten 16/32-bit 68000 Mikroprozessor bestimmt. Serielle und parallele Schnittstellen sind standardmäßig vorhanden. Für Drucker und Floppy, für Synthesizer und Monitor. Und . . . Natürlich der Anschluß für die Maus. Bereits reichlich Softwareprogramme werden für den ATARI 260 ST angeboten. Den neuen ATARI 260 ST erhalten Sie ab sofort beim Fachhandel.

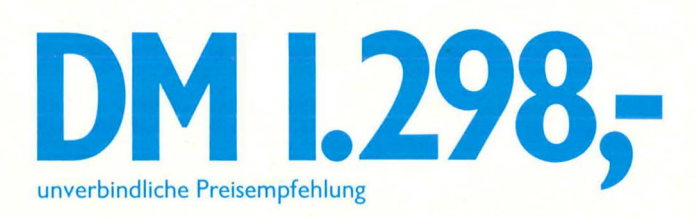

· **GEM:** 

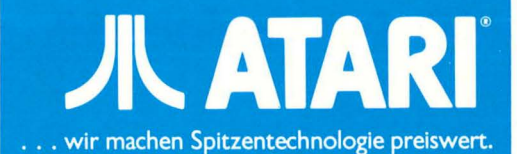

### **Inhalt**

### Magazin

**Ratschlag auf -Schlag**  Richtige Antworten auf die vielen Fragen, die uns in der Redaktion erreichten . Für alle Fälle **28** 

**Jedes Spiel hat seinen Preis**  Was Software zum Niedrigpreis leistet und was beim **32**  Kauf zu beachten ist

### **Gebrauchtcomputer: Worauf Sie achten müssen**

Wenn man bestimmte Ratschläge beachtet, ist der Kauf aus zweiter Hand kein übergroßes Risiko **101** 

### **Action bleibt Trumpf**

Eine ausführliche Besprechung vom Spiel des Monats. Dazu alles Wissenswerte über zehn weitere brandheiße Games **108** 

### **Hardware**

### **Preiswertes Zubehör für Sie entdeckt**

Bei der Wahl des richtigen Peripheriegerätes können bis zu fast 2000 Mark gespart werden

### **Sollder Kompatibler**

Micropoint - ein Bausatz für Personal-Computer nach dem IBM -Standard im Praxistest

### **Software**

### **Assembler für Schneider CPC**  Zwei Programme, welche die Sprache des Prozessors sprechen. Ein Softwaretest

**DFU-Software Im Vergleich**  Die passenden Terminal-Programme für Commodore 64 und Sinclair **Spectrum** 

### **Spiele für den Atarl ST**

Nach den Anwenderprogrammen kommen jetzt **1 04**  die ersten Spiele

### **Software für den neuen Atarl ST**

Die phantastische Lei stungsfähigkeit des Rech ners verlangt nach eben- **1 06**  so starken Programmen

### **Schneller Diskettenzugriff für Commodore 64**

Eine Reihe von Program men bringen Daten und Programme schneller **107**<br>über die Leitung **107** über die Leitung

### **Praxisteil**

**Apple:** Memory **Atarl:** Caveman **Colour Genie: Adreßverwaltung Commodore: Work-Tool 64 MSX: Sprite-Designer Schneider CPC: Analoguhr Sinclair Spectrum:** Crash-Simulator ★ Haushaltskasse **TI-99/4A: Miner**<br>Kassetten- und **Kassetten- und 40 74 Diskettenservice** -

### Aktiv computern

**Die besten 100 Kurzprogramme**  Rund um Atari, Commodore 64, Commodore 16/116, MSX, Schneider CPC, Sinclair Spectrum **84 - 91** und Tl **Programm-Bibliothek** 

**zum Sammeln**  Exakte Berechnungvon Pi **89** 

92

**Kurs in strukturiertem Programmieren: Teil 3** 

### Workshop

**14** 

**25** 

**36** 

**94** 

**Commodore-Fioppy lernt wieder lesen**  Abhilfe bei einem falsch justierten Schreib-/Lese-Kopf

### **Rubriken**

### **HC-Szene**

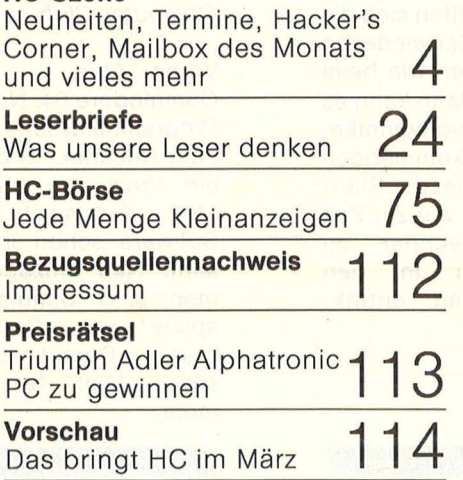

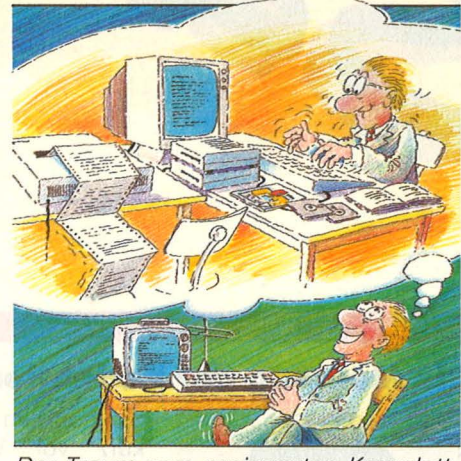

Der Traum vom preiswerten Komplettsystem. Ab Seite 14

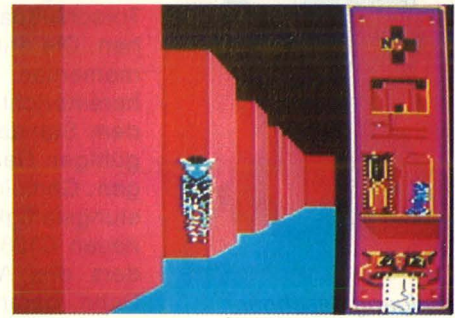

Das Spiel des Monats: eine ausführliche Besprechung ab Seite 108

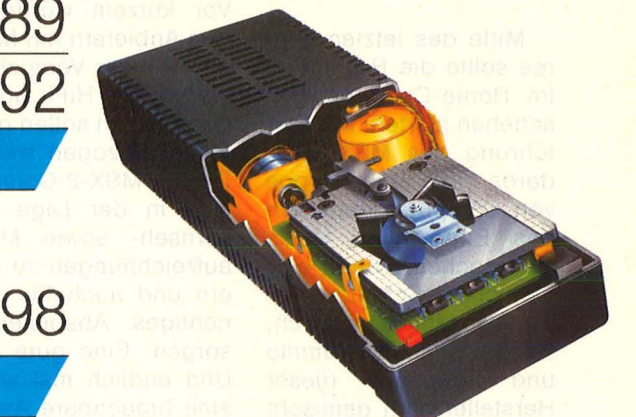

So funktioniert eine Floppy: Das Innenleben ab Seite 104

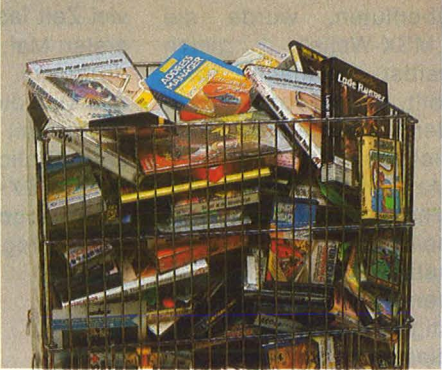

Zugreifen oder nicht? Alles Wissenswerte über Billig-Software ab Seite 32

Scan: S. Höltgen

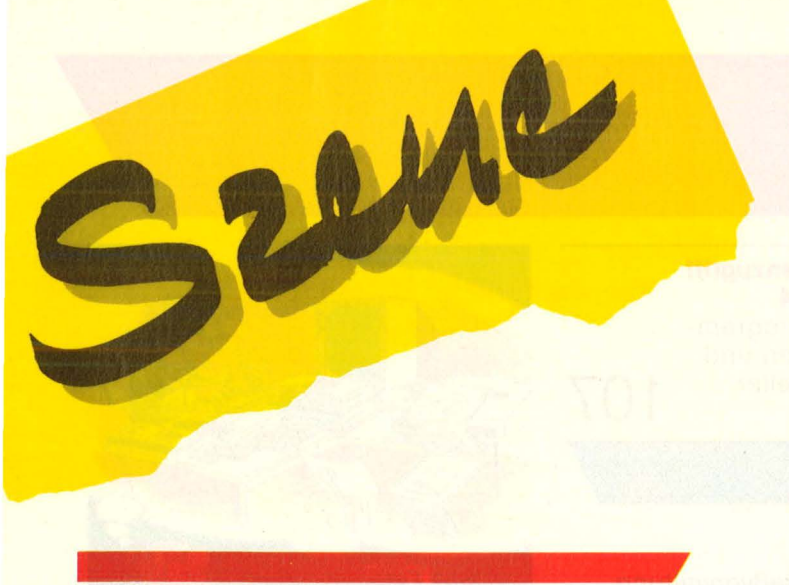

### **Die Meinung der Redaktion**

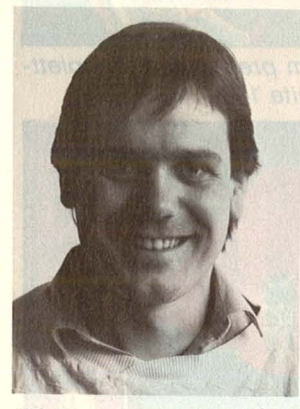

Wolfgang Taschner, Chefredakteur von HG

Mitte des letzten Jahres sollte die Revolution im Home-Computer-Geschehen starten. Mit Ein führung des MSX-Standards hatte eine Gruppe von Computerherstellern das Ende allen Übels versprochen: Durch einheitliche Schnittstellen war es danach möglich,<br>Rechner, Programme Programme und Peripherie dieser Hersteller bunt gemischt miteinander zu betreiben. Doch statt den Markt mit Produkten zu überfluten, wurde die<br>"MSX-Welle" gleich , MSX-Welle" selbst mehrfach überrollt. Einmal von der Zeit, denn die Geräte kamen viel zu spät auf den Markt. Außerdem zog der Marktführer Commodore beim MSX nicht mit und hatte zudem im C64 einen wesentlich preisgün stigeren Rechner. Unter diesem Aspekt kann man die noch im letzten Jahr kurz vor Weihnachten vorgenommenen Preissenkungen allenfalls als Torschlußpanik verstehen. Die dritte Welle, die momentan über MSX hereinbricht, scheint dem Standard den endgültigen Garaus zu bringen. Gemeint ist die Leistungsfähigkeit des neuen C128 und besonders des Atari 260 ST. Denn daran werden in Zukunft die Home-Com puter gemessen.

Vor kurzem wurde von den Anbietern mit MSX-2 ein weiterer Versuch gestartet. Die HiFi- und Videoanlagen sollen gleich mit einbezogen werden. Der MSX-2-Computer wird in der Lage sein, Fernseh- sowie Musikaufzeichnungen zu steuern und auch für deren richtiges Abspielen zu sorgen. Eine gute Idee. Und endlich mal wieder eine brauchbare Anwendung des Home-Compu ters. Nur: Sollten sich die MSX-Hersteller wieder so viel Zeit lassen wie beim ersten Mal, dann kann es<br>durchaus vorkommen. vorkommen, daß sich die kommenden Geräte mit diesem Stan dard ähnlich wie zur Zeit die MSX-Rechner zu Staubfängern in den Händlerregalen entwikkeln.

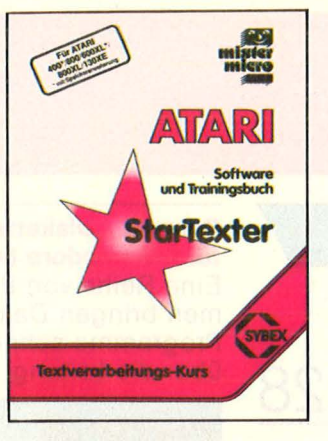

### **•• Sternschnuppe**<br> **•••** Startexter für

C64 in neuer Version. Jetzt auch für Atari-Computer.

Das Textverarbeitungs-Paket Startexter von Sybex wurde in kurzer Zeit ein Renner für den C64. Nun liegt die erweiterte Version 4.0 zum gleichen Preis vor, die zusätzlich Tabulatoren, Word-Wrapping und Konvertierungsprogramme für Textomat, Textomat Plus und Vizawrite bietet.

Auch für Atari-Besitzer, die ein Gerät mit mindestens 48-KByte-Speicher haben, gibt es jetzt den Startexter.

# \* **Serielle Schnitt· stelle für Schneider**

Gleich zwei Anschlüsse, der Expansionsport bleibt weiterhin verfügbar.

Eine serielle Schnittstelle mit Software für den CPC<br>bietet S. Schrader. Schrader. Stuhr, für weniger als 200 Mark an. Die Spannungsversorgung erfolge aus dem Computer, zwei serielle Anschlüsse seien vorhanden, beide unabhängig voneinander programmierbar (Btx vorbereitet). Mitgeliefert wird ein Kommunikationsprogramm für DFÜ und ein Treiberprogramm zur Ansteuerung eines seriellen Druckers.

\* **CP /M-%80-Emu· lator für Atari ST** 

**Extra Service.** 

Ein CP/M-Z80-Emulator von Atari verwandelt die Rechner der Serie ST in einen mit 2 MHz getakteten Z80-Rechner, auf dem die gesamte CP/M 2.2-Software lauffähig sei.

### **A**<br>Eine K **Eine Kassette für zwei Systeme**

*Zehn neue Pro*gramme vom Europa Computer-Club.

Vorne Atari - hinten Commodore 64. Nur eine Programmkassette für zwei Rechner. Und dazu ein Preis von etwa 10 Mark, das macht diese Software schon interessant. Neu hinzugekommen sind Simulations-<br>spiele' wie Computer wie Computer Kran, Dampfmaschine sowie Mini Text und mehr.

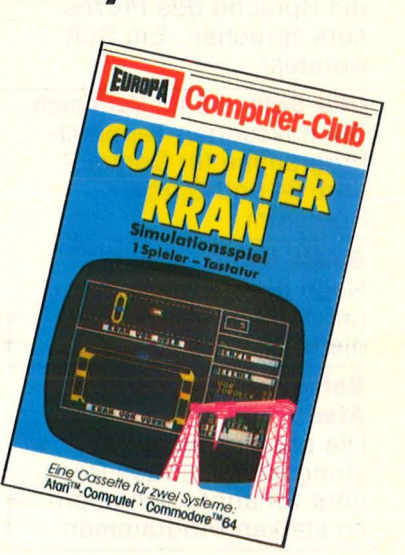

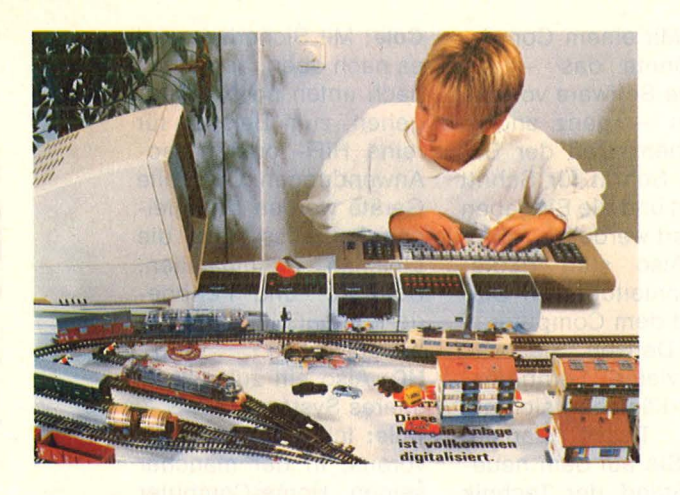

### **Schnittstelle zur Modellbahn**

Mit einem Interface läßt sich die Modelleisenbahn per Computer steuern.

Mit einer seriellen Schnittstelle, dem neuen "Interface", lassen sich Loks der digitalisierten Märklin-HO-Anlagen nun computergesteuert über

die Schienen dirigieren. Jeder Home-Computer sei dafür geeignet, Weichen und Signale können gestellt und bis zu 80 Loks gesteuert werden.<br>Vorhandene Märklin-Vorhandene HO-Anlagen könnten problemlos umgestellt werden, den Einbau von Lokdecodern in vorhandene Lokomotiven übernimmt der Fachhandel.

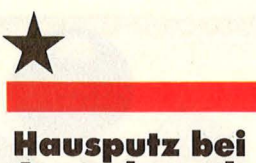

Die Reorganisation von Acorn Computers plc ist werden wieder zentral ins Mutterhaus nach Cambridge, Großbritannien, zurückgeführt. Vertrieb und Service für Deutschland werden von der Münchner Firma Waltham Electronic weitergeführt.

Mailbox

**Acorn beendet**  Alles kommt zurück zu Muttern.

abgeschlossen, die internationalen Aktivitäten

0.7.I.S.

 $48884$ ,  $\frac{|e|}{\sqrt{6181}}$  (06181) v<sub>arameter:</sub><br>300 Baud, vollduplex, 8<br>bit, 1 Stopbit, Betrieb: *Mo. - Fr. 18 - 9 Uhr. Sa., ...*<br>*So. rund um die Uhr.* 

le Maill AGMCF<sup>OOX in Hanau</sup>  $\frac{u_{\eta d}}{1}$  von AGMCF <sup>und</sup> Landolt-<br> *Wird als erstes Zeichen*<br> **Puter Beim Anrut**<br> **Puter Beiden**<br> **Puter Beiden**<br> **Puter Beiden**<br> **Puter Beiden** wird als erstes Zeichen <sup>ruhrliche erwartet</sup> Anleitung<sup>"</sup>

Nr. 2 - Februar 1986

im Hauptmenü unter 4<br>Info-Ecke, Wenn länser<br>als 60 Sek, Wenn länse "In Hauptmenü unter 4<br>als 60 Sek. Wenn Tänger<br>chen – vonden kein Zeit als 60 Sekunden kein Zei-<br>Chen vom Hänger<br>Chen vom Kein Zeials 60 Sekunden kein Zei-<br>
kommt, vom Benutzei-<br>
die Verbinden Kein Zei-<br>
die Verbindung. Inhalt.<br>
AGMCF-Findung. Inhalt. Nommt, trennt Benutze<br>die Verbindung. 0.T.I.S.<br>AGMCF-Ecke, Inhalt.<br>Computer ZDF. AGMCF-Ecke, Computer Coke, Inhalt<br>Isten, Pinboard, Preis-<br>box-Sensinboard, Mail listen, Pinboard,<br>box-Service Did, <sup>1181en</sup>, *Pinboard*, *Preis*<br>box-Service, Dialog Mail-<br>dem Operator mit Mail $d$ em Chi Operator deutsch) Operator<br>(auf englisch) Oder mit "Eliza"<br>(auf englisch) (auf englisch)  $(auf)$ 

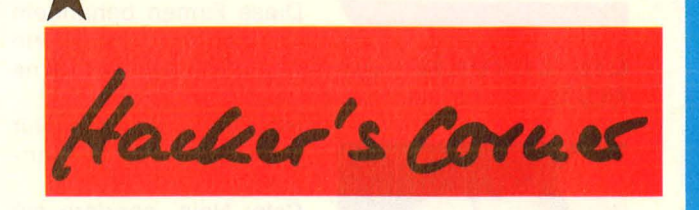

**Caslo-Computer-Ciub**  c/o Guido Sattler Sürderstr. 53 5090 Leverkusen 1 Entstanden ist die Idee, einen Casio-Computer-Ciub ins Leben zu rufen, als wir mit einigen Computerbesitzern ins Gespräch über die Möglichkeiten eines solchen Clubs kamen. Wir wollen möglichst viele Casio-User erreichen, weil wir glauben, daß ein solches Kontaktorgan, wie unser Casio-Clubinfo, für alle nützlich und hilfreich sein kann. Was wir nicht wollen, ist einen weiteren Verein mit allen negativen Vereinsmeiereien, daran hat keiner von uns Interesse. Wir sehen unsere Aufgabe vielmehr darin, als Mittler zu fungieren.

#### **Schneider-Computerclub Saar**

GENEO DATA Rostocker Str. 38 6600 Saarbrücken Bei uns sind alle saarlän dischen User der Schneider-Modelle 464/664/ 6128/Joyce richtig. Wir zählen 25 Mitglieder, dazu gehören auch EDV-Fachleute.

### **Black-Star-Soft-Ciub**

Marcus Hock An der Zehntscheune 4 3501 Espenau 2 Wir wollen allen Computer-Neulingen den Einstieg in die Weit der Mikrochips erleichtern. Der Club ist ausschließlich für Atari-Computer-Besitzer gedacht.'

### **Atari-User-Ciub**

c/o Gerd Schimmelpfennig Kotter Str. 147 5650 Solingen 1 Bei uns können alle mitmachen, die einen 800XL oder 130XE haben. Wir suchen erfahrene Freaks, helfen aber auch allen, die Probleme haben. Wir sind ein Team mit Profis, die versuchen, alle Fragen zu beantworten.

**IC-Szene** 

### **Wer macht mit?**

Die Atari ST-Gruppe Süddeutschland sucht noch Mitglieder, die sich ebenfalls mit der Softund Hardware der Atari ST-Serie beschäftigen wollen. Wir sind derzeit 40 Mitglieder und bieten folgende Aktivitäten:

- regelmäßig erscheinendes Clubinfo
- Clubtreffen mit Erfahrungsaustausch
- Arbeiten mit der Club-**Software**
- Unterstützung von Ein- und Umsteigern
- Seminare in Programmiertechniken
- Gemeinsames Entwickeln von Hard- und Software usw.

Alle zwei Wochen findet in München ein gemeinsames Treffen statt. Nähere Infos gibt es, gegen Rückporto, bei Jens Rudolph Wiener Str. 5 8023 Pullach

### **Club-Führer**

Wir planen, einen umfangreichen Computer-User-Club-Führer herauszugeben. Der Führer wird zum Selbstkostenpreis vertrieben. Eintragungen von Computerclubs sind kostenlos. Info bei B&W, Milchstr. 7, 4443 Schüttorf.

Wenn Sie Infos, Termine, News von Computerclubs haben, schreiben Sie an die

HG-Redaktion lsabella Feig Schillerstraße 23a 8000 München 2

### **Die Zukunft von MSX**

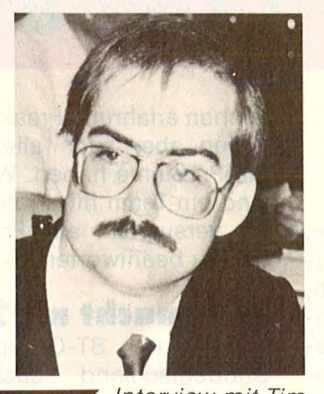

Interview mit Tim Cole, Sprecher der Arbeitsgemeinschaft MSX.

### **HC:** Hat MSX eine Chance?

**Cole:** MSX ist ein mittelbis langfristiges Konzept, bei dem keine spektakulären Anfangserfolge zu erwarten sind wie bei "reinen" Home-Computern, also solchen, die nur . zum Spielen oder Programmieren gedacht sind.

**HC:** Der C64, so sagt man, habe seinen Höhepunkt bereits überschritten .. .

**Cole:** Das hat ja wohl Commodore inzwischen eingesehen und geht in die Richtung Personal-Computer. Herkömmliche Home-Computer sind jetzt am Ende ihrer Möglichkeiten angelangt. Man hat eine Marktsättigung bei den Leuten erzielt, die mit dem Computer intensiv arbeiten wollen. Aber jetzt muß ein Produkt her, mit dem auch derjenige etwas anfangen kann, der sich nicht so tief in die Materie einarbeiten will.

**HC:** Die Zielgruppe der MSX-Gruppe?

**Cole:** Ja. Den Computer wie ein Gerät der Unterhaltungselektronik zu behandeln und auch so zu verkaufen. Also als sogenannte "braune" Ware. Nimmt man die Firmen, um die es sich hierbei handelt, zusammen, hat man den größten Industriekonzern der Welt am Umsatz gemessen. Diese Firmen behandeln den Computer wie ein weiteres Stück "braune Ware".

**HC:** Der Computer ist für sie nichts Außergewöhnliches.

**Cole:** Nein, sondern ein unverzichtbares Gerät, weil es die Steuerung der Audio- und Video-Geräte übernehmen soll. Auch die Konzepte in Richtung "Neue Medien" drehen sich um die MSX-Computer. Die Firmen, um die es hier geht - also Sony, Panasonic, Philips und viele mehr - interessieren sich für ganz andere Gebiete. Für sie ist es interessant, einen Standard zu haben, weil er die Möglichkeit bietet, die Geräte der Heimelektronik wie HiFi- und Video - Anlagen, aber auch neue Medien, zu einem Heimverbund zusammenzuschließen.

**HC:** Ist das noch Zukunftsmusik?

**Cole:** Die Hersteller arbeiten in ihren Labors bereits an den Unterhaltungs-Elektronikgeräten der nächsten Generation. Und diese werden alle über Interface-Möglichkeiten verfügen, um direkt mit MSX-Computern zusammenzuarbeiten. Ein Netzwerk im Heim.

**HC:** Können Sie uns das an einem Beispiel erklären?

**Cole:** Das wird in der ersten Stufe so aussehen, daß Fernseher und Computer, die ohnehin meist verbunden sind, mit einem Video-Rekorder verknüpft werden, so daß der Computer die Funktionen des Video-Rekorders wie eine intelligente Fernbedienung steuern kann. Vorteil des Computers ist ja, daß er im Dialog mit dem Anwender arbeiten kann, während die herkömmliche Fernbedienung nur in einer Richtung funktioniert. Ich weiß nicht, ob Sie ohne weiteres einen Video-Rekorder programmieren können - ich kann es nicht!

**HC:** Das ist schwierig.

**Cole:** Mit einem Computer könnte das - die richtige Software vorausgesetzt - ganz anders aussehen: Daß der Benutzer Schritt für Schritt geführt und die Eingaben erläutert werden.

Scan: S. Höltgen

**HC:** Also statt Bedienungsanleitung ein Dialog mit dem Computer. **Cole:** Denken Sie mal, wie viele Fernbedienungs-Kästchen sich auf Ihrem Tisch stapeln, wenn Sie auf dem neuesten Stand der Technik sind. Ein Computer könnte sie nicht nur alle ersetzen, sondern darüber hinaus noch viel mehr Möglichkeiten bieten. Doch dabei muß der Anwender nicht programmieren können. Das schließt natürlich nicht aus, daß man mit einem MSX-Computer auch hervorragend program- . mieren kann, wenn man will.

**HC:** Werden sich alle Hersteller an diesen MSX-Standard halten? **Cole:** Bis heute haben 25 Weltkonzerne MSX-Lizenzen abgeschlossen, darunter sind praktisch alle Elektronik-Unterhaltungsfirmen. Das heißt, der Standard ist da - die Entwickler sind . dabei, ihre "braune Ware" auf diesen Standard hin zu trimmen. So ist es sicher, daß die ganze Industrie mit einem System auftreten wird.

HC: Bei "brauner Ware" denkt man natürlich auch an die Firma Schneider, die in der Unterhaltungselektronik sehr stark ist, aber mit ihren Home-Computern einen eigenen Standard geschaffen hat.

**Cole:** Hier handelt es sich um reine Home-Computer ohne diese Zukunftsperspektive. Wenn nun Schneider mit der Unterhaltungsindustrie kompatibel sein will - und das wird sich nicht um gehen lassen - müssen auch sie eine Schnittstelle zu MSX schaffen. **HC:** Wird das neue MSX-2 der Abschluß der Entwicklung sein?

**Cole:** Mit Sicherheit wird es nach oben, aber auch nach unten noch weitergehen, zum Beispiel für reine HiFi- oder Video-Anwendungen. Doch alle Geräte werden das gleiche Betriebssystem, die gleichen Schnittstellen, Software- und Peripherie-Kompatibilität weiterhin aufweisen.

**HC:** Also ein zukunftssicheres System?

**Cole:** Ich sehe eine Zeit voraus, in der mancher seinen Home-Computer hat - aber jeder einen MSX-Rechner für ganz andere Anwendungen. Ein MSX-Gerät wird eines Tages so selbstverständlich sein wie ein Telefon. Deshalb sehen wir die klassischen Home-Computer/auch nicht als unmittelbare Konkurrenz. Sie haben ihren Markt wir unseren. -reh

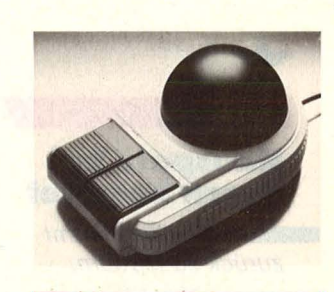

### **Da kommt Freude auf**

**••** Familienzuwachs gibt es bei der Quickshot-Familie

Unter dem Namen "Joyball" wird von der Jöllenbeck GmbH der Quickshot IX angeboten. Die Form des neuen Quickshot erinnert an einen TrackbalL Die Halbkugel dient jedoch, wie ein Joystick, zur Richtungsänderung. Zwei Feuertasten und automatisches Dauerfeuer führen einen zum Ziel - oder auch nicht. Der Quickshot IX ist für alle handelsüblichen Rechner zu haben.

# WINTER<br>COMPUTER

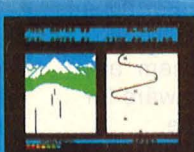

int

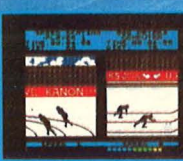

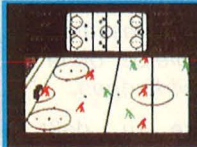

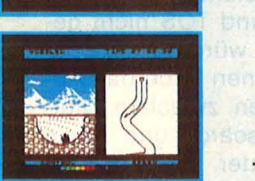

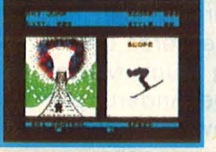

~-

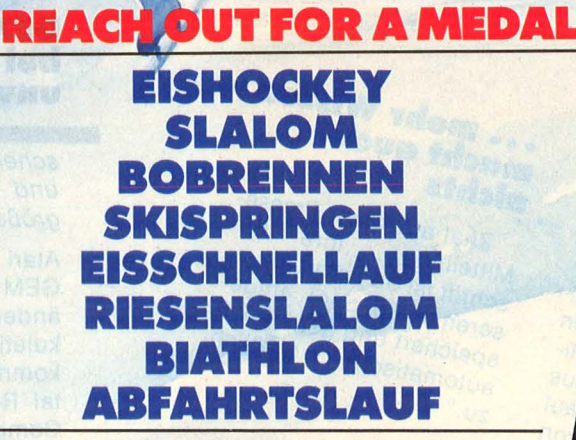

**Für Schneider CPC 464/ Sindair spectrum NOCH FRAGEN?** 

DCH FRAGEN?

Activision Deutschland GmbH, Postfach 76 06 80, 2000 Hamburg 76 Vertrieb Deutschlond: Ariolosoft (Exdusiv-Distributor) Rushware (Autorisierter Mitvertrieb)<br>Vertrieb Österreich: Karasoft (Exclusiv-Distributor) Vertrieb Schweiz: HllCU (Exdusiv-Distributor)

48K SPECTRUM

Scan: S. Höltgen

Reena des Houak

Auch wenn man bereits einen Computer besitzt, liebäugelt man noch mit einem schöneren, besseren, schnelleren. Deshalb wollten wir diesmal wissen : **Welchen Home-Computer würden Sie sich gerne kaufen?** 

**MU-DECHE** 

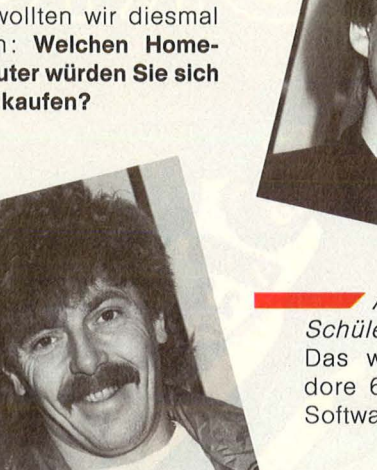

\_\_ \_.. Kari-Heinz S. (31), Kundendiensttechniker: Ich habe einen Spectrum 48 K zu Hause, seit etwa zwei Jahren. Wenn ich mir jetzt einen anderen kaufen sollte, wäre ja alles - von Tastatur bis Bedienung - wieder anders. Wenn, dann würde ich mir den QL von Sinclair kaufen.

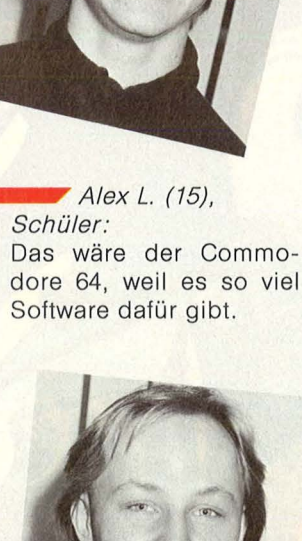

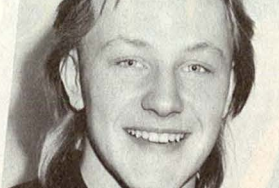

--..- Jürgen *L.* (16), Schüler: Den 64er von Commo· dore.

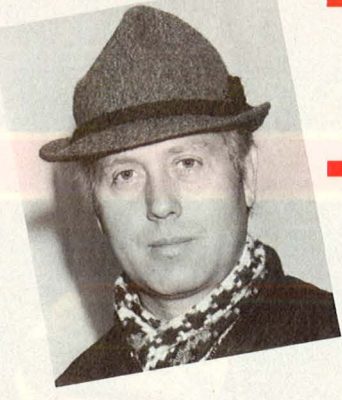

 $\blacktriangleright$  Karl T. (40), Organisationsprogrammierer: Auf alle Fälle einen 16 bit-Rechner. Vielleicht sogar einen Atari oder den Amiga, doch da muß man erst mal sehen, es ist ja noch ziemlich viel Bewegung drin. Im Moment würde ich mit dem Kauf noch warten.

### $\blacksquare$  Norbert D. (43), Kaufmann: Den Joyce von Schnei-

der, weil er das beste Preis-/Leistungsverhältnis bietet.

### \_\_ \_.. Klaus *P.* (27), Privatpilot:

Überhaupt keinen. Ich habe einen PC. Den Commodore PC-10. Einen anderen? Darüber habe ich mir noch keine Gedanken gemacht, im Moment reicht mir meiner voll aus.

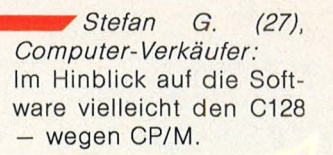

 $Harald R. (24)$ , Student: Ich habe schon einen, den Apple IIe. Den würde ich in jedem Fall auch wieder kaufen.

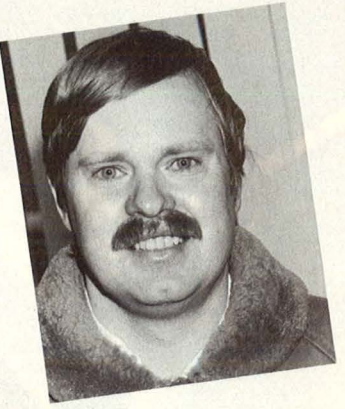

 $\blacktriangleright$  Franz B. (32), Mechanikermeister: Das ist eine schwierige  $Frage - ich habe schon$ zwei Computer. Eventuell den C128. Aber mein Wunsch-Computer wäre jetzt der Amiga. Ansonsten bin ich zufrieden mit denen, die ich habe: Dem C64 und dem 8296 von Commodore. Hauptkriterium bei einem anderen Computer wäre für mich die Software.

### **GEM undTOS bel Atarl unverändert**

**•••r** Abkommen zwischen Digital Research und App/e bleibe ohne größere Auswirkungen.

Atari sicherte zu, daß GEM und TOS nicht geändert würden. Zu Spekulationen habe das Abkommen zwischen Digital Research und Apple Computer geführt, bei dem sich die GEM-Entwickler bereit erklärt haben, zur besseren Unterscheidung zum Macintosh einige Änderungen an den Anwendungsprogrammen vorzunehmen.

### Hallo IBM -**Hallo** Mac

Der Drang des kleinen Der Drang des kleinen<br>Macintosh, sich mit den<br>Croßen zu unterhalten, Macintosh, sich mit der<br>Großen zu unterhalten, In-Großen zu unterhalten.<br>Großen zu bremsen. In-<br>ist nicht zu bremsehsten Groben zu bremsen. mit<br>ist nicht zu bremsen. mit<br>nerhalb der nächsten

Computer of the Monate Wood Monate wolle man ihm Monate wolle man line<br>einen Anschluß an IBM-<br>einen Anschluß den Zu-Monate world an IBW<br>einen Anschluß an Zu-<br>Netzwerke und den Zu-<br>Netzwerke und meisten einen Anser und den Zurichten<br>Netzwerke und meisten<br>gang zu den ermögli-Netzwerke den meisten<br>gang zu den ermögli-<br>IBM-Systemen hinaus<br>Darüber hon au gang zu einen ermognischen Randbarg<br>IBM-Systemen hinaus<br>Chen, Darüber schon auf<br>Chene man schon von BM-System<br>chen. Darüber hinaus<br>schiele man schon auf<br>schiele man schon auf chen. Datum schon auf<br>schiele man schon auf<br>die Mini-Maintramet Corp.<br>die Hal Equipment Integraschiele Mini-Mainframes Von<br>die Mini-Mainframent Corp.<br>Digital Equipment Integradie Mini-Mannent Corp.<br>Digital Equipment Corp.<br>Ziel sei eine volle Integra-Digital Equipment Profile Integral<br>Ziel sei eine volle Integra<br>tion des Mac's in DECtion does

### ... mehr Wissen<br>... neht auch macht auch nichts

**Chis**<br>
Zitat aus einer Presse-<br>
Mine An-The Presse<br>- Zitat aus einer Presse<br>- Mittellung: "Ihre An-<br>- Arift ist ab sofort in unxitations in the American Mitteilung:<br>schrift ist ab sofort in un-<br>schrift ist ab sofort innen Mitteilung ab sofort in under<br>schrift ist ab sofort in under<br>seren Adreßpool eingen schrift ist and<br>seren Adreßpool eingen<br>speichert und geht Ihnen<br>speichert und geht Ihnen seren Automatich<br>speichert und geht Imiens<br>automatisch monatlich  $\overline{z}u$ .

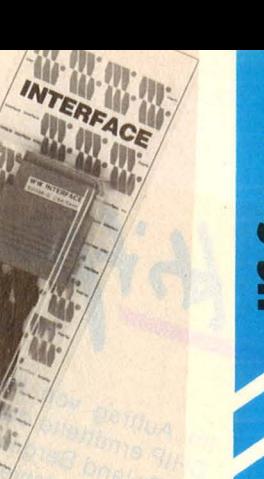

### **Druckerinterface**

Das neue Druckerinterface Typ 92008/G hat einen 8 KByte fassenden Pufferspeicher, 1 : 1. Das Interface ist geeignet, alle gängigen Drucker (mit Centronics-Schnittstelle) 100% kompatibel an C64/C128 anzuschließen. Das Gerät ist bei Wiesemann zu haben.

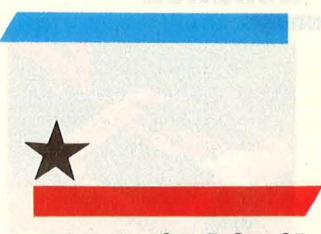

### **4000 sind frei!**<br>**Bereits 4000 Pu-**

b/ic-Domain-Programme gibt es für Apple II.

Programme, die von ihren Autoren frei gegeben worden sind, auf denen also kein Copyright mehr lastet, bietet Intus Lern-Systeme AG, Waldshut-Tiengen, für die Apple-II-Computer an. Sie stammen vor allem aus den USA und bieten Lern- und Schulsoftware, Geschäftsprogramme, Utilities, Spiele, Grafik, Musik, Gesundheit, Essen, Astronomie, Psychologie und vieles mehr. Die Vermittlungsgebühr für eine Diskette mit 10 bis 30 Programmen beträgt 14 Mark. Eine Programmliste kann für 10 Mark bezogen werden. Diesen Service soll es auch für MS-DOS und Mac geben.

### **Ein Schritt voraus**

*Australiens* Schulen werden mit Personal-Computern ausgestattet.

Die Regierung von Queensland, Australien, hat Sperry einen Auftrag über mehr als 5,5 Millionen US-Dollar für Personal-Computer erteilt. Queensland will innerhalb der nächsten drei Jahre alle weiterführenden Schulen mit je 5 bis 30 PCs ausstatten, um das grundsätzliche Computerverständnis bereits bei Kindern zu fördern.

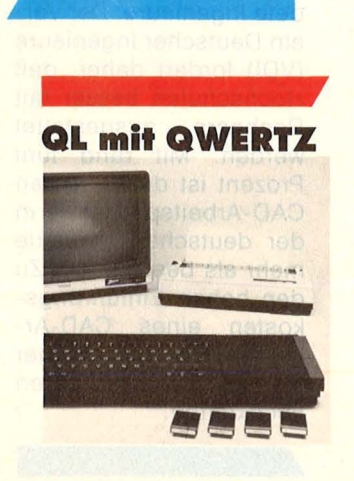

**••••r** Sinclair's Stärksten gibt es jetzt komplett deutsch.

Nun ist er da. Mit Z und Y an der richtigen Stelle, Umlauten, Handbuch und vier vielgelobten Programmen. Da ist alles drin, was man · am Schreibtisch braucht, Textverarbeitung, Grafik, Kalkulation und Datenverwaltung. Die Speicherkapazität beträgt 128 KByte, auf 640 KByte aus baufähig, zwei Microdrives mit je 100 KByte sind eingebaut. ln Deutschland wird er über J. Schumpich GmbH in Ottobrunn vertrieben. Der Preis für das Einzelgerät liegt unter tausend Mark, das Komplettpaket mit Zenith-Motor und Centronics-Drucker kostet etwa 2000 Mark.

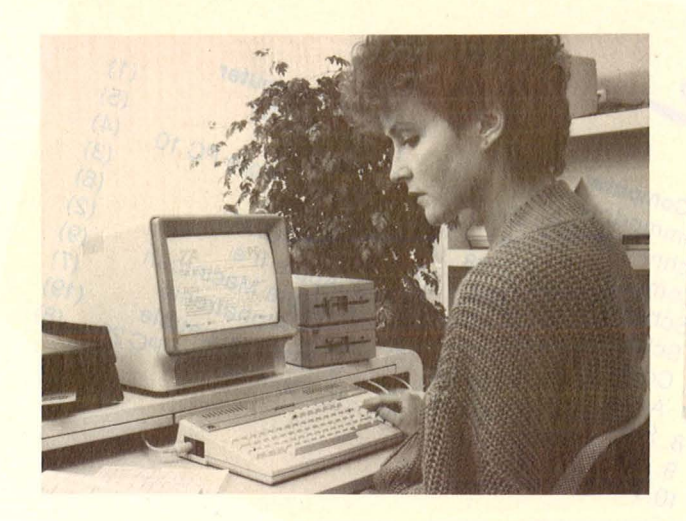

### **Deutsche**

**Alternative 16-bit-Rechner** aus Nürnberg für private Anwender, Kleinbetriebe und Btx-Teilnehmer.

Mit dem Alphatronic PC 16 bietet TA Triumph-Adler den Personal-Computern aus USA und Japan Paroli. Der Rechner ist mit dem 16-bit-Prozessor Intel 8088 ausgerüstet und läuft - mit Diskettenlaufwerken ausgerüstet - unter MS-DOS. Im Grundgerät sind alle An schlußmöglichkeiten für Peripheriegeräte und Systemerweiterungen bereits eingebaut.

Kassetten, die die Elektronik für die Bildschirmsteuerung enthalten. Mit einer Btx-Decoder-Kassette erfolgt der Anschluß an den Btx-Dienst der Deutschen Bundespost. Das Grundgerät mit Standard-Adapter kostet etwa 1700 Mark. Dazu gibt es von TA zwei neue Matrixdrucker -MPR 7080 und MPR 7132 -, die schnell, sauber und leise arbeiten sollen. Sie lassen sich an PC's von TA und anderen Herstellern anschließen.

Interessant beim PC 16 sind auswechselbare

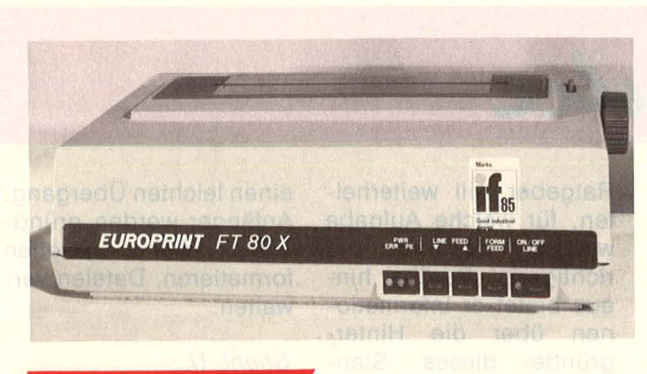

### **Anschluß·**

*Madeldrucker* mit einstellbarem Zeichensatz.

Der Europrint FT 80 X von Unitronic, Düsseldorf, bietet nicht nur ein hübsches Design, sondern stellt einen leistungsfähigen Nadeldrucker dar, robust genug für harten

Dauereinsatz. Die Steuercodes und Zeichensätze von C64, Epson und IBM lassen sich per DIP-Schalter umschalten. Der Drucker soll etwa 700 Mark kosten, Interface gibt es separat für C64, Apple, Schneider, IBM PC und andere. Sie kosten unter 100 Mark.

Hitparade Im Auftrag von HC und<br>Im Auftrag von HC und<br>CHIP ermittelte das Institutie Im Auftrag von HC und<br>Im Auftrag von das Institution<br>CHIP ermittelte das Part-<br>CHIP ermittelte Registration m Auftrag von das Instruments<br>CHIP ermittelte das Part-<br>CHIP ermitt Berger & Part-<br>tut Roland meistverkauten<br>tut die mind Personal n Auftrag<br>CHIP ermittelte das & Part-<br>CHIP ermittelte das & Part-<br>tut Roland Berger & Rauften<br>ner die und mer Oktober<br>Home-ter im mern W  $\Delta$ Hip ermitiderer Kauften<br>tut Roland Berser Kauften<br>ner die und Oktober<br>Home- und Oktober<br>Computer Klammern wird the Roland meistverkensonal-<br>her die meistverkensonal-<br>Home- und Oktober<br>Home- im Klammern wie<br>Computer Klammern des<br>1985 (in Klammern) Tome-<br>Computer Klammern We<br>1985 (in Klammern des immer die ''<br>Vormonats):

Personal-Computer ersonal-Compan<br>1. Atari 520 ST<br>1. Atari PC **rsonari** 520 S<sup>1</sup><br>1. Atari 520 S<sup>1</sup><br>2. IBM PC<br>3. Commodore PC 10<br>3. IBM AT 1. Atari 520 **ome-Computer**<br>1. Commodore CPC 4<br>1. Commeider CPC 4<br>1. Schneider CCC  $(1)$ Home-Computer 3. Commod<br>4. IBM AT<br>4. IBM PC ome-Computer C64<br>1. Commodore CPC 464<br>2. Schneider CPC 612<br>2. Commodore CPC 612  $(2)$ 4. IBM AT<br>4. IBM PCIXT<br>5. IBM PCIXT me-commodore CPC 464<br>2. Schneider CPC 61<br>2. Schneider CPC 61<br>3. Commodore CPC 61  $(3)$ commeider CPC 6128<br>Schneider CPC 6128<br>Commodore CPC 604<br>Schneider CPC 664<br>Schneider CPC 20 5. IBM PCIATE<br>5. IBM PCIATE<br>6. Apple Mar 1. IBM PC/A<br>6. Apple Macintosh<br>6. Apple Macintosh<br>7. Applemation Apple Macintosin<br>7. Apple Macintosic<br>8. TA Alphatronic<br>8. TAM compatible Schmmodology S. Schmeider CPC 664<br>4. Schneider CPC 664<br>5. Schneider CPC 20<br>5. Commodore VC  $(5)$ Apple Matronic<br>8. TA Alphatronic<br>9. IBM compatible<br>9. Commodore PC 6. Schneider CPC 604<br>5. Schneider CPC 20<br>5. Schneider VC 20<br>6. Common XL<br>6. Atari 800 7X Spect 1. Applementations<br>8. TA Alphartonible<br>9. IBM commodore PC 20<br>10. Commodore Schneider VC 20 (7)<br>S. Commodore VC 20 (1)<br>S. Commodore XL Spectrum (6)<br>7. Atari Bdo XL Spectrum (10)<br>8. Sinclait ZX Spectrum (10)  $\frac{1}{6}$ . Commodor<br>6. Commodor XL<br>7. Atari 800 XL Commodor XL<br>T. Atari 800 XL<br>T. Atari 800 XL<br>B. Sinclair ZX Spectrum (10)<br>B. Commodore 16/116 (9)<br>9. Commodore  $(9)$ 8. Silicom<br>9. Commodole<br>10. Atari 130 XE

Scan: S. Höltgen

**Klaren Kopf behalten** 

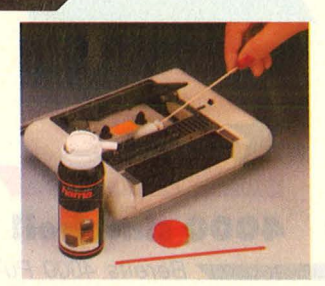

Reinigungsspray für sensible Rekorder-Magnetköpfe.

Der Spray von Hama, speziell für die empfindlichen Tonköpfe entwikkelt, entfernt die Abrieb-Rückstände an Leseköpfen aller Daten-Rekorder, ohne das Material zu schädigen. Preis: ca. 8 Mark.

. Für den C64 und den C128 soll Comterm C-64 die DFÜ erleichtern. Interface Age, München, will dialogorientiert in die Welt der Kommunikation einführen, ohne daß komplizierte Bedienung oder spezielle Kenntnisse erforderlich sind. Comterm steuere, regele und verarbeite die Daten mit jedem Akustikkoppler oder Modem.

**Kommunikation für Commodore** 

 $\left( \Lambda \right)$  $\overline{c}$  $(A)$  $(3)$  $\overline{O}$  $(2)$ l\_9)  $(1)$  $(19)$  $\alpha$ 

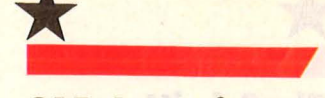

 $\setminus$ 

### **CAD·Ingenieure sind Mangel· ware**

Zu den hohen In vestitionskosten eines CAD-Arbeitsplatzes kommt der Mangel an ausgebildeten Ingenieuren, daß es mit der Entwicklung nicht so recht vorwärts geht.

Die Entwicklung des rechnergestützten Konstruierens (CAD) und Produzierens (CAM) verläuft zwar stürmisch, könnte aber noch schneller vorankommen, gäbe es genügend gute, an Rechnern ausgebildete Ingenieure. Der Verein Deutscher Ingenieure (VDI) fordert daher, daß Hochschulen besser mit Rechnern ausgestattet werden. Mit rund fünf Prozent ist der Anteil an CAD-Arbeitsplätzen in der deutschen Industrie mehr als bescheiden. Zu den hohen Einführungskosten eines CAD-Arbeitsplatzes kommt der Mangel an ausgebildeten Fachkräften.

Ziemlich schnell wird jedem User bewußt, daß er allein mit dem Handbuch zu seinem Computer nicht viel weiter kommt. Diesmal einige Neuerscheinungen, die weiterhelfen.

Thele

### Förster, H. -P. :

**MSX-Ratgeber.** Vogel - Verlag, Würzburg. Reihe: HC - Mein Home-Computer. 153 Seiten, 28 Mark.

Die Stärke von MSX ist Mark. die Hard- und Software-Kompatibilität. Trotzdem bleibt jeder Rechner ein eigenes Produkt. Dieser

Ratgeber will weiterhelfen, für welche Aufgabe welcher Rechner der richtige ist. Darüber hinaus bietet er Informationen über die Hintergründe dieses Standards, das Software-Angebot und die zukünftige Entwicklung.

#### Rice, K. und T:

**Das ProDOS Handbuch.**  Sybex-Verlag, Düsseldorf, 1985. 272 Seiten, 48

Eine Einführung in Apples neues Betriebssystem. Wer mit DOS 3.3 bereits vertraut ist, erhält einen leichten Übergang. Anfänger werden gründ lich eingeführt: Disketten formatieren, Dateien verwalten.

#### Stiehl, U. :

**Apple ProDOS für Aufsteiger.** Band 2. Hüthig-Verlag, Heidelberg, 1985. 208 Seiten, 30 Mark. Die Reihe des Hüthig-Verlags liefert viele nützliche Utilities und Hilfsroutinen, die den BASICund Assembler-Programmierern den Um gang mit dem Apple-Betriebssystem ProDOS erleichtern sollen.

**BASIC-Kurs zum CC40.**  Texas Instruments Bookware, Freising, 1985. 95 Seiten, 19,80 Mark. Zum CC-40 Handheld-Computer vermittelt dieses Buch die Grundzüge der BASIC-Programmierung.

### Thoma, M.:

**Brücke zum Commodore**  64. Hüthig-Verlag, Heidelberg, 1985. 277 Seiten, 46 Mark. Erweitertes Handbuch zu den Programmiertechniken Grafik, Musik, Kassette, Diskette, Joystick, User-Port und so weiter.

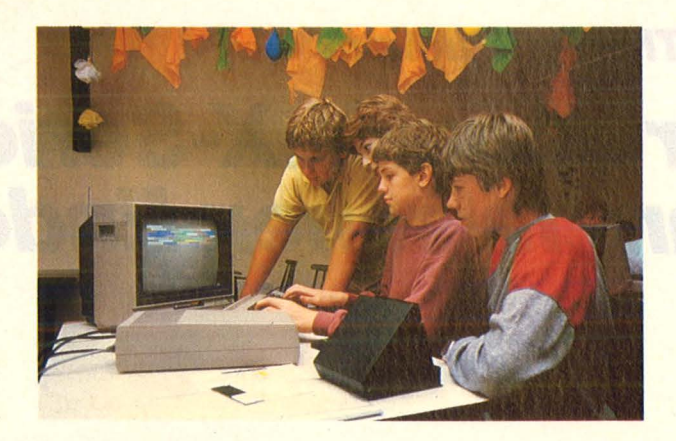

### **Holiday-Computing**

•• Ferien machen und gleich einen Computerkurs absolvieren Start frei für die Aktion "Holiday Computing" mit HC, dem Horten-Reisebüro und Commodore. Wegen der großen Nachfrage hat man drei Computercamps zur Wahl: Schloß Dankern, Veltishof am Titisee und Tönning. Es gibt Kurse für verschiedene Program miersprachen, für Datenfernübertragung, Hardware-Basteleien und<br>Profi-Anwendung Die Profi-Anwendung. Computerkurse finden in den Oster-, Sommerund Herbstferien statt. Infos und Prospekte gibt es bei der HG-Redaktion, lsabella Feig, Telefon (0 89) 514 93 43.

**Soft-Tops •••r** Die Software-Chart aus England (Computer + Video Games, London) für den C64, Spectrum und Schneider CPC (Amstrad) .

#### **C64-Top Ten:**

- 1. Summer Games 2 (Epyx, US Gold).
- 2. Sky-Fox (Ariolasoft).
- 3. Beach-head 2 (US Gold).
- 4. Way of Exploding Fist (MH).
- 5. Now Games (Virgin) .
- 6. Barry McGuigan World Champ (Activision).
- 7. Karateka (Ariolasoft).
- 8. Kik Start (Mastertronic).
- 9. Hypersports (Imagine).
- 10. Elite (Firebird).

### **Spectrum:**

- 1. Way of the Exploding Fist (Melb. House).<br>2. Daley
- Thompson's Super Test (Ocean).
- 3. Nightshade (Uitimate).
- 4. Now Games (Virgin). 5. Frank Bruno's Bo-
- xing (Elite).
- 6. Hypersports (lmagine).
- 7. Highway Encounter (Vortex).
- 8. Frankie goes to Hollywood (Ocean)
- 9. Southern Belle (Hewson Con.).
- 10. Dambusters (US Gold).

### **Schneider CPC:**

- 1. Way of the Exploding Fist (Melb. House).
- 2. Frank Bruno's Böxing (Elite).
- 3. Finders Keepers (Mastertronic).
- 4. Nonterraqueous ( Mastertronic).
- 5. Chiller (Mastertronic).
- 6. Beach -head (US Gold).
- 7. Scrabble (Leisure Genius).
- 8. Red Arrows (Database).
- 9. Locomotion (Mastertronic). 10. Starion (Melbourne
- House).

### **Mikropraxis und DFU**

Scan: S. Hö

Ostfildern, 17. bis 19. Februar 1986. **Lehrgang:** Mikroprozessoren in der Praxis (Dipl. lng. G. Steudel).

ercuic

Ostfildern, 19. bis 21. Februar 1986.<br>Lehrgang: Da Datenfernübertragung über Postleitungen, Nebenstellen-<br>anlagen und Lokale anlagen und Netzwerke (Dr.-lng. F. Fiedler).

Ostfildern, 26. bis 28. Februar 1986. **Lehrgang:**  Mikroprozes soren und Mikrocomputer (Prof. Dr.-lng. H. Schmeer). **Veranstalter:** Technische Akademie Esslingen.

### **Pascal-Kurs**

Nürnberg, 17. bis 19. Februar 1986. **Kurs:** Pascal-unterstützte industrielle Klein- und Großrechnersysteme . Konzeption, Aufbau und Einsatzbereiche von Pascal einschließlich Turbo-Pascal. Mit Übungen auf IBM PC.

**Veranstalter:** Technische Akademie Wuppertal.

### **dBase und PC-Workshop**

Heidelberg, 13. und 14. Februar 1986. **Kurs:** dBase. Optimale Büroverwaltung mit dem führenden Datenbanksystem für Mikros; Einführung und Problemlösungen.

Heidelberg, 27. und 28. Februar 1986. **Kurs:** PC-Workshop. Einführung in Textverarbeitung, Adressenverwaltung, Serienbriefe, Fakturierung (Branchenlösungen).

**Veranstalter:** Stefan Zuck, EDV-Beratung, Heidelberg.

### **Besser Programmieren**

München, 17. bis 21. Februar 1986. **Kurs:** Programmieren in BASIC.

München, 24. bis 26. Feburar 1986. **Kurs: Strukturiertes Pro**grammieren. **Veranstalter:** Control Data Institut München.

### **MS·DOS**

Frankfurt, 6. Februar 1986. **Kurs:** Einführung in das Betriebssystem MS/PC-DOS. Mit praktischen Übungen.

**Veranstalter:** Computerland Schulungszentrum Frankfurt/Main.

## \* **Euro-Chips** \_\_\_ \_.. European Sili-

con Structures (ESS) soll die größte und modernste Chip-Fabrik für Sonderwünsche in Europa werden.

Die europäische EDV-Industrie hat, wie Business Week berichtet, chronische Probleme bei der Beschaffung maßgeschneiderter Chips. US-Firmen beherrschen den Markt, die Zusammenarbeit ist umständlich, zeitraubend und teuer. So sind die Pläne Jean-Luc Grand-Ciements für sein Riesen -Projekt ziemlich aussichtsreich . Er kann auf einschlägige Erfah rungen aus seiner Tätigkeit bei Motorola und National Semiconductor zurückgreifen. Das Unternehmen soll auf mehrere Länder verteilt werden: England als Standort des Entwicklungszentrums. Frankreich als Produktionsstätte und Deutsch land als Verwaltungssitz. Das Problem sind nur noch 65 Millionen Dollar, die durch Partner aufgebracht werden sollen.

**Datentresor** 

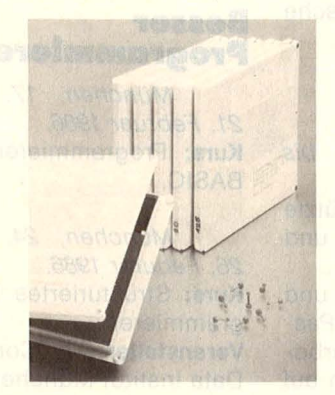

Disketten verpackt, versiegelt, geknackt.

Eine Disketten-Versandbox für 3<sup>1</sup>/2"-, 5<sup>1</sup>/4"- und 8"- Disketten bietet die Coburger Firma Eichner an. Schlagfest und bruchsicher ist das Kunststoffgehäuse der Box. Mit Sicherheitssiegeln wird diese absolut sicher verschlossen. Das somit zu einem Datentresor gewordene Versandstück kann der Empfänger zum Beispiel mit einer Münze "knacken". An den Außenseiten der Versandbox ist ein Frankier-, Adreß- und Absenderfeld eingearbeitet. ln einer Box kann man vier Disketten verschicken.

### **EPSON zum Thema Drucker. Mit der neuen LX-Serie ohne am falschen Ende**

Scan: S. Höltgen

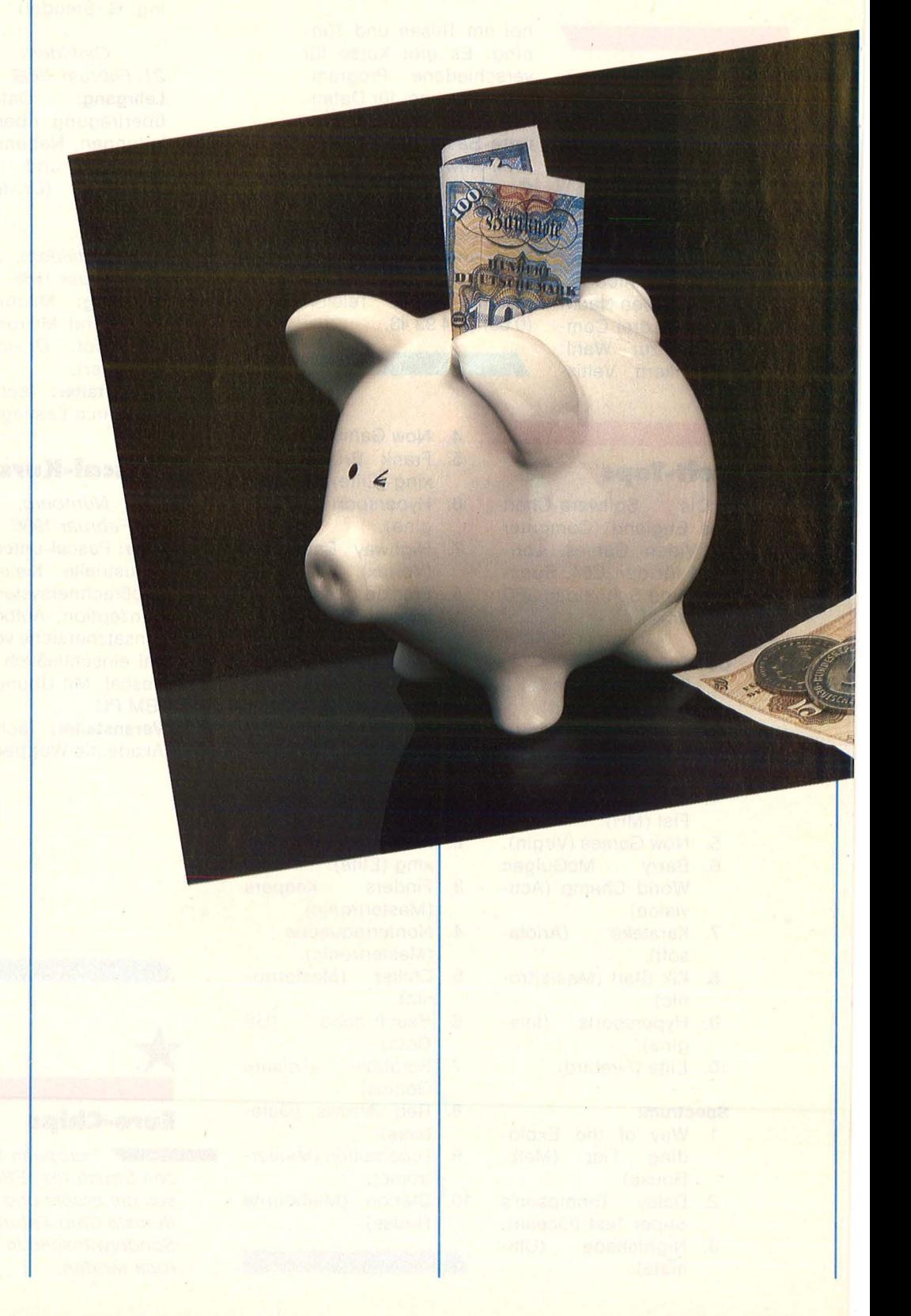

Scan: S. Höltgen

### **kaufen Sie preiswerte Drucker, zu sparen . .**

LX-80 und LX-90, zwei preisgünstige Matrix-Drucker mit Schönschrift-Modus, internationalen Zeichen-sätzen, Endlospapier oder Einzelblatteinzug und vielem mehr. Der LX-80 besitzt ein Standard-Interface, für den LX-90 gibt es zum jeweiligen Computer passende Interface-Module.

LX-80 und LX-90 heißen die beiden neuen Matrix-Drucker von EPSON, die in Druckqualität und Leistung selbst höheren Ansprüchen gerecht werden und trotzdem äußerst preisgünstig sind. Sie haben alles, was gute Drucker kennzeichnet: 100 Zeichen/Sek. zum Beispiel, 80 Zeichen/Zeile, 11 internationale Zeichensätze, verschiedene Schriftarten, Grafik-Modi sowie den NLQ-Mode (Near-Letter-Quality) für ein gestochen scharfes Druckbild.

Beide Drucker können neben Endlospapier auch Einzelblätter bedrucken. Wartezeiten zwischen Ausdruck und neuer Eingabe verhindert ein 1 KByte lnput-Buffer. Beim LX-80 stehen über 50 Software-Controii-Codes zur Verfügung, die Funktionen wie Zeilenabstand festlegen, Tabulator setzen, Schriftart wechseln usw. auf Tastendruck automatisch ausführen.

Der LX-80 ist mit einem Centronics 8-Bitparallel Interface ausgestattet, beim LX-90 wird ein dem jeweiligen Computer entsprechendes Interface-Modul in die Rückwand gesteckt, dessen Betriebssystem die Befehle und Zeichen des Computers versteht und umsetzt. Diese Module werden für IBM, Apple, Commodore 64, Atari 600/800, Sinclair und Schneider lieferbar sein.

Ob Einsteiger oder Profi, mit einem LX-80 oder LX-90 sparen Sie manchen Hunderter ohne am falschen Ende zu sparen.

### **EPSON Drucker+ Computer**

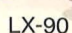

EPSON

 $IX-80$ 

**Technologie, die Zeichen setzt.**  EPSON Deutschland GmbH Zülpicher Straße 6 · 4000 Düsseldorf 11

**EPSON** 

Telefon: (0211) 5603-0 Informieren Sie mich über EPSON<br>□ Drucker-Programm D Computer-Programm  $\Box$  Type  $\Box$   $\Box$   $\Box$ Name: Tel. Firma: **Straße** PLZ: Ort:

ARRO Hannover hc 286L

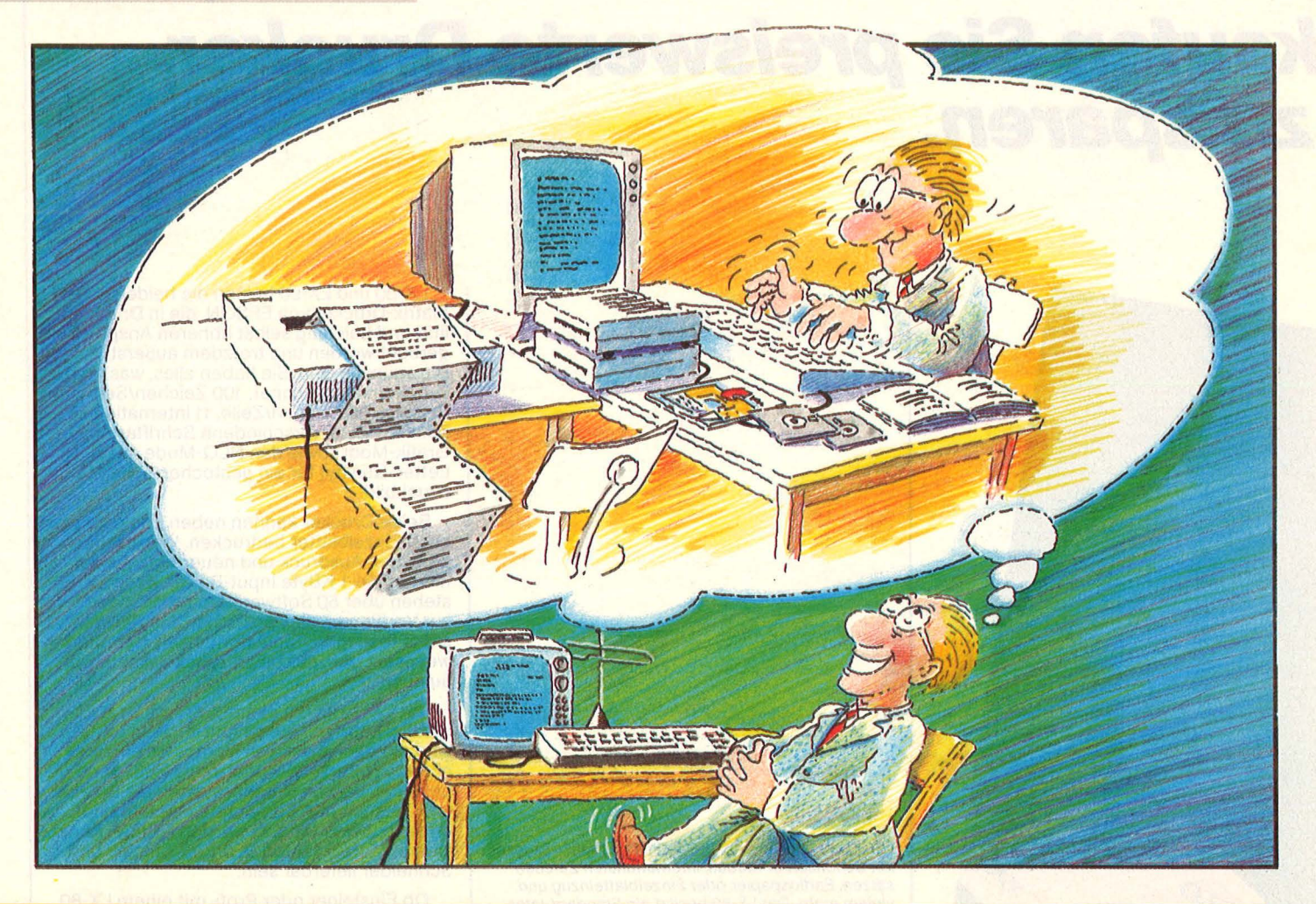

### **Home-Computer**  preiswert ausgebaut

**Wir zeigen Ihnen auf den nächsten sechs Seiten, wie Sie durch Auswahl preisgünstiger Peripherie beim Komplettausbau Ihres Home-Computers bis zu 1900 Mark sparen können** 

So preiswert wie momentan wa-<br>
nie. Was jedoch mit einem<br>
Qualitätsverlust nicht im entfernteren Home-Computer noch Qualitätsverlust nicht im entferntesten etwas zu tun hat. Im Gegenteil. Wer die Leistungsmerkmale der neuesten Rechner betrachtet, hätte diese vor Jahren nicht für möglich gehalten. Diese enorme Leistungssteigerung ist es auch, die einen derartigen Preisrückgang möglich macht. Sobald nämlich ein Hersteller ein neues Gerät auf dem Markt ankündigt, sinkt meist der Preis des vorherigen Modells. Und außerdem sind jetzt

nach Abschluß des Weihnachtsgeschäfts viele Händler zu Preisnachlässen bereit.

Folgende Regeln sollten beim Home-Computerkauf mit Peripherie jedoch beachtet werden:

Überlegen Sie vor dem Kauf, für welchen Zweck Sie Ihren Home-Computer später verwenden wollen. Dies gilt besonders bei der Auswahl der richtigen Peripheriegeräte. Die Anschaffung ist zwar keine Entscheidung fürs ganze Leben, der Ärger ist jedoch hinterher groß, wenn sich ein anderes Gerät als geeigneter herausstellt.

- Lassen Sie sich den ausgewählten Rechner in Ruhe und ausführlich vorführen. Dies trifft vor allen Dingen dann zu, wenn Sie sich eine etwas ausgefallenere Anwendung des Rechners ausgesucht haben. Lassen Sie sich die Lösung Ihres Problems genau vorführen.

- Achten Sie bei der Auswahl der<br>Peripherie auf die richtigen auf die richtigen Schnittstellen. Oft stellt sich hinterher heraus, daß ein preisgünstiger Drucker gar nicht paßt oder daß zum Anschluß ein teueres Interface notwendig ist. Lassen Sie sich am besten daher das korrekte

Funktionieren Ihrer geplanten Peripherie am ausgewählten Home-Computer vorführen .

Scheuen Sie sich nicht, beim Kauf von Produkten nach Gewährleistung sowie Art und Weise von Reparaturen zu fragen .

- Wer beim Ausdruck von Computerbriefen Wert auf ein sauberes Schriftbild legt, hat zwei Möglichkeiten: Matrixdrucker der oberen Preisklasse, sie verfügen über einen Schönschreibmodus, bei dem durch mehrfaches Drucken desselben Textes die Schriftqualität erheblich verbessert wird. Typenrad drucker verfügen dagegen über ein Schriftbild, das dem einer Schreibmaschine ähnlich ist. Wichtig ist allerdings, bei der Auswahl des<br>Druckers auf die passende passende Schnittstelle zu achten.

Zur Ausgabe von Grafiken oder Grafiksymbolen sind spezielle Matrixdrucker notwendig. Sie müssen meist über eine Einzelnadei-Ansteuerung verfügen.

- Achten Sie besonders beim Kauf eines anderen Diskettenlaufwerks auf die passende Schnittstelle.

- Es kommt vor, daß spezielle Software nur auf bestimmten Computertypen ablauffähig ist. Falls Sie Wert auf ein besonderes Programm legen, müssen Sie darauf achten, ob es auch eine Version für Ihren geplanten Computer gibt.

Wenn sie mit dem Home-Computer Daten per Telefon an einen anderen Rechner schicken wollen oder den Besuch einer Mailbox im Sinn haben, ist dafür neben einem Akustikkoppler auch entsprechende Software notwendig .

Beim Zusammenstellen eines individuellen Komplettsystems stellt sich oft die Frage nach dem idealen Bildschirm. Generell gilt folgende Regel: Wer den Computer fast ausschließlich zum Erfassen von Zahlenmaterial oder Texten verwendet, sollte sich einen Schwarzweißmonitor anschaffen. Wer mehr Wert auf Spiele legt kann sich am Anfang durchaus mit dem vorhandenen Farbfernseher begnügen. Am besten ist natürlich ein Farbmonitor geeignet, vor allem dann, wenn er sich per Knopfdruck auch auf Schwarzweißdarstellung umstellen läßt.

Wer Wert auf eine 80-Zeichen-Darstellung legt muß beim Kauf darauf achten, ob nicht dafür eine Zusatzkarte notwendig ist.

wt/Alfred Görgens/reh/br

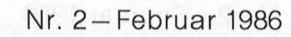

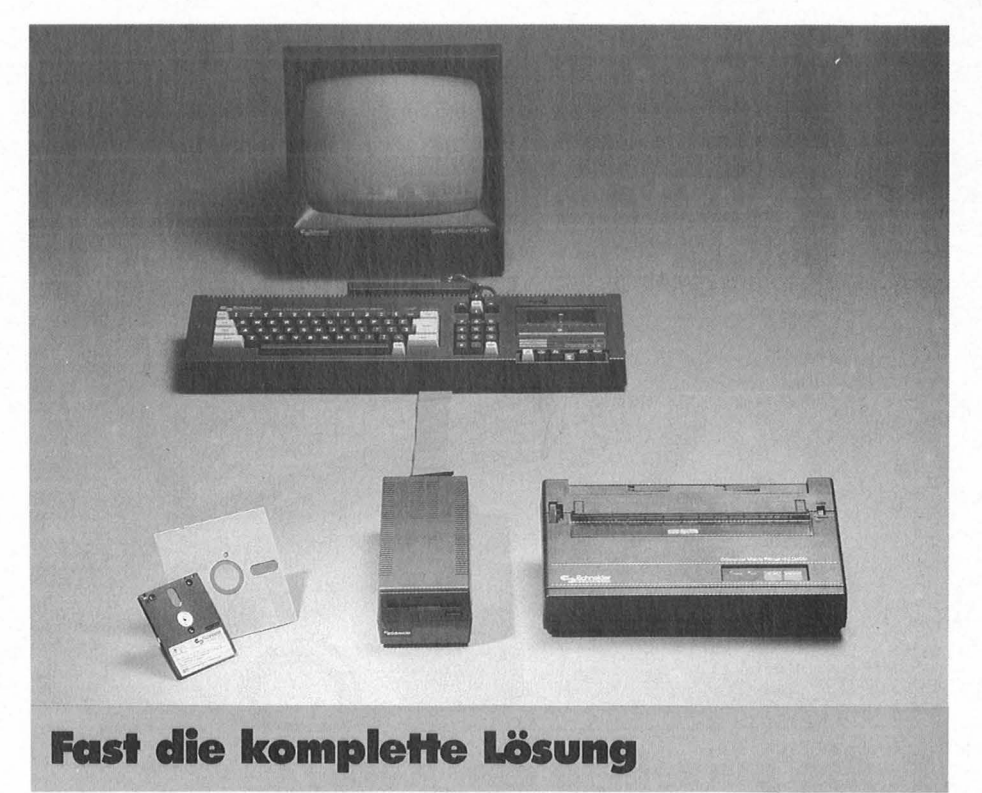

Durch das attraktive Gesamtprodukt CPC 464  $+$  Monitor  $+$  Recorder fallen verschiedene Aspekte des Preisvergleichs von vornherein weg. Der Schneider-Computer ist bereits eine Komplettlösung. Zudem stellt sich der Preis für das Gerät mit Grünmonitor mit rund 900 Mark äußerst günstig dar. Insofern ist der CPC von Schneider ein Positivbeispiel für eine preiswerte Gerätekonfiguration.

Nur bei den Pheripheriegeräten wie Floppy und Drucker wird es etwas teurer: Fast 900 Mark , unverbindliche Preisempfehlung" für das 3-Zoii-Laufwerk und rund 800 Mark für den Drucker NLQ-401. Hier kann der preisbewußte User am ehesten sparen. Denn der NLQ-401 ist quasi baugleich mit dem Centronics GLP, der für rund 500 Mark zu haben ist und direkt an den Schneider angeschlossen werden kann. Der Unterschied zwischen beiden Modellen liegt nur im Grafikzeichensatz. Der NLQ-401 druckt die Schneider-Zeichen; der Centronics-Drucker ist hingegen IBM-kompatibel.

Sparen kann man auch, wenn man auf den Grün- bzw. Farbmonitor verzichtet und statt dessen den CPC an den heimischen Fernseher anschließt. Hierzu läßt sich zwischen Rechner und Fernseher ein spezieller Adapter schalten. Da jedoch die Stromversorgung für den Schneider-Computer über das im

Monitor eingebaute Netzteil läuft, muß man zum TV-Adapter noch ein extra Netzteil kaufen. Im übrigen stellt diese Lösung nur einen schlechten Kompromiß dar, weil die Lesbarkeit im 80-Zeichen-Modus auf dem Fernseher zu wün schen übrig läßt.

Ansonsten sind die Schneider-Computer bereits komplette Rechner-Systeme.

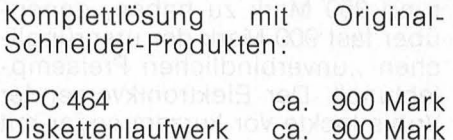

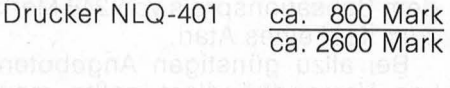

Komplettlösung mit Schneiderund Fremdprodukten:

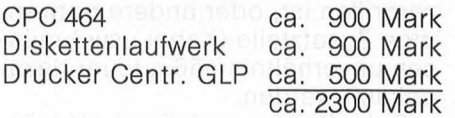

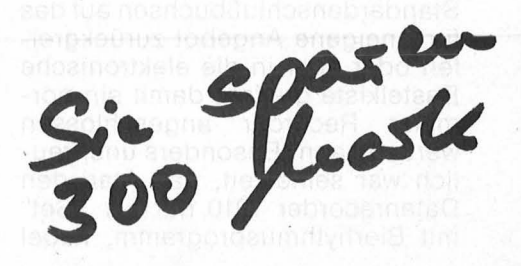

. .,

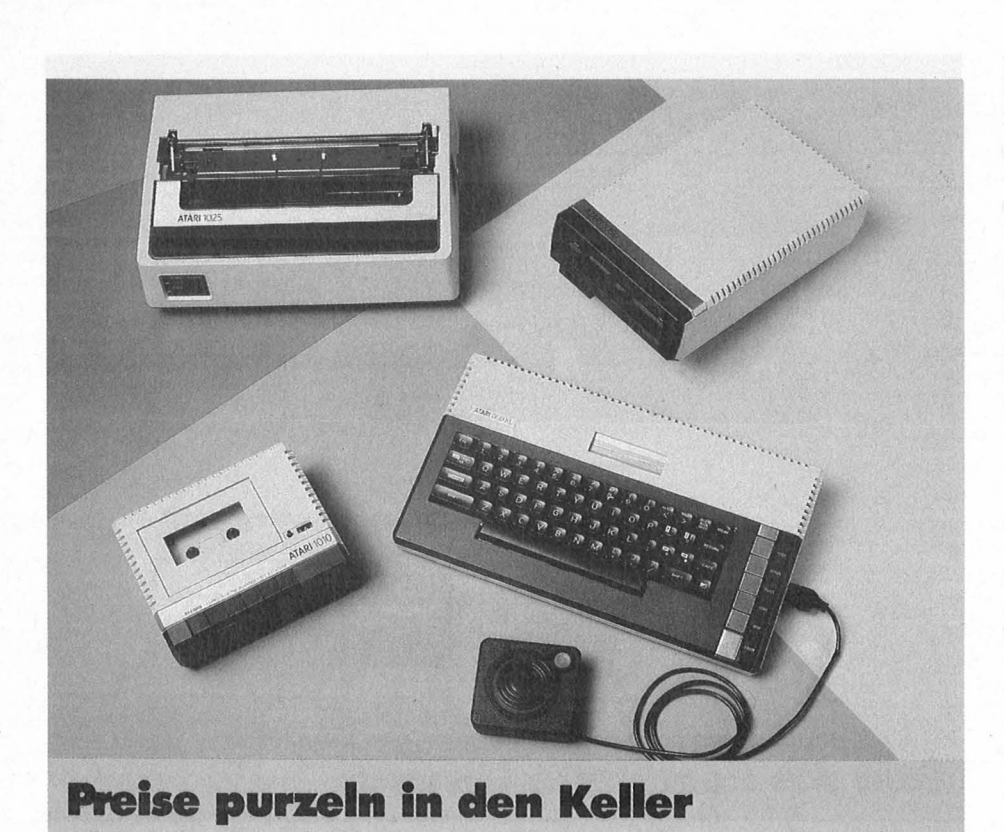

Nach der kurzen Blüte, die Atari 1985 mit dem 800 XL erlebte (er stand zeitweise sogar auf Platz 2 unserer Hitliste), hat die Popularität der XL-Gerätegruppe wieder nachgelassen. Demzufolge sind auch die Preise für diese Systeme in den Keller gepurzelt.

ln vielen Rundfunkgeschäften und Fachabteilungen der Warenhäuser ist der 800 XL inzwischen für rund 350 Mark zu haben, gegenüber fast 900 Mark der ursprünglichen " unverbindlichen Preisempfehlung". Der Elektronikversender Vobis lockte vor kurzem sogar mit dem Sensationspreis von 248 Mark zum Kauf eines Atari.

Bei allzu günstigen Angeboten von Versandhändlern sollte man jedoch prinzipiell vorsichtig sein. Oft handelt es sich um eine stark begrenzte Stückzahl, die sofort vergriffen ist, oder andere notwendige Zusatzteile (Kabel usw.) müssen unverhältnismäßig teuer dazugekauft werden .

Beim Kassenspeichergerät müssen Atari-Besitzer wegen fehlender Standardanschlußbuchsen auf das firmeneigene Angebot zurückgreifen oder aber in die elektronische Basteikiste greifen, damit ein normaler Recorder angeschlossen werden kann. Besonders unerfreulich war seinerzeit, daß Atari den Datenrecorder 1010 nur als "Set" mit Biorhythmusprogramm, Kabel

und Netzteil für 249 Mark angeboten hatte und nicht als Einzelgerät. Inzwischen hat sich dies glücklicherweise geändert. Außerdem ist auch hier der Preis rapide gesun ken. Heute muß man für den Re corder nirgendwo mehr als etwa 120 Mark hinblättern. Aber selbst hier kann man noch sparen, wenn man zum Beispiel den Datenrecorder MC 3810 für knapp 80 Mark anschließt, der - wie für Commodore mit entsprechendem Interface auch für Atari lieferbar ist.

Zur Diskettenstation 1050 wird keine Alternative von Fremdfirmen angeboten. Das Laufwerk wird jedoch zu stark unterschiedlichen Preisen angeboten. Das Spektrum reicht von ca. 530 bis 700 Mark. Hier kann derjenige sparen, der mit offenen Augen durch die Compu terweit geht und Vergleiche anstellt. Es läßt sich hierbei beobachten, daß in den Versandhäusern wie Quelle und Neckermann sowie in den großen Warenhäu sern, die Atari-Floppy oft teurer angeboten wird als vom Radiohändler ,, um die Ecke".

Als preiswertester Druckerwurde für Atari seinerzeit der Briefdrucker 1027 mit dem stolzen Preis von rund 900 Mark angeboten. Ihm folgte der Atari-Matrixdrucker 1025 mit fast 1400 Mark.

Zu empfehlen ist weder der eine noch der andere Drucker. Denn die Typenwalzen des 1027 bringen nur zwölf verwackelte Zeichen pro Sekunde zu Papier, und beim 1025- Matrixdrucker ist keine Einzelnadelansteuerung möglich. Alternativen preislicher und qualitativer Art sind Epson RX-80 (ca. 900 Mark), Seikosha SP-80 (ca. 850 Mark) und Star STX-80 (knapp 600 Mark). Zu allen Typen werden Interfaces (z.B. von Wiesemann und Star) angeboten .

Ein jüngeres und interessantes Druckerangebot stellt der Sekonik SP-100 von Siber Kikai dar, der etwa 1000 Mark kostet, jedoch ohne spezielles Interface direkt an den Rechner angeschlossen werden kann. Ebenso läßt sich der Centronics GLP (ca. 500 Mark) an den Atari anschließen. Kompatibi litätsprobleme beim Betrieb des Textprogramms Schreiber muß man nicht fürchten .

Ein eigener Atari- Monitor wurde für 800 XL nie angeboten. Wohl aber ein Monitorkabel für fast 180 Mark. Hier kann man sparen, wenn man ein Kabel direkt vom Anbieter eines Fremdmonitors ersteht (z.B. Taxan Vision Ex). Dann muß man nur zwischen 40 und 90 Mark extra ausgeben . Wer überdies bei einem Händler eine vollständige Atari-Konfiguration kauft, kann mit entsprechendem Geschick sicher ein Monitorkabel als kostenlose Zugabe heraushandeln.

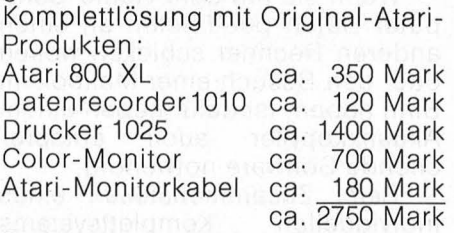

Preiswerteste Komplettlösung mit Atari- und Fremdprodukten: Komplettsysteme/Einzel kauf

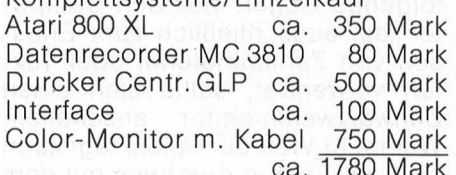

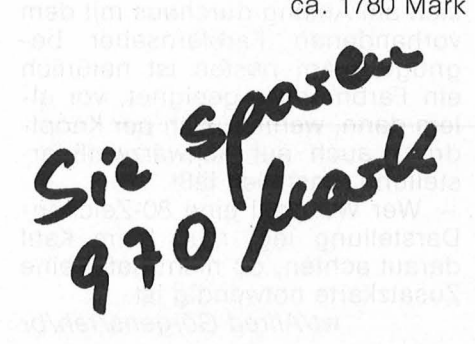

# C<sup>&</sup>voseL<sub>terbücher</sub>

Baumann, Rüdeger Programmleren mit Pascal Einstieg für Schüler, Hobbyprogrammierer, Volkshoch**schüler** 272 S., zahlr. Abb., 23, - DM ISBN 3-8023-0667-8

Renner, Gerhard Turbo Pascal Versionen 1.XX bis 3.XX Einführung, Sprachdefinition

und Programmierung für Ausbildung, Hobby und Beruf 296 S., zahlr. Abb., 43, - DM ISBN 3-8023-0758-5

Förster, Hans-Peter MSX-Ratgeber Sprache · Betriebssysteme ·

Geräte 156 Seiten, 60 Abb., 28, - DM ISBN 3-8023-0875-1

Baumgart, Harald Höhere Mathematik auf dem CPC 464

Programme mit Erklärungen des Lösungsweges und Beispielen 192 S., zahlr. Abb., 33,— DM

ISBN 3-8023-0856-5 Moll, Gerhard

Informatik mit Logo für Junge Leute

Einführung · Programm-Entwicklung · Datentypen · Rechenstrukturen nechenstrukturen<br>172 S., zahlr. Abb., 25,— DM<br>ISBN 3-8023-0807-7

Dierig, Norbert Achim Kwiatkowski, Josef Wie man ln COBOL programmiert

Für Mikrocomputer und Großrechner 296 Seiten, 99 Abb., 38, - DM ISBN 3-8023-0776-3

Sacht, Hans-Joachim BASIC-Versionen im Vergleich 228 Seiten, 58 Abb., 33, - DM ISBN 3-8023-0752-6

### **VOGEL-BUCHVERLAG WÜRZBURG**

### **VOGEL-Computerbücher** helfen lernen, verstehen, anwenden

Sie erhalten bei Ihrem Buch- und Computerfachhändler kostenlos das neue<br>Verzeichnis "VOGEL-<br>Computerbücher '85/86" mit rund 100 aktuellen Titeln unserer Reihen<br>CHIP WISSEN und HC Mein Home-Computer.

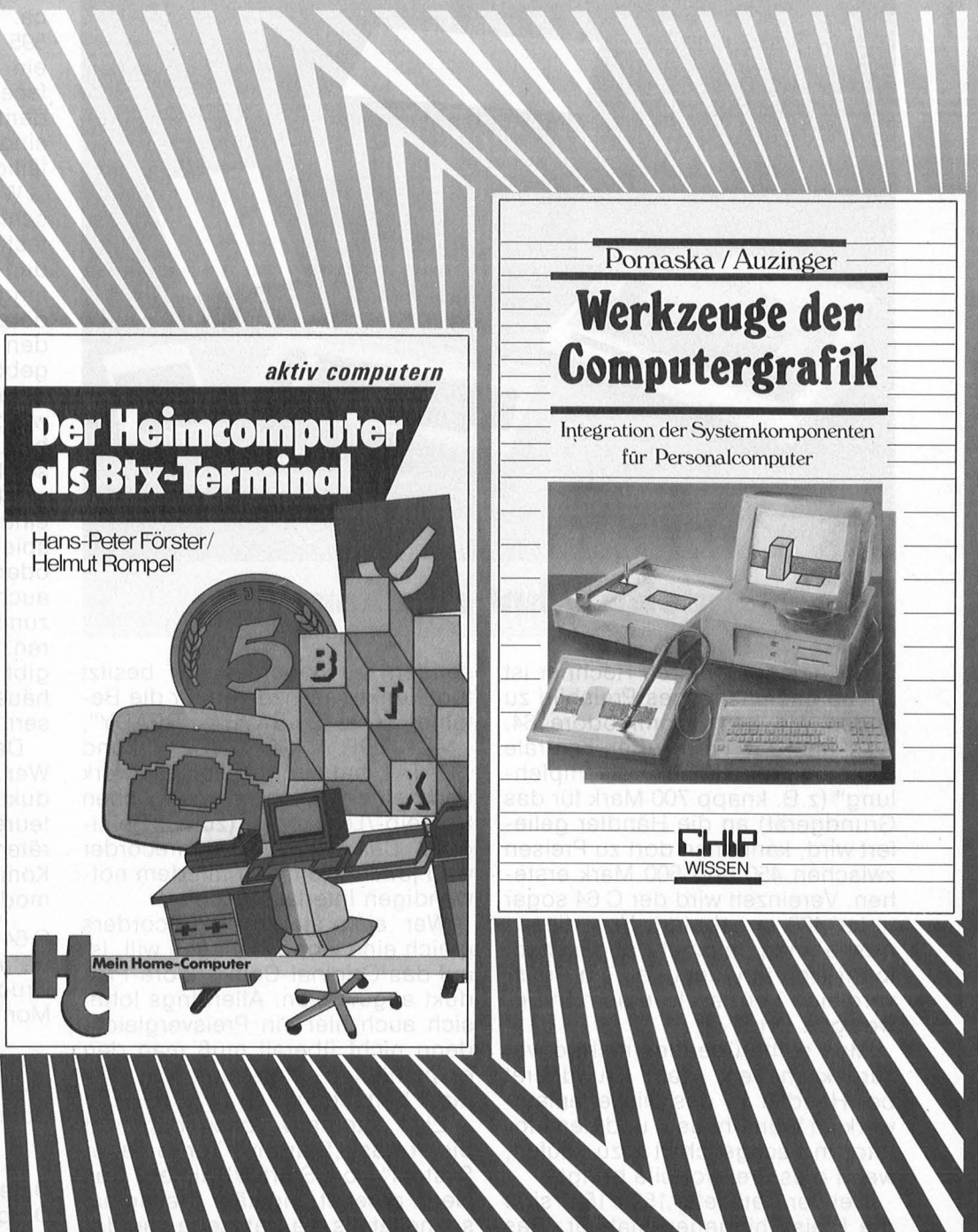

### Förster, Hans-Peter/Rompel, Helmut Der Heimcomputer als Btx-Terminal

Wie man Btx-lnformationen mit dem Heimcomputer speichert und weiterverarbeitet

196 Seiten, zahlreiche Abbildungen Dieses Buch informiert über das Btx-System und erklärt, wie man selbst zum Btx-Teilnehmer wird. Es beschreibt den Einsatz des Heimcomputers am Beispiel des Commodore 64 als Btx-Terminal und gibt viele Anregungen, Beispiele und Programme.

ISBN 3-8023-0850-6

Pomaska, Günter/Auzinger, Thomas Werkzeuge der Computergrafik

Integration der Systemkomponenten für Personalcomputer 248 Seiten, 47 Abbildungen

Hier werden Hardwarekomponenten eines PC-Systems und ihre Funktion erläutert. Themenschwerpunkt ist die Softwaregestaltung. Die Anwendungen sind systemunabhängig und deshalb auch auf andere Rechner übertragbar. Diese Softwaretools werden in FORTRAN 77 unter MS-DOS erarbeitet.

 $30 - DM$ ISBN 3-8023-0843-3  $38 - DM$ 

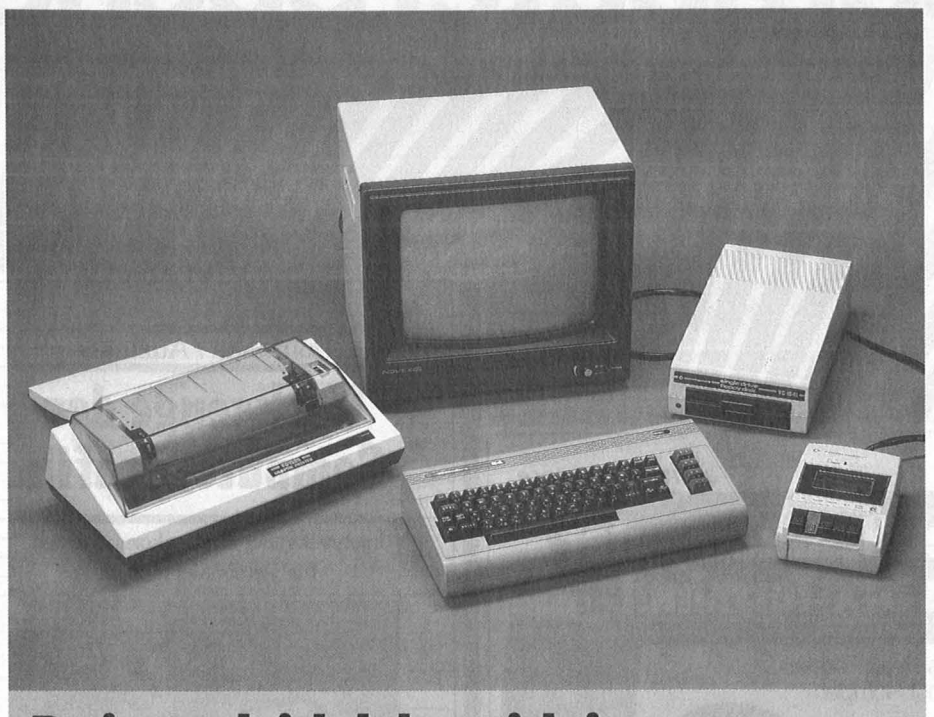

**Preisvergleich lohnt sich Immer** 

Bei keinem anderen Rechner ist ein so uneinheitliches Preisbild zu finden wie beim Commodore 64. Was aus der Frankfurter Zentrale als "unverbindliche Preisempfehlung" (z.B. knapp 700 Mark für das Grundgerät) an die Händler geliefert wird, kann man dort zu Preisen zwischen 450 und 500 Mark erstehen. Vereinzelt wird der C 64 sogar unter 400 angeboten. Von diesen Ausnahmen einmal abgesehen, lohnt sich in jedem Fall ein Preisvergleich bei den Händlern im jeweiligen Ort.

Man sollte überdies nicht davor zurückscheuen, das Grundgerät bei Händler X, das Diskettenlaufwerk im Warenhaus Y und den Monitor in Fachgeschäft Z zu kaufen, wenn dies Preisvorteile bringt.

Bei der Datasette 1530/1531 sind die Preise hingegen stabiler. Das Kassettenspeichergerät wird für 90 bis 100 Mark angeboten. Hier aber lohnt sich bereits der Griff auf ein firm enfremdes Gerät : zum Beispiel einem Kassettenadapter für rund 50 Mark, der von einigen Versen dern angeboten wird und mit dessen Hilfe man jeden normalen Recorder an den C 64 anschließen kann.

Wesentlich komfortabler  $-$  und trotzdem noch preiswerter als die Datasette - ist der spezielle Datenrecorder MC 3810, der ebenfalls bei verschiedenen Firmen und Versendern zu haben ist. Er besitzt fünf Funktionsanzeigen für die Befehle ,,LOAD", ,,SAVE", ,,READY",<br>,,MONITOR CONTROL" und CONTROL" und , DATA", hat ein präzises Laufwerk und einen leicht zugänglichen Schreib-/Lesekopf (zum Reinigen). Der MC 3810-Datenrecorder wird jeweils komplett mit dem notwendigen Interface geliefert.

Wer sich statt des Recorders gleich eine Floppy zulegen will, ist auf das Originai-Commodore-Produkt angewiesen. Allerdings lohnt sich auch hier ein Preisvergleich, denn nicht überall muß man den empfohlenen Preis von ca. 650 Mark hinblättern.

Eine Alternative besonderer Art bietet das "Stardrive Turbo-Tape-System" von Startei/Unimex. Das Gerät arbeitet ungefähr dreißigmal schneller als die Datasette und damit auch etwas schneller als die Commodore-Fioppy. Außerdem bietet es fast 4 MByte Speicherkapazität und kostet in der C-64-Version knapp 400 Mark.

Bei den Druckern liegen die Preise für das Modell 801 bei etwa 400 und für das Modell 803 bei 500 Mark. Das ist relativ preiswert : aber das Qualitätsniveau dieser Matrixdrucker genügt nicht allen Ansprü chen. Besonders die Einzelblattverarbeitung läßt Wünsche offen. Wer sich hier verbessern will, muß in der Regel etwas tiefer in die Ta -

sche greifen. Denn zum Fremddrucker (z.B. Centronics GLP für ca. 500 Mark oder Star SX-80 für 595 Mark) wird in fast allen Fällen ein spezielles Commodore-lnterface benötigt, das den Drucker mit dem Rechner verbindet. Hierfür sind noch einmal 70 bis 100 Mark fällig.

Wirklich sparen kann man schließlich beim Monitor, der spätestens dann nötig wird, wenn man den C 64 auf SO-Zeichen-Darstellung aufgerüstet hat. Der Commodore Color-Monitor 1702 wird in den Läden für 700 bis 750 Mark an geboten. Wer jedoch seinen Computer hauptsächlich sachbezogen wie beispielsweise in der Textverarbeitung oder Datenverwaltung einsetzt, kann auf Farbe getrost verzichten und für 250 bis 300 Mark einen Monochrombildschirm beispielsweise von Sanyo, Hantarex oder Philips anschließen. Aber auch wer ,,in Farbe" macht, kann zumindest ein paar Mark einsparen. Farbmonitoren für den C 64 gibt es ab etwa 650 Mark in Kaufhäusern bzw. großen Versandhäusern (Neckermann, Quelle).

Das Fazit des Preisvergleichs: Wer Originai-Commodore-Produkte kauft, fährt nicht unbedingt teurer als mit einzelnen Fremdgeräten (Ausnahme: Datenrecorder). Komplettlösung mit Originai-Com modore-Produkten :

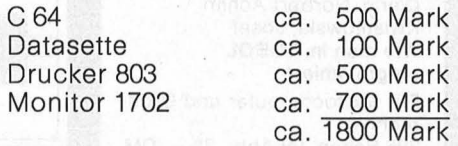

Preiswerte Komplettlösung mit Commodore- und Fremdproduk-

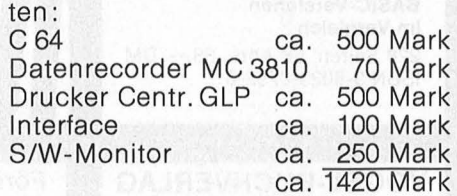

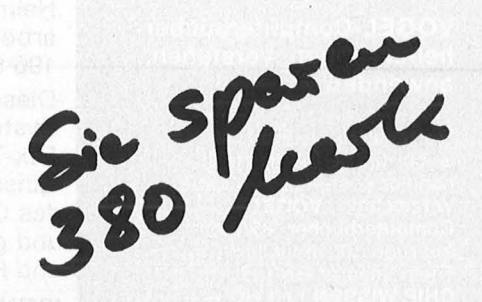

#### Scan: S. Höltgen

### **Aktuelle DATA BECKER Buchhits**

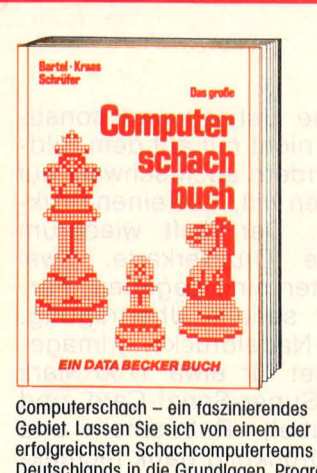

Computerschach - ein faszinierendes Gebiet. Lassen Sie sich von einem der Deutschlands in die Grundlagen, Program-mierung und Spieltaktik einführen: Geschichte des Computerschachs, Begriffsdefinitionen, grundlegende Algorithmen und ihre Umsetzung in BASIC und berühmte Partien zum Nachspielen sind nur einige der interessanten Kapitel dieses Buches. Mit einem kompletten leistungsfähigen Schachprogramm in BASIC! Das große Computerschachbuch, co. 400 Selten, DM 49,-

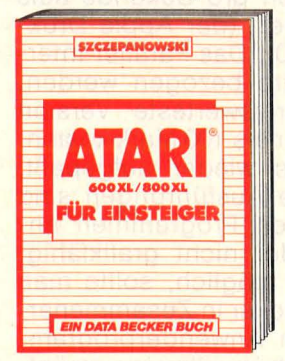

in der bewährten Tradition unserer Einsteiger-Bücher steht auch diese leichtver-ständliche Einführung in Handhabung, Einsatz und Programmierung des ATARI-Homecomputers. Von der Bedienung der Tastatur und des Editors über schrittweise Einführung in BASIC bis zu Grafik- und Soundbefehlen erhalten Sie ausführliche Erklärungen mit vielen Beispielen. So wird Ihr Erfolg vorprogrammiert!<br>ATARI 600XL/800XL für Einsteiger, 202 Selten, DM 29,-

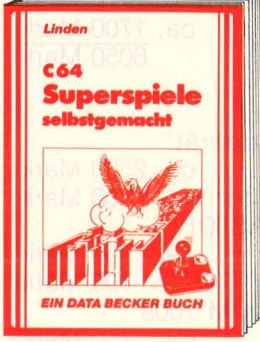

Sie wollten schon immer mal ein Spiel selbst programmieren? Hier ist für Sie das Top-Buch! Zugeschnitten auf den C-64 Schrittweise lernen Sie, wie man Pac Man durchs Labyrinth schleust oder wie Captain Future spannende Abenteuer in<br>fremden Galaxien überlebt. Viele Beispiele, Listings und Tips. Auch mit wenig Programmier-Praxis stellen sich schnell überraschende Erfolge ein! Superspiele - selbst gemacht, 235 Selten, DM 29,-

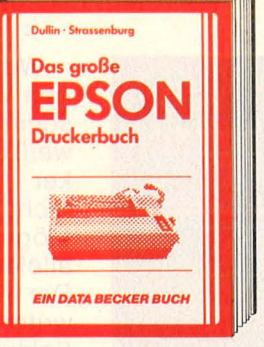

EPSON-Drucker sind Standard auf dem Druckermarkt. Dieses Buch macht Schluß mit allen Anschluß- und Steuerproblemen! Von der Beschreibung der Mechanik und Elektronik über die technischen Daten der verschiedenen Typen bis zur Kommunikation mit dem Rechner, der Schriftbildsteuerung und der Formular- und Grafikausgabe ist alles ausführlich und leicht verständlich erklärt. Nutzen Sie die Möglichkeiten Ihres EPSON-Druckers!

Das große EPSON-Drucker-Buch, 265 Selten, DM 49,-

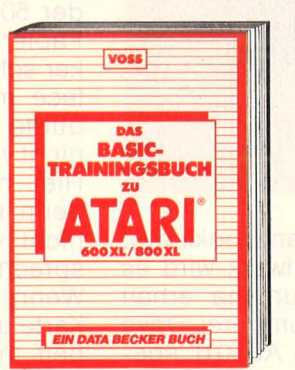

Wer eine ausführliche, didaktisch sinnvolle<br>Einführung in das ATARI-BASIC sucht, der<br>Iernt hier schnell und sicher das Programmieren! BASIC-Befehle, Problemanalyse, Algorithmus, Schleifen, Zahlensysteme und Codes werden ebenso erläutert wie die Nutzung von Unterprogrammen, Blockgra-<br>fik, Hochauflösende Grafik und Grundelemente der Textverarbeitung. 130XE geeignet! Mit vielen Beispielprogrammen! Das BASIC-Trainingsbuch zu ATARI<br>600XL/800XL, 383 Seiten, DM 39,–

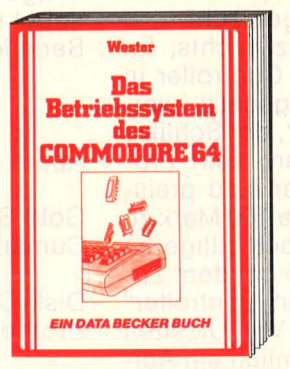

79 (!) Routinen des Betriebssystems enthält dieses Buch. z. B.: Eingabe einer Zeile per Tastatur, String ausgeben, Ausgabe eines ASCII-Zeichens, beliebigen Ausdruck holen, Multiplikation/Division und Cursor setzen/holen. Startadresse, Einsprung-bedingungen, Akku, Register und Flags werden jeweils beschrieben. Ein unverzichtbares Hilfsmittel für jeden Maschinenspracheprogrammierer! Das Betriebssystem des Commodore 64,<br>177 Seiten, DM 29,—

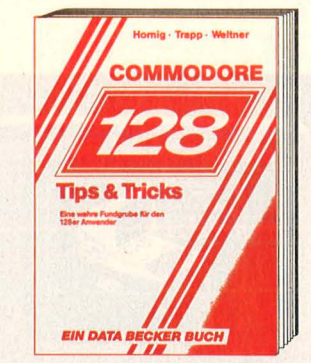

Eine Fundgrube für alle C-128 Besitzer! Ob man einen eigenen Zeichensatz erstellen, die doppelte Rechengeschwindigkeit Im 64er Modus benutzen oder die vorhande-nen ROM-Routinen verwenden will. Dieses Buch Ist randvoll mit wichtigen Informationen; z.B.: Bank-Switching/Speicherkonfiguration, Registererläuterungen zum Video-Controller und 640 x 200 Punkte Auflösung. Dieses Buch darf bei keinem 128er fehlen!

128 TIPS & TRICKS, 327 Selten, DM 49,-

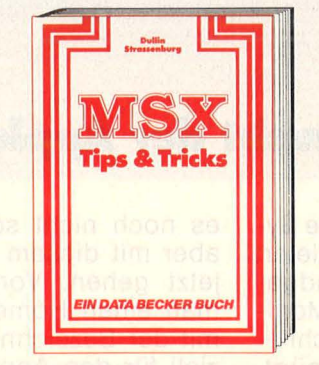

Einfach Spitze, was man aus den MSX-Rechnern herausholen kann! Zeichensatz-generator, 14 Bildschirmselten im Direktzugriff, inverse Zeichendarstellung, Windows, Text/Graflkhardcopy, Joystickprogrammierung, Terminalprogramm,<br>Systemroutinen, PEEKS und POKES, Ab-<br>speicherung von Basic-Zeilen, Tokens, Listschutz, DATA-Zellengenerator, Variablendump und Textprogramm sind nur einige der vorgestellten Tips. Viele Beispiel-

programme!<br>MSX Tips & Tricks, 288 Seiten, DM 39,–

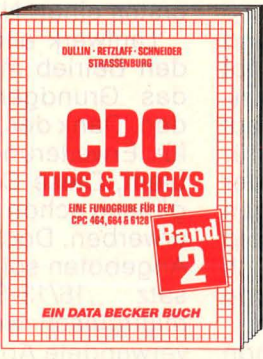

Der 2. Band CPC Tips & Tricks ist für alle CPC 464-, 664- und 6128-Besltzer interessant! Aus dem Inhalt: Sortierverfahren, 3-D-Grafik, Menügenerator, Programmschutz, Variablendump, Grafik-Hardcopy,<br>Soft-Scrolling, Schnittstelle von BASIC zu den Z80-Registern, lnsiderroutinen des Interpreters/Betriebssystems, Kompatllität der 3 CPC-Rechner, relokative Maschinenprogrammierung. CPC Tlps & Tricks Bond II, 250 Selten, DM 39,-

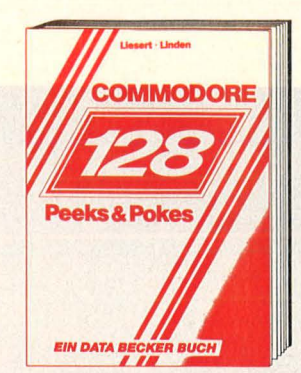

Schlagen Sie dem Betriebssystem Ihres C-128 ein Schnippchen. Wie? Mit PEEKS & POKES natürlich! Dieses Buch erklärt Ihnen leichtverständlich den Umgang damit. Mit einer riesigen Anzahl wichtiger POKES und ihren Anwendungsmöglichkeiten. Dabei wird der Aufbau Ihres 128ers prima erklärt: Betriebssystem, Interpreter, Zeropage, Pointer und Stacks sind nur einige Stich-<br>worte dazu. Der erste Schritt hin zur Maschinensprache! PEEKS & POKES zum C-128,

ca. 250 Seiten, DM 29,

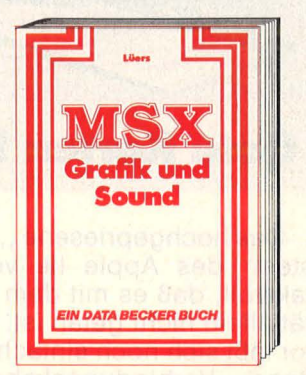

MSX-Computer haben zwei ganz elementare Vorzüge: zum einen ein hervorragen-des Preis-/Leistungs-Verhältnis, zum andern außergewöhnliche Grafik- und Soundfählgkeiten. Das vorliegende Buch behandelt gerade diese Möglichkeiten der<br>MSX-Rechner, umfassend und ausgezeich-<br>net dargestellt. Ausführliche Erklärungen zu allen Grafik- und Soundbefehlen mit vielen Beispielprogrammen! MSX-Grafik & Sound, 463 Seiten, DM 39.-

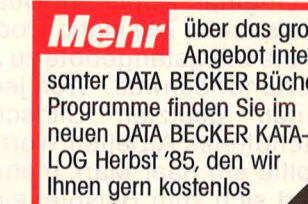

über das große Angebot interessanter DATA BECKER Bücher und zusenden. Account Markin

Dear Martin 2016 of Marian Andrews Branch Handson

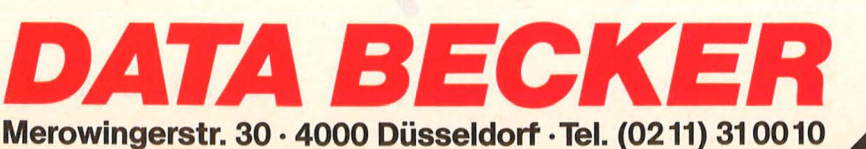

### **Komplettsysteme**

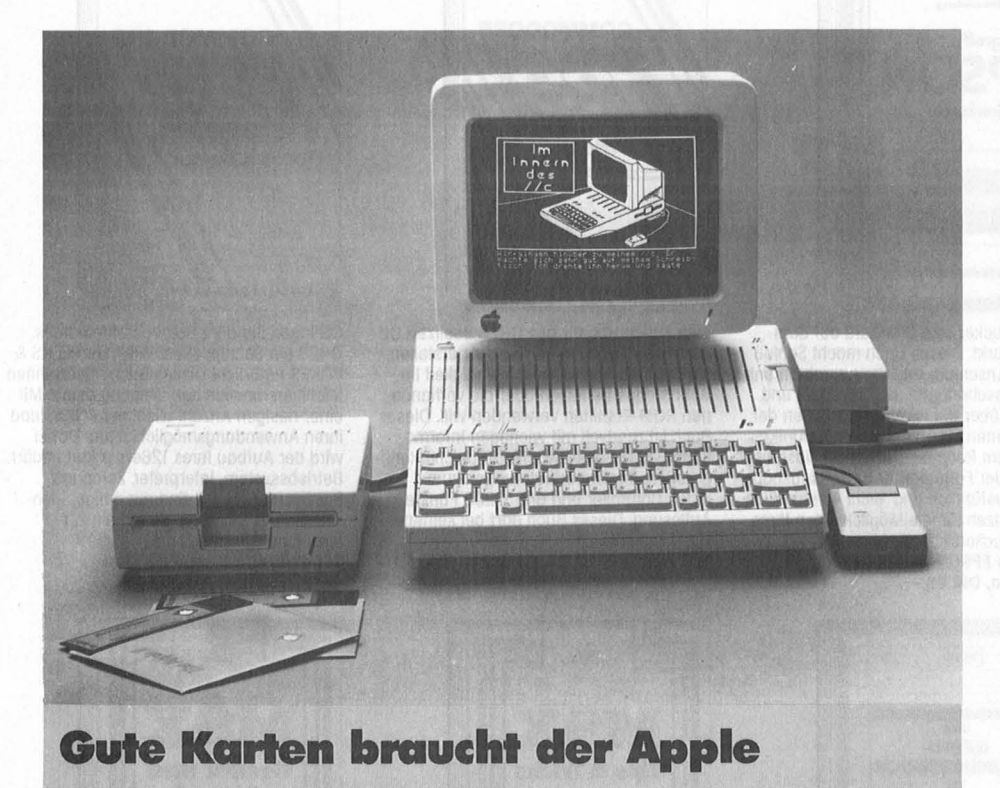

Das hochgepriesene , offene System" des Apple lle verschleiert taktvoll, daß es mit dem Grundgerät allein nicht getan ist. Ein Monitor läßt sich noch einfach anschließen - Verbindungskabel genügt. Bei einem Fernseher wird es schwieriger, dafür benötigt man schon einen HF-Modulator ("Sie erhalten ihn bei Ihrem Apple-Fach händler ..."). Doch mit einem Fernseher ist eine 80-Zeichen -Darstellung (dafür benötigt man wiederum eine Erweiterungsplatine) nicht möglich, also doch lieber gleich ein Monitor.

Original Apple in Design und Preis : zirka 700 Mark. Doch es gibt ja die Billigstangebote zu Zweihundertundnochwas. Wer jedoch auf einen geätzten Bildschirm für blendfreies Arbeiten Wert legt, der sollte ein paar Mark mehr zulegen und sich zum Beispiel einen Gold Star anlegen. Damit läßt sich auch anspruchsvolle Textverarbeitung im 80-Zeichen-Modus erledigen.

Beim nächsten Punkt sind schon wieder einige Hunderter drin: Das Diskettenlaufwerk, für den Apple eigentlich ein .,Muß". Für das Original-Laufwerk mit Controller muß man gut einen Tausender auf den Tisch legen. Bei Billigherstellern sollte man mißtrauisch sein. Oftmals findet man in Anzeigen den Hinweis: , Verbesserte Version". Was auf deutsch heißt: Vorher hat

es noch nicht so ganz geklappt, aber mit diesem Laufwerk wird es jetzt gehen. Von Cumana erhält man einen Home-Computer-Drive mit der Bezeichnung AS501L speziell für den Apple mit 35 Spuren modifiziert für etwa 350 Mark. Inklu sive Mehrwertsteuer und einem vollen Jahr Garantie. Wer mehr aus seinen Disketten herausholen will : Dieses Laufwerk ist auch für 40- Spur-Betrieb geeignet. Und, das sei am Rande vermerkt, Cumana hat sich mit seinen Laufwerken für den Apple und die Kompatiblen als erstes einen Namen gemacht.

Laufwerk allein nutzt nichts, für den Betrieb muß ein Controller in das Grundgerät eingesetzt werden. Dank der ,,Slots", der Schlitze für Erweiterungskarten, kein Problem. Diese Controller sind preisgünstig schon für etwa 100 Mark zu erwerben . Doch bei noch billigeren Angeboten sollte man bei dem Zusatz ,,16/13-Sektoren-Controller" mißtrauisch werden. Vor Urzeiten verwendete Apple nämlich ein Aufzeichnungsformat mit 13 Sektoren, doch das verwendet heute kein Mensch mehr. Und diese Taiwan - Controller brüsten sich mit einer automatischen Erkennung des jeweiligen Formats (müssen die noch alte Disketten haben!). Allerdings kann es bei diesen Karten unter Pascal Schwierigkeiten geben.

Wer seine Listings und sonstigen Werke nicht nur auf dem Bild schirm, sondern auch schwarz auf weiß besitzen will, muß einen Drukker haben. Der läuft wiederum nicht ohne Druckerkarte. Zwei Möglichkeiten sind gegeben: Parallele oder serielle Übertragung. Der Apple-Nadeldrucker ., lmagewriter" bietet für etwa 1700 Mark (inklusive Super-Seriai-Card und Anschlußkabel) Robustheit und ein gutes Druckbild dank rechtekkiger Nadeln. Wem dies zu teuer ist, kann auf ein reichhaltiges Angebot von Epson -kompatiblen Nadeldruckern zurückgreifen. So erhält man beispielsweise für etwa 750 Mark den Brother-Nadeldrukker M 1009 mit  $9 \times 9$ -Druckmatrix, der 50 Zeichen pro Sekunde aufs Papier hämmert (der Apple-Drukker schafft 120). Das Parallel-Interface muß extra bezogen werden, dürfte als preiswerteste Version nicht viel mehr als 100 Mark kosten. Hier heißt es wieder aufgepaßt, denn manche Ausführungen sind nicht von allen Programmen ansprechbar oder nicht grafikfähig. Wenn irgend möglich, sollte man Karte und Drucker in Zusammenarbeit mit allen Anwenderprogram men testen, ob jeweils ein vernünftiger Ausdruck möglich ist. -reh

### Apple lle Grundgerät: ca. 2500 Mark Apple Monitor (grün) ca. 700 Mark Apple Disk mit Contr. Image-Writer incl. Kabel und Super ca . 1150 Mark Serieller Karte ca. 1700 Mark 6050 Mark

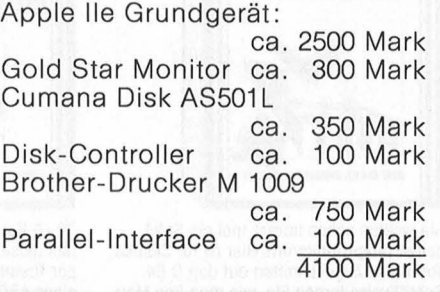

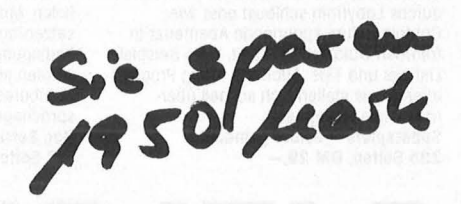

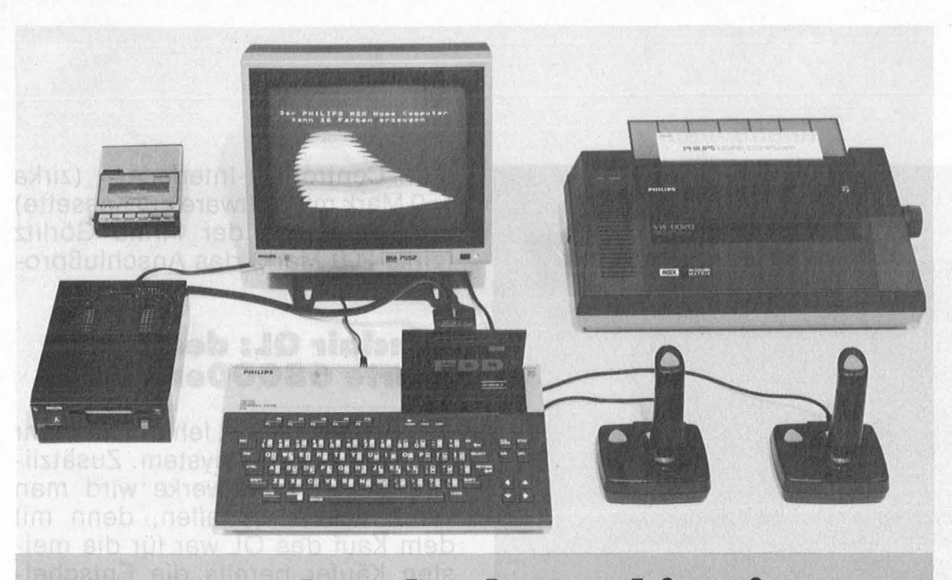

**MSX: Komplett durch Kombination** 

ln der Natur des Standards MSX liegt es, daß alle Komponenten eines Komplettsystems unter den verschiedenen Anbietern ausgetauscht werden können. Da liegt es natürlich nahe, sich eine Anlage nach eigenen Wünschen zusammenzustellen, die die günstigsten Angebote der verschiedenen Firmen vereinigt. Hierfür spricht auch, daß einige Firmen keinen reduzierten Komplettpreis haben (er ist dort gleich der Summe der Ein zelpreise) oder Komponenten gar nicht in ihrem Programm sind. Die Tabelle auf dieser Seite gibt einen Überblick (die Preisangaben sind gerundet). Es läßt sich natürlich auch jeder andere Monitor verwen den, spezielle MSX-Forderungen müssen nicht erfüllt sein, wie das zum Beispiel beim Drucker mit dem MSX-Zeichensatz und beim Diskettenlaufwerk mit dem Disketten -Betriebssystem der Fall ist. Zu beachten ist, daß einige Firmen einen Farbmonitor zum Komplettsystem rechnen, andere nur einen monochromen. Das erklärt zum Teil die großen Unterschiede bei den Komplett-Preisen. Auch müssen im Einzelfall natürlich Qualität und Ausstattung der einzelnen Komponenten berücksichtigt werden.

**Komplettsysteme** 

Beim Yamaha CXSM sind seine erstaunlichen Synthesizer-Fähigkeiten hervorzuheben. Fr

Sony-Komplettsystem ca. 3850 Mark Goldstar FC200 ca. 600 Mark Farb-Monitor CD3195 ca. 800 Mark Drucker Gemini 10 von Sanyo ca. 850 Mark Sanyo-Fioppy 3,5 Zoll + Controller ca. 900 Mark ca. 3150 Mark

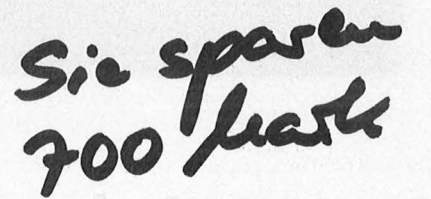

Nach HC-Redaktionsschluß wurden von Sony die Preise radikal heruntergesetzt. Der HitBit mit deutscher Tastatur ist danach für zirka 300 Mark zu haben. Wie die anderen MSX-Firmen darauf reagierten, konnte an dieser Stelle leider nicht mehr berücksichtigt werden.

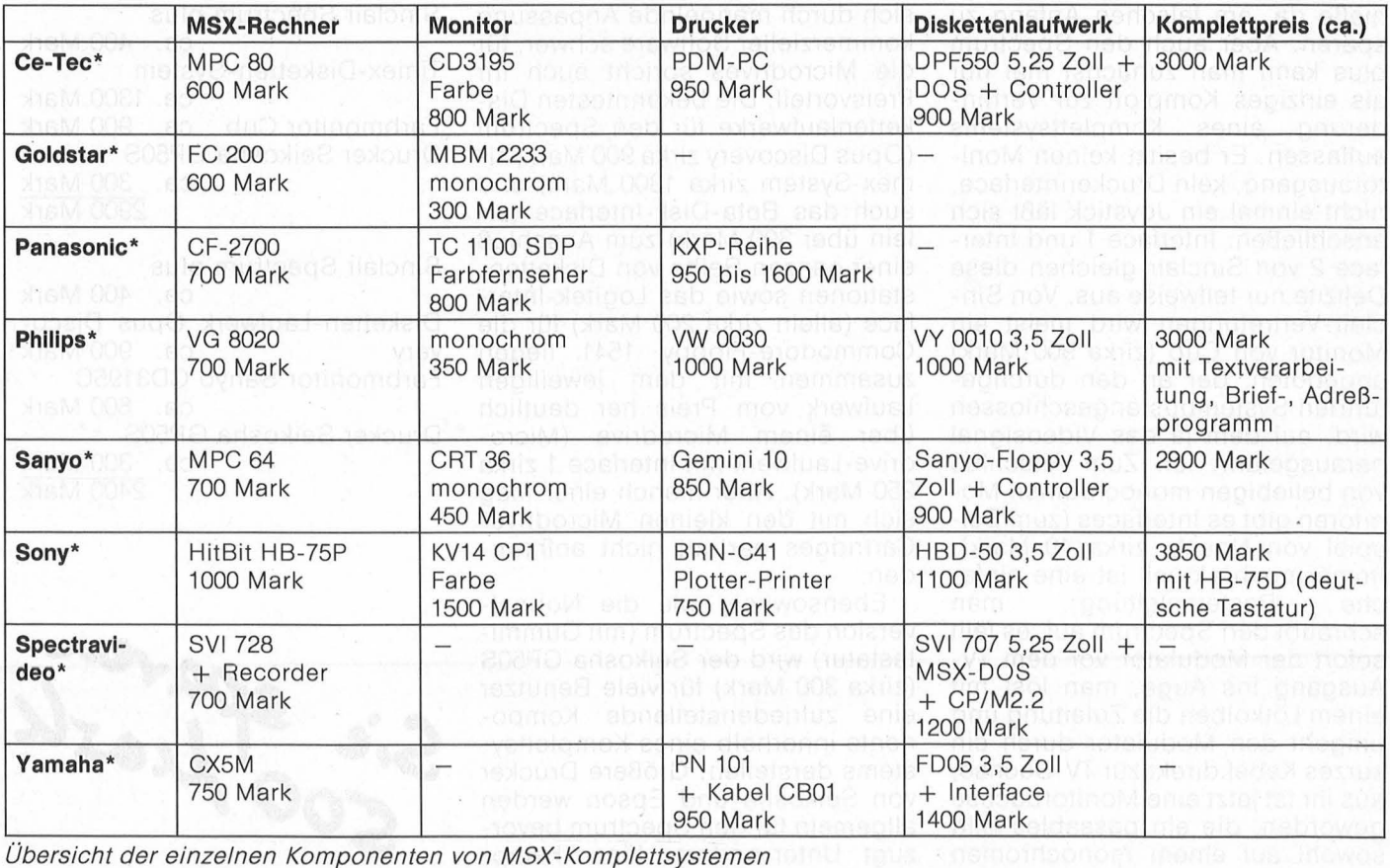

### **Komplettsysteme**

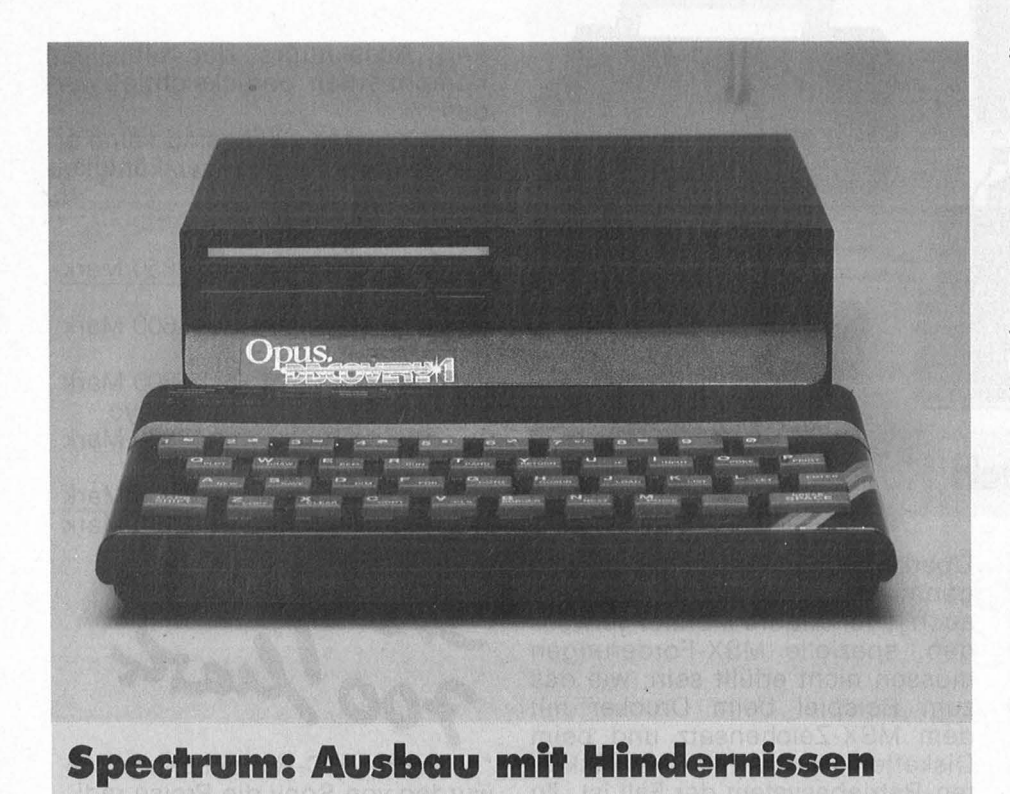

Das Vorhaben, einen Sinclair-Spectrum zum Komplettsystem auszubauen, wird einem allenfalls mit der Plus-Version (zirka 400 Mark) in den Sinn kommen. Die Gummitastatur der Normalversion (zirka 300 Mark) in Kauf zu nehmen hieße da, am falschen Anfang zu sparen. Aber auch den Spectrum plus kann man zunächst mal nur als einziges Komplott zur Verhinderung eines Komplettsystems auffassen. Er besitzt keinen Monitorausgang, kein Druckerinterface, nicht einmal ein Joystick läßt sich anschließen. Interface 1 und Interface 2 von Sinclair gleichen diese Defizite nur teilweise aus. Von Sinclair-Vertretungen wird meist ein Monitor von Cub (zirka 900 Mark) angeboten, der an den durchgeführten Systembus angeschlossen wird, auf dem ja das Videosignal herausgeführt ist. Zum Anschluß von beliebigen monochromen Monitoren gibt es Interfaces (zum Beispiel von Noack, zirka 40 Mark). Immer noch aktuell ist eine einfache Bastelanleitung: man schraubt den Spectrum auf, es fällt sofort der Modulator vor dem TV-Ausgang ins Auge, man löst mit einem Lötkolben die Zuleitung und umgeht den Modulator durch ein kurzes Kabel direkt zur TV-Buchse, aus ihr ist jetzt eine Monitorbuchse geworden, die ein passables Bild sowohl auf einem monochromen

als auch auf einem Farb-Monitor liefert. Nachteil: der Spectrum hat keinen TV-Ausgang mehr.

Bei der Frage nach dem Speichermedium stellt sich die Alterna tive Microdrive oder Diskettenlaufwerk. Die Diskettenlaufwerke tun sich durch mangelnde Anpassung kommerzieller Software schwer, für die Microdrives spricht auch ihr Preisvorteil. Die bekanntesten Diskettenlaufwerke für den Spectrum (Opus Discovery zirka 900 Mark, Ti mex-System zirka 1300 Mark) und auch das Beta-Disk-lnterface (allein über 300 Mark) zum Anschluß einer ganzen Reihe von Diskettenstationen sowie das Logitek-lnterface (allein zirka 200 Mark) für die Commodore-Fioppy 1541 liegen zusammen mit dem jeweiligen Laufwerk vom Preis her deutlich über einem Microdrive (Microdrive-Laufwerk mit Interface 1 zirka 250 Mark). Aber manch einer mag sich mit den kleinen Microdrive-Cartridges partout nicht anfreunden .

Ebensowenig wie die Normalversion des Spectrum (mit Gummitastatur) wird der Seikosha GP50S (zirka 300 Mark) für viele Benutzer eine zufriedenstellende Komponente innerhalb eines Komplettsystems darstellen. Größere Drucker von Seikosha und Epson werden allgemein für den Spectrum bevorzugt. Unter anderen lösen Kempston-Centronics-Interfaces (zirka 150 Mark mit Software auf Kassette) und Interfaces der Firma Görlitz (zirka 200 Mark) das Anschlußproblem.

### **Sinclair QL: der preiswerte 68000er**

Dem Sinclair OL fehlt nicht mehr viel zum Komplettsystem. Zusätzliche Diskettenlaufwerke wird man wohl nicht anschaffen, denn mit dem Kauf des OL war für die meisten Käufer bereits die Entscheidung verbunden, die Cartridges für die beiden eingebauten Microdrive -Laufwerke als geeignetes Speichermedium zu akzeptieren . Vereinzelt ist der QL bereits für unter 700 Mark zu haben (mit deutscher Tastatur zirka 150 Mark teurer), der mit Abstand kostengünstigste unter den Computern, die mit einem 68000-Mikroprozessor arbeiten. Einen preislichen Kontrast dazu stellt der von Sinclair-Vertretungen angebotene Cub-Monitor dar, er hat jedoch eine exzellente Bildqualität. Mit dem Drucker Seikosha SP1000 für zirka 1000 Mark kommt man schließlich auf einen Gesamtpreis von zirka 3200 Mark für das Komplettsystem.  $- br$ 

Sinclair Spectrum plus ca. 400 Mark Timex-Disketten -System ca. 1300 Mark Farbmonitor Cub ca. 900 Mark Drucker Seikosha GP50S ca. 300 Mark 2900 Mark

Sinclair Spectrum plus ca. 400 Mark Disketten -Laufwerk Opus Discovery ca. 900 Mark Farbmonitor Sanyo CD3195C ca. 800 Mark Drucker Seikosha GP50S ca. 300 Mark 2400 Mark

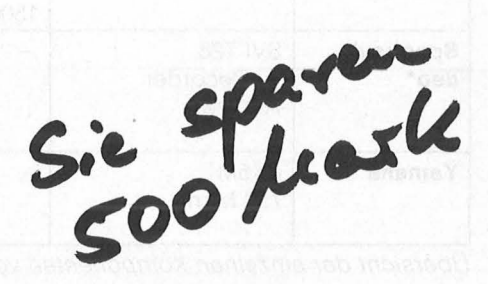

# **cÖnlPUterbücher**  Honerkamp/Jetter

Bradbury, A.J. Das Abenteuer-Programmierbuch für den Commodore 64 Erst programmieren - dann spielen 196 Seiten, 18 Abb., 30, - DM ISBN 3-8023-0809-3

Senftleben, Dietrich Start mit Commodore-Logo Das kleine Logo-Einmaleins Grafik · Text · Musik 212 Seiten, 69 Abb., 30, - DM ISBN 3-8023-0802-6

Wittwehr, Giemens Spiel und Aktion mit Commodore-Logo Mit der Schildkröte ins Land

der Abenteuer 160 Seiten, 42 Abb., 28, - DM ISBN 3-8023-0851 -4

Sinclair, lan Mach mehr aus Deinem Commodore 64 Einführung in die Maschinensprache 180 Seiten, 69 Abb., 30. - DM ISBN 3-8023-0808-5

Kretschmer, Bernd Multiplan auf dem Commodore 64 Eine systematische Einführung 176 Seiten, 61 Abb., 28,- DM ISBN 3-8023-0799-2

Rügheimer, Hannes Spanik, Christian Mein zweites Commodore-64-Buch

Das Buch das nach dem Handbuch kommt 280 Seiten, 23 Abb., 38, - DM ISBN 3-8023-0808-5

Görgens, Altred Was Drucker und Plotter alles können

Praktische Anwendungen mit Personal- und Homecomputern<br>136 Seiten, 47 Abb., 28,— DM ISBN 3-8023-0783-6

### **VOGEL-BUCHVERLAG** WÜRZBURG

#### **VOGEL-Computerbücher** helfen lernen, verstehen, anwenden

Sie erhalten bei Ihrem Buch- und Computerfachhändler kostenlos das neue<br>Verzeichnis "VOGEL-<br>Computerbücher '85/86" mit rund 100 aktuellen Titeln unserer Reihen<br>CHIP WISSEN und HC -Mein Home-Computer.

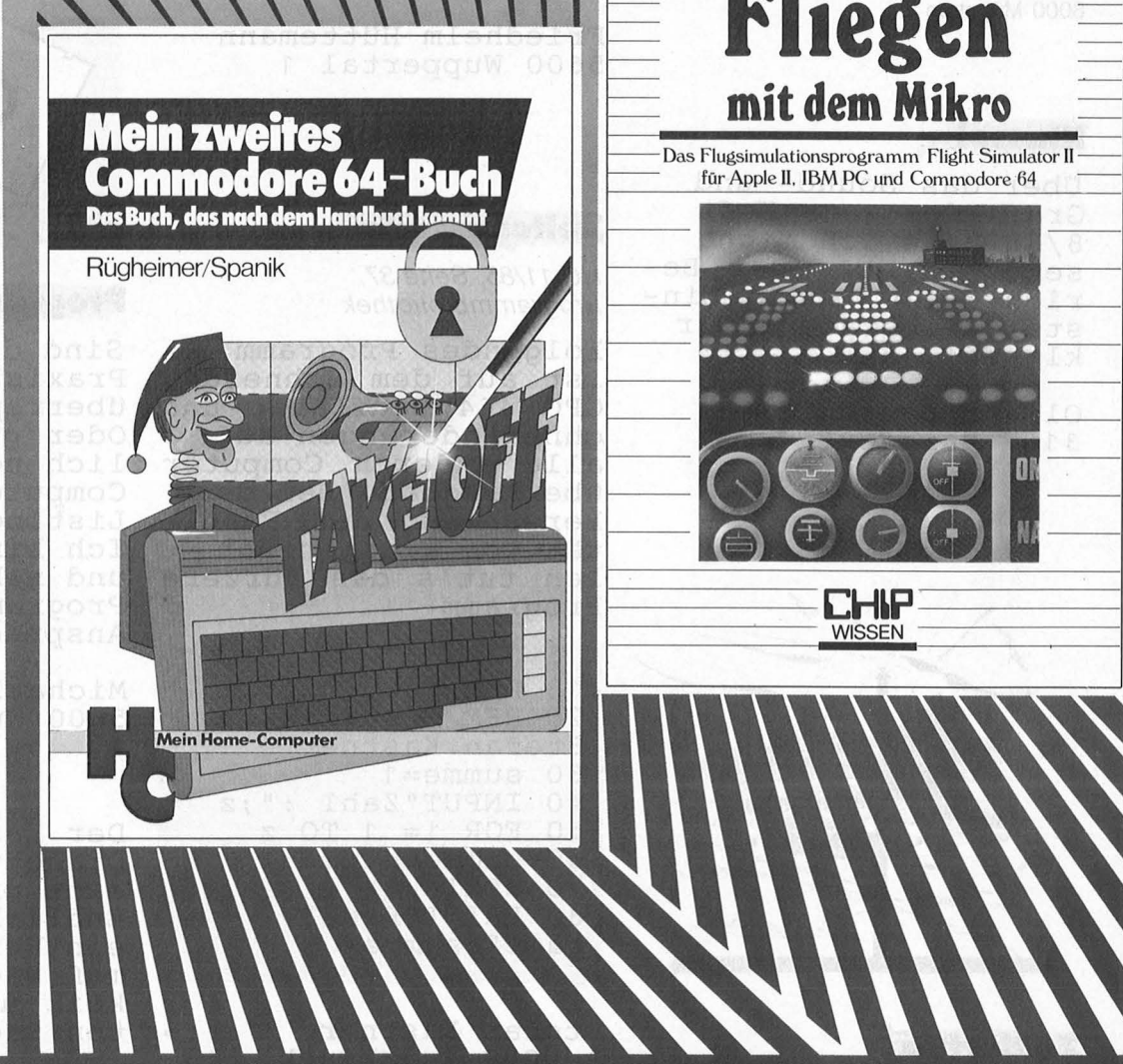

### Rügheimer, Hannes/Spanik, Christian **Mein zweites Commodore 64- Buch**

Das Buch das nach dem Handbuch kommt

280 Seiten, 23 Abbildungen Ihr erstes Commodore-64-Buch war das Handbuch, das Sie mit dem Gerät erhielten. Mit diesem Buch lernen Sie programmieren und die Möglichkeiten des Computers selbst herauszufinden. Die Programme sind lustig, amüsant und spritzig gestaltet. **ISBN** 3-8023-0793-3

 $38 - DM$ 

Honerkamp, Matthias Jetter, Martin

### **Fliegen mit dem Mikro**

184 Seiten, 59 Abbildungen Nur Fliegen ist schöner! Laden Sie Ihren Apple II, IBM PC oder Commodore 64 mit dem Flugsimulatorprogramm "Fiight Simulator II" von Sublogic und Microsoft. Mit professionellen Hilfsmitteln erhalten auch Flugunerfahrene aufschlußreiche Einblicke in die Fliegerei. Auszüge aus farbigen Original-Luftfahrtkarten finden Sie im Anhang . **ISBN** 3-8023-0630-9  $38 - DM$ 

### **Leserbriefe**

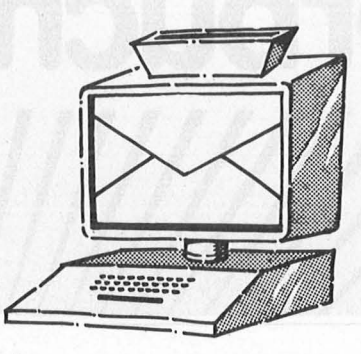

Vogel-Verlag Redaktion HC Schillerstraße 23 a 8000 München 2

### **Klasse!**

Dber das Sound- und Grafikdemo aus Heft 8/85 habe ich mich sehr gefreut. Der Besenf geffeut. Der Be steiger beraten" war klasse!

Oliver Schock 3167 Burgdorf

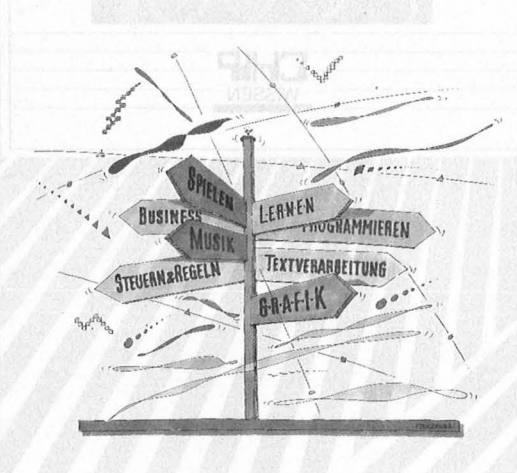

### · **Zu dürftig**

HC 11/85, Seite 14 Da geht's lang im Schilderwald

Aufgefallen ist mir, daß die Textverarbei tungsfähigkeiten von MSX-Computern als worden sind. Ich besitze einen SVI 728 mit Floppy-Laufwerk 707 und SO-Zeichenkarte. Da zum Lieferumfang des Laufwerkes eine CP/M-Systemdis- kette gehörte, nutzte ich zur Textverarbeitung WordStar und bin damit sehr zufrieden.<br>Etwas gewöhnungsbedürftig ist sicher-<br>lich, daß die Umlaute für den Druck auf den Tasten der geschweif-<br>ten Klammern liegen und auch als solche auf dem Bildschirm abgebildet werden.

Friedhelm Hüttemann 5600 Wuppertal 1

**Zeltersparnis** 

HC 11/85, Seite 37 Programmbibliothek

Folgendes Programm<br>ist auf dem Schneider CPC 464 lauffähig und ohne Anderungen auf alle anderen Computer übertragbar. Bei der Berechnung der Fakul bereemang aer rana len tut's das kürzere Programm:

10 REM Fakultaet 20 REM Copyright by Stefan Kastner 30 summe=1 40 INPUT"Zahl :";z 50 FOR i= 1 TO z 60 summe=summe\*i 70 NEXT 80 PRINT"Fakultaet" ; summe

Stefan Kastner A-6020 Innsbruck im VC20 angeschlossen werden. Ich habe den Taster in meinem VC20 eingebaut und mit Er-<br>folg festgestellt,<br>daß dieser dort ebenfalls funktioniert.

Joachim Betz 7957 Ingerkirchen

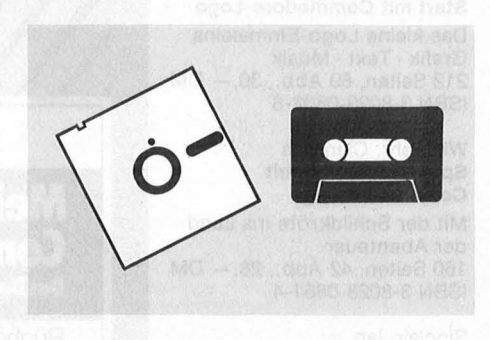

### **Programmservice**

Sind die Listings im Praxisteil nicht überrepräsentiert? dberrepräsencreft:<br>Oder gibt es tatsächlich noch so viele Computeranwender, die<br>Listings abtippen? Ich bin da zu bequem<br>und nehme lieber den Programmservice in Anspruch.

Michael Hensche 5600 Wuppertal 11

Der Kassetten- und Diskettenservice ist eine prima Sache. Endlich funktioniert ein Versand und man muß nicht eine Ewig- keit auf die bestellten Sachen warten.

Conny Benold 8000 München

### **Resei-Knopf**

HG 10185, Seite 86 Ein kleiner Knopf als Notbremse

Der vorgestellte Reset-Taster für den Commodore 64 kann, auf den gleichen Pins des Userports, auch

Die HG-Redaktion behält sich vor, Leserbriefe vor dem Abdruck zu kürzen. Je kürzer ein Leserbrief, desto größer ist die Chance, daß er veröffentlicht wird.

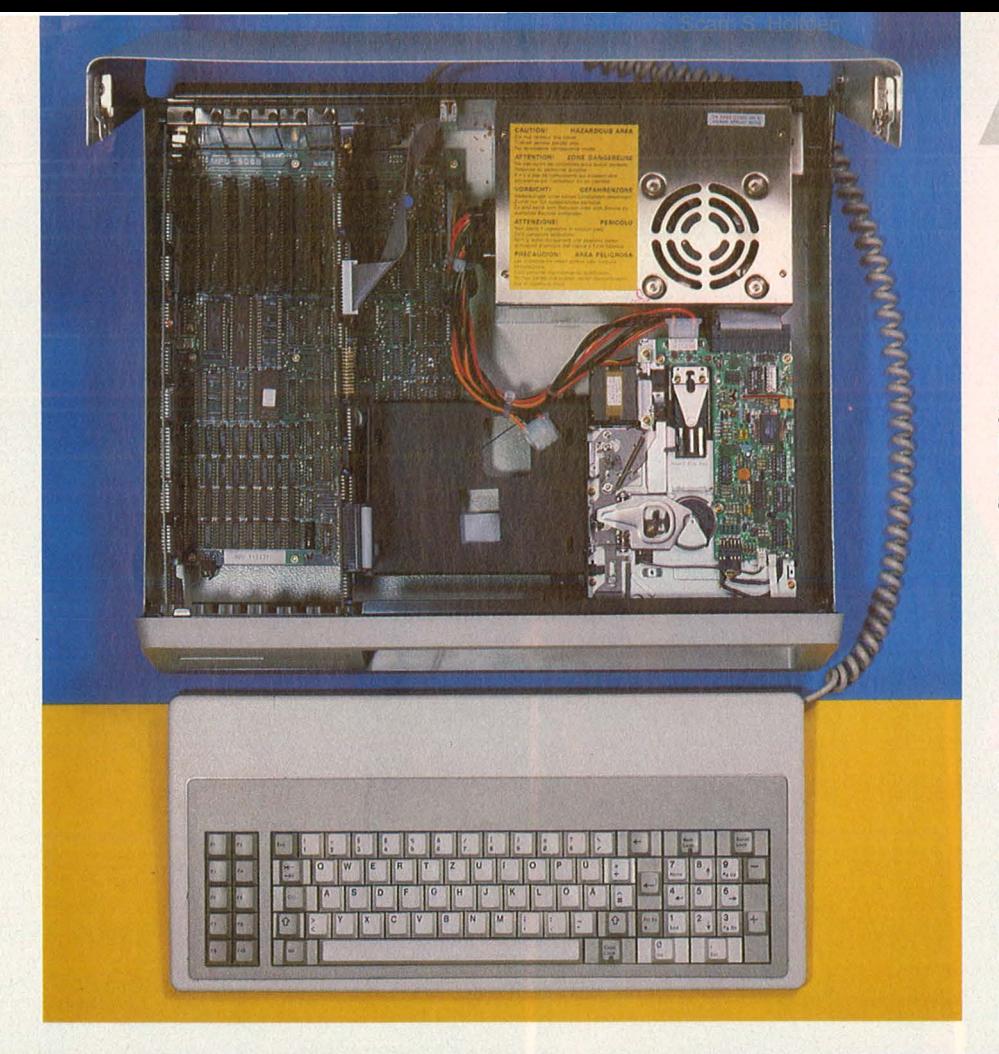

**Hardware-Test** 

und sich nicht selbständig macht.

Wir haben ein bereits fertig installiertes Gerät getestet: die Ein bauanleitung liest sich so leicht wie die Installation einer Waschmaschine. Einzige Hürde: Die 360-KB-Fioppy, bei der je nach Fa brikat die Jumper-Blöcke richtig gesteckt werden müssen. Hier hilft aber das Handbuch weiter.

Gegenüber der spartanischen Grundausstattung eines IBM PC nimmt sich die Bestückung des fertigen Gerätes direkt luxuriös aus. Neben dem Parallelausgang bietet die Schnittstellenkarte einen seriellen Anschluß (wichtig für · DFU -Fans) und einen Gameport. Sogar eine akkugepufferte Uhr ist eingebaut.

Die Floppy-Karte ist gleich für Festplatten ausgerüstet - eine Festplatte hat sogar neben zwei Slimline-Laufwerken noch Platz und wird problemlos von dem extra starken Netzgerät mit versorgt.

Die Farbgrafikkarte hat einen Monitor- und einen RGB-Aus-

Solider Kompatibler

### **Sieht es nur so aus? Nein, es ist wirklich ein 16-bit-Rechner. Und das zu einem erstaunlichen Preis. Einziger Haken: Man sollte mit einem Schraubenzieher umgehen können**

Jenseits des großen Stromes, der die Home-Computer-Hacker auf der einen von den kommerziellen Nutzern auf der anderen Seite trennt, strahlt das Zauberwort "kompatibel" über die Vielzahl der Systeme. 16-bit-Technologie, ein 8088-Prozessor und das Betriebs $system MS-DOS -$  damit ausgestattet läßt sich ganz gut arbeiten. Irgendwann möchte man auch mal so eine Maschine.

Was bisher nur Trägern gut gefüllter Brieftaschen vorbehalten war, rückt in die Nähe eines Taschengeld-Etats. Und wer etwas geschickt mit Schraubenzieher und Zange umgehen kann, ist bereits mit weniger als 3000 Mark Mitglied der erlauchten "Kompatiblen"-Familie. Wie soll das gehen? Von Micropoint kommt ein Bausatz, der in der einfachsten Version

aus der Mutterplatine (mit 256 Kilo-Byte!), einer Farbgrafikkarte, einer Floppy-Karte, einer Schnittstellenkarte und einem Gehäuse besteht. Dazu gehört bei der Grundausstattung noch das Netzteil (logisch), die Tastatur (von Cherry, Preh Commander oder eine Low Cost-Version) und ein Slim-Line-Fioppy-Laufwerk. Außerdem erhält man noch ein Handbuch, jedoch nicht als Einführung in die IBM-Welt, sondern als Aufbau- und technische Know-how-Broschüre.

Mit diesen Einzelteilen, einem Schraubenzieher und einer Zange bewaffnet kann man sich nun daran machen, das Gerät zusammenzubauen. Irgendwelcher Abgleich entfällt bei den fertig bestückten Platinen. Hier müssen nur Schrauben gedreht werden, damit alles an den rechten Platz kommt

gang, notfalls ließe sich sogar ein Fernseher anschließen. Einziger Schwachpunkt: Der Lüfter, der sich bei unserem Testmodell noch recht lautstark bemerkbar machte. Doch das, so versicherte uns der Hersteller, sei inzwischen durch ein temperaturgeregeltes Gebläse behoben.

Zum Gerät kann man das Betriebssystem MS-DOS 2.11 von Olivetti samt Handbuch erwerben, doch schluckt es auch die Zenith-Version ohne Mucken. Zur Software-Tauglichkeit: Wordstar und dBase II - kein Problem. Selbst der Kompatibilitäts-Killer "Flight-Simulator" läuft ohne Macken darauf, und das gilt unter Kennern als hochgradig IBM-nahestehend. Alles in allem ein sehr sauber, ordentlich und solide verarbeitetes Gerät zu einem Super-Preis. - reh

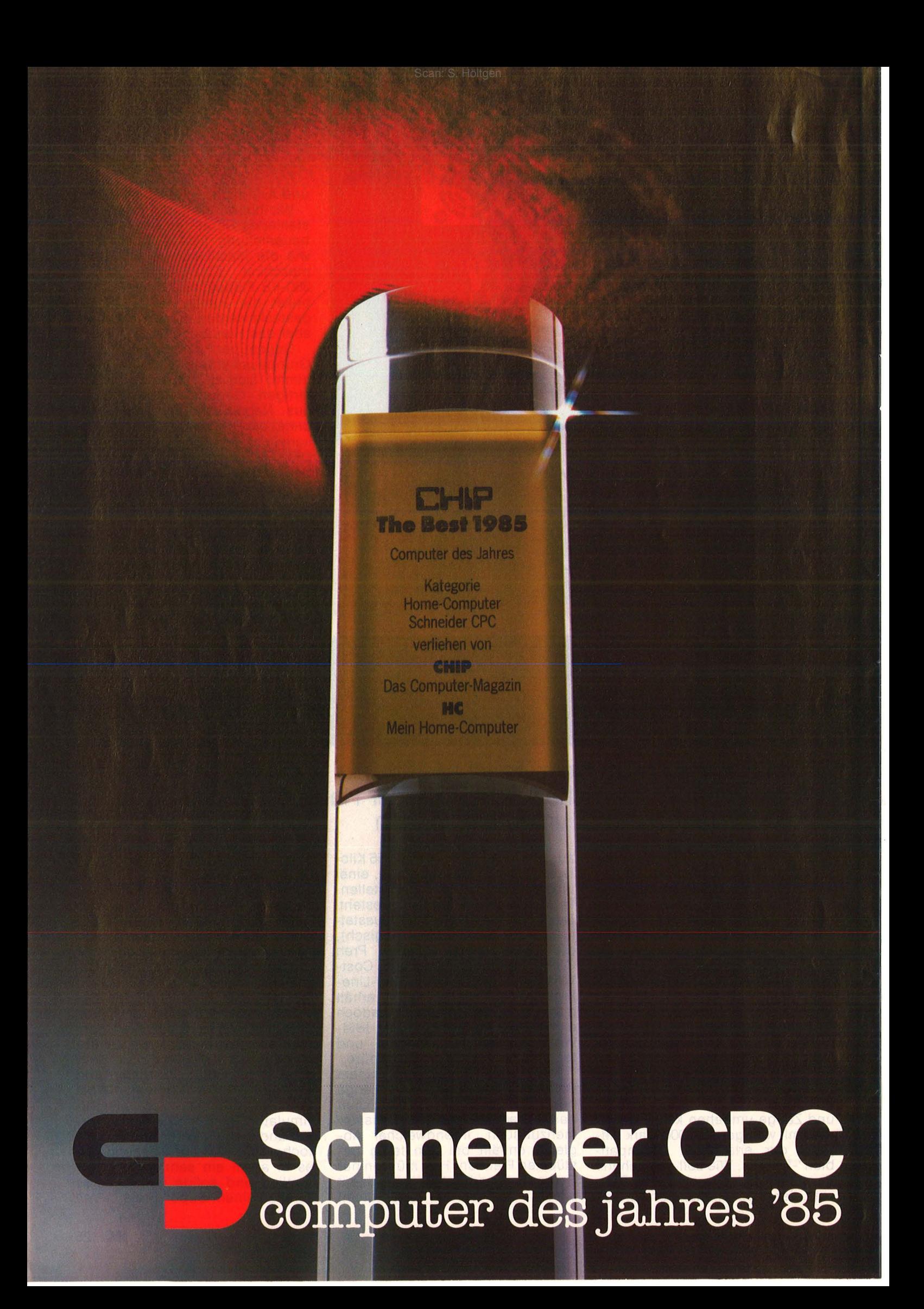

Scan: S. Höltgen

### **Computer des Jahres wird man nur, wenn man besser ist als gut. Schneider CPC.**

Unser tolles Preis-Leistungsverhältnis hat die Wahl gewonnen: bei hunderttausenden von Computer-Fans, die für wenig Geld echte

Leistung fordern und mit einem CPC Spitzenklasse bekommen. Gewonnen auch bei der

internationalen Fachwelt: Computer-FachjournaIisten aus 7 Ländern haben den CPC mit deutlichem Vorsprung zum Computer des Jahres '85 gekürt. Über diese Auszeichnung freuen wir uns sehr:

Sie ist uns aber auch Verpflichtung und Ansporn für die Zukunft. Damit Sie immer von Schneider begeistert sein können.

### **Schneider CPC 464**

Der Senkrechtstarter unter den Computern. Ideal für den kostengünstigen Einstieg. ,Wer einfach beginnen, aber später nicht so schnell aus seinem Rechner 'heraus-

wachsen' will." (CHIP 11/85). Komplettpreis für Keyboard mit integriertem Datenrecorder und Grün-Monitor DM 798,-\* Farb-Monitor  $DM$  1.298, $-*$ 

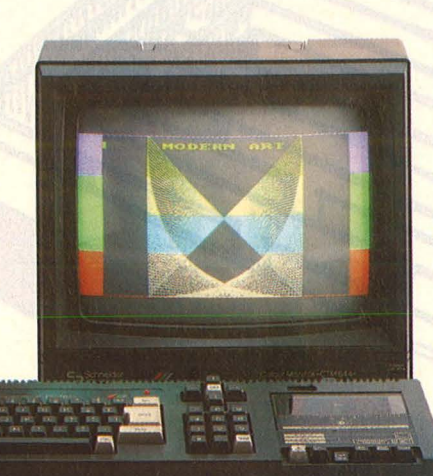

#### **Schneider CPC 6128**

Die Preis- Leistungssensation in der 128 K-Byte-Profiklasse. "Ein echter Home-Computer der neuen Generation .. . auch für kleine Betriebe interessant." (HC 11/85).

Komplettpreis für Keyboard mit integriertem 3"-Diskettenlautwerk, einem Software-Paket auf 2 Disketten (CP/M 2.2, CP/M Plus, Dr: LOGO, GSX)\*\* und Grün-Monitor  $DM$  1.598, $-$ \* Farb-Monitor DM  $2.098, -*$ 

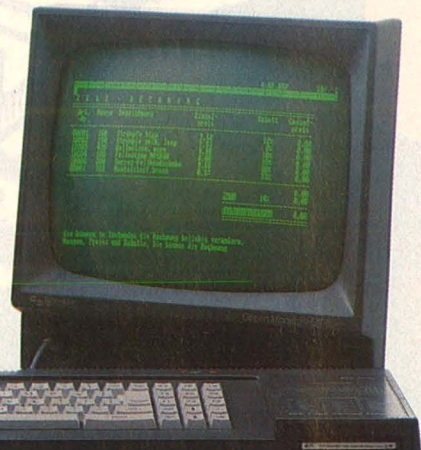

### **Schneider CPC 664**

Für anspruchsvolle Computer-Fans. "Reichhaltige und leistungsfähige Software decken nahezu jeden Einsatzbereich ab." (CPC International 6/85).

Komplettpreis für Keyboard mit integriertem 3"-Diskettenlaufwerk und Grün-Monitor  $DM$  1.398, $-$ \* Farb-Monitor DM 1.898,-\*

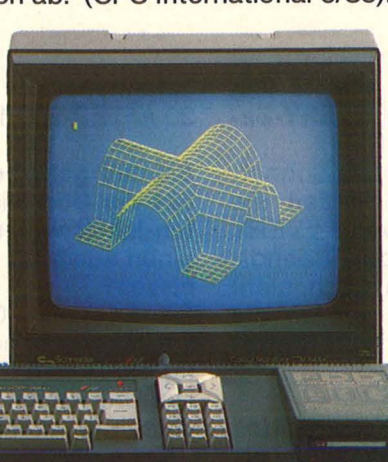

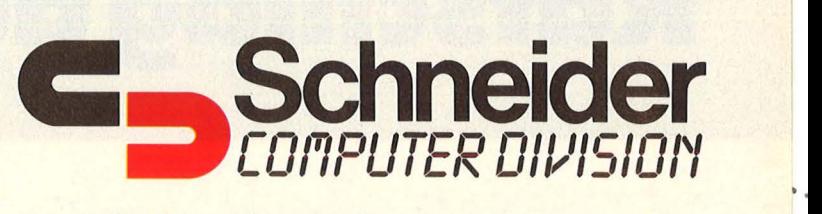

• unverbindliche Preisempfehlung inki. MwSI. •• eingetragene Warenzeichen der Digital Research lnc.

Schicken Sie mir bitte kostenlos und unverbindlich weitere Informationen über

Name is prive and a princip of chainming method

----- --------------~-

- □ Schneider CPC 464 □ Schneider CPC 664 □ Schneider CPC 6128
- □ Schneider Textcomputer JOYCE □ Schneider Peripherie, Software und Literatur

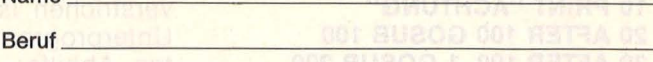

Straße ---------------------------------

PLZIOR HOLLA AND THE TRICK THE RESERVE THE RESIDENCE OF THE RESIDENCE OF THE RESIDENCE OF THE RESIDENCE OF THE

Am besten noch heute wegschicken Schneider Computer Division, Silvastraße 1, 8939 Türkheim

**Fragen, die uns erreichten - mal nicht individuell beantwor tet, sondern für die Allgemeinheit aufbereitet. Den Fans gewidmet, die nie an die HC zu schreiben wagen** 

### **Ratschlag auf -Schlag**

**Kann das Disketten-Laufwerk 1541 auch mit dem neuen Commodore 128 betrieben werden?**  Jawohl, die Floppy 1541 ist zum C128 kompatibel.

**Das folgende Programm läuft auf dem Schneider CPC nicht: 10 PRINT "ACHTUNG" 20 AFTER 100 GOSUB 100 30 AFTER 100, 1 GOSUB 200 40 END 100 PRINT "FERTIG" 200 PRINT "LOS": RETURN** 

### **Der Rechner ignoriert sowohl den AFTER- wie auch den EVERY-Befehl. Was nun?**

Höltger

Lösung des Problems: Der Schneider ist so schnell, daß die Zeit, die in AFTER beziehungsweise EVERY angegeben wurde, bei Beendigung des Programms noch nicht verstrichen ist. Somit werden die Unterprogramme gar nicht betreten. Abhilfe: 40 GOT040

Außerdem, damit die Kommandos in der richtigen Reihenfolge erscheinen: 30 AFTER 200,1 GOSUB 200

**Schnell geht beim Schneider CPC 664 der Oberblick über den Disketten-Inhalt verloren. Wie erhält man einen Ausdruck des Inhaltsverzeichnisses?** 

Ganz einfach: CP/M einlegen, den Drucker einschalten und gleichzeitig die Tasten CTRL und P drücken. Der Drucker muß jetzt einen Zeilenvorschub machen. Anschließend "dir" eingeben. Der Effekt: Das In-

### Endlich: ariolasoft vereint Deut eingeschworener Gemeinschaft.

Schanker Anderson

Wir haben Grund zur Freude, denn die Kids sind sich einig: Die neuen Computerspiele von ariolasoft sind das Heißeste, was je über deutsche Screens geflimmert ist.

Action, Geschicklichkeit, Witz, Rätsel, Mul, Raffinesse, Kombinationsgabe, Lebensnähe, Klugheit, Spannung, Phantasie, tolle Grafik, alles, was echten Spielernaturen die Finger jucken läßt, ist in den über 160 ariolasoft-Hits verpackt.

Klar, daß das hier und da noch zu kleinen Meinungsverschiedenheiten darüber führl, welche dieser Spiele nun die tollsten sind.

Ein paar von denen, die besonders im Gespräch sind, möchten wir hier deshalb kurz vorstellen.

**\*Scarabaeus:** Der wertvolle Smaragd liegt im Grab der Pharaonen. Wer hier eintritl, muß kämpfen können: gegen Giftspinnen, Zombies und Geister. Phantastisch-plastisch.

**\*Deja Vu:** Die phantastische Gesch ichte. Kniffliges Grafik-Abenteuer mit unglaublich packender Story. Sie müssen ausziehen, um die Weit vom Bösen zu erlösen.

**\*Print Shop:** Die Heimdruckerei. Sie können verschiedene Elemente einer Grußbotschaft miteinander kombinieren. Mit 120 neuen Grafik-Ideen. Ebenso erhältlich Graphic Library I-III.

**Der Blaue Kristall: Die Erde im Jahr 3111:** unbewohnbarer Urwald, Wüste, Krankheit. Allein mit Hilfe des blauen Diamanten kann die Menschheit überleben. Wer findet ihn?

**Mars:** Ein Alptraum. Bei der Landung auf dem Mars geht der Reservetank zu Bruch. Sie müssen Wasserstoff für die Rückkehr finden oder für ewig da oben bleiben.<br>\*Vorgestellt und empfohlen im ZDF-Computer-Corner.

An: ariolasoft, Königstraße 4, 4830 Gütersloh. Ich möchte über die neuen Spiele von ariolasoft ausführlich informiert werden.

**Name** 

### schlands Computer-Fans zu

DÉJA VII

**EXTAIN** 

Scan: S. Höltgen

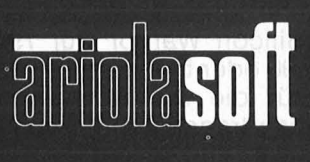

THE

mla &

**Von Experten<br>für Experten.** 

haltsverzeichnis wird gleichzeitig auf dem Bildschirm und dem Druk- $\frac{2}{5}$  auf dem Bildschir<br>& ker ausgegeben.

#### **Ist es möglich, mit dem Commodore Quadratwurzeln zu ziehen?**

Der C64 hat eine Funktion zum Ziehen der Quadratwurzel. Sie heißt SQR. Ein Beispiel: PRINT SQR (49) bringt 7 auf den Bildschirm.

#### **Anfrage eines Commodore 54- Besitzers: Wie ändert man ein Programm, das für Kassette geschrieben worden Ist, so um, daß es auf Diskette abgespelchert werden kann? Muß man nur die Geräteadresse ändern?**

Auf der Kassette haben Sie immer mit SAVE , Name" abgespeichert. Auf der Diskette läuft dieselbe Prozedur mit SAVE"Name",8 ab.

### **Kann an jeden MSX-Computer jeder beliebige Kassettenrekorder angeschlossen werden?**

Im Prinzip ja. Am besten eignen sich jedoch Mono-Rekorder mit Remote-Buchse (Start-/Stop-Einrichtung . für entsprechend ausgerüstete Mikrophone). Der Ladevorgang läuft damit automatisch an.

### **Was benötigt man, um mit dem Home-Computer an Bildschirmtext (BTX) tellnehmen zu können?**

Eine ganze Menge: Nämlich ein Modem (das die Post anschließt), ein Telefon, ein Fernsehgerät mit eingebautem Decoder und ein BTX-Modul sowie die passende Software. BTX-Module sind für Commodore 64, Sihclair Spectrum und Triumph Adlers Alphatronic erhältlich . Neuerdings gibt es für den C64 ein Modul mit eingebautem Decoder. Bei dieser Konfiguration genügt ein gewöhnliches Fernsehgerät.

#### **Was Ist der Unterschied zwischen einer parallelen und einer seriellen Schnittstelle?**

Ein serielles Interface überträgt die Daten Bit für Bit - schön hintereinander. Im Drucker werden die Bits wieder zu einem Byte zusammengesetzt, bevor der Druckvorgang stattfindet. Am bekanntesten ist die Schnittstelle vom Typ RS232C. Ein paralleles Interface schickt die Bytes komplett auf die Reise, also alle Bits eines Zeichens gleichzeitig.

### Können "einseitige" (single side) **Disketten beidseitig verwendet werden?"**

Alle Disketten sind von Haus aus

auf beiden Seiten mit einer Magnetschicht versehen . Die einseitigen haben lediglich die extrem strengen Tests auf einer Seite nicht bestanden (Absatzüberlegungen<br>spielen ebenfalls eine große spielen ebenfalls eine Rolle), funktionieren aber dennoch prächtig. Bei Laufwerken, die das Indexloch ignorieren (etwa Commodore), genügt es, eine zweite Schreibschutz-Kerbe auszustan zen. Sollte tatsächlich ein Materialfehler vorliegen, zeigt er sich spä testens beim Formatieren.

### **Wieviel Text findet auf einer Diskette Platz?**

Eine formatierte Diskette, die 150 KByte aufnimmt, wird mit rund 100 vollgeschriebenen DIN-A4-Seiten fertig.

### **ber Nadeldrucker wird Immer müder, sein Schriftbild Immer matter. Werden die Nadeln mit der Zelt stumpf, hilft das Auswechseln des Druckkopfes?**

Der Druckkopf eines Matrixdrukkers hält in der Regel ebensolange durch wie der Rest des Gerätes. Um die ursprüngliche Schriftqualität zu erreichen, genügt meist die Säuberung des Kopfes von Farbbandrückständen. Es empfiehlt sich ein spezielles Reinigungs-Spray.

#### **Wie hoch ist die Lebensdauer einer Diskette? Wie lange sind die aufgezeichneten Daten Sicher?**

Nach den Angaben der Hersteller soll die Datensicherheit einer Dis $k$ ette fast ewig währen  $-$  mindestens 35 Millionen Umdrehungen auf ein und derselben Spur. ln der harten Praxis hängen die Überlebenschancen vom Zartgefühl des Anwenders ab: Die schlimmsten Feindes der Programme sind Magnetfelder (Telefone, Lautsprecher), Cola, Kaffee und ähnliches, Staub  $-$  auch Asche  $-$ , Hitze, Druck von oben und Knicke sowie die Beschriftung mit Kugelschreibern.

### **Fotos vom Bildschirm mißraten oft. Manchmai zeigt sich ein schwarzer Balken, und Immer wirkt das Foto ausgebeult. Was tun?**

Erstens: Lange Belichtungszeiten wählen - länger als <sup>1</sup>/30 Sekunde, damit der Monitor mit dem Bildaufbau nachkommt. Zweitens: Die besten Ergebnisse mit den geringsten Verzeichnungen erzielt man mit Objektiven der Brennweite von f: 100 bis f: 150. Außerdem empfiehlt sich weitgehende Verdunkelung des Raumes, um störende Reflexe auszuschalten.

**Was braucht man, um mit einer Mallbox Kontakt aufnehmen zu können?**  Erfreulich wenig. Nämlich den Home-Computer samt Monitor, meistens ein RS232C-Interface, einen Akustikkoppler, passende Tre iber-Software (gibt es auch als kurzes Listing) und ein Telefon .

### **Nach dem Kauf einer gebrauchten Disketten-Station soll das Gerät auf Vordermann gebracht werden. Welche Maßnahmen sind nötig?**

Eine gründliche Reinigung kann nichts schaden. Nach dem Aufschrauben des Laufwerks behandelt man den Schreib-Lese-Kopf genauso wie den Tonkopf eines Tonbandgerätes, also mit viel Vorsicht, reinem Alkohol (oder Spiritus) und Wattestäbchen. Anschließend ist der Antriebskonus für die Diskette dran. Den Andruckfilz sollte man bei dieser Gelegenheit auch gleich ersetzen. Er ist meist schon recht verschmutzt, und der Austausch ein Kinderspiel.

### Der Bildschirm des Monitors spie**gelt sehr stark. Was läßt sich dagegen unternehmen?**

Wenig. Die Entspiegelung, die der Hersteller vornimmt (Aufrauhung), schadet optisch meist der Zeichenkontur. Gleiches gilt für diverse Sprays. Spezielle Antireflex-Beschichtungen lösen das Problem am besten, treiben aber den Monitorpreis kräftig in die Höhe . Getönte Scheiben zur nachträglichen Montage erzeugen gerne in nere Reflexe (Geisterbilder).

### **Falls man vorwiegend Textverarbeitung betreiben will: Worauf sollte man bei der Wahl des Monitors achten?**

Wenn der Anwender mit 80- Zeichen-Darstellung arbeitet: Monochrommonitoren sind fast ausnahmslos- empfehlenswerter als Colorgeräte. Die Abbildungsschärfe ist deutlich höher, das Arbeiten damit angenehmer. Optimal: ein Monitor zum Umschalten .

### **Die Diskettenstation 1541 von Commodore arbeitet sehr langsam. Wie kann man Lade- und Formstiervorgänge beschleunigen?**

Mit einer Investition von rund 300 Mark. Soviel kostet ein Tuningkit (Hard- und Software), der die Prozedur auf ein Zehntel der üblichen Zeit verkürzt (zum Beispiel ,,Floppy-Express", ,Turbo-Access" oder "Speed-DOS"). Die lahme serielle Ubertragung wird dabei durch eine quasi-parallele ersetzt.

### **Jedes Spiel hat**  • • • **se1nen Pre1s**

**ln Kaufhäusern und Computer-Shops, bei Großhändlern und Software-Produzenten ging die HC der Frage nach: Warum ist das eine Game spottbillig, das andere sündteuer?** 

**External erbarmungsloser Kampf bis**<br>**External der Ladenbesitzer, den klagt der Ladenbesitzer, den Ladenbesitzer, den klagt der Ladenbesitzer, den kla<br>Laur einige wenige überleben" in erbarmungsloser Kampf bis** aufs Messer" sei im Gange, "nur einige wenige überleben" würden. Von Räubern spricht er und von mächtigen Konkurrenten, die sich mit den Großgrundbesitzern verbündet hätten, um seinesgleichen den Garaus zu machen.

Das Gemetzel findet freilich nicht im wilden Westen statt, sondern mitten in derfreien Marktwirtschaft, Abteilung Software. Aber wie zu Goldgräbers Zeiten zählen die Methoden der Beteiligten nicht zu den feinsten, von der Wortwahl ganz zu schweigen. Was hier im Spannungsfeld von Software-Produzen ten, Großhändlern, Maii-Orders, Versandhäusern, Kaufhauskonzernen, Fachhändlern und Einmannbetrieben abläuft, gehört zum undurchsichtigsten Kapitel der neueren Home-Computer-Geschichte. Und der Cracker lacht dazu.

Was soll's, denkt sich der Computer-Fan, mich interessiert nur, wo ich am billigsten an die Programme rankomme. Aber der Preis muß nicht immer die Hauptsache sein, auch wenn die Unterschiede teilweise beträchtlich sind. Kriterien wie Auswahl, Präsentation, Beratung oder Zuverlässigkeit wiegen auf Dauer schwerer. Wir nah men uns der Branche mal liebevoll an, beschränkten uns aber vorerst auf die Spiele-Software. Dem End verbraucher in Sachen Vergnügen wird es vermutlich nicht gleichgültig sein, ob er etwa das Spitzen-Game, Silicon Warrior" für 79,95 Mark, 48,90 oder blanke zehn Mark (jeweils für die Diskettenversion) nach Hause tragen kann. Preisdifferenzen von 20 Prozent sind die Regel, aber ebenso erhebliche Unterschiede, was die anderen Qualitäten betrifft.

Diskette bleibt Diskette, woher kommen also die Diskrepanzen je nach Game, aber auch je nach Vertriebsweg? Die Rechnung, die Produkt-Manager Willi Carmincke (,, Axis-Komputerkunst") aufmacht, ist recht einfach: Für ein Spiel, das im Laden hundert Mark kostet, zahlt der Händler rund 66 Mark an den Hersteller. Der hat bereits in die Ausstattung (Datenträger, Cover, Manual) rund 15 Mark investiert. Vom verbleibenden Rest also 51 Mark - erhält der Autor 18

### **Die Verpackung bestimmt den Preis**

bis 25 Prozent. Von der übrig gebliebenen Summe müssen Vertriebs-, Werbungs- und Verwaltungskosten des Herstellers abgedeckt werden. Heimische Spitzen-Software - etwa aufwendige Adventures - entstehen nach dem Paténtrezept "Vier Leute arbeiten ein Jahr lang an einer Idee": Fertig ist das Abenteuer. Soviel Software nach Hausmacher-Art.

Großimporteure wie , , Rushware" erhalten gegen teures Geld eine Master-Diskette aus den USA, die erst mal gründlich durchgecheckt und der einheimischen Fernsehnorm angepaßt werden will. Die dergestalt akklimatisierte Diskette

wandert samt Anleitungen und Verpackungen zur Vervielfältigung in die Duplizieranstalt. Jedes ein zelne Duplikat erhält seinen Kopierschutz, wird verpackt und beim Importeur versandfertig abgeliefert. Kassetten müssen nur einmal geschützt werden - über den Schnell-Lader. Und da eine Disketten-Dupliziermaschine alleine schon einige hunderttausend Mark kostet, greift der Endverbraucher für die Scheibe wesentlich tiefer in die Tasche als für das Band.

Auf den Verkaufspreis schlagen außerdem Beilagen- und Programmier-Aufwand mit voller Wucht durch (Schönstes Beispiel: Der sündteure "Flight Simulator II"). Andererseits rutschen gute, aber etwas betagtere Spiele schnell von der Hochpreis-Kategorie in volks tümlichere Gefilde ab: So kostete etwa,, Pitstop" vor einem Jahr noch 80 bis 90 Mark und wird heute unter einem Billig-Label für 9,95 Mark angeboten .

Unter besagten Billig-Labels finden sich jedoch nicht nur die Hits von gestern, sondern zu 70 Prozent Games schlichterer Machart. Hier heißt es aufpassen und vor dem Kauf testen - sofern möglich. Prokurist Jürgen Göldner ("Rushware") sieht die Existenz der Billigen (Mastertronics, Firebird) durchaus gerechtfertigt: "Es gibt zu viele Schüler, die sich ein Spiel für 99 Mark nicht leisten können . Außerdem ist ein kundengerechter Preis das beste Mittel gegen Raub- kopierer. So findet sich in den Li sten der Kripo über sichergestellte Disketten kaum Billig-Software."

Die reguläre Billigware macht sich überall breit; vor allem aber in den Kaufhäusern - so Willi CarScan: S. Höltgen

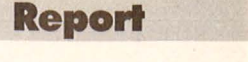

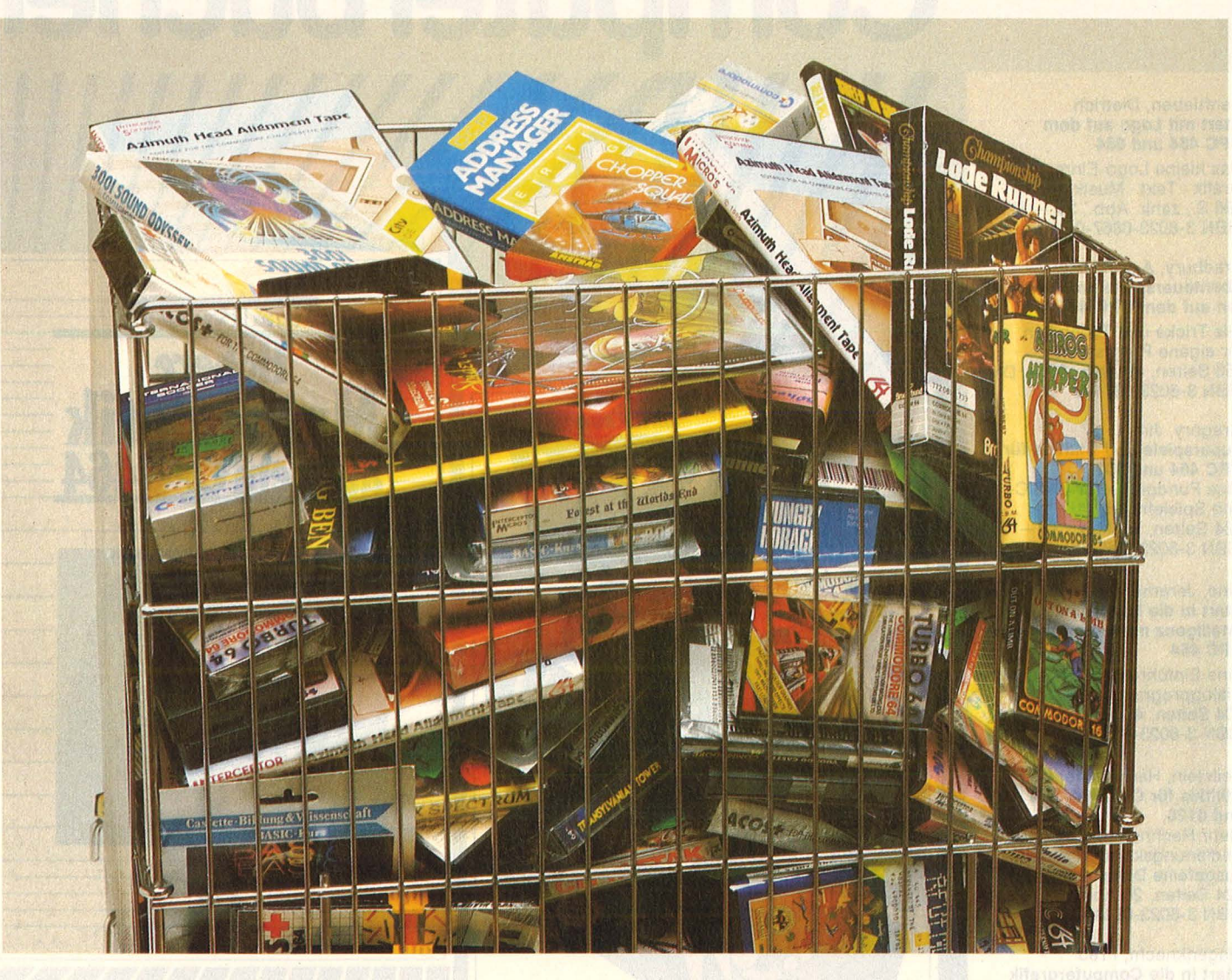

mincke. Kein Wunder, im Gegensatz zu den teuren Games sind bei den Billigheimern sogar 50 bis 60 Prozent Gewinn drin.

Dennoch gibt es jede Menge Ausreißer, die sich nicht mit der offiziellen Preispolitik erklären lassen. Einer der großen Computer-Händler Münchens, Dontenwill in der Landwehrstraße, bot im vergangenen Oktober einen ansehnlichen Posten Commodore 64-Software zu Schleuderpreisen an. Warum?

Das Geschäft mit der berühmten Hardware rentierte sich nicht mehr angesichts der Dumpingpreise, die Warenhäuser und Großmärkte für die Geräte verlangen (zu Lasten von Service und teurer Beratung). Die Games nahmen also nur Platz weg und verstopften das Lager. , Wir sind froh, wenn das Zeug weg ist. Was nicht geht, wird demnächst formatiert, das kommt immer noch billiger als die Lagerhaltung."

Ein paar hundert Meter weiter: Software satt, für alle gängigen Hobby-Rechner. Die Games werden recht preisgünstig angeboten etwa auf Mail-Order-Niveau. Ausgesprochene Sonderangebote jedoch fehlen. Seine vergleichs-

**,,Die Titel veral· ten in wenigen Wochen''** 

weise bescheidenen Preise erklärt der Besitzer des Computer-Fachgeschäfts, Franz Seemüller, mit entsprechender Einkaufspolitik: "Wenn man dem Großhändler eine umfangreiche Partie abnimmt, gibt es eben einen entsprechenden Preis." Der Großhandel liefert allerdings nicht nur die laufende Hitparade: In sogenannten "Paketen" findet sich auch eine gute Portion Software, der die Karriere zum Ladenhüter - oder zum Supersonderangebot - schon aufs Cover geschrieben steht. "In diesen Fällen zahlen wir halt drauf" - Seemüller trägt's mit Fassung.

Weniger Verständnis für derart gemischte Pakete bringt ein Software-Händler am Stiglmaierplatz auf: "An manche Titel kommt man nur noch ran, wenn man auf Verdacht ein komplettes Paket mit 30 Games kauft. Ob das gesuchte Spiel dabei ist, ist Glückssache. Sogar an wirklich gute Spiele wie "Boulder Dash" kommt man nur auf diese Art ran."

Das elegante Geschäft bietet eine eindrucksvolle Auswahl an Games, allerdings nicht gerade zu Schleuderpreisen. Die vermutet der Besitzer beim Versandhandel : " Wie soll sich der Fachhandel aktiv computern

464

# **cÖRlPUterbücher**

Senftleben, Dietrich Start mit Logo auf dem CPC 464 und 664 Das kleine Logo-Einmaleins Grafik · Text · Musik<br>196 S., zahlr. Abb., 30,— DM

ISBN 3-8023-0867-0

ISBN 3-8023-0871-9

Bradbury, A.J. Abenteuerspiele programmieren auf dem CPC 464 Alle Tricks und Techniken für eigene Programme<br>256 Seiten, 49 Abb., 33,— DM

Gregory, Jim Superspiele und Utlllties für CPC 464 und 664 Eine Fundgrube für BASICund Spielefreaks 224 Seiten, 25 Abb., 33, - DM ISBN 3-8023-0870-0

Vine, Jeremy Start ln die künstliche Intelligenz mit dem Schneider CPC 464

Eine Einführung in BASIC mit Dialogprogrammen<br>104 Seiten, 41 Abb., 23,— DM<br>ISBN 3-8023-0863-8

Beilstein, Hans-Walter Utllltles für CPC 464, 664 und 6128

Mehr Rechnerleistung und Bedienungskomfort durch ausgefeilte Dienstprogramme 124 Seiten, 26 Abb., 28, - DM ISBN 3-8023-0844-0

Wagenknecht, Fred Start ln die Computergrafik Grundlagen und Programme für TRS-80, Video Genie und Colour Genie

296 S., zahlr. Abb., 38, - DM ISBN 3-8023-0771-2

Czerwinski, Manfred Testen Sie Ihr Mikrowissen Band 1: Hardware 144 Seiten, 28, - DM ISBN 3-8023-0812-3 Band 2: Software 168 Seiten, 30, - DM ISBN 3-8023-0825-5

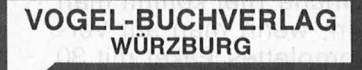

#### VOGEL-Computerbücher helfen lernen, verstehen. anwenden

Sie erhalten bei Ihrem Buch- und Computerfachhändler kostenlos das neue Verzeichnis "VOGEL-<br>Computerbücher '85/86" mit rund 100 aktuellen Titeln unserer Reihen<br>CHIP WISSEN und HC Mein Home-Computer.

Aschoff, Martin Was der CPC 464 alles kann Das Buch das nach dem Handbuch kommt

**Martin Aschoff** 

160 Seiten, zahlreiche Abbildungen Dieses Buch gibt einen detaillierten Einblick in Hardware und Firmware des CPC 464. Jede Menge Tips und Tricks, eine Reihe ausgetesteter Programme, sowie nützliche Hinweise zum selbständigen Programmieren von Spielen, helfen den CPC 464 besser zu verstehen . ISBN 3-8023-0841-7 28, - DM Baumgart, Harald Höhere Mathematik auf dem CPC 464

Harald Baumgart **Höhere** 

athemat

dem CPC

**CHIP** 

Programme mit Erklärungen des Lösungsweges und Beispielen 193 Seiten, zahlreiche Listings Anhand dieses Buches gelingt es Ihnen, immer wieder neue Seiten Ihres CPC 464 zu entdecken. Mit Programmen zur Ausgleichsrechnung, Fehleranalyse und Funktionsbetrachtung können Sie auch in Problemkreise der höheren Mathematik einsteigen.

ISBN 3-8023-0856-5

 $33, -DM$ 

#### **Report**  -~--~

noch halten, wenn Quelle den Kunden zum selben Preis beliefert wie Rushware den Händler? Die Großhändler geben viel zu große Mengenrabatte. Ich kann mir nur jeden Titel höchstens zehnmal ins Regal legen, die Titel veralten schließlich innerhalb weniger Wochen. Wenn Preise auf diese Art gemacht werden, dann hört der Spaß auf." Noch gefährlicher seien die vielen Halbprofis, die so nebenzu ihren Programmversand vom Wohnzim mer aus organisierten - ohne nennenswerte Unkosten, ohne Lagerhaltung, zu Dumpingpreisen . Auch dieser untragbare Zustand so der Software-Händler - sei dem Großhandel anzulasten, der den "Nebenerwerbshändlern mit lächerlichen Mindestabnahmemengen entgegenkomme". Die Software müßte zudem nur die Hälfte des derzeitigen (regulären) Preises kosten, wenn die Raubkopierer nicht ihr Unwesen trieben: , Erst der Schwarzmarkt macht die Programme so teuer!"

Bedrängt von den ganz Großen wie den ganz Kleinen, sieht der Software-Händler schwarz fürs Geschäft: "Wenn nicht bald seriös abgesetzt wird, gerät der Markt noch völlig durcheinander." Er sei-

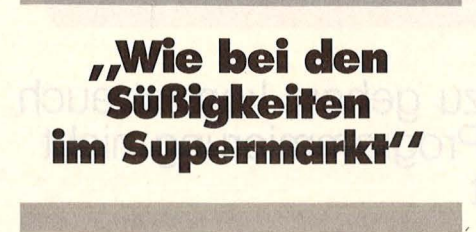

ber werde wahrscheinlich bald in bescheidenere Räumlichkeiten umziehen müssen .

"Freies Spiel der Kräfte", denkt sich der Kunde und wandert in die Computer-Abteilung eines Waren-<br>hauses.

Die einschlägige Abteilung eines Münchener Warenhauses besteht aus einer Ansammlung der gängigsten Rechner, einem überforderten Verkäufer und einem oder zwei großen Drahtkörben, in denen die Software bunt gemischt auf den Käufer wartet. Man sollte zwar nichts verallgemeinern, aber die Filialen von Quelle (Sonnenstraße), Kaufhof (Stachus) und Oberpollinger (Karlstor) boten alle

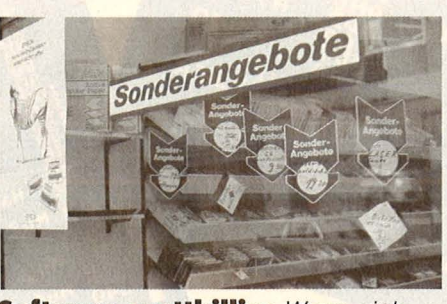

**Software spottbillig:** Wenn sich die Hardware nicht mehr rentiert

Gemischtwarenhändlern einiges: , Demnächst werden an den Kaufhauskassen Displays aufgestellt, mit Spielen für 9,90 Mark. Die kann man sich kurz anschauen und gleich mitnehmen. Das läuft dann so ähnlich wie bei den Süßigkeiten im Supermarkt." Weniger gute Chancen räumt der Software-Experte der Mail-Order-Gilde ein : "Die Deutschen kaufen nicht gerne aus dem Katalog, in den

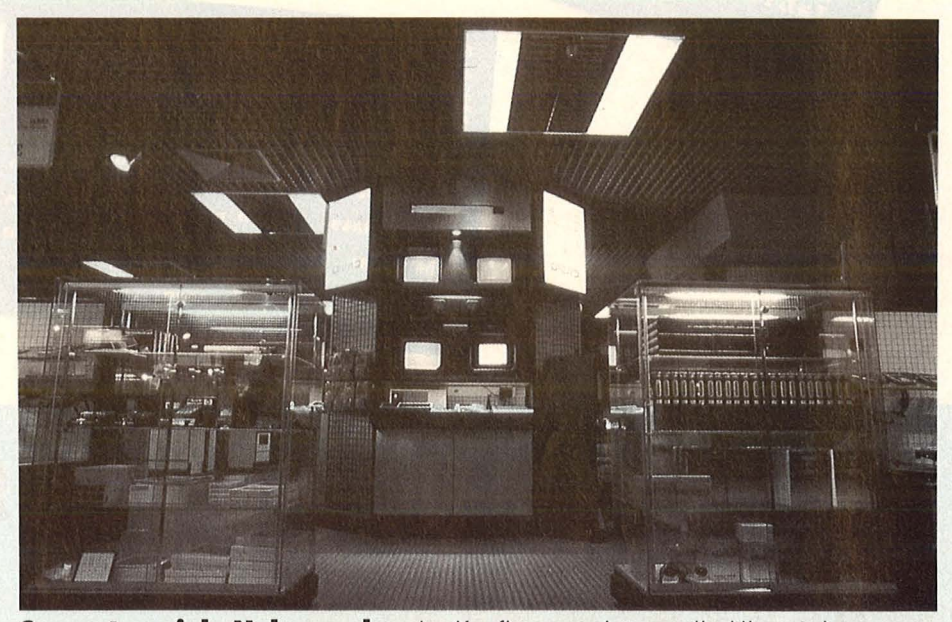

**Computerspiele Nebensache:** Im Kaufhaus meist nur die Hitparade

dasselbe deprimierende Bild. Die etwas gefragteren Programme verbargen sich in versperrten Glasvitrinen (bei Quelle ebenerdig), die Preise waren teilweise ebensowenig ersichtlich wie die Angaben über die passende Hardware.

Verglichen mit dem Angebot der Fachhändler schnitt die Warenhauspalette schlecht ab, dem Wunsch, ein bestimmtes Spiel mal ausprobieren zu dürfen, wurde in keinem Fall entsprochen. Bei den Preisen freilich war alles drin: Vom "empfohlenen Verkaufspreis" des Großhändlers bis zum Billigstangebot für aktuelle Programme. (Besonders im Drahtkorb von Quelle lohnte sich die Wühlarbeit).

Die meisten Spiele finden dennoch über die Kaufhäuser ihren Weg zum Kunden, auch wenn sich das Angebot auf erprobte Bestseller beschränkt. "Wenn die Spiele erst mal hinter der Glastüre hervorkommen, wird sich da der absolut größte Markt ergeben "prophezeit Heiko Steinwender, Rushwares Einkäufer in England. Auch in der Preisfrage tut sich bei den großen USA ist das ganz anders. Die Leute hier wollen sich grundsätzlich ein Spiel anschauen, bevor sie es kaufen, und auch mal einen Blick in die Beschreibung werfen." Gourmets sollten sich jedoch eher an die Fachgeschäfte halten: "Dort findet man auch Produkte, die etwas ausgefallener sind", so Steinwender, "außerdem meist fachkundiges Personal, das sich auskennt und auf Wunsch ein Spiel einlädt."

Damit sind die Jagdgründe eindeutig abgesteckt: Wer Beratung, große Auswahl und gelegentlich den Vorführeffekt schätzt, ist beim Computer-Fachhandel oder im Software-Geschäft am besten aufgehoben. Kaufhäuser bieten weniger Vielfalt und Know-how, aber manchmal günstigere Preise und fast immer Sonderangebote. Und bei Mail-Order und anderen Menüs à la Katalog sollte man schon  $sehr$  genau wissen, was man will  $$ sonst drohen Enttäuschungen. Und die sind nun mal das krasse Gegenteil von Spaß am Home-Computer. **All and Strategie and Strategie and Strategie and Strategie and Strategie and Strategie and Strategie and Strategie and Strategie and Strategie and Strategie and Strategie and Strategie and Strategie and Strateg** 

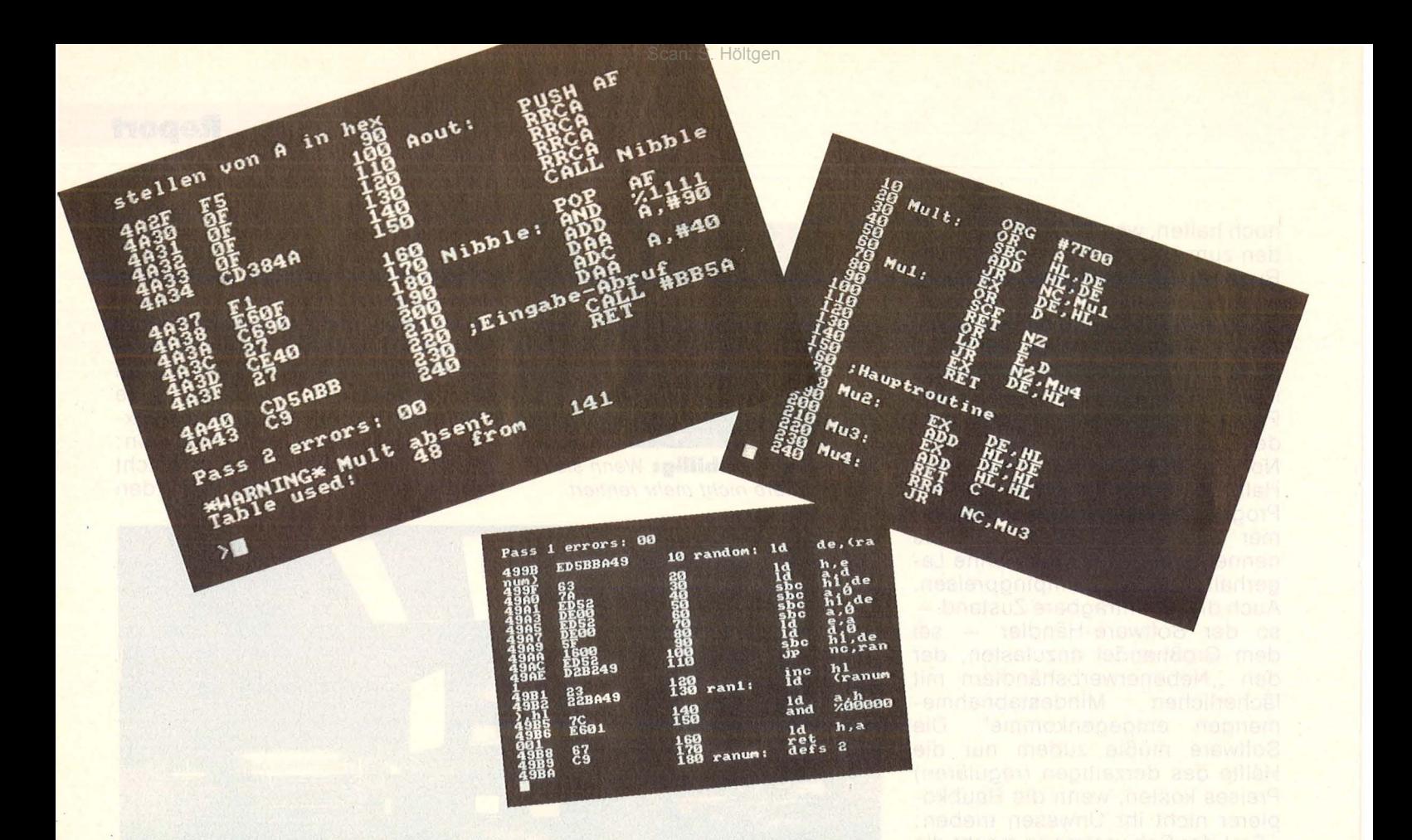

### Die Sprache des **Prozessors**

**Wer gewohnt ist, jeder Sache auf den Grund zu gehen, kommt auch beim Schneider-Computer an der Assembler-Programmierung nicht vorbei. Zwei Assembler werden hier vorgestellt** 

Wissensdurst allein ist es nicht, wenn viele Hobby-Programmierer sich irgendwann einmal an Assembler versuchen. Es gibt andere gewichtige Gründe. Assembler gilt als das Nonplusultra der Programmierkunst, aber was andere können, traut man sich schließlich auch selbst zu. Hinzu kommt ein enormer Geschwindigkeitsvorteil gegenüber BASIC, für viele wohl der wichtigste Einstiegsgrund.

Oft ist der Anlaß ein selbstent- • wickeltes Spielprogramm, bei dem einzelne Passagen in BASIC einfach zu langsam ablaufen. Ein wichtiger Grund für Jugendliche: Vertrautheit mit dem Kernstück der Computer-Technologie kann ihnen die Sicherheit geben, die Chancen auf dem Arbeitsmarkt verbessert zu haben. Nicht zuletzt ist es eine in tellektuelle Herausforderung, vergleichbar mit anspruchsvollen Denksportaufgaben, für ein Programmierproblem mit spartanischen Mitteln eine möglichst kurze Lösung zu finden.

Ein grober Blick auf den Aufbau eines Prozessors und den Befehlssatz von Assembler schreckt Neugierige zunächst meist ab. Es fällt nämlich zunächst ins Auge, daß ein Prozessor nur einige wenige Register besitzt. Vergleicht man deren Zahl mit den in BASIC nahezu unbegrenzten Möglichkeiten,

Variablennamen zu wählen, dann kann man sich nur schwer vorstellen, über einfachste Programme hinaus etwas auf die Byte-Beine stellen zu können.

Und dann die Rechenoperationen: Nahezu alle Operationen fehlen (an Logarithmus, Sinus etc. gar nicht zu denken). Sogar die vier Grundrechenarten sind beim Z80 im Befehlssatz nicht alle vorgesehen: Multiplikation und Division fehlen dort ganz.

Sehr eingeschränkt scheinbar auch die Zahlenbereiche: Ein einfaches Register beinhaltet jeweils nur ein Byte (also Zahlen von 0 bis 225), ein Doppel-Register zwei Byte (Zahlen zwischen 0 und
65535). Schwer vorzustellen, daß man damit auskommen wird; Dezimalzahlen scheinen ganz unmöglich zu sein.

Die meisten Bedenken stellen sich jedoch nach kurzer Einarbeitungszeit als unbegründet heraus. So ist der Vergleich der Register des Prozessors mit den BASIC-Variablen nicht korrekt. Auch in Assembler lassen sich nämlich nahezu beliebig viele Variablennamen vereinbaren, indem man eine bestimmte Speicherstelle mit einem Label (Marke) versieht und dann nur noch dieses Label benutzt, um auf die zugehörige Spei cherstelle zuzugreifen: im Prinzip das gleiche Verfahren, das auch im BASIC-Interpreter für die BASIC-Variablen benutzt wird .

· Auch das Fehlen von Funktionen kann man leicht verschmerzen, wenn nicht gerade physikalische Gesetzmäßigkeiten in das Assem bler-Programm Eingang finden oder Animationen mit bewegten 3D-Objekten nach Sinus und Co. verlangen. Umwandlungen von Ganzzahlen zu Dezimalzahlen und umgekehrt (zum Beispiel INT) sind ja sowieso überflüssig, weil in Assembler nur ganzzahlig gerechnet wird (genau genommen natürlich bitweise). Multiplikation und Division sind schnell in kleinen Unterprogrammen verwirklicht, die in Assembler-Einführungsliteratur meist zu finden sind (neuere Prozessoren haben sie eingebaut).

Dezimalzahlen kann man in den meisten Bedarfsfällen einfach dadurch umgehen , daß man mit Hundertstel oder Tausendstel rechnet, sie im Programm als Ganze behan delt und erst bei der Darstellung auf dem Bildschirm den Punkt (oder das altehrwürdige Komma) einsetzt. Dabei entstehen natürlich leicht so große Zahlen, daß man sie auch in Doppelregistern nicht mehr unterbringen kann, insbesondere wenn man den darstellungsfreundlichen BCD-Code benutzt. Welche zusätzlichen Register oder Speicherstellen man dazu verwendet und wie der Übertrag bei Rechenoperationen dorthin erfolgt, dafür muß man dann schon im eigenen Programm Sorge tragen.

Ein Argument für Assembler hat allerdings mit den neueren Home-Computern (auch mit dem Schneider) kaum noch Gültigkeit: Steuerungen und lnterrupts lassen sich

jetzt auch in BASIC durchführen, mit zum Beispiel INP, OUT, AFTER und EVERY (beim Schneider) oder IN, OUT, ON INTERVALL, ON KEY, ON STRIG (bei anderen).

Scan: S. Höltgen

Man sollte sich aber schon im klaren sein, auf was man sich mit Assembler einläßt. Kein Schutzschild wie in BASIC schirmt vor durch fehlerhafte Programme verursachten Systemzusammenbrüchen ab und weist durch dezente Meldungen auf Fehler hin. Erneutes Einladen des Assemblers und des geschriebenen Programmes

# **Assembler nur für geeignete Probleme**

(Assembler-Quelltext) sind erforderlich (der Schneider hat keinen Reset-Knopf, der ihn eventuell wieder zu sich bringen könnte). Danach muß die Fehlersuche beginnen : ein oft sehr mühsamer Prozeß (erleichtert durch einen Monitor, der zu den meisten Assemblern dazugehört).

Assembler wird noch interessan ter durch die Tatsache, daß die Eigenschaften eines Computers ja zum großen Teil durch meist in Assembler (auch beim Schneider) geschriebene Programme bestimmt werden: dem BASIC-Interpreter und dem Betriebssystem. Man steht also mit Assembler in gewisser Weise auf der gleichen Stufe wie die Entwickler von BA-SIC-Interpreter und Betriebssystem und kann somit Techniken der System -Programmierung erlernen .

Um Begriffsverwirrungen zu vermeiden, zunächst zwei Erläuterungen: Mit "Assembler" bezeichnet man nicht nur eine Programmiersprache, sondern auch das Programm, welches ein Assembler-Programm (den Quelltext) in Maschinensprache (den Objektcode) übersetzt. Der Ubersetzungsvorgang ist, verglichen mit Compilern (Übersetzern) von höheren Programmiersprachen, relativ durchschaubar und dadurch der Zusam menhang zwischen Assembler-Programm und Maschinen-Programm so eng, daß man "Assembler" und "Maschinensprache" oft synonym gebraucht.

Zwei Assembler für den Schneider sollen hier vorgestellt werden. zunächst DEVPAC (mit Disassembler und Monitor) von der Firma Hisoft. Er kostet auf Kassette zirka 130 Mark und auf Diskette zirka 145 Mark. Er ist von anderen Computern her bekannt und gilt als aus-' gereiftes Produkt.

Die Anleitung als Loseblattsammlung in einem Ringbuch beginnt vor der ausführlichen Beschreibung mit einer bemerkenswerten Einleitung. Dem Anfänger ist zu empfehlen, diese Schritt für Schritt durchzuarbeiten, denn hier wird ohne Umschweife mit dem Wesentlichen vertraut gemacht und gezielt zunächst zur Eingabe, Assemblierung und dem Aufruf eines einfachen Maschinenprogrammes vorgedrungen. Ein weiteres Programmbeispiel demonstriert in einer Grafik eindrucksvoll die enorme Geschwindigkeit von Maschinenprogrammen. Lobenswert auch das Vorhandensein eines alphabetischen Stichwortregisters , leider ist es unvollständig.

Mit ENT und ORG wird bei DEV-PAC zwischen zwei Startadressen deutlich unterschieden, nämlich der, an der das Maschinenprogramm (der Objektcode) bei der Assemblierung abgelegt wird, und der, an dem es zur Ausführung aufgerufen werden soll. Nur wenige Maschinenprogramme kann man unabhängig von der Adresse hinter ORG ablegen wo man will und auch dort aufrufen; man nennt sie relokatibel. Der Anfänger braucht sich darum zunächst aber nicht zu kümmern, er gibt immer ENT\$ ein, assemb liert (übersetzt) mit A(ENTER) und ruft das erzeugte Maschinenprogramm (Objektcode) mit R(ENTER) auf.

Relokatibel ist auch der gesamte DEVPAC-Assembler; der Benutzer wird zu Beginn nach "Load address?" gefragt und kann mit Einschränkungen eine beliebige Adresse angeben . Das kann für die Zusammenarbeit mit anderen Programmen sehr vorteilhaft sein.

Label- und Variablennamen können in DEVPAC beliebig lang sein, unterschieden werden nur die ersten sechs Buchstaben. Nicht erlaubt und durch Fehlermeldung zurückgewiesen werden reservierte Wörter, zum Beispiel die Namen der Register. Es gibt andere Z80Assembler, die C (ein Register) als Variable akzeptieren und C intern auf Null setzen, was schier unerklärliche Fehler hervorrufen kann.

DEVPAC unterscheidet zwischen Groß- und Kleinschreibung. Dies wirkt sich nachteilig aus, wenn man versehentlich zwischen beiden wechselt, einer Vergrößerung der sowieso großen Variablenaus wahl hätte es auf diesem Wege nicht bedurft. Die Wertzuweisung mit EQU kann für jede Variable nur einmal geschehen, kein Nachteil bei den zahlreichen Operationen, die zwischen Variablen und Zahlen erlaubt sind. Neben den vier Grundrechenarten stehen nämlich als sogenannte Pseudo-Operationen drei logische Verknüpfungen und die MOD-Funktion zur Verfügung. Zahlen können dezimal, hexadezimal und binär angegeben werden; binäre Darstellung wird man wohl nur verwenden, wenn die Zahl als Ansammlung von Flags gemeint ist. Mit DEVPAC ist bedingte Assemblierung möglich, das heißt, einzelne Programmteile können abhängig von Schaltern aus dem Übersetzungsvorgang . Imperial Software Systems (ISS) aus Bonn will auf Kritiker und Änderungswünsche seiner Kunden jeweils ·schnell reagieren können und verbessert seine Software in gewissen Zeitabständen . Auf diese Weise gelangten zum Beispiel auch Macros und bedingte Assemblierung in die neueste Version. Gegen einen geringen Geldbetrag können Kunden ihre Vorgängerversion jeweils eintauschen. Daß dadurch zuweilen noch organisatorische Pannen entstehen können, mußte auch unsere Redaktion erfahren, nachdem in unsere Hände eine Programmversion und eine Dokumentation gelangten, die nicht zusammengehörten. Nach Angaben von ISS ist gewährleistet, daß alle mit einer Vorgängerversion geschriebenen Assemblerprogramme auch weiterhin eingeladen und bearbeitet werden können. So sind zum Beispiel in der neuesten Version neben DB, DW und DC zur Aufreihung beliebig vieler Byte, Doppelbyte und Texten auch noch DEFB, DEFW und DEFM erlaubt, die jeweils nur eine Angabe zulassen.

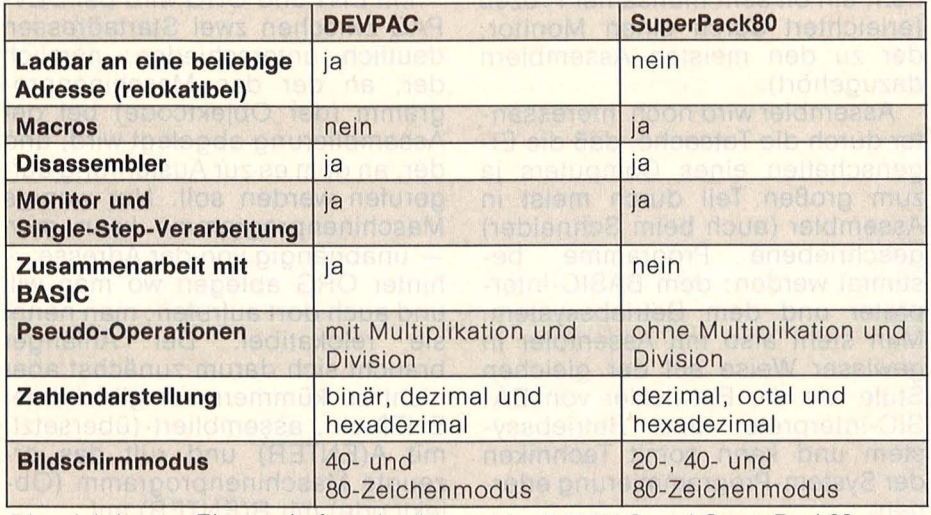

Die wichtigsten Eigenschaften der Assembler DEVPAC und SuperPackBO

herausgenommen werden. Mit SuperPack80 kann nicht mit BA-<br>DEVPAC lassen sich keine Macros SIC zusammenarbeiten. Das be-DEVPAC lassen sich keine Macros<br>definieren.

nieren, war bei SuperPack80, ei- samte Speicher samt Assembler nem weiteren Assembler für den gelöscht wird. Der Bildschirmmonem weiteren Assembler für den gelöscht wird. Der Bildschirmmo-<br>Schneider, zunächst auch nicht dus kann von SuperPack80 mit M0, Schneider, zunächst auch nicht gegeben (außerdem war bedingte M1 oder M2 auf 20, 40 oder 80 Zei-Assemblierung nicht vorgesehen). chen pro Zeile geändert werden. SuperPack80 (mit Disassembler Nach dem Laden von SuperPack80 und Monitor) wird auf Kassette ge- ist der 80-Zeichen-Modus eingeliefert und kostet zirka 130 Mark; stellt. DEVPAC arbeitet nach dem eine Diskettenversion befindet sich Laden zunächst im 40-Zeichenauf der Kassettenrückseite. Musik Modus, mit "W" ist dort ein Wech-

deutet in der Praxis, daß bei einem Die Möglichkeit, Macros zu defi- Sprung ins BASIC mit "B" der ge-Sprung ins BASIC mit "B" der ge-Das junge Programmierteam von sei zwischen 46- und 80-Zeichen-

Modus möglich. Zahlen können bei SuperPack80 nicht im Binärsystem eingegeben werden. Hexadezimalzahlen werden trotz des kennzeichnenden "H" am Ende nicht als solche erkannt, sondern als Label mißverstanden, wenn sie mit einem Buchstaben beginnen, dem nicht eine "0" vorangestellt ist. Die Auswahl an Pseudo-Operationen ist bei SuperPack80 weniger umfangreich als bei DEVPAC: er kennt zum Beispiel weder Multiplikation noch Division, dafür aber ein logisches Shift nach rechts oder links. Die Syntax der Editor-Befehle ist bei SuperPack80 gewöhnungsbedürftig: zur Trennung zweier Zeilenangaben ist mal ein Doppelpunkt, mal ein Komma nötig (DEVPAC arbeitet einheitlich mit einem Komma). Zum Auflisten des gesamten Assembler-Quelltextes genügt bei DEVPAC die Ein gabe von "L", der entsprechende Befehl "P" bei SuperPack80 listet nur ab der aktuellen (gerade bearbeiteten) Zeile. Meist ist zu diesem Zweck "P#:" nötig (SuperPack80 verwendet # und \* stellvertretend für die erste bzw. letzte Zeile eines Assembler-Quelltextes).

Der Disassembler von Super-Pack80 kann (wie auch der von DEVPAC) assemblierfähigen Quell-Text erzeugen. Beide können ein Maschinenprogramm auch in Einzelschritten durchlaufen und Breakpoints setzen. SuperPack80 unterscheidet dabei zwischen einer Verarbeitung, die jedes Unterprogramm in einem Schritt durchführt, und einer Verarbeitung, die auch jedes Unterprogramm nur einzelschrittweise durchläuft. SuperPack80 stellt einen Trace-Modus zur Verfügung, bei dem Maschinenprogramme mit ständiger Anzeige der Registerinhalte verlangsamt ablaufen; es kann zwischen zehn verschiedenen Geschwindigkeiten gewählt werden. Neben den hier vorrangig aufge-<br>zeigten Unterschieden haben Unterschieden haben beide Assembler viele Gemeinsamkeiten, die über die übliche Ausstattung eines Assemblers hinausgehen. in eine vergleichende Beurteilung müssen wohl die Eigenschaft von SuperPack80, Macros definieren zu können, und die elegantere Befehlseingabe von DEVPAC sowie die mögliche Zusammenarbeit mit BASIC und das gute Handbuch von DEVPAC als wichtige Argumente eingehen. - br

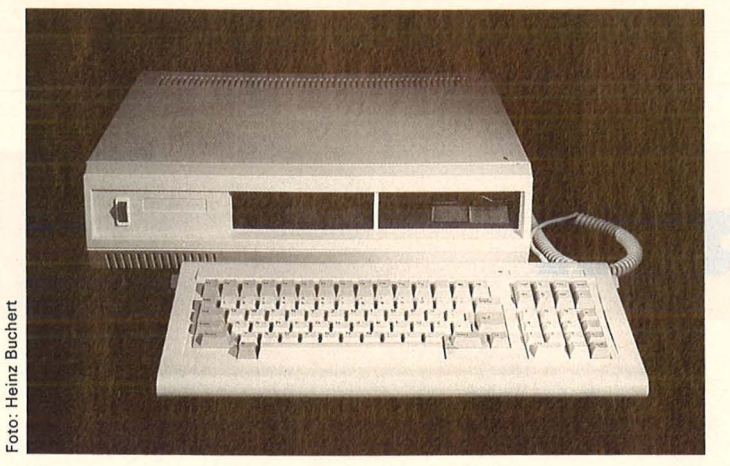

**Nach wie vor besteht reges Interesse an Apple-Nachbauten. Dieses Testmodell will mit dem lle konkurrieren, wird aber ohne Firmware geliefert** 

# **Apple-Konkurrent ohne Kern**

er Hauptgrund für die Be-<br>liebtheit des Apple ist mit Si-<br>cherheit in der breiten und<br>kaum mehr überschaubaren Softliebtheit des Apple ist mit Sicherheit in der breiten und kaum mehr überschaubaren Software-Palette zu suchen, die für diesen Rechner existiert.

Der Office II von CTR GmbH hat einige Unterschiede gegenüber seinem Vorbild aufzuweisen. Das äußere Erscheinungsbild des Systems ähnelt eher einem IBM-kompatiblen Rechner. Es besteht aus einer Zentraleinheit und einer freistehenden, über ein Spiralkabel mit der Zentraleinheit verbundenen Flachtastatur im typischen IBM-Look.

Die Hauptunterschiede zum Originai-Apple lle sind unter der Gehäuseabdeckung verborgen. Hier ist erst einmal das verstärkte Netzteil zu erwähnen. Es sorgt dafür, daß der Office II mit vollgepackten Steckplätzen im Dauerbetrieb nicht gleich in die Knie geht. Falls er das doch tun sollte, liegt das nicht mehr an einem zu schwach ausgelegten Netzteil, sondern höchstens an mangelnder Luftzirkulation in der Zentraleinheit.

Im Gegensatz zu einem originalen Apple-Computer sind beim Office II zwei Teac-kompatible Slimline-Diskettenlaufwerke fix und fertig eingebaut. Die Laufwerke können jeweils 40 Spuren ansprechen. Sie verrichteten ihre Arbeit sehr zuverlässig und (was man von den Disk II-Laufwerken des Apple nicht behaupten kann) angenehm leise ohne nerventötendes Klappern während der Kopfjustierung .

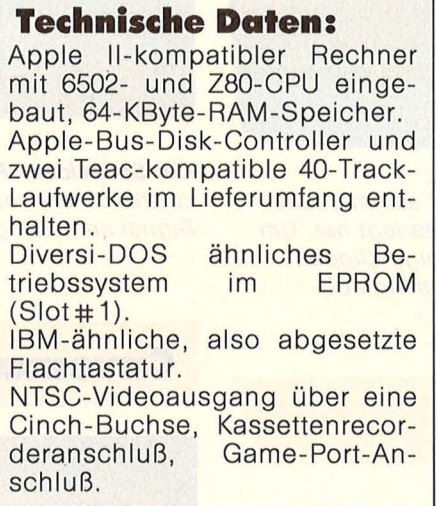

Scan: S. Höltgen

Die Möglichkeit, den Rechner mittels auswechselbarer Interfacekarten den unterschiedlichsten Problemstellungen anpassen zu können, hat mit Sicherheit den größten Beitrag zum Erfolg der Apple-Familie geleistet. Der Office II verfügt zwar über dieselbe Anzahl (nominell) freier Steckplätze, jedoch sind deren Verwendungsmöglichkeiten dadurch eingeschränkt, daß Slot # 0 üblicherweise mit der EPROM-Karte belegt ist und daß Slot # 7 wegen der unglücklichen Positionierung des Netzteils nicht gut genutzt werden kann. Der geschilderte Platzmangel macht sich besonders für denjenigen schmerzlich bemerkbar, der eine PAL-Farbkarte verwenden möchte. Diese kann nur in diesem Slot betrieben werden .

Unter der Voraussetzung, daß sich auf der EPROM-Karte in Steckplatz # 1 die "originale" Apple- Firmware befindet (sprich : kopiert wurde), verhält sich der Office II wirklich 100% Apple-kompatibel. Das wurde mit Apple-Software ausführlich getestet.

Alle sonstigen Programme, wie zum Beispiel die meisten Spiele, die nicht auf das Applesoft-BASIC zugreifen, waren auf dem Office II ohne die eingesetzten EPROM's mit der Apple-Firmware problemlos lauffähig. Dasselbe gilt auch für die unter CP/M laufenden Programmpakete wie WordStar, dBASE II oder Multiplan.

Nebenall diesen erfreulichen Eigenschaften des Geräts sollen mögliche Stolpersteine nicht verschwiegen werden. Für den Fall, daß an dem System eine Reparatur vorgenommen werden muß, fängt die Sache an problematisch zu werden. Das könnte sich zu einem teuren und nervenaufreibenden Brief- und Päckchenkrieg mit der Lieferfirma entwickeln .

Fazit: Mit einem Preis von ca. 1700 DM, inklusive den zwei eingebauten Diskettenlaufwerken, stellt der Office II-Computer eine interessante Alternative zu den wesentlich teureren originalen Apple-Systemen dar. Das gilt aber nur dann, wenn der Käufer eines Office II -Systems mit der Originai-Apple-Hard- und -Software vertraut ist und über die,, Basis-Software" des Apple II verfügen kann.

Heinz Buchert

#### **HC·Praxis**

# **Zum Eintippen**

# **Miner**

# iiiii .

Ein kleiner sprunggewaltiger Bergarbeiter sammelt am Abend Nachrichten auf, die sein Chef hinterlegt hat. Um an die Briefe heranzukommen, muß er einige Klippen überwinden **(TI-99/4A** in Grundversion). Listing auf Seite 43.

# **Analog-Uhr**

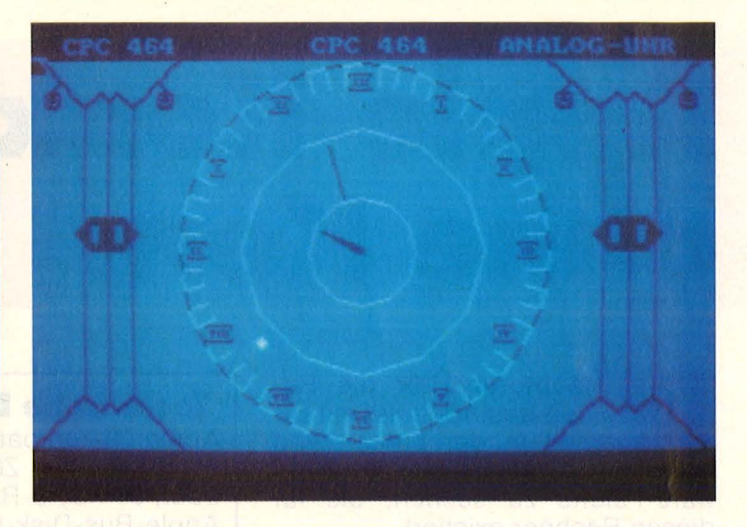

Der **Schneider CPC** ist als Analoguhr einsetzbar und zeigt zusätzlich die vollen Stunden durch ein akustisches Signal an. Listing auf Seite 48.

# Work-Tool 64

Mit dieser Erweiterung für den **C64** können Sie fehlende Befehle im Commodore-BASIC (MERGE, OLD, Fehlerkanal der Floppy . . .}, die sich sonst nur durch lange POKE-Schlangen ausführen ließen, anwenden. Listing auf Seite 46.

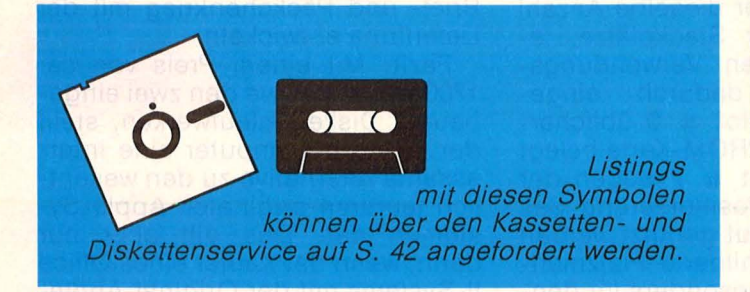

# **Caveman**

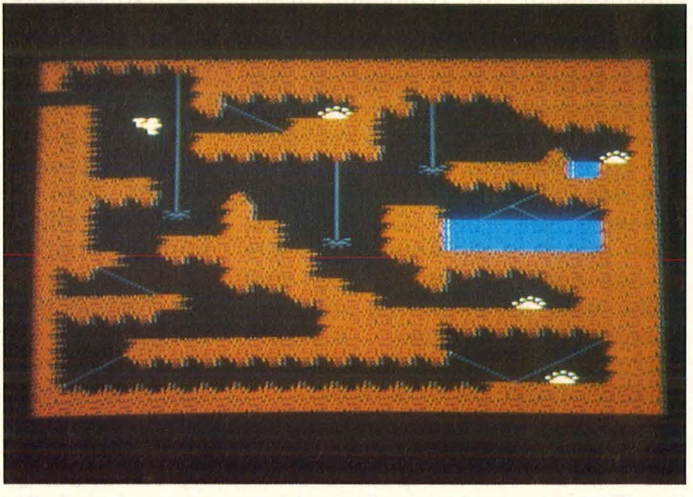

Mit Hilfe eines kleinen Hubschraubers versucht der Held dieses Spiels, die wertvollen Schätze, die in den Höhlen verborgen sind, einzusammeln (Atari 600 XL, 800 XL und 130 XE). Listing auf Seite 51.

Scan: S. Höltgen

#### **HC·Praxis**

# **Sprite-Designer**

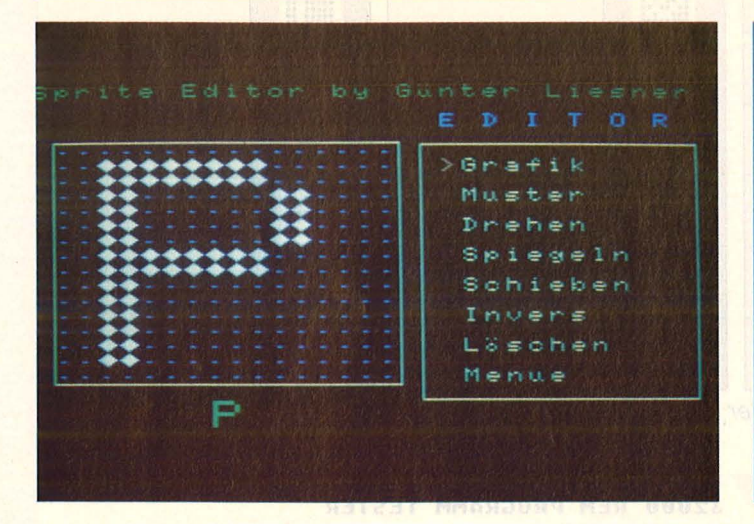

Das Erstellen von Sprites ist mit diesem Programm für alle MSX-Rechner kein Problem mehr. Mittels Joystick können Sprites gedreht, gespiegelt, geschoben und invertiert werden. Auch das Generieren von Datazeilen ist kinderleicht. Listing auf Seite 54.

# **Haushaltskasse**

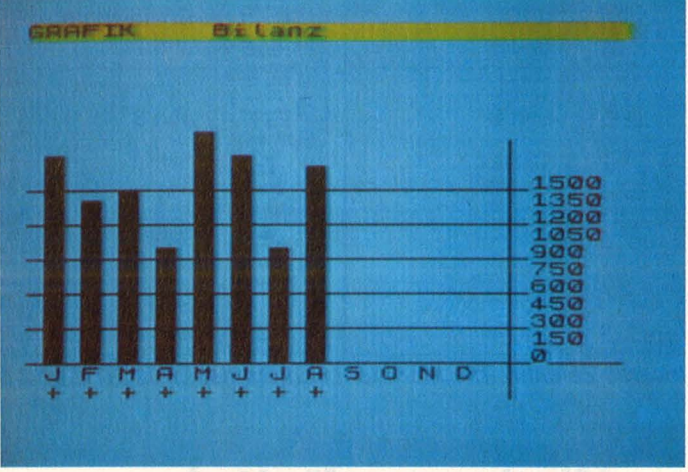

Menüführung, Belegungsübersicht, Erfassung des 'Kontostandes, Bilanzierung der Ein- und Ausgaben sowie Balkengrafik sind nur ein paar Vorzüge die dieses Programm für den **Spectrum** (16 und 48K) bietet. Listing auf Seite 69.

# **Adreßverwaltung**

Ein **Co/our Genie** mit 32K-RAM und ein Diskettenlaufwerk sind nötig, um mit diesem Programm sein privates Adreßverzeichnis zu handhaben. Auf einem Drucker können einzelne Datensätze ausgedruckt werden. Listing auf Seite 59.

S TELISPACE NOTTEDUL UNDER ANN

# **Memory**

Bei diesem Spiel geht es darum, sich Symbole zu merken, die hinter den Zahlen verborgen sind. Nicht Bomben und Raketen spielen die Hauptrolle, sondern Ihr Gedächtnis (für alle **Apple** II). Listing auf Seite 63.

CANDI CHOUDAS AGAS Y LOL. 0

# **Crash-Simulator**

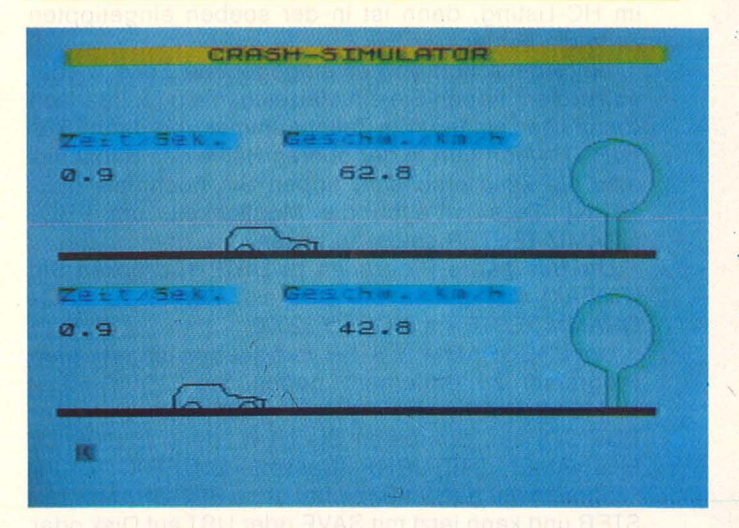

Der Bremsvorgang eines Pkw beim Auftauchen eines Hin dernisses wird bei diesem Programm für den **Spectrum** (16 und 48K) simuliert. Der gesamte Bremsvorgang wird optisch dargestellt. Sehr aufschlußreich für das eigene Verhalten im Straßenverkehr. Listing auf Seite 72.

#### Die wichtigsten Zeichen aus Listings für Commodore im HC-Heft (bei Verwendung eines Epson-RX 80-Druckers in Großschrift-Modus)

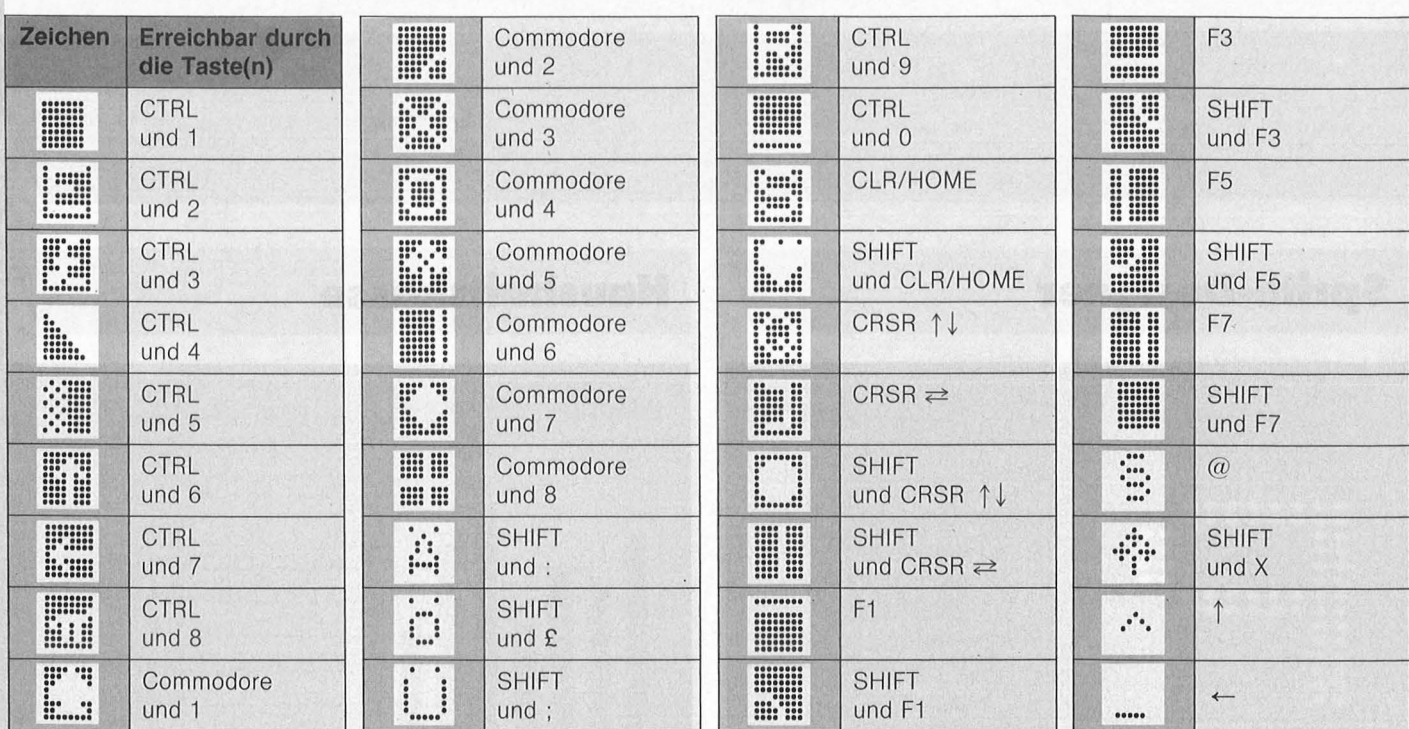

Inverse Zeichen, die hier nicht vorkommen, mit CTRL und der entsprechenden Taste eingeben!

#### **Checksummer für Atari**

Da es bei der Eingabe von Atari-Listings schon öfters Probleme gab, bieten wir Ihnen einen Checksummer an, der fehlerhafte Eingaben so gut wie ausschließt.

Tippen Sie PROGRAMM TESTER ein und speichern Sie eine Kopie auf Diskette oder Cassette ab. Geben Sie GOTO 32000 ein und folgen Sie den Anweisungen am Bildschirm von PROGRAMM TESTER. Wenn der 2-Buchstaben-Code nicht exakt derselbe ist wie der im HC-Listing, dann ist in der soeben eingetippten Zeile ein Fehler.

Um eine schon vorher eingegebene Zeile wieder aufzurufen, tippen Sie ein Malzeichen ein [x], danach (ohne Leerzeichen) die Zeilennummer und dann [RE-TURN]. Wenn nun in der oberen Hälfte des Bildschirmes die Zeile erscheint, tippen Sie nochmals [RE-TURN]. Dies ist auch die Möglichkeit, um PRO-GRAMM TESTER selbst zu testen

Um das ganze Programm zu LISTEN, drücken Sie [BREAK] und geben Sie LIST ein. Zurück zu PRO-GRAMM TESTER mit GOTO 32000.

Um PROGRAMM TESTER vom soeben eingetippten Programm zu entfernen, geben Sie LIST"D:FILE-NAME", 0,31999 [RETURN] (Cassetten-Benutzer LIST"C:") ein. Schreiben Sie-NEW, dann ENTER"D: FILENAME" [RETURN] (Cassette-ENTER"C:"). Ihr Programm ist nun im Speicher ohne PROGRAMM TE-STER und kann jetzt mit SAVE oder LIST auf Disk oder Cassette abgespeichert werden.

Benützer, die mit BASIC XL Cartridge (der Firma O.O.S.) arbeiten, müssen SET 5,0 und SET 12,0 eingeben, bevor sie mit PROGRAMM TESTER arbeiten.

32000 REM PROGRAMM TESTER

32018 REM

32020 CLR :DIM LINE\$(120):CLOSE #2:CLO SE MX

32030 OPEN #2,4,0, "E:": OPEN #3,5,0, "E:

32040 ? "5":POSITION 11, 1:? "WERREETHE **Bida a shekara**n

32050 TRAP 32040:POSITION 2,3:? "Gebe Programmzeile ein"

32060 POSITION 1,4:? "":INPUT #2;LINE \$:IF LINE\$="" THEN POSITION 2,4:LIST B : GOTO 32060 32070 IF LINE\$(1,1)="\*" THEN B=VAL(LIN

E\$(2,LEN(LINE\$))):POSITION 2,4:LIST B: **GOTO 32060** 

32080 POSITION 2,10:? "CONT"

32090 B=VAL(LINE\$):POSITION 1,3:? ""; 32100 POKE 842,13:5TOP UNDER STREET

32110 POKE 842,12

32120 ? "5":POSITION 11, 1:? "NERCOGRAMM **第三章 TER :: POSITION 2, 15:LIST B** 

32130 C=0:ANS=C 32140 POSITION 2,16:INPUT #3;LINE\$:IF LINE\$="" THEN ? "ZEILE ";B;" WURDE GEL OESCHT": GOTO 32050 32150 FOR D=1 TO LEN(LINE\$):C=C+1:AN5=

ANS+(C\*ASC(LINE\$(D,D)));NEXT D

32160 CODE=INT(AN5/676)

32170 CODE=ANS-(CODE\*676) 32180 HCODE=INT(CODE/26)

32190 LCODE=CODE-(HCODE\*26)+65

32200 HCODE=HCODE+65

32210 POSITION 0,16:? CHR\$(HCODE); CHR\$ (LCODE)

32220 POSITION 2,13:? "Wenn CODE nicht stimmt dann 图别演剧引流 und editiere ob ere Zeile.":GOTO 32050

# **Miner**

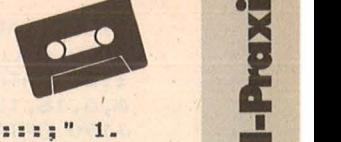

I I=

Zunächst stehen Sam Sprung links W Pflanzen, Wände und an-Sprung E dere Hindernisse im Sprung rechts R Weg. Es kommen dann Links S Fließbänder und Sümpfe Rechts D Nach drei Fehlern, die hinzu. Nur mit Schlüssel unten links als Grabund Hammer lassen sich die Türen zu den gesuchsteine angezeigt werden, ten Briefen öffnen. Zu alist das Spiel beendet. Es lem Überfluß hat das Pro erscheint das Schlußbild gramm vor den Erfolg und die erreichten noch ein Skelett gesetzt. Punkte werden ange-Nachdem das Prozeigt. gramm mit RUN gestartet Wenn es gelingt, den vierten und letzten Brief worden ist, erscheint das Titelbild. , Nach Drücken zu bekommen, ist das der Taste ..s" kann der Spiel ebenfalls vorbei. Spieler zwischen zwei Der Punktestand wird genannt und das Titelbild Schwierigkeitsstufen erscheint wieder. wählen, danach beginnt das Spiel. Die Steuerung . Das Programm kann nur übernehmen folgende mit CLEAR unterbrochen werden. Dirk Schübel Tasten: 100 CALL CLEAR 110 SW=O 120 PU=O 130 GR=O 140 CALL CHAR<33,"7F7F60606060607F") 150 CALL CHAR<127,"FFFFFFFFFFFFFFFFF") 160 CALL CHAR(34,"FCFCOCOCOCOOOOF8") 170 CALL CHAR<3S,"7F00006060607F7F") 180 CALL CHAR<36,"F81818181818F8F8") 190 CALL CHAR<37,"7F7F60606060607F"> 200 CALL CHAR(38,"F8F81818181818F8") Z10 CALL CHAR(39,"7F60606060606060") 220 CALL CHAR (40, "F818181818181818") 230 CALL CHAR<41,"607070786C676360") 240 CALL CHAR<42,"18383878D8981818") 250 CALL CHAR(43,"6060606060606060") 260 CALL CHAR<44,"1818181818181818") 270 FOR I=1 TO 12 280 CALL COLOR<I,11,2> 290 NEXT I 300 CALL SCREEN(5) 310 S=110 320 FOR I=1 TO 12 330 S=S+SO 340 CALL SOUND(-400, 110, 5, S, 0) 350 READ A,B,C 360 CALL HCHAR(A, B, C) 370 DATA 12,13,33,12,14,34,13,13,35,13,1 4,36,12,15,37,12,16,38,13,15,39,13,16,40 380 DATA 12,17,41,12,18,42,13,17,43,13,1 8,44 390 NEXT I 400 CALL HCHAR<10,8,127,16> 410 CALL HCHAR<1S,8,127,16) 420 CALL VCHAR(10, 7, 127, 6) 430 CALL VCHAR<10,24,127,6) 440 PRINT " W=SPR LINKS E=SPRUNG R=SPR RECHTS S=LINKS  $\mathbf{H}$ 450 PRINT " START MIT <S>" 460 Y=22 470 CALL KEY(1, K, S) 480 IF K=2 THEN 500 490 GOTO 470 500 CALL CLEAR 1150 FOR I=1 TO 28

510 PRINT "SCHWIERIGKEITSGRADE";:::;" 1. LEICHT";::;" 2. SCHWER";:::::;; "WAEHLEN ·.SIE";::::: 520 CALL KEY(1, K, S) 530 IF S=O THEN 520 540 IF K=19 THEN 570 550 IF K=7 THEN 560 ELSE 520 560, SW=1 570 X=30 580 CALL CLEAR 590 CALL CHAR<128,"003C7E1E16FC1COC"> 600 CALL CHAR<9S,"10284428101030") 610 CALL CHAR<129,"003C7E78683F3830") 620 CALL CHAR<94,"1C1EOF1F3260C080") 630 CALL CHAR(88,"14SSSS2294492A1C"> 640 CALL CHAR<90,"007EBDDBE7DBBD00") 650 CALL CHAR<130,"3C1EODOC1CAS6321"> 660 CALL CHAR <131 , "3C78B03038ASC684" > 670 CALL CHAR<132,"003C7E3CSA3C2418"> 680 CALL CHAR<133,"7ESASASA3C242466") 690 CALL CHAR(136,"00FFFFFFFFFFFFFF") 700 CALL CHAR <137, "OOFFFF 66E3FF7EFF" > 710 CALL CHAR <134, "FF7E7C38280808" > 720 CALL CHAR (58, "0078ECC6EEEEFEFE") 730 CALL CHAR (59, "F8COF8COF8COF8CO") 740 CALL CHAR(60,"1F031F031F031F03") 750 CALL CHAR(135,"42E7425A7ESA7E66") 760 CALL CHAR(138, "7E7E7E7E7E7E7E7E") 770 · CALL CHAR <143, "OOFFFF 66E3FF7EFF" > 780 CALL CHAR < 144, "00007E7E7E7E" > 790 CALL CHAR<1S9,"SFEDFFBBFFDDBB"> 800 CALL 810 CALL 820 CALL 830 CALL 840 CALL 850 CALL 860 .CALL 870 CALL COLOR<13,9,2> 880 CALL COLOR<8,11,2> 890 CALL COLOR(14,8,S> 900 CALL COLOR(16, 4, 13) 910 CALL CLEAR 920 REM 930 H0=1 940 MA=3 CHAR<91,"DDDDDDDDDDDDDDDD") CHAR<93,"1818181818181818") CHAR(33, "C080583C6C3C1812") CHAR<34,"141E141218A5C264") CHAR (35, "03011A3C363C1848")<br>CHAR (36, "2878284818A54346") CHAR(92,"000000555555FFFF") HOEHLE<sub>1</sub> 950 FOR I=1 TO 26 960 READ A,B,C,D 970 CALL HCHAR(A, B, C, D) 980 DATA 23,1,136,32,16,8,136,24,17,16,9 3,1,18,16,95,1,15,9,159,7,15,16,91,4,14, 16,91,4,15,20,159,8 . 990 DATA 14,20,92,8,20,1,136,4,17,7,136, 5,14,24,136,2,11,28,136,4,8,1,136,18 1000 DATA 8,22,136,4,1,1,136,32,7,17,88, 1,7,15,88,1,7,2;91,3,6,2,91,3,5,2,90,1 1010 DATA 22,18,92,1,22,20,92,1,22,22,92 ~1,8,5,137,6,7,6,88,1 . 1020 NEXT I 1030 CALL VCHAR<2,1,S9,21> 1040 CALL VCHAR<2, 32,60,21> 1050 CALL VCHAR<17,11,93,6> 1060 Y=22 1070 X=28 1080 CALL HCHAR(24, 2, 58, GR) 1090 IF SW=O THEN 1840 1100 CALL HCHAR<19,2,88> 1110 CALL HCHAR(14,25,92> 1120 GOTO 1840 1130 REM HOEHLE 2 1140 CALL CLEAR

```
1160 READ A, B, C, D
1170 CALL HCHAR(A, B, C, D)
1180 DATA 23, 1, 136, 32, 20, 1, 136, 9, 17, 1, 13
6, 6, 16, 13, 136, 19, 15, 15, 159, 14, 15, 29, 91, 3
1190 DATA 10, 7, 136, 6, 9, 8, 136, 6, 14, 1, 136,
3, 14, 29, 91, 3, 17, 12, 136, 6, 11, 6, 136, 6, 8, 9,
136, 6, 8, 15, 137, 18
1200 DATA 8, 25, 32, 2, 14, 23, 88, 1, 1, 1, 136, 3
2, 9, 17, 93, 1, 10, 17, 95, 1, 7, 14, 88, 1, 7, 17, 88
, 1, 2, 15, 134, 1
1210 CALL HCHAR (24, 5, 58, GR)
1220 DATA 3, 15, 95, 1, 2, 13, 136, 3, 3, 14, 134,<br>1, 7, 12, 88, 1, 7, 19, 88, 1, 22, 3, 90, 1
1230 NEXT I
1240 HO=2
1250 X=271260 Y=22
1270 CALL VCHAR (2, 1, 59, 21)
1280 CALL VCHAR (2, 32, 60, 21)
1290 CALL VCHAR(21, 4, 93, 2)
1300 CALL VCHAR (21, 9, 93, 2)
1310 SCH=2
1320 IF SW=0 THEN 1840
1330 CALL HCHAR (23, 21, 137, 5)
                                         Castle
1340 CALL HCHAR (22, 20, 88)
1350 GOTO 1840
1360 REM HOEHLE 3
1370 CALL CLEAR
1380 FOR I=1 TO 26
1390 READ A, B, C, D
1400 CALL HCHAR(A, B, C, D)
1410 DATA 23, 1, 136, 32, 1, 1, 136, 32, 20, 1, 13
6, 6, 17, 7, 136, 2, 16, 8, 136, 2, 15, 9, 136, 2, 14,
10, 136, 21420 DATA 13, 12, 136, 2, 12, 13, 136, 2, 11, 14,
136, 12, 18, 7, 134, 1, 16, 19, 136, 14, 14, 1, 136,
4,7,1,136,4
1430 DATA 21, 16, 33, 1, 22, 16, 34, 1, 13, 1, 159
, 4, 8, 2, 95, 1, 5, 5, 136, 12, 8, 18, 136, 6, 8, 28, 1
36, 4, 2, 23, 136, 3
1440 DATA 15, 20, 94, 1, 8, 24, 136, 5, 3, 23, 95,
1, 22, 2, 90, 1
1450 NEXT I
1460 CALL VCHAR(21,6,138,2)<br>1470 CALL VCHAR(2,1,59,21)
1480 CALL VCHAR (2, 32, 60, 21)
1490 CALL VCHAR(7,5,138,7)<br>1500 CALL VCHAR(2,21,138,6)
1510 CALL HCHAR (24, 2, 58, GR)
1520 SCH=2
1530 G=11540 J=161550 HO=3
1560 X=27
1570 Y=22
1580 IF SW=0 THEN 1840
1590 CALL HCHAR (15, 25, 88)
1600 GOTO 1840
1610 REM HOEHLE 4
1620 CALL CLEAR
1630 HO=4
1640 Y=22
,1650 X=27
1660 SCH=2
1670 FOR I=1 TO 27
1680 READ A, B, C, D
1690 CALL HCHAR(A, B, C, D)
1700 DATA 1, 1, 136, 32, 23, 1, 136, 32, 21, 3, 13
6, 3, 10, 2, 136, 5, 17, 25, 136, 3, 17, 8, 136, 4, 14
 2,136,4
1710 DATA 15, 16, 136, 2, 16, 17, 136, 2, 17, 19,
136, 2, 18, 20, 136, 2, 19, 21, 136, 2, 20, 22, 136,
2, 11, 17, 136, 15
1720 DATA 10, 4, 136, 6, 7, 2, 136, 4, 20, 3, 159,
3, 22, 1, 92, 7, 4, 7, 137, 25, 14, 12, 136, 5, 11, 9,
136.3
```
1730 DATA 12, 26, 95, 1, 22, 17, 88, 1, 10, 21, 88  $, 1, 15, 4, 95, 1, 11, 27, 32, 1, 3, 28, 90, 1$ 1740 NEXT I 1750 CALL VCHAR (2, 1, 59, 21) 1760 CALL VCHAR (2, 32, 60, 21) 1770 CALL VCHAR (15, 12, 93, 8) 1780 CALL VCHAR (2, 5, 93, 5) 1790 CALL VCHAR (12, 25, 93, 5) 1800 CALL HCHAR(24, 2, 58, GR)<br>1810 IF SW=0 THEN 1840 1820 CALL HCHAR (17, 25, 137, 2) 1830 CALL HCHAR (23, 9, 137, 2) 1840 REM SAM SETZEN 1850 Z=130 1860 V=128 1870 CALL HCHAR(Y, X, Z) 1880 CALL HCHAR (Y-1, X, V) 1890 REM BEWEGUNG<br>1900 CALL KEY(1,K,S) 1910 CALL SOUND (20, -2, 1) 1920 IF HO<>3 THEN 1940 1930 GOTO 4340 1940 IF K=2 THEN 2070 1950 IF K=3 THEN 2210<br>1960 IF K=5 THEN 2350 1970 IF K=4 THEN 2580 1980 IF K=6 THEN 2960 1990 CALL GCHAR (Y+1, X, A) 2000 IF A=159 THEN 2240 2010 IF A=143 THEN 4220 2020 IF A=137 THEN 2050 2030 CALL SOUND (15,-1,0) 2040 GOTO 1900 2050 CALL HCHAR (Y+1, X, 32) 2060 GOTO 1900 2070 REM LINKS  $2080$   $Z=130$ 2090 V=128  $2100$   $X=X-1$ 2110 CALL HCHAR (Y-1, X+1, 32) 2120 CALL HCHAR(Y, X+1, 32)<br>2130 CALL HCHAR(Y-1, X, V) 2140 CALL GCHAR (Y, X, A) 2150 IF A<>32 THEN 4020 2160 CALL HCHAR  $(Y, X, Z)$ 2170 CALL GCHAR (Y+1, X, A) 2180 IF A=137 THEN 4200 2190 IF A<>136 THEN 3510 2200 GOTO 1900 2210 REM RECHTS  $2220$   $Z=131$ 2230 V=129  $2240 X=X+1$ 2250 CALL HCHAR (Y-1, X-1, 32) 2260 CALL HCHAR (Y, X-1, 32) 2270 CALL HCHAR (Y-1, X, V) 2280 CALL GCHAR (Y, X, A) 2290 IF A<>32 THEN 4020 2300 CALL HCHAR  $(Y, X, Z)$ 2310 CALL GCHAR (Y+1, X, A) 2320 IF A=137 THEN 4200 2330 IF A<>136 THEN 3510 2340 GOTO 1900 2350 REM SPRUNG  $2360$   $Z=133$ 2370 V=132 2380 P=Y 2390 FOR I=1 TO 3 2400 CALL HCHAR  $(Y-1, X, Z)$ 2410 CALL HCHAR (P, X, 32) 2420 CALL GCHAR  $(Y-1- I, X, A)$ 2430 IF A<>32 THEN 3660 2440 CALL HCHAR (Y-1-I, X, V)  $2450 P = P - 1$ 2460 NEXT I  $2470$  Y=Y-4

```
2480 P=V2490 FOR I=1 TO 4
2500 CALL HCHAR (Y+I-1, X, V)
2510 CALL HCHAR (P-1, X, 32)
2520 CALL HCHAR (Y+I, X, Z)
2530 P=P+1
                                                    e dio al mento)<br>Antonio al mento<br>Antonio dell'
2540 NEXT I
2550 IF HO=0 THEN 4930
2560 Y = Y + 42570 GOTO 1900
2580 REM SPRUNG LINKS
2590 I=02600 V=128
2610 Z=1302620 P = Y2630 U=P
2640 Y = Y - 12650 IF Y<U-3 THEN 2770
3420 60T0 1900<br>
2670 CALL HCHAR (P, X+1, 32)<br>
2680 CALL GCHAR (Y, X, A)<br>
2690 IF A<>32 THEN 3660<br>
3440 CALL HCHAR (P-1, X-1, 32)<br>
2700 CALL HCHAR (P-1, X+1, 32)<br>
2700 CALL HCHAR (P-1, X+1, 32)<br>
2710 CALL GCHAR (Y-1-1, X, A
2660 X=X-1
2760 GOTO 2640
2770 Y=Y+1
2780 X=X-12790 CALL GCHAR (Y, X, A)<br>
2790 CALL GCHAR (Y, X, A)<br>
2800 IF A<br/>(X-32 THEN 4020<br>
2800 IF AX-32 THEN 4020<br>
2800 IF AX-32 THEN 4020<br>
2800 IF A=137 THEN 4200<br>
2830 IF A<32 THEN 3310<br>
2830 IF A<32 THEN 3310<br>
2830 IF A<32 
2790 CALL GCHAR (Y, X, A)
2930 Y=U
2940 X=X+12950 GOTO 1900
2960 REM SPRUNG RECHTS
2970 V=129
2980 Z=131
2990 P=Y
3000 U=Y
3010 Y = Y - 13020 IF Y<U-3 THEN 3140
3040 CALL HCHAR(P, X-1, 32)<br>
3040 CALL HCHAR(P, X-1, 32)<br>
3050 CALL HCHAR(P-1, X-1, 32)<br>
3060 CALL GCHAR(Y-1, X, A)<br>
3070 IF A(332 THEN 3440<br>
3070 IF A(332 THEN 3440<br>
3820 CALL UPPAR(21)
3080 CALL GCHAR (Y, X, A)
3090 IF A<>32 THEN 3660
3100 CALL HCHAR(Y, X, Z)
3110 CALL HCHAR (Y-1, X, V)
3120 P = P - 13130 GOTO 3010
3140 Y = Y + 13160 CALL GCHAR(Y, X, A)<br>
3170 IF A<332 THEN 4020<br>
3170 IF A<332 THEN 4020<br>
3180 CALL GCHAR(Y+1, X, A)<br>
31930 CALL VCHAR(21, 6, 32, 2)<br>
3190 IF A<332 THEN 3430<br>
3200 CALL HENG(P-2 X)
3150 X=X+13190 IF A<332 THEN 3430<br>3200 CALL HCHAR(P-2, X-1, 32)<br>3210 CALL HCHAR(P-1, X-1, 32)<br>3220 CALL HCHAR(P, X-1, 32)<br>3230 CALL HCHAR(Y, X, Z)
```
3240 CALL HCHAR  $(Y-1, X, V)$ 3250 P=P+1 3260 GOTO 3140 3270 Y=U  $3280 X=X-1$ 3290 GOTO 1900 3300 REM AUFL. 3310 IF A=88 THEN 4020 3320 IF A=94 THEN 4180 3320 IF A=94 THEN 4180<br>3330 IF A=90 THEN 4020<br>3340 IF A=33 THEN 4020<br>3350 IF A=35 THEN 4020<br>3350 IF A=35 THEN 4020<br>3360 CALL HCHAR (P-2, X+1, 32)<br>3370 CALL HCHAR (P-1, X+1, 32) 3370 CALL HCHAR (P-1, X+1, 32)<br>3380 CALL HCHAR (P, X+1, 32) 3390 CALL HCHAR(Y, X, Z) 3400 CALL HCHAR (Y-1, X, V) 3410 IF A=92 THEN 4020 3420 60TO 1900 3520 IF A<>32 THEN 1900 3530 V=132 3540 Z=133  $3550Y=Y+1$ 3690 GR=GR+1 3700 IF GR>3 THEN 4730 3710 60TO 4610<br>3720 PU=PU+100<br>3730 IF HO=2 TH 3730 IF HO=2 THEN 3790<br>3740 IF HO=3 THEN 3870 3750 IF HO=4 THEN 3940 3760 CALL VCHAR(21, 11, 32, 2)<br>3770 CALL SOUND(400, -8, 0) 3780 GOTO 2440 3820 CALL VCHAR(21, 9, 32, 2) 3830 GOTO 2440 3840 CALL SOUND (500,-7,0) 3850 CALL VCHAR (21, 4, 32, 2) 3860 GOTO 2440 3870 SCH=SCH-1 3880 CALL SOUND (400, -8, 0) 3890 IF SCH=0 THEN 3930 3900 CALL VCHAR (7, 5, 32, 7) 3910 CALL HCHAR (8, 24, 32, 4) 3920 GOTO 2440<br>3930 CALL VCHAR(21,6,32,2) 3960 IF SCH=0 THEN 3990 3970 CALL VCHAR (21, 12, 32, 2) 3980 GOTO 2440 3990 CALL VCHAR (2, 4, 32, 5)

**Praxis** 

4000 GOTO 2440 4010 GOTO 2440 4020 IF A=90 THEN 4080 4030 IF A=94 THEN 4180 4040 CALL SOUND (1000, 110, 0) 4050 GR=GR+1 4060 IF GR>3 THEN 4730 4070 GOTO 4610 4080 CALL SOUND (500, 110, 0) 4090 CALL SOUND (500, 220, 0) 4100 CALL SOUND (750, 330, 0) 4110 PU=PU+1000 4120 Y=22 4130 X=27 4140 IF HO=2 THEN 1370 4150 IF HO=3 THEN 1620 4160 IF HO=4 THEN 5010 4170 GOTO 1140 4180 CALL HCHAR (7, 3, 32, 2) 4190 GOTO 1900 4200 CALL HCHAR (Y+1, X, 143) 4210 GOTO 1900 4220 CALL HCHAR (Y-1, X, 32) 4230 V=135 4240 CALL HCHAR(Y, X, V) 4250 CALL SOUND (-200, 110, 0) 4260 CALL SOUND (-500, 262, 0) 4270 FOR I=1 TO 400 4280 NEXT I 4290 RESTORE 980 4300 GR=GR+1 4310 IF GR>3 THEN 4730 4320 GOTO 4610 4330 END 4340 REM GEIST 4350 ON G GOTO 4430, 4520 4360 CALL HCHAR (21, A, 32) 4370 CALL HCHAR (22, A, 32) 4380 CALL GCHAR(21, J, B) 4390 IF B<>32 THEN 3690 4400 CALL HCHAR(21, J, Q) 4410 CALL HCHAR (22, J, W) 4420 GOTO 1940 4430  $J = J + 1$ 4440  $A = J - 1$ 4450 Q=33 4460 W=34 4470 IF J>14 THEN 4500 4480 G=1 4490 GOTO 4360 4500 G=2 4510 GOTO 4360 4520  $J = J - 1$ 4530 A=J+1 4540 Q=35 4550 W=36 4560 IF J=10 THEN 4590

4570 G=2 4580 GOTO 4360  $4590$   $G=1$ 4600 GOTO 4360 4610 IF HO=1 THEN 4650 4620 IF HO=2 THEN 4670 4630 IF HO=3 THEN 4690 4640 IF HO=4 THEN 4710 4650 RESTORE 980 4660 GOTO 910 4670 RESTORE 1180 4680 GOTO 1140 4690 RESTORE 1410 4700 GOTO 1370 4710 RESTORE 1700 4720 GOTO 1620 4730 REM 4740 HO=0 4750 RESTORE 4810 4760 REM SCHLUSSBILD 4770 CALL CLEAR 4780 FOR I=1 TO 11 4790 READ A, B, C, D 4800 CALL HCHAR(A, B, C, D) 4810 DATA 23, 1, 136, 32, 15, 6, 136, 9, 14, 6, 15 9, 9, 18, 15, 91, 4, 19, 15, 91, 4, 20, 15, 91, 4, 21, 15, 91, 4, 22, 15, 91, 4 4820 DATA 22, 5, 88, 1, 22, 11, 88, 1, 22, 25, 88. **4830 NEXT I** 4840 Y=12 4850 FOR X=7 TO 15 4860 CALL SOUND (50, -6, 0) 4870 CALL VCHAR (Y, X-1, 32, 2) 4880 CALL HCHAR (Y, X, 132) 4890 CALL HCHAR (Y+1, X, 133) 4900 NEXT X 4910  $X = X - 1$ 4920 GOTO 3530 4930 CALL HCHAR (16, 15, 32) 4940 CALL HCHAR (17, 15, 132) 4950 CALL HCHAR(17, 15, 32) 4960 PRINT " SIE HABEN "; PU; "PUNKTE "; :: ;" ERREICHT " 4970 FOR I=1 TO 1000 4980 NEXT I 4990 RESTORE 320 5000 GOTO 100 5010 CALL CLEAR 5020 PRINT "HERZLICHEN GLUECKWUNSCH "; :: ; "SIE HABEN ES GESCHAFT "; ::; "SIE ERREIC HTEN "; PU; "PUNKTE"; ::: 5030 FOR I=1 TO 1000 **5040 NEXT I** 5050 RESTORE 320 5060 GOTO 100

## **Work-Tool 64**

Die BASIC-Version wird mit LOAD,, WORK-TOOL 64 B",8 geladen und mit RUN gestartet. Nach wenigen Sekunden erscheint in der linken oberen Ecke ,, SYS 49152". Durch Drücken der RE-TURN-Taste wird das Maschinenprogramm gestartet. Die Eingabe von fehle zur Verfügung.

NEW ist hier nicht nötig. Nach jedem Start durch SYS 49152 erscheint die Meldung:

 $\sim$ 

\* \* \* \* WORK-TOOL 64 \* \* \* \*

1985 (C) PETER HEINT-**ZEN** 

Ihnen stehen dann neun verschiedene neue Be@F: Liest den Fehlerkanal der Floppy und zeigt ihn auf dem Bildschirm an.

@\$: Liest die Directory und zeigt sie auf dem Bildschirm an.

@O: (OLD) Holt durch NEW gelöschte Programme wieder zurück.

Nach einem Reset muß erst die Erweiterung neu gestartet werden, bevor diese Routine den alten Zustand wieder herstellen kann.

@R: (RESET OFF) Programme, bei denen durch zum Beispiel 788,52 und POKE 792,193

**Commodore-Praxis** 

ein RUN/STOP-RE-STORE unmöglich war, können nun durch Drükken der Reset-Taste ohne Programmverlust gestoppt werden. Auch ein Software-Reset wird umgeleitet; eine nochmalige Eingabe des neuen Befehls (RESET ON) stellt den ursprünglichen Zustand wieder her.

#### @P Z,S "STRING": Z=Zeilennummer,

S = Spaltennummer Diese PRINT-AT-Routine setzt den Cursor an eine von Ihnen gewählte Bildschirmposition ohne Verwendung von Steuerzeichen. Zu hohe Zahleneingaben führen zu programmeigenen Fehlermeldungen.

#### @C RF, HF, ZF:

 $RF =$ Rahmenfarbe

HF=Hintergrundfarbe

210 FORI=49152T050119  $\mathcal{A}$ 220 READ A: POKEI, A: S=S+A 230 NEXT I 240 IF S<>109200 THEN PRINT"FEHLER IN DA TAS !!! ": STOP 250 PRINT"[100 SYS 49152" 260 PRINT"B";:END  $270:$  $280:$ 290 DATA 169, 232, 160, 194, 32, 30, 171  $169, 13, 32$ 300 DATA 210, 255, 169, 0, 160, 195, 32,  $30, 171, 169$ <br>310 DATA 13, 32, 210, 255, 169, 35, 141,  $8, 3, 169$ 320 DATA 192, 141, 9, 3, 96, 32, 115, 0,  $201, 64$ 330 DATA 208, 66, 32, 115, 0, 201, 70, 2 08, 3, 76 340 DATA 111, 192, 201, 36, 208, 3, 76, 155, 192, 201 350 DATA 79, 208, 3, 76, 25, 193, 201, 8  $2, 208, 3$ 360 DATA 76, 74, 193, 201, 67, 208, 3, 7  $6, 172, 193$ 370 DATA 201, 77, 208, 3, 76, 16, 194, 2 01, 68, 208 380 DATA 3, 76, 104, 194, 201, 80, 208,  $3, 76, 140$ 390 DATA 194, 201, 88, 208, 3, 76, 205, 194, 76, 231 400 DATA 167, 120, 169, 24, 160, 195, 32 30, 171, 169 410 DATA 13, 32, 210, 255, 169, 8, 133, 186, 32, 180<br>420 DATA 255, 169, 111, 133, 185, 32, 15 0, 255, 32, 165 430 DATA 255, 32, 210, 255, 201, 13, 208  $246, 32, 171$ 440 DATA 255, 88, 76, 228, 167, 120, 169  $, 42, 160, 195$ 

 $ZF = Zeichenfarbe$ 

Diese COLOR-Routine setzt die Bildschirmfarben. Das Besondere hier ist, daß die Zeichenfarbe in alle Farbregister gepoket wird und so die gesamten Bildschirmzeichen die gleiche Farbe erhalten. Zu hohe Zahleneingaben führen zu programmeigenen Fehlermeldungen.

@M "NAME": (MERGE) Schreibt ein von der Floppy geladenes Programm hinter ein im Speicher befindliches und verbindet dann beide zu einem.

@D "BEFEHL": (DISK) Sendet alle Floppybefehle.

 $QX$ : (EXIT) Schaltet "WORK-TOOL 64" ab. Peter Heintzen

 $\mathcal{A}$ 

255, 169, 8<br>460 DATA 133, 186, 169, 0, 133, 144, 169 36, 141, 233 470 DATA 7, 169, 233, 133, 187, 169, 7, 133, 188, 169 480 DATA 1, 133, 183, 169, 96, 133, 185, 32, 213, 243<br>490 DATA 165, 186, 32, 180, 255, 165, 18 5, 32, 150, 255 500 DATA 160, 3, 140, 234, 7, 32, 165, 2 55, 141, 235 510 DATA 7, 164, 144, 208, 49, 32, 165, 255, 164, 144<br>520 DATA 208, 42, 172, 234, 7, 136, 208, 230, 174, 235 530 DATA 7, 32, 205, 189, 169, 32, 32, 2  $10, 255, 32$ 540 DATA 165, 255, 166, 144, 208, 18, 17  $\varnothing$ , 240, 6, 32 550 DATA 210, 255, 76, 249, 192, 169, 13 32, 210, 255 560 DATA 160, 2, 208, 194, 32, 66, 246, 88, 76, 228 570 DATA 167, 120, 173, 255, 3, 208, 12, 169, 57, 160<br>580 DATA 195, 32, 30, 171, 169, 13, 32, 210, 255, 169<br>590 DATA 1, 160, 1, 145, 43, 32, 51, 165  $165, 34$ 600 DATA 105, 2, 133, 45, 165, 35, 133, 46, 32, 99 610 DATA 166, 169, 0, 141, 255, 3, 88, 7  $6, 116, 164$ 620 DATA 120, 76, 85, 193, 228, 167, 195 194, 205, 56 630 DATA 48, 173, 233, 7, 201, 1, 240, 4  $6, 169, 66$ 640 DATA 160, 195, 32, 30, 171, 169, 13, 32, 210, 255 650 DATA 162, 0, 189, 2, 128, 157, 236, 7, 232, 224 660 DATA 8, 208, 245, 162, 0, 189, 78, 1  $93, 157, 2$ 670 DATA 128, 232, 224, 8, 208, 245, 169 , 1, 141, 233<br>680 DATA 7, 76, 168, 193, 169, 81, 160, 195, 32, 30 690 DATA 171, 169, 13, 32, 210, 255, 162 , 0, 189, 236<br>700 DATA 7, 157, 2, 128, 232, 224, 8, 20 8, 245, 169 710 DATA 0, 141, 233, 7, 88, 76, 228, 16 7, 120, 32 720 DATA 115, 0, 32, 158, 183, 224, 16,  $176, 73, 142$ 730 DATA 32, 208, 32, 253, 174, 32, 158,  $183, 224, 16$ 740 DATA 176, 60, 142, 33, 208, 32, 253, 174, 32, 158 750 DATA 183, 224, 16, 176, 47, 138, 160  $0, 153, 0$ 760 DATA 216, 200, 192, 255, 208, 248, 1  $60, 0, 153, 255$ 770 DATA 216, 200, 192, 255, 208, 248, 1<br>60, 0, 153, 254 780 DATA 217, 200, 192, 255, 208, 248, 1  $60, 0, 153, 253$ 790 DATA 218, 200, 192, 234, 208, 248, 1 41, 134, 2, 76 800 DATA 12, 194, 169, 95, 160, 195, 32, 30, 171, 169<br>B10 DATA 13, 32, 210, 255, 88, 76, 174, 167, 120, 169<br>820 DATA 255, 133, 2, 160, 0, 177, 43, 2 08, 12, 200

450 DATA 32, 30, 171, 169, 13, 32, 210,

830 DATA 177, 43, 208, 7, 200, 177, 43, 208, 2, 133 840 DATA 2, 230, 43, 208, 2, 230, 44, 16  $5.2.$  $208$ 850 DATA 228, 32, 115, 0, 32, 154, 173, 32, 163, 182 860 DATA 32, 189, 255, 162, 8, 160, 0, 3 2, 186, 255 870 DATA 169, 0, 166, 43, 164, 44, 32, 2 13, 255, 169<br>880 DATA 1, 133, 43, 141, 255, 3, 169, 8 133. 44 890 DATA 169, 118, 160, 195, 32, 30, 171  $169, 13, 32$ 900 DATA 210, 255, 88, 76, 25, 193, 120,  $32, 115, 0$ 910 DATA 169, 1, 162, 8, 160, 111, 32, 1 86, 255, 169 920 DATA 0, 32, 189, 255, 32, 192, 255,  $162, 1, 32$ 930 DATA 201, 255, 32, 164, 170, 32, 231 255, 88, 76 940 DATA 234, 167, 120, 32, 115, 0, 32, 158, 183, 224 950 DATA 25, 176, 23, 134, 214, 32, 253, 174, 32, 158<br>960 DATA 183, 224, 40, 176, 26, 134, 211 32, 108, 229 970 DATA 32, 160, 170, 76, 201, 194, 169<br>, 143, 160, 195 980 DATA 32, 30, 171, 169, 13, 32, 210, 255, 76, 201 990 DATA 194, 169, 164, 160, 195, 32, 30  $171, 169, 13$ 1000 DATA 32, 210, 255, 88, 76, 174, 167 120, 162, 228 1010 DATA 162, 167, 141, 8, 3, 142, 9, 3  $-88, 169$ 1020 DATA 187, 160, 195, 32, 30, 171, 16  $9, 13, 32, 210$ 1030 DATA 255, 76, 116, 164, 42, 42, 42, 42, 32, 87

1040 DATA 79, 82, 75, 45, 84, 79, 79, 76

, 32, 32<br>1050 DATA 54, 52, 32, 42, 42, 42, 42, 0, 49,  $57$ 1060 DATA 56, 53, 32, 40, 67, 41, 32, 80 69.84 1070 DATA 69, 82, 32, 72, 69, 73, 78, 84 , 90, 69<br>1080 DATA 78, 0, 17, 32, 70, 76, 79, 80, 80, 89 1090 DATA 45, 69, 82, 82, 79, 82, 32, 58  $17.$  $\overline{v}$ 1100 DATA 17, 32, 68, 73, 82, 69, 67, 84 79, 82 1110 DATA 89, 32, 58, 17, 0, 17, 32, 79, 76, 68 1120 DATA 32, 58, 17, 0, 17, 32, 82, 69,  $83.65$ 1130 DATA 84, 32, 79, 70, 70, 32, 58, 17  $\varnothing$ , 17 1140 DATA 32, 82, 69, 83, 69, 84, 32, 79 78. 32 1150 DATA 58, 17, 0, 17, 32, 73, 76, 76, 69,  $71$ 1160 DATA 65, 76, 32, 67, 79, 76, 79, 82  $.32, 78$ 1170 DATA 85, 77, 66, 69, 82, 0, 17, 32, 82 80. 1180 DATA 79, 71, 82, 65, 77, 77, 69, 83  $32, 65$ 1190 DATA 82, 69, 32, 77, 69, 82, 71, 69 68, 17 1200 DATA 0, 17, 32, 73, 76, 76, 69, 71, 65.76 1210 DATA 32, 76, 73, 78, 69, 32, 69, 82  $82, 79$ 1220 DATA 82, 0, 17, 32, 73, 76, 76, 69,  $71.65$ 1230 DATA 76, 32, 67, 79, 76, 85, 77, 78 , 32, 69<br>1240 DATA 82, 82, 79, 82, 0, 17, 32, 84,  $83, 67$ 1250 DATA 72, 85, 69, 83, 83, 17, 0, 0 READY.

### **Analog-Uhr**

Zuerst werden die Farben und Hüllkurven festgelegt, das Feld für die Ziffern der Uhr dimensioniert und ein Fenster im unteren **Bereich** des **Bildschirms** definiert. Außerdem werden die Funktionen für die Zeigerpositionen und die aktuelle Zeit definiert (100  $-240$ ). In Zeile 150 werden durch ein GOSUB 1350 die Säulen der Uhr definiert. Das GOSUB 1000 bewirkt die Definierung und Zuweisung der Ziffern. Als nächstes folgt die Zeiteingabe (260-360). Das GOSUB 1540 bewirkt die Ausgabe der Kopfzeile. Die Eingabe

erfolgt im Format Stunde, Minute, Sekunde. Für jeden dieser Werte wird in die Eingaberoutine in 1430 gesprungen. Abzuschließen ist jede Eingabe mit ENTER, eine Fehleingabe kann mit DEL wieder gelöscht werden. Wenn eine, auf einer Analog-Uhr nicht darstellbare 'Zahl eingegeben wird, erfolgt die Ausgabe einer Fehlermeldung (1630) und die entsprechende Eingabe muß wiederholt werden. Nach Abschluß aller Eingaben wird der Wert der Variablen TIME in , zeit0" als Startzeit gespeichert (damit die Uhr während

des Bildaufbaus schon läuft).

#### Der Bildaufbau (380 bis 680):

Nach dem Löschen des Bildschirms wird nocheinmal die Kopfzeile ausgegeben. Danach wird sie verdoppelt. In den Zeilen 410 bis 470 werden die Säulen der Uhr auf den Bildschirm gebracht. In den Zeilen 490 bis 680 befinden sich nacheinander die Schleifen zum PRINTen der Ziffern, zum Zeichnen der Minutenstriche und zum Zeichnen der drei Kreise, welche das Zifferblatt darstellen.

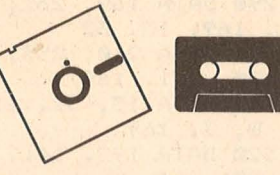

#### **Die Hauptschleife** (710 bis 980):

Die Positionen werden mit den vorher definierten Funktionen über die Variable TIME ausgerechnet. Die Ausgabe der Zeiger erfolgt in etwas abstrakter Weise. So ist der Sekundenzeiger nur ein weißer Punkt, welcher auf einer Kreisbahn bewegt wird. Der Minutenzeiger hat seinen Ursprung nicht in der Mitte des Zifferblattes, sondern er fängt dort an, wo der Stundenzeiger aufhört. Der zuletzt genannte sieht dagegen wieder wie ein normaler Zeiger aus. Gleichzeitig

**Schneider-Praxis** 

mit dem Sekundenzeiger bewegt sich die Laufschrift am oberen Rand des Bildschirms um eine Position nach links. Die Bewegungsweise der Zeiger entspricht der einer echten Analoguhr. Der Sekundenzeiger bewegt sich immer um den Faktor 1 Sekunde, der Minutenzeiger immer um

den Faktor 1 Minute. Der Stundenzeiger zeigt jedoch auch Zwischenwerte an. Zu jeder vollen Stunde verzweigt das Programm in eine Unterroutine (1590 bis 1610) in der die entsprechende . Anzahl von Schlägen ausgegeben wird, ohne daß die Uhr anhält.

lngo Pax

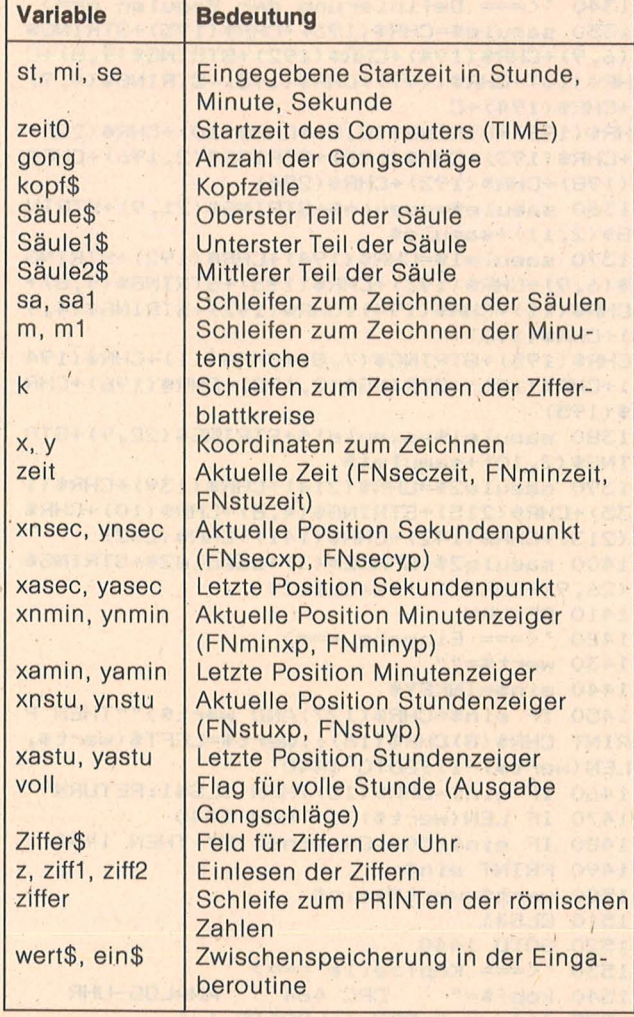

Variablenliste

90 '<=== Initialisierung ===> 100MODE 1:BORDER 1:INK 0,11:INK 1,1:INK 2,26:INK 3,4 110 ENV 1,1,15,5,15,-1,20 120 ENT -1,5,10,1,5,-20,1,5,10,1 130 DIM ziffer\$(12> 140 WINDOW#1,1,40,23,25~PEN#1,0:PAPER#1, 2:CLS#1 150 GOSUB 1350:GOSUB 1000 160 DEF FNseczeit=INT(se+((TIME-zeit0)/3 00)) 170 DEF FNsecxp=INT(124\*SIN(zeit\*(PI/30) )) 180 DEF FNsecyp=INT(124\*COS(zeit\*(PI/30) )) 190 DEF FNminzeit=INT<mi+<<TIME-zeitO+se \*300) / 18000) )

200 DEF FNminxp=INT(100\*SIN(zeit\*(PI/30) ))

210 DEF FNminyp=INT(100\*COS(zeit\*(PI/30) ))

220 DEF FNstuzeit=st+((TIME-zeitO+mi\*180 OO+se\*300)/1080000)

**Schneider-Praxis** 

230 DEF. FNstuxp=INT<40\*SIN(zeit\*<PI/6))) 240 DEF FNstuyp=INT(40\*COS(zeit\*(PI/6))) 250 '<=== Zeiteingabe ==~> 260 PEN 3

270 GOSUB 1540 280 PEN 2

mit,40>CHR\$(24>;

290 LOCATE 9.7: PRINT"Bitte geben Sie nun **ein: ..** 

300 LOCATE 5,9:PRINT"Stunde "CHR\$(18>;:G OSUB 1430:st=VAL<wert\$) 310 IF st>12 THEN GOSUB 1630:GOTO 300 320 LOCATE 16,9:PRINT"Minute "CHR\$(18>;: GÖSUB 1430:mi=VAL<wert\$) 330 IF mi)60 THEN GOSUB 1630:GOTO 320 340 LOCATE 27,9:PRINT"Sekunde "CHR\$<18>; :GOSUB 1430:se=VAL<wert\$) 350 IF se>60 THEN GOSUB 1630:GOTO 340 360 zeitO=TIME:gong=st 370 '<=== Uhrdartsteilung =~=> 380 CLS:CLG 0 390 GOSUB 1540 400 kopf\$=kopf\$+kopf\$ 410 PEN 1 420 LOCATE 1, 3: PRINT CHR\$(22) CHR\$(1) saeu le\$CHR\$<22>CHR\$(0) . 430 LOCATE 1,24:PRINT saeule1\$; 440 LOCATE 1,25:PRINT STRING\$(40,143>; 450 FOR sa=56 TO 536 STEP 480:FOR sa1=0 TO 48 STEP 24:MOVE sa+sa1,58:DRAW sa+sa1 ,324,3:NEXT sa1,sa 460 PEN 3 470 LOCATE 1,12: PRINT CHR\$(22)CHR\$(1)sae ule2\$CHR\$(22>CHR\$<O>; 4.80 ORIGIN 320, 192:PLOT 0,0,1 490 FOR ziffer=i TO 12 500 x=150\*SIN(ziffer\*(PI/6)):y=150\*COS(z i ffer\* (PI/6) > 510 TAG:MOVE x-16,y+8:PRINT ziffer\$(z~ff •er>;:TAGOFF 520 NEXT 530 FOR m=1 TO 60 STEP 5:FOR m1=0 TO 3 540 x=150\*SIN((m+m1)\*(PI/30)):y=150\*COS( (m+m1) \* (PI/30)) 550 MOVE x,y:DRAW x+x/10,y+y/10,2 560 NEXT m1,m 570 FOR k=-PI TO· PI STEP PI/6 580 x=48\*SIN(k):y=48\*COS(k) 590 IF k>-PI THEN DRAW x, y, 2 ELSE PLOT x  $, y, 2$ 600 NEXT 610 FOR k=-PI TO PI+PI/30 STEP PI/30 620 x=168\*SIN(k):y=168\*COS(k):f=f+1<br>630 IF k>-PI THEN DRAW x,y, (f MOD 2)+1 E LSE PLOT x,y, <f MOD 2>+1 640 NEXT 650 FOR k=-PI TO PI STEP PI/6 660 x=110\*SIN(k):y=110\*COS<k> 670 IF  $k$  $>$ -PI THEN DRAW  $x, y, 2$  ELSE PLOT  $x$  $, y, 2$ 680 NEXT 690 '<=== Hauptschleife ===> 700 '<=== Sekundenpunkt ===> 710 zeit=FNseczeit 720 xnsec=FNsecxp: ynsec=FNsecyp 730 IF xnsec=xasec AND ynsec=yasec THEN 790 740 PEN 1:mit=mit+1:IF mit>40 THEN mit=1 750 LOCATE 1,2:PRINT CHR\$(24>MID\$(kopf\$,

760 TAG:PLOT xasec-8,yasec+8,0:PRINT CHR

```
Schneider-Praxis
```
\$(231);:PLOT xnsec-8, ynsec+8, 2: PRINT CHR \$(231): TAGOFF 770 xasec=xnsec:yasec=ynsec 780 ' <=== Minutenzeiger ===> 790 zeit=FNminzeit 800 xnmin=FNminxp:ynmin=FNminyp 810 IF xamin=xnmin AND yamin=ynmin THEN 860 820 MOVE xamin, yamin: DRAW xamin/2, yamin/  $2,0$ 830 MOVE xnmin, ynmin: DRAW xnmin/2, ynmin/  $2,1$ 840 xamin=xnmin: yamin=ynmin 850 ' <=== Stundenzeiger === > 860 zeit=FNstuzeit 870 xnstu=FNstuxp:ynstu=FNstuyp 880 IF xnstu=xastu AND ynstu=yastu THEN 950 890 FOR x =- 2 TO 2 STEP 4: FOR y =- 2 TO 2 S TEP 4 900 MOVE xastu, yastu: DRAW x, y, 0 910 NEXT y,x 920 FOR x = - 2 TO 2 STEP 4: FOR y = - 2 TO 2 S TEP 4 930 MOVE xnstu, ynstu: DRAW x, y, 1 940 NEXT y, x 950 IF voll<>1 AND xnmin=0 AND xnsec=0 A ND ynmin>0 AND ynsec>0 THEN GOSUB 1590:v  $011 = 1$ 960 IF xnmin<>0 THEN voll=0 970 xastu=xnstu: yastu=ynstu **980 GOTO 710** 990 ' <=== Zifferndefinierung ===> 1000 SYMBOL AFTER 231 1010 SYMBOL 231, &0, &18, &3C, &7E, &7E, &3C, & 18.80 1020 SYMBOL 232, &7, &4, &1, &1, &1, &1, &4, &7 1030 SYMBOL 233, &CO, &40, &0, &0, &0, &0, &40,  $&CO$ 1040 SYMBOL 234, &F, &B, &2, &2, &2, &2, &B, &F 1050 SYMBOL 235, &EO, &2O, &8O, &8O, &8O, &8O, &20, &EO 1060 SYMBOL 236, &1F, &10, &5, &5, &5, &5, &10,  $8.1F$ 1070 SYMBOL 237, &FO, &10, &40, &40, &40, &40, &10, &FO 1080 SYMBOL 238, &1F, &10, &5, &5, &4, &4, &10,  $&1F$ 1090 SYMBOL 239, &F0, &10, &40, &C0, &80, &80, &10, &FO 1100 SYMBOL 240, &F, &B, &2, &3, &1, &1, &B, &F 1110 SYMBOL 241, &EO, &2O, &8O, &8O, &O, &O, &2  $0,8E0$ 1120 SYMBOL 242, &1F, &10, &5, &7, &2, &2, &10,  $&1F$ 1130 SYMBOL 243, &FO, &10, &40, &40, &40, &40, **&10,&FO** 1140 SYMBOL 244, & 3F, & 20, & A, & E, & 4, & 4, & 20,  $8.3F$ 1150 SYMBOL 245, &F8, &8, &A0, &A0, &A0, &A0, & **8,&F8** 1160 SYMBOL 246, &7F, &40, &15, &1D, &9, &9, &4  $0, 8.7F$ 1170 SYMBOL 247, &FC, &4, &50, &50, &50, &50, &  $4,8FC$ 1180 SYMBOL 248, &1F, &10, &5, &4, &4, &5, &10,  $8.1F$ 1190 SYMBOL 249, &FO, &10, &40, &80, &80, &40, **&10,&FO** 1200 SYMBOL 250, &F, &8, &2, &1, &1, &2, &8, &F 1210 SYMBOL 251, &EO, &2O, &8O, &O, &O, &8O, &2  $0,8E0$ 1220 SYMBOL 252, &1F, &10, &5, &2, &2, &5, &10,  $8.1F$ 1230 SYMBOL 253, &FO, &10, &40, &40, &40, &40,

&10,&FO 1240 SYMBOL 254, &3F, &20, &A, &4, &4, &A, &20,  $8.3F$ 1250 SYMBOL 255, &F8, &8, &A0, &A0, &A0, &A0, &  $B.2FB$ 1260 ' <=== Zahlenzuweisung === > 1270 DATA 232, 233, 234, 235, 236, 237, 238, 23<br>9, 240, 241, 242, 243, 244, 245, 246, 247, 248, 24 9, 250, 251, 252, 253, 254, 255 1280 RESTORE 1290 FOR z=1 TO 12 1300 READ ziff1,ziff2 1310 ziffer\$(z)=CHR\$(ziff1)+CHR\$(ziff2) **1320 NEXT** 1330 RETURN 1340 ' <=== Definierung der Saeulen ===> 1350 saeule\$=CHR\$(193)+CHR\$(195)+STRING\$ (6,9) +CHR\$(194) +CHR\$(192) +STRING\$(9,8) +C HR\$(10)+CHR\$(197)+CHR\$(195)+STRING\$(4,9) +CHR\$(194)+C HR\$(199)+STRING\$(8,8)+CHR\$(10)+CHR\$(224) +CHR\$(193)+CHR\$(198)+STRING\$(2,196)+CHR\$ (198) +CHR\$(192) +CHR\$(224) 1360 saeule\$=saeule\$+STRING\$(21,9)+STRIN  $6$ \$ $(2, 11)$ +saeule\$ 1370 saeule1\$=CHR\$(194)+CHR\$(192)+STRING \$(6,9)+CHR\$(193)+CHR\$(195)+STRING\$(9,8)+ CHR\$(11)+CHR\$(194)+CHR\$(192)+STRING\$(4,9) ) +CHR\$(193) + CHR\$(195)+STRING\$(7,8)+CHR\$(11)+CHR\$(194 ) +CHR\$(196) +STRING\$(2,198) +CHR\$(196) +CHR  $$(195)$ 1380 saeule1\$=saeule1\$+STRING\$(22,9)+STR ING\$(2,10)+saeule1\$ 1390 saeule2\$=CHR\$(214)+CHR\$(139)+CHR\$(1 35) +CHR\$(215) +STRING\$(4,8) +CHR\$(10) +CHR\$ (213) +CHR\$ (142) +CHR\$ (141) +CHR\$ (212) 1400 saeule2\$=SPACE\$(3)+saeule2\$+STRING\$ (26, 9) +CHR\$ (11) +saeule2\$ 1410 RETURN  $1420$  '  $\leq$  = = Eingabe = = = > 1430 wert\$="" 1440 ein\$=INKEY\$ 1450 IF ein\$=CHR\$(127)AND wert\$>""THEN P RINT CHR\$(8)CHR\$(16);:wert\$=LEFT\$(wert\$, LEN(wert\$)-1): GOTO 1440 1460 IF ein\$=CHR\$(13)THEN CLS#1:RETURN 1470 IF LEN(wert\$) >1 THEN 1440 1480 IF ein\$<"0" OR ein\$>"9" THEN 1440 1490 PRINT ein\$; 1500 wert\$=wert\$+ein\$ 1510 CLS#1 1520 GOTO 1440 1530  $\sqrt{---}$  Kopfzeile ===> 1540 kopf\$=" **CPC 464** ANALOG-UHR ":PEN 1:LOCATE 1,1 **CPC 464** 1550 PRINT STRING\$(40, 143); STRING\$(2, 10) ; STRING\$ (40, 8) ; STRING\$ (40, 208) ; 1560 LOCATE 1, 2: PRINT CHR\$ (24) kopf \$CHR\$ (  $24)$ ; 1570 RETURN  $1580$   $\leq$  = = Stundengong = = = > 1590 gong=gong+1: IF gong>12 THEN gong=1 1600 SOUND 2, 1000, -gong, 0, 1, 1, 0 1610 RETURN  $1620$  ' <=== Fehleingabe === > 1630 LOCATE#1, 1, 2: PRINT#1, "Eingabe ist f

uer Analog-Uhr unzulaessig!":RETURN

HC 50

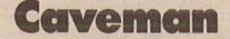

Bei diesem Spiel steuern Sie einen kleinen Mann, der die neuesten Errungenschaften der Technik ausnutzt, indem er sich einen Minihelicopter auf den Rücken schnallt und damit in unerforschte Höhlen eindringt. in diesen Höhlen findet er einige wertvolle Schätze, die er natürlich einsammeln möchte. Die einzigen Bewohner, die es sich in den Höhlen- gemütlich machen, sind Spinnen, die Sie möglichst nicht berühren sollten, da sie sonst eines Ihrer anfangs sieben Leben verlieren. Die Spinnfäden sind zwar harmlos, doch hängt an einem zufällig eine Spinne, so wird diese versuchen, an ihrem Faden hochzuklettern. Die Spinnen klettern zwar langsam, so daß es Ih nen möglich ist, noch zu entkommen, aber sie dürfen sich auf keinen Fall unter eine Spinne begeben, da diese Sie sonst beißt. Desweiteren sollten Sie nicht ins Wasser fallen oder mit dem Fuß auf eine Spitze im Boden treten.

Wenn Sie alle Schätze gesammelt und dann den Bildschirm wieder am Eingang verlassen haben, gelangen sie zum nächsten Level, der sich jeweils mit einem schönen Namen ankündigt. Sollte es passieren, daß Sie an einer Stelle ein Leben verloren haben und dann so weitermachen, daß der Level nicht menr zu schaffen ist, so betätigen Sie einfach die OP-TION-Taste und können den Level wiederholen (ohne Lebensverlust!). Der Flieger wird mit dem Joystick in Port eins gesteuert. Achtung: Wenn Sie den Joystick loslassen, schaltet sich der Motor ab und sie fallen (solange Sie nicht falsch landen, macht das nichts). Beim Titelbild können Sie den Anfangslevel mit der SELECT-Taste umschalten. Voraussetzung ist aber, daß sie den Anfangslevel schon einmal erreicht haben. So bleibt mir nur noch, Ihnen viel Spaß zu wünschen.

Kemal Ezcan

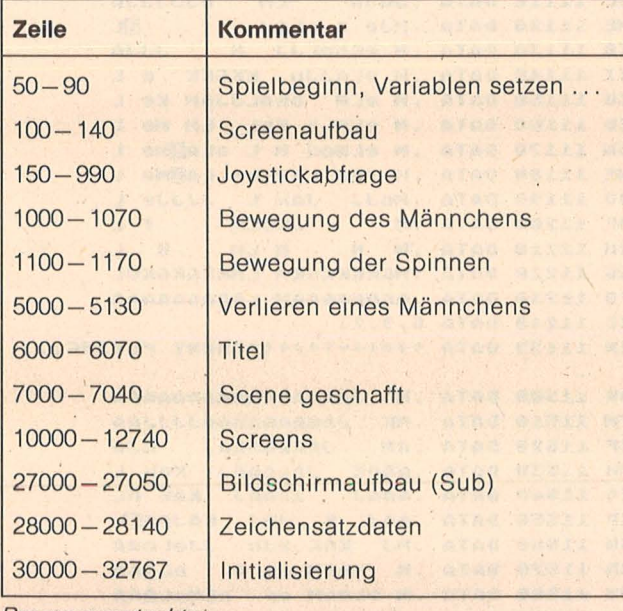

Programmstruktur

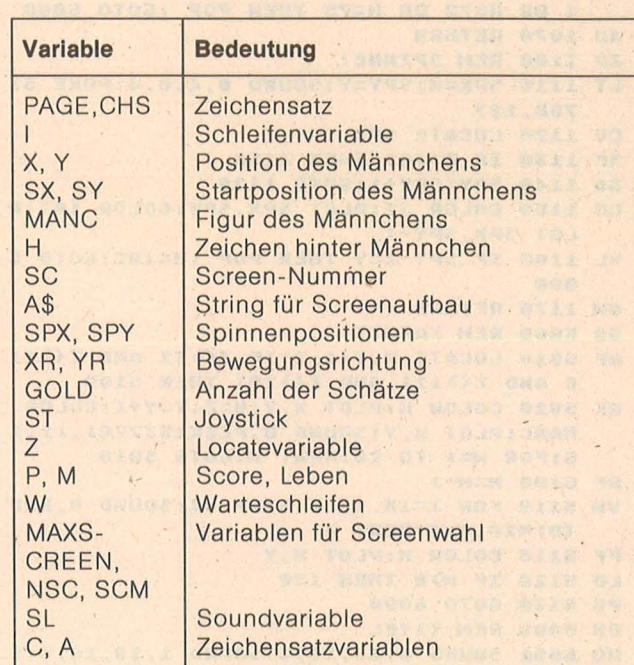

Variablenliste

Scan: S. Höltgen

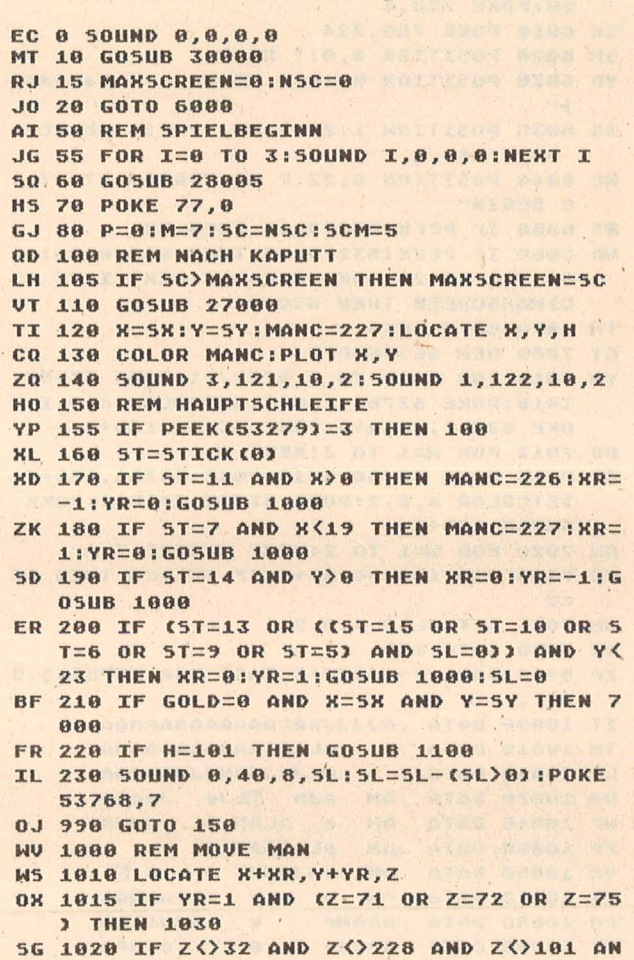

D Z()102 AND Z()110 AND Z()111 AND Z() 20J. THEN RETURN

HN J.030 COLOR H:PLOT H,V:M=K+HR:V=V+VR:SL =6:COLOR MANC:PLOT M,V:H=z

Praxis

the set of  $\mathbf{r}$  is the set of  $\mathbf{r}$  is the set of  $\mathbf{r}$ 

Ata

WH 1040 IF H=228 THEN H=32:P=P+10:FOR I=1 GW 10140 DATA .MJn LAH LJJJAAAA 5 TO 0 STEP -1:GOSUB 32760:GOLD=GOLD-1 CN 10150 DATA .M n JJAM J JAAA IK 1058 Z=32:IF Y)0 THEN LOCATE X, Y-1, Z PR 10160 DATA .AAAAM JAM 8 LAA RO 1060 IF Z=102 OR H=102 OR H=201 OR H=7 CU 10170 DATA . MJJJ <sup>~</sup>OR H:72 OR H:75 THEN POP :GOTO 5800 QG 10180 DATA .M LAAHJJJJJAA **AU 1070 RETURN** WU ~0200 DATA .H oJJJJJJJJJJn o LA· GW 10190 DATA .M LAAAAAAAAM OLA ZP 1100 REM SPINNE! LT 1110 SPX=X:SPY=Y:SOUND 0,4,8,4:POKE 53 LI 10210 DATA .MO 768.129 UG 10220 DATA . AKKKKKKKKKKKKKKLAAAAA CU 1120 LOCATE SPX, SPY, Z NZ 18238 DATA .AAAAAAAAAAAAAAAAAAAA SF 1130 IF Z=102 THEN 1150 JK 10240 DATA 4,0,2 GA 1140 SPY=SPY+1:GOTO 1120 MR 10499 DATA +++++++++++THE WATERHOLES.. CB 1150 COLOR 32:PLOT SPX, SPY:COLOR 102:P WJ 10580 DATA .M LAAAAJJAAJJAAAAAA  $LOT$  SPX, SPY-1 YL 1160 IF SPY-1=Y THEN POP : H=102:GOTO 5 HD 10510 DATA .M LAAAM LM eLAAAAA VI j0520 DATA .H JJJJJnoLH eJJJJAA 080 WL ~8530 DATA .H *e* nLH *e* OLA YH ~8540 DATA .H H L *e* JJ• e o JA  $AW 1178$  RETURN 00 5888 REH KAPUTT NF 5010 LOCATE X, Y+1, Z:IF Z()32 AND Z()11 WO ~0558 DATA .H G L *e* f on L 8 AND Z()111 AND Z()201 THEN 5100 UM 18568 DATA .M LEL 'e G LM NEL WF 10570 DATA .M JJJn f L J LM LA<br>GG 10580 DATA .M L LKE LA**LIN**AA OK 5020 COLOR H:PLOT X, Y:H=Z:Y=Y+1:COLOR L LE LANDAA MANC:PLOT X, Y: SOUND 0, PEEK (53770), 12, 1 00 10590 DATA .M S:FOR W=1 TO 20:NEXT W:GOTO 5010  $NF$  5188  $M=M-1$ RC 10600 DATA .AJ LA**HEM** e LJJJJA UW 5110 FOR I=15 TO 0 STEP -1:SOUND 0, RND **MH 10610 DATA .Me GOLAE EIMOF J e L** (81\*28,8,I:NEXT I JS ~0620 DATA .He JJJJJJJJJJJ *<sup>e</sup>*<sup>L</sup> FF 5115 COLOR H:PLOT X, Y YT ~8630 DATA .He *e* K *e* L LD 5120 IF M)0 THEN 120 IQ ~0640 DATA .He K G *e* OL *e* L PG 5130 GOTO 6000 UI 10650 DATA .Me JJA e KG onLGe L ON 6888 REH TITEL HJ 10660 DATA . MeK oL f LMon LMe L UO 6001 SOUND 0,30,10,4:SOUND 1,20,10,4:S OQ 10670 DATA . Melno L LAMAHAMe L OUND  $2, 20, 10, 4: 50$ UND  $3, 20, 10, 4:$  POKE· 53 LO 10680 DATA . MeL noLnK LAMMAMe L 768,26 BA 10690 DATA . MeL HnL LMJJJJJJJJfLA AP 6005 GOSUB 28005:POKE 712,0:POKE 709,1 KO 10700 DATA .MFLEEHAHMO 28:POKE 788,4 ON 10710 DATA .M LEEBAHAM H H O LA EA 6010 POKE 756,224 ND 18728 DATA . MULAAAANAIRIIREEDAA SH 6820 POSITION 0,8:? U6;P 00 18738 DATA .AAAAAAAAAAAAAAAAAAAA YD 6838 POSITION 8,18:? #6;" caveman KS 10740 DATA 6,1,0 UW 10999 DATA +++++++THE SEQUENCE IS IMPO IS 6035 POSITION 1, 21:? #6; "PRESS SELECT: RTANT! SC ";NSC GS 11000 DATA .AAAAAJJJJJAAAAAAAAAJA XE 6040 POSITION 0,22:? #6; PRESS START T NI 11010 DATA .MJJJJn JJJJJJAMeL 0 BEGIN" OE 11020 DATA .M OnKG e AJeL NS 6050 IF PEEK(53279)=6 THEN 50 GO 11030 DATA .AAAA**FER**AAM GKGe A eL WD 6060 IF PEEK(53279)=5 THEN NSC=NSC+1:F TL 11040 DATA .AAJJJJJJJJJAAAMe A eL OR I=1 TO 26:POKE 53768, I:NEXT I:IF NS KD 11050 DATA . MJn e oJJJJe J fL C>MAXSCREEN THEN NSC=0 QJ 11060 DATA .M nKeG o f **EL** TW 6070 GOTO 6035 FO 11070 DATA .ABAJJeJJJAAAAAM JA GT 7888 REH GESCHAFFT AR 1~088 DATA .HJJn *e* LAHJJJ L YM 7010 FOR I=15 TO 0 STEP -1:POKE 53760, EU 11090 DATA .M onf K ELM e **KKGL** I\*10:POKE 53761,160+I:SETCOLOR 4,0,I:P<br>OKE 53762,I\*10+1:POKE 53763,160+I CE 11100 DATA , MOO JJJAAJJ eAAAAAA OKE 53762, I\*10+1:POKE 53763, 160+I SL 11118 DATA .AAJn LM eJJJJJA ND 7012 FOR W=1 TO 2:NEXT W ME 11120 DATA .MJe n oLAJ f . DL CC 7015 POKE 53760, I\*10:POKE 53761, 160+I: IB 11130 DATA .M eGonLJJ H JJJA SETCOLOR 4, 0, 2: POKE 53762, I\*10+1: POKE KI 11140 DATA .M eLAJJN KKGKK e L 53763,160+I CB 11150 DATA. . M eLM onoLJJAM Ke L KU 7020 FOR W=1 TO 2:NEXT W:NEXT I ID 11160 DATA .M eLM o KnL, LM Me L WR 7838 P=P+188:SC=SC+1:IF SC>SCM THEN SC GW 11170 DATA . M eLMOG M L OLAUMe L  $= 0$ WE 11180 DATA .M fAJ LAM LO LANMe L JH 7035 SETCOLOR 4,8,2 BQ 11198 DATA .MoJJ JAM L .JJJJe L NK 7848 GOTO 188 HF 11200 DATA .M JMoLE f L ZP 9999 DATA +++++IT'S EASY FOR EXPERTS B RH 11210 DATA .M H . M LM H L UT . . . . . GG 11220 DATA .MGKGKKGKM LMKKGKGKGL IT 10888 DATA .AJJJJAAAAAAAAAAAAAAA FO 11230 DATA .AAAAAAAAM LAAAAAAAAA TH ~08~0 DATA .H eLAAAAAAAAAAAAAA XC 11240 DATA 6,9,23 LP 10020 DATA . EN 11499 DATA ++++++++++++FUNNY FLYING... UM 10030 DATA .AM eJn ELJe JAAAA WF 10840 DATA .AM **e nLAM e JJJA** OR 11500 DATA .M JAAAAAAAAAAAAAAAA FP 10058 DATA ,AH eLAAAAH *e* L UH 18060 DATA .AH eJJJJJJ *e* G !l)L FH ~~5~8 DATA .HK JAAAAAAAAAJJJJAA JAAAAAAAJ oJA KF 11520 DATA .AM CI 18070 DATA .AM e e fLAAA**MAA** MH 11530 DATA .AAAK JAAAAAJ RO ~8888 DATA .AAAMe *e* JJJAAAA ES 11540 DATA .AAAJ JAAAJ YF 10090 DATA .AAJJe G e 0JJAA XP 11550 DATA .AAJ K JAJ KAJAK<mark>e</mark>l<br>GN 11560 DATA .MJ KAK eJn Jjelaaa BL 10100 DATA .AM f L e LM on OLA UP 10110 DATA .AM LM e LA**RAAA**AA . XR ~~570 DATA .H KAAH *ee* n eLAAA NE 10120 DATA .AM LAAM f LA**MAAA** HT 11588 DATA .M OLAAM ee nLMeLAAA ZM 18130 DATA .AAM JJAAM JAAAAAAAA YW 11590 DATA . MonLAAM ee JMeLAAA

Kon L KAK nL

LAAAAAAAAAA

·-

```
HB 11600 DATA .M LJJM ee
                                Jelana
PE 11610 DATA . MOOLeon eeKKK eLAAA
JJ 11620 DATA .MJ LeAJ feLAAK fJAAA
HF 11630 DATA . IN MeJ HfJAAAK JAA
BX 11640 DATA .MINH KK JAAAK JA<br>BH 11650 DATA .AAAJe KAAK JAAAK OL<br>KH 11660 DATA .AMJ eKAJJAK JAAMONL
ME 11670 DATA .AM FLM LAK LAJ L<br>JZ 11680 DATA .AM GGLMNELAJ LJ HL
JZ 11680 DATA .AM GGLMNELAJ LJ HL<br>HU 11690 DATA .AMNLAAMOJAJ KMN KA
RZ 11700 DATA .AMOJJLM J GAM noLA
LJ 11710 DATA .AM LM
                            KAM OKAA
JE 11720 DATA .AMKGCLMKGKKAAMCOKAAA
00 11730 DATA . AAAAAAAAAAAAAAAAAAAAA
KW 11740 DATA 5,2,0
FZ 11999 DATA ++++++++++++++5QUARE ROOMS
PA 12000 DATA .AAAAAAAJJJAAAAAAM eL
RZ 12010 DATA .AJJJJJJJ JJAJJJM eL<br>MH 12020 DATA .M e G J L eL<br>MH 12020 DATA .M e L L H L eL
DM 12040 DATA . M e LEEBAAAAM GL eL
YZ 12050 DATA . MKeoLAAAMJJJAMOAM eL
IB 12060 DATA .AMELAJJJM JJ JMGEL
.<br>XU 12070 DATA .AJeJJ L데<br>LD 12080 DATA .M f LIMM
                                   LMeL
LD 12080 DATA .M f
                                   LMeL
SH 12090 DATA .MN K ELAAJJ
                                  LMeL
FM 12100 DATA .ADDIADORMJJN H LMeL
GU 12110 DATA . AAAAAAAAM GLIDEM eL
TN 12120 DATA .AJJJAJJJMNO LAAAM eL
BV 12130 DATA .M L e M n LJJJMGeL
MT 12148 DATA .M EL e LMoJAn LMeL
UC 12150 DATA .AM LM e JJ oJ noLMeL<br>GL 12160 DATA .AJ JMGe o nLMeL<br>XK 12170 DATA .M oLAeLMo L GLMeL
FN 12180 DATA .Mno LJeJALEMAAGAMGeL
FW 12190 DATA . MonoJ e LAAAAJnJJ fL
DA 12200 DATA .M ON f JJJJA N L<br>DT 12210 DATA .MOHOLM ...
FZ 12228 DATA . ALLEIAALEAALEAALEANEA
0D 12230 DATA .AAAAAAAAAAAAAAAAAAAA
TC 12240 DATA 5,17,0
MM 12499 DATA ++++++++++++5PIDER'S CAVE..
NU 12500 DATA .JJJJJJJJJJJJJJJJJJJJJJJJ
XV 12510 DATA .eeeeeeeee eeeeeeeee
XA 12520 DATA .eeeeeeeeeLMeeeeeeeee
XE 12530 DATA .eeeeeeeeeLMeeeeeeeee
XI 12540 DATA .eeeeeeeeeLMeeeeeeeee
XM 12550 DATA .eéeeeeeeeLMeeeeeeeee
XQ 12568 DATA .eeeeeeeeeLMeeeeeeeee
XU 12570 DATA .eeeeeeeeeLMeeeeeeeee
XY 12580 DATA .eeeeeeeeeLMeeeeeeeee
YC 12590 DATA .eeeeeeeeeLMeeeeeeeee
XK 12600 DATA .eefecceceLMeccececee
TH 12610 DATA .ee@eeeeeeLMeeefeeeee
LI 12620 DATA .eeJeeefeeLMeeeMeefee
06 12630 DATA . fe eee@eeLMefeJee@ee
WK 12640 DATA . De feeJeeLMelle feJee
MG 12650 DATA .Je Def efLMeJe De fe
DQ 12660 DATA . e Je elLMe e Je Ee
OR 12670 DATA . f eJ eJLMf e f Je<br>MC 12680 DATA . E f f LME f E f
HU 12698 DATA . J E E LMJ E J E LE 12708 DATA . J J LM J J J
LP 12700 DATA .
AN 12718 DATA . 180000000000000000000
BA 12720 DATA .ISSOSSOSSIAAISSOSSOSI
WY 12740 DATA 18, 9, 1
BR 27000 REM SCREENAUFBAU
DX 27001 GRAPHICS 0:POKE 752,1:POKE 82,0:
   POKE 710,0:POKE 709,0:RESTORE 10000+5C
   *500-1:READ A$:POSITION 0,101? A$
MH 27002 POSITION 13,20:? "PRESS TRIGGER!
   ":POSITION 5,0:? "GET READY FOR SCREEN
    NUMBER "; SC;";"
IX 27003 FOR I=0 TO 10:POKE 709, I:NEXT I
```
- IR 27005 FOR I=10 TO 0 STEP -1:POKE 709, I :NEXT I:GOSUB 28005
- IZ 27010 RESTORE 10000+5C\*500:POKE 559,0 UA 27020 FOR I=0 TO 23

ZA 27030 READ A\$:POSITION 0, I:? #6;" ";:POSITION 0, I:? #6;A\$  $(2)$ ; NEXT I

**Atari-Praxis** 

- IS 27040 READ GOLD, SX, SY:POKE 559, 34
- GK 27045 POKE 53768, 1: FOR I=14 TO 0 STEP  $-2:POKE$  53760, 170-I\*10: POKE 53761, 160+ **I:NEXT I:POKE 53768,0**
- **EG 27050 RETURN**
- NO 28000 DATA 33, 189, 246, 223, 251, 110, 255, 183,253
- GL 28005 GRAPHICS 17:POKE 756, PAGE:POKE 7 08,36:POKE 709,4:POKE 710,116:POKE 711 , 28: POKE 712, 2: RETURN
- BE 28010 DATA 34, 110, 100, 52, 252, 112, 32, 32  $.96$
- OH 28020 DATA 35, 118, 38, 44, 63, 14, 4, 4, 6
- EN 28030 DATA 36, 0, 0, 8, 34, 0, 153, 60, 126
- YT 28040 DATA 37,8,8,8,8,8,8,8,8 DZ 28050 DATA 38,8,8,107,20,62,73,20,0
- KX 28060 DATA 39, 8, 24, 52, 60, 28, 122, 110, 18
- XQ 28070 DATA 40, 0, 0, 8, 8, 8, 24, 16, 24
- WI 28080 DATA 41, 255, 223, 187, 247, 255, 254, 221.191
- NZ 28090 DATA 42, 247, 93, 127, 42, 46, 10, 10, 8
- KK 28100 DATA 43, 16, 16, 84, 84, 126, 218, 255, 239
- FL 28110 DATA 44, 255, 63, 27, 126, 63, 247, 125  $, 255$
- NZ 28120 DATA 45, 252, 184, 255, 220, 112, 252, 184,255
- SF 28130 DATA 46, 128, 64, 32, 16, 8, 4, 2, 1
- LF 28148 DATA 47, 1, 2, 4, 8, 16, 32, 64, 128, -1 AK 30000 GRAPHICS 0:POKE 752,1:POKE 710,0 :POKE 709,0:POKE 82,0:?
- BN 38885 DIM AS(41)
- AI 30010 PAGE=PEEK(106)-8:CH5=PAGE\*256:PO SITION 0,4
- EN 30020 ? " HC - MEIN HOMECOMPUTER PR ESENTS:"17
- OH 30030 ? 1? 1? " C A U E M  $A$   $N$   $111$
- SB 30040 ? :? :? " COPYRIGHT 1985":?
- 00 30050 ? 1? " WAIT TIME 88 ..
- ET 30060 FOR I=0 TO 10 STEP 0.5:POKE 709, I:NEXT I
- KQ 30070 RESTORE 28000
- BT 30080 POSITION 24, 14:? 47-C;" ":READ C :IF C<>-1 THEN FOR I=0 TO 7:READ A:POK E CH5+C\*8+I, A:NEXT I:GOTO 30080
- XI 30090 FOR I=10 TO 0 STEP -0.5:POKE 709 .I:NEXT I
- DC 30100 RETURN
- EV 32760 FOR I=14 TO 0 STEP -2
- OG 32761 POKE 53760, I\*10: POKE 53761, 160+I :POKE 53764, I\*10+1:POKE 53765, 160+I:NE **XT T**
- **FG 32762 RETURN**
- **EK 32767 REM**

BU 27004 IF STRIG(0)=1 THEN 27004

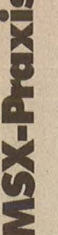

## **Sprite-Designer**

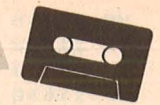

Einige Tips zum Programm :

Speichern Sie das Programm nach der Eingabe ab, da nach Anwählen vom Programm ein BA-SIC-Programm vom Computer erstellt wird. Dazu wird der Sprite-Designer fast vollständig durch Delete gelöscht. Wenn kein Spritemuster definiert wurde, wird der Programmspeicher durch NEW vollständig gelöscht. Bitte geben Sie auch kein Renum ein, da sonst das Programm teilweise nicht mehr lauffähig sein wird. Das Grafikzeichen in Zeile 3370 vor Y wird durch > Graph Shift /<, vor X durch >Graph -< erzeugt. Wenn Sie nicht Besitzer eines Joysticks sind, ändern Sie Zeile 1200 SC=0. Nun können Sie mit den Cursortasten und der Leertaste (Space) alle Aktionen dieses Programms steuern.

Anleitung zu Sprite-Designer:

Sie starten das Programm mit RUN. Zu Anfang sehen Sie ein Menü: MENÜ

- Editor
- Speichern
- Laden
- Programm  $-$  Ende

Dieses Menü ist gleichzeitig das Hauptmenü von acht Sub- oder Untermenüs. Links neben dem Wort Editor befindet sich ein roter Pfeil. Diesen Pfeil können Sie mit Hilfe des .Joysticks aufund abbewegen. Durch Drücken des Feuerknopfes färbt sich der Pfeil blau ein. So können Sie immer erkennen, ob Ihr Computer die Eingabe angenommen hat. Nachdem Sie Speichern angewählt haben, müssen Sie den Dateinamen eingeben. Zuvor sollte bei Kassettenbenutzung dieser auf Record oder Aufnahme geschaltet sein.

Eventuell, wenn Sie vorher spulen wollen, können Sie in Zeile 3145 ein MOTOR ON eingeben. Äquivalent zum Speichern gibt es Laden. Achten Sie aber darauf, daß sie immer einen Dateinamen nehmen, der bereits existiert, sonst folgt eine Fehlermeldung. Was nach Anwählen von Programm passiert, schauen Sie bitte in der Anleitung zum BA-SIC-Maker nach.

Bleibt noch Editor. Wählen Sie Editor. Nun erscheint auf dem Bildschirm ein zweites Menü. Hier legen Sie fest, welches Spritemuster Sie verändern wollen. Es steht Ihnen eine Palette von 0 bis 62 an Mustern zur Verfügung. Indem Sie Suchen anwählen, können Sie durch Auf- und Abbewegen des Joysticks die Zahl oberhalb verändern. Diese gibt das Spritemuster an. Nun drücken Sie den Feuerknopf. Haben Sie jetzt die gewünschte Zahl, drücken Sie ihn nochmal. wenn dieses Muster bereits definiert wurde oder mit Laden geladen wurde, entsteht dieses Muster im Editor. Sonst ist der Editor leer. Nun steht links ein neues Menü. Durch Wählen von Muster können Sie ein bereits erstelltes Muster in den Editor kopieren. Drehen, Schieben und Spiegeln brauchen wohl nicht näher erklärt werden. Auch Invers und Löschen dürfte Ihnen klar sein. Löschen löscht das Muster ganz. Wenn Sie Menü wählen, errechnet Ihr MSX die entsprechenden Sprite-Codes (zirka fünf Sekunden). Das eigentliche Definieren beginnt durch Grafik. Als nächstes Menü steht lhnen eine Palette von Grafikbefehlen zur Wahl. ln diesem Menü benutzen eine Reihe von Grafikbefehlen ein rotes Kreuz. Dieses wird mit dem Joystick bewegt und durch den Feuerknopf fixiert.

Wenn Sie eines der einzelnen Grafik-Statements verlassen wollen, fahren Sie einfach zirka zwei Sekunden vor einer der Seitenwände des Editors. Nachdem Sie Punkt gewählt haben, fahren Sie wie zuvor erwähnt durch den Editor. Wenn Sie den Feuerknopf betätigen, setzen Sie einen Punkt. Wenn an dieser Stelle bereits einer war, löschen Sie diesen. Unterhalb des Editors wird der Sprite maßstabsgerecht aufgebaut. Bei Linie oder Schachtel müssen Sie zwei Punkte angeben. Durch das rote Kreuz. Bei Linie werden diese Punkte verbunden, bei Schachtel werden Sie zu Eckpunkten. Nach dem Wählen der Kreisroutine müssen Sie den Mittelpunkt festlegen. Durch Fahren auf der X-Achse läßt sich dann auch noch der Radius festlegen. Da der TMS 9918A, also unser Videoprozessor, keine Sprites mehrfarbig erlaubt, können Sie sich auch immer nur eine Farbe für jeweils ein Muster aussuchen. Wenn Sie aus dem Grafik-Menü zurück wollen, wählen Sie Menü.

**BASIC-Maker** 

Nachdem Sie einige Mu ster definiert haben, können Sie Programm anwählen. Auf Kommando .müssen Sie dann immer Taste F1 drücken, so wird der Tastaturspeicher immer wieder gel'aden. Nachdem sich dann die weiße Bildschirmfarbe eingestellt hat, ist das Programm fertig, und Sie können es sich mit LIST

anschauen Vielleicht möchten Sie alles ein wenig ordnen, dann tippen Sie Renum ein. Durch CSAVE oder SAVE kön nen Sie es speichern. Ihr eigenes Programm muß hinter dem BASIC-Maker folgen. Wie sprechen Sie aber nun Sprites an? Relativ einfach:

Im MSX-BASIC ist dafür der Putsprite-Befehl vorgesehen, den wollen wir auch verwenden. Nur die mühsame Eingabe der Muster über SPRITE\$ können wir uns ersparen. PUTSPRITE Ebene, (X, Y), Farbe, Muster. So funktioniert also unser Befehl. Bei Muster müssen Sie nun eine Zahl von 0 bis 62 setzen. Wenn Sie die Farbe aus dem Sprite-Designer übernehmen wollen, geben Sie bei Farbe die Variable CO(MU) ein. Der Parameter also, der sich als letzter dem Putsprite-Befehl anschließt, muß dann gleich CO(Parameter) sein.

Beispiel:

Muster 1 möchte ich' in Ebene 0 in der Mitte des Screen sehen, und zwar in der Farbe, die ich im Sprite-Designer gewählt habe:

PUT SPRITE 0, (127, 96), CO (1), 1.

So einfach ist das. Günter Liesner

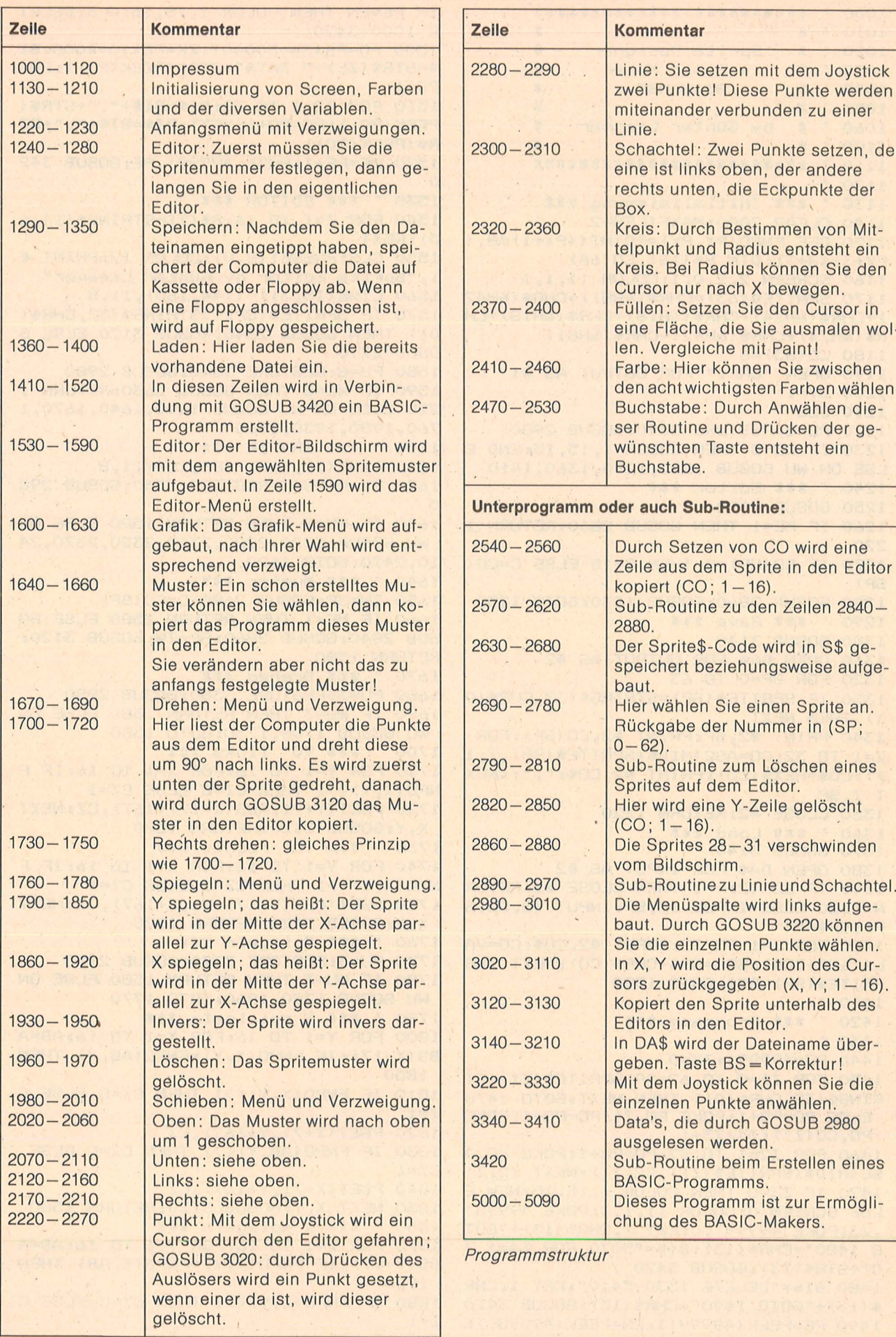

 $\mathfrak{s}$ 

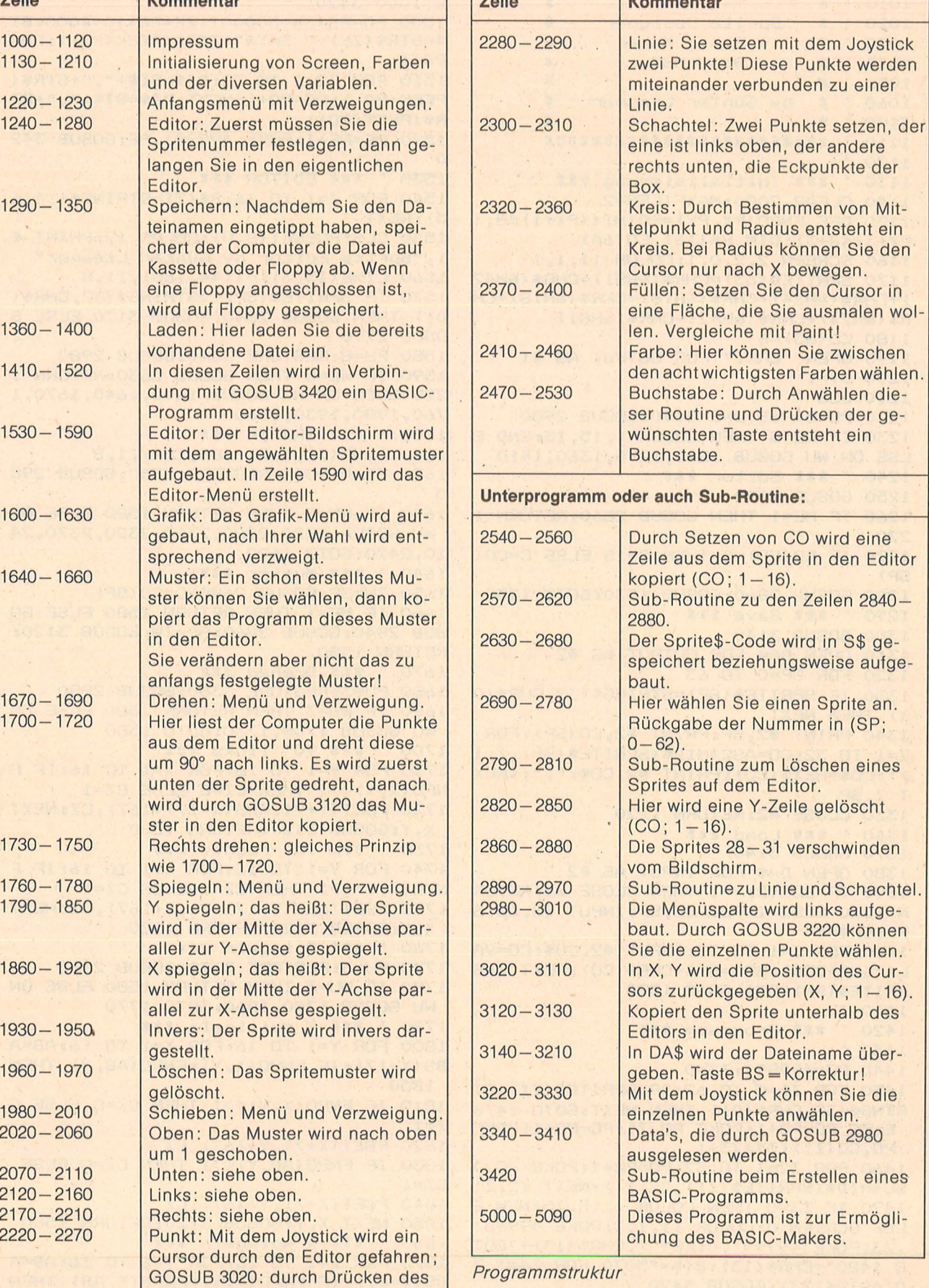

 $\mathcal{L}$ 

 $\overline{\phantom{a}}$ 

 $\chi$ 

 $\overline{\phantom{a}}$ 

MSX-Praxis

```
SX-Prexis
```
1000 \* \*\*\*\*\*\*\*\*\*\*\*\*\*\*\*\*\*\*\*\*\*\*\*\*  $1010 *$  $1020 *$ Sprite Designer  $\dot{x}$  $1030 * x$  $\boldsymbol{\mathbf{x}}$ + Basic Maker  $1040 *$  $\ast$ Sony MSX  $1050$   $^{5}$  $\boldsymbol{\mathcal{K}}$  $\dot{x}$  $1060 :$  \* by Günter Liesner  $\dot{x}$  $1100$   $^{*}$  $1120$ 1130 ' \*\*\* Initialisierung \*\*\* 1140 CLEAR 2000: MAXFILES=2 1150 DEF FNPD(PX, PY)=POINT((PX+1)\*8,( PY+3) \*8+3) : DIM S\$(16), CO(64) 1160 SCREEN 2, 2, 0, 1: COLOR 11, 1, 1 1170 SPRITE\$ (63)=CHR\$ (&H81) +CHR\$ (&H42 ) +CHR\$ (&H24) +CHR\$ (&H18) +CHR\$ (&H18) +CH R\$(&H24)+CHR\$(&H42)+CHR\$(&H81)  $1180$  CO(63)=6 1190 OPEN "GRP: " FOR OUTPUT AS #1  $1200$  ST=1 **1210 CLS** 1220 PU=5:RESTORE 3390:60SUB 2980 1230 IF WU=5 THEN COLOR 1, 15, 15: END E LSE ON WU GOSUB 1240, 1290, 1360, 1410 1240 ' \*\*\* Editor \*\*\* 1250 GOSUB 2690 1260 IF ME=1 THEN GOSUB 2860: RETURN 1 220 1270 IF CO(SP)=0 THEN C=15 ELSE C=CO( SP) 1280 GOSUB 2860: GOSUB 1530: GOTO 1250 1290 ' \*\*\* Save \*\*\* 1300 GOSUB 3140 1310 OPEN DA\$ FOR OUTPUT AS #2 1320 FOR SP=0 TO 63 1330 IF SPRITE\$ (SP)=STRING\$ (32, CHR\$ (0 ) ) THEN NEXT 1340 PRINT #2, SP: PRINT #2, CO(SP): FOR Z=1 TO 32: CO=ASC (MID\$ (SPRITE\$ (SP), Z, 1 )): CO\$=HEX\$(CO): PRINT #2, CO\$; ", "; : NEX T Z, SP 1350 CLOSE #2: RETURN 1220 1360 \* \*\*\* Load \*\*\* 1370 GOSUB 3140 1380 OPEN DA\$ FOR INPUT AS #2 1390 IF EOF (2) =- 1 THEN CLOSE #2: RETUR N 1220 ELSE INPUT #2, SP: INPUT #2, CO(S)  $P$ ): SP\$="" 1400 FOR Z=1 TO 32: INPUT #2, CO\$: CO=VA L("&H"+CO\$): SP\$=SP\$+CHR\$(CO): NEXT Z:S PRITE\$ (SP) = SP\$: GOTO 1390  $1410$   $*$ 1420 \* \*\*\* Programm \*\*\* 1430 \* 1440 PO=49999!: Z3=0 1450 FOR Z1=0 TO 62: IF SPRITE\$(Z1)=ST RING\$ (32, CHR\$ (0)) THEN NEXT: GOTO 1470 ELSE PO=PO+1:POKE PO, Z1:PO=PO+1:POKE  $PO, CO(21): Z3=Z3+1$ 1460 FOR Z2=1 TO 32:PO=PO+1:POKE PO, A SC(MID\$(SPRITE\$(Z1), Z2, 1)): NEXT Z2, Z1 1470 IF Z3=0 THEN COLOR 1, 15, 15: NEW E LSE SCREEN 0:COLOR 11, 1, 1:POKE 49998!<br>,Z3:POKE 49999!,0:KEY 1, CHR\$(13)+"GOT 0 1480"+CHR\$(13):BI\$="5070 FOR Z4=1 T 0"+STR\$(73): GOSUB 3420 1480 BI\$="DELETE 1530-3410":KEY 1, CHR \$(13)+"GOTO 1490"+CHR\$(13): GOSUB 3420 1490 PE=PEEK(49999!): EN=PEEK(49998!):

IF PE=EN THEN COLOR 1, 15, 15: CLS: DELET E 1000-3420 1500 PO=PE\*34+50000!: ZE=PE\*10+4000: BI \$=STR\$(ZE)+" DATA"+STR\$(PEEK(PO)):PO=  $PQ+1$ 1510 FOR Z2=1 TO 32:BI\$=BI\$+", "+STR\$( PEEK(PO)): PO=PO+1: NEXT: BI\$=BI\$+", "+ST R\$(PEEK(PD)) 1520 PE=PE+1: POKE 49999!, PE: GOSUB 342  $\Omega$ 1530 ' \*\*\* EDITOR \*\*\* 1540 FOR Z=1 TO 16:S\$(Z)=STRING\$(16,6 5):NEXT 1550 CLS: PRESET (8,0): COLOR 12: PRINT # 1, "Sprite Editor by Günter Liesner" 1560 LINE(15, 31) - (144, 160), 11, B 1570 IF SPRITE\$ (SP) <> STRING\$ (32, CHR\$ ( 0)) THEN GOSUB 2840: GOSUB 3120 ELSE G **OSUB 2790** 1580 PU=8:RESTORE 3340:60SUB 2980 1590 IF WU=8 THEN GOSUB 2630: RETURN 1 220 ELSE ON WU GOSUB 1600, 1640, 1670, 1 760, 1980, 1930, 1960 1600 \* \*\*\* GRAFIK \*\*\* 1610 LINE(71, 167) - (88, 184), 1, B 1620 PX=0: PU=8: RESTORE 3350: GOSUB 298  $\Omega$ 1630 IF WU=8 THEN RETURN 1580 ELSE ON WU GOSUB 2220, 2280, 2300, 2320, 2370, 24 10,2470:50TO 1620 1640 ' \*\*\* Muster \*\*\* 1650 ZW=SP: 60SUB 2690: C=CD (SP) 1660 IF ME=1 THEN RETURN 1580 ELSE GO SUB 2840: GOSUB 2860: SP=ZW: GOSUB 3120: RETURN 1580 1670 ' \*\*\* Drehen \*\*\* 1680 PU=3:RESTORE 3360:60SUB 2980 1690 IF WU=3 THEN RETURN 1580 ELSE ON WU GOSUB 1700, 1730: GOTO 1580<br>1700 ' \*\*\* 90' links \*\*\* 1710 FOR Y=1 TO 16: FOR X=1 TO 16: IF F  $NPO(X, Y)$  <>1 THEN CZ=C ELSE CZ=1 1720 PSET(Y+71, ABS(X-17)+167), CZ: NEXT X, Y: GOSUB 3120: RETURN 1580 1730 ' \*\*\* 90' rechts \*\*\* 1740 FOR Y=1 TO 16:FOR X=1 TO 16:IF F  $NPO(X, Y)$  <>1 THEN CZ=C ELSE CZ=1 1750 PSET (ABS (Y-17) +71, X+167), CZ: NEXT X, Y: GOSUB 3120: RETURN 1580 1760 ' \*\*\* Spiegeln \*\*\* 1770 PU=3:RESTORE 3370:60SUB 2980 1780 IF WU=3 THEN RETURN 1580 ELSE ON WU GOSUB 1790, 1860: GOTO 1770 1790 ' \*\*\* Y spielgeln \*\*\* 1800 FOR Y=1 TO 16: FOR X=1 TO 16: AB=A BS  $(X-17)$ : IF FNPO $(X, Y)$ =FNPO $(AB, Y)$  THEN 1850 1810 IF FNPO(X, Y) <> 1 THEN CZ=C ELSE C  $Z=1$ 1820 PSET(X+71, Y+167), CZ 1830 IF FNPO(AB, Y) <> 1 THEN CZ=C ELSE  $CZ=1$ 1840 PSET (X+71, Y+167), CZ 1850 NEXT X, Y: GOSUB 3120: RETURN 1580 1860 ' \*\*\* X spiegeln \*\*\* 1870 FOR X=1 TO 16:FOR Y=1 TO 16:AB=A BS(Y-17): IF FNPO(X,Y)=FNPO(X,AB) THEN 1920 1880 IF FNPO(X, Y) <> 1 THEN CZ=C ELSE C  $Z=1$ 

**Sychroxis** 

1890 PSET (X+71, Y+167), CZ 1900 IF FNPO(X, AB) <> 1 THEN CZ=C ELSE  $CZ=1$ 1910 PSET(X+71, Y+167), CZ 1920 NEXT Y, X: GOSUB 3120: RETURN 1580 1930 ' \*\*\* Invers \*\*\* 1940 FOR Y=168 TO 183: FOR X=72 TO 87: IF POINT(X, Y)=C THEN PSET(X, Y), 1 ELSE PSET(X,Y),C 1950 NEXT X, Y: GOSUB 3120: RETURN 1580 1960 \* \*\*\* Löschen \*\*\* 1970 GOSUB 2790: RETURN 1580 1980 \* \*\*\* Drucker \*\*\* 1990 PU=5:RESTORE 3410:60SUB 2980 2000 IF WU=5 THEN RETURN 1580 ELSE ON WU GOSUB 2020, 2070, 2120, 2170 2010 GOSUB 3120: RETURN 1580 2020 ' \*\*\* Oben \*\*\* 2030 FOR Y=2 TO 16:FOR X=1 TO 16:IF F  $NPO(X, Y)=1$  THEN CZ=1 ELSE CZ=C 2040 PSET(X+71, Y+166), CZ: NEXT X, Y 2050 FOR X=1 TO 16: IF FNPO(X, 1)=1 THE  $N$  CZ=1 ELSE CZ=C 2060 PSET (X+71, 183), CZ: NEXT X: RETURN 2070 \* \*\*\* Unten \*\*\* 2080 FOR Y=1 TO 15: FOR X=1 TO 16: IF F  $NPO(X, Y) = 1$  THEN CZ=1 ELSE CZ=C 2090 PSET (X+71, Y+168), CZ: NEXT X, Y 2100 FOR X=1 TO 16: IF FNPO(X, 16)=1 TH  $EN - CZ = 1$  ELSE  $CZ = C$ 2110 PSET (X+71, 168), CZ: NEXT X: RETURN 2120 \* \*\*\* Links \*\*\* 2130 FOR Y=1 TO 16:FOR X=2 TO 16:IF F  $NPO(X, Y) = 1$  THEN CZ=1 ELSE CZ=C 2140 PSET(X+70, Y+167), CZ:NEXT X 2150 IF FNPD(1, Y)=1 THEN CZ=1 ELSE CZ  $=C$ 2160 PSET (87, Y+167), CZ: NEXT Y: RETURN 2170 ' \*\*\* Rechts \*\*\* 2180 FOR Y=1 TO 16:FOR X=1 TO 15:IF F  $NPO(X, Y) = 1$  THEN CZ=1 ELSE CZ=C 2190 PSET (X+72, Y+167), CZ: NEXT X 2200 IF FNPO(16, Y)=1 THEN CZ=1 ELSE C  $Z = \Gamma$ 2210 PSET (72, Y+167), CZ: NEXT Y: RETURN 2220 ' \*\*\* Punkt \*\*\* 2230 X=8:Y=8 2240 GOSUB 3020 2250 IF POINT (X+71, Y+167)=1 THEN CZ=C ELSE  $CZ=1$ 2260 XX=X: YY=Y: PSET (X+71, Y+167), CZ: CO  $=Y$ : GOSUB 2540 2270 X=XX: Y=YY: GOTO 2240 2280 \* \*\*\* Linie \*\*\* 2290 BO=0:60SUB 2890:60TO 2290 2300 ' \*\*\* Schachtel \*\*\* 2310 BO=1:60SUB 2890:60TO 2310 2320 ' \*\*\* Kreis \*\*\*  $2330$   $X=8:Y=8$ 2340 GOSUB 3020 2350 PUTSPRITE 30, ((X+1) \*8, (Y+3) \*8), 1 1, 63: XK=X: YK=Y: PX=1: GOSUB 3020: PX=0: R =ABS(XK-X): IF R=0 THEN GOSUB 2860: GOT 0 2330 2360 CIRCLE(71+XK, 167+YK), R, C: GOSUB 3 120:60SUB 2860:60TO 2330 2370 \* \*\*\* Malen \*\*\* 2380 X=8:Y=8 2390 GOSUB 3020 2400 LINE(71, 167) - (88, 184), C, B: PAINT(

71+X, 167+Y), C, C: GOSUB 2860: GOSUB 3120 :60TO 2380 2410 ' \*\*\* Farbe \*\*\* 2420 RESTORE 3380: PU=9: GOSUB 2980 2430 CL (1)=2: CL (2)=4: CL (3)=5: CL (4)=6:  $CL(5)=9:CL(6)=10:CL(7)=12:CL(8)=15$ 2440 IF WU=9 THEN RETURN 1600 2450 C=CL(WU): FOR Y=168 TO 183: FOR X= 72 TO 97: IF POINT (X, Y) <> 1 THEN PSET (X  $,Y$ , C 2460 NEXT X, Y: RETURN 1600 2470 ' \*\*\* Buchstabe \*\*\* 2480 I\$=INKEY\$: IF I\$<>"" THEN 2480 2490 I\$=INKEY\$: IF I\$="" THEN 2490 2500 VP=7103+8\*ASC(I\$):FOR Y=1 TO 8:B I\$=BIN\$(PEEK(VP)):VP=VP+1 2510 IF LEN(BI\$)<B THEN BI\$="0"+BI\$:G OTO 2510 2520 FOR X=1 TO 8: IF MID\$(BI\$, X, 1)="1 " THEN LINE(70+X\*2, 166+Y\*2)-(71+X\*2, 1 67+Y\*2), C, B ELSE LINE(70+X\*2, 166+Y\*2)  $-(71+X*2,167+Y*2),1,B$ 2530 NEXT X, Y: FOR CO=1 TO 16: GOSUB 25 40: NEXT: RETURN 1600 2540 ' \*\*\* Klein nach Groß \*\*\* 2550 SP\$="":FOR X=1 TO 16:IF POINT(X+ 71, CO+167)=1 THEN SP\$=SP\$+" " ELSE SP \$=SP\$+(CHR\$(1)+CHR\$(68)) 2560 NEXT: IF SP\$=S\$ (CO) THEN RETURN E LSE GOSUB 2820: COLOR 15: PRESET (16, (CO +3) \*8) : PRINT #1, SP\$; : S\$ (CO) =SP\$: RETUR N 2570 ' \*\*\* Code auf Sprite Editor \*\*\* 2580 BI\$=BIN\$(CO): COLOR 4 2590 IF LEN(BI\$)<B THEN BI\$="0"+BI\$:G OTO 2590 2600 IF Y>16 THEN CO=Y-16:OF=9 ELSE C  $0 = Y : 0F = 1$ 2610 FOR X=1 TO 8: IF MID\$(BI\$, X, 1)="0 " THEN CZ=1 ELSE CZ=C 2620 PSET (X+OF+70, CO+167), CZ: NEXT: RET **URN** 2630 \* \*\*\* Bild in Spritemuster \*\*\* 2640 S\$="":FOR Y=168 TO 183:H=8:B=0:F OR X=72 TO 79; H=H-1: IF POINT (X, Y) <>1 THEN B=B+2^H 2650 NEXT X: S\$=S\$+CHR\$ (B) : NEXT Y 2660 FOR Y=168 TO 183: H=8: B=0: FOR X=8 O TO 87: H=H-1: IF POINT (X, Y) <> 1 THEN B  $=B+2^H$ 2670 NEXT X: S\$=S\$+CHR\$ (B): NEXT Y 2680 SPRITE\$ (SP) = S\$: CO (SP) = C: RETURN 2690 ' \*\*\* Sprite anwählen \*\*\* 2700 SP=0:ME=0:FOR Z=1 TO 250:NEXT 2710 LINE(152, 16) - (256, 192), 1, BF: PUTS PRITE 30, (220, 36), CO(SP), SP: PRESET (16  $0,40$ : PRINT #1, SP 2720 RESTORE 3400: PU=3: GOSUB 3000 2730 IF WU=3 THEN ME=1:60SUB 2860:RET **URN** 2740 IF WU=1 THEN RETURN 2750 IF STRIG(ST) =- 1 THEN 2710 ELSE S R=STICK(ST): IF SR=0 THEN 2750 ELSE SZ =SP: IF SR=5 THEN SP=SP-1 ELSE IF SR=1 THEN SP=SP+1 2760 IF SP<0 OR SP>63 THEN SP=SZ 2770 LINE(160, 40)-(180, 48), 1, BF: PRESE T(160,40): PRINT #1, SP: PUTSPRITE 30, (2 20, 36), CO(SP), SP: 60TO 2750 2780 ME=1: RETURN

Scan: S. Höltge

2790 ' \*\*\* Löschen des Musters \*\*\* 2800 LINE(72, 168) - (87, 185), 1, BF 2810 FOR CO=1 TO 16:S\$ (CO)=STRING\$ (16 32): GOSUB 2820: NEXT CO: RETURN 2820 ' \*\*\* Löschen einer G.-Zeile \*\*\* 2830 LINE(16, 24+C0\*8)-(143, 31+C0\*8), 1 , BF: COLOR 4: PRESET (16, (CO+3) \*8): PRINT #1, STRING\$(16, 250); : RETURN 2840 ' \*\*\* Sprite Muster erzeugen \*\*\* 2850 FOR Y=1 TO 32: CO=ASC(MID\$(SPRITE \$(SP), Y, 1)): GOSUB 2570: NEXT: RETURN<br>2860 ' \*\*\* Sprites verschwinden \*\*\* 2870 FOR Z=28 TO 31: PUTSPRITE Z, (0,22 0), 1, 63: NEXT 2880 RETURN 2890 ' \*\*\* line und box Sub \*\*\* 2900 X=8:Y=8 2910 GOSUB 3020 2920 PUTSPRITE 30, ((X+1) \*8, (Y+3) \*8), 1 1,63: XK=X: YK=Y 2930 GOSUB 3020 2940 PUTSPRITE 29, ((X+1) \*8, (Y+3) \*8), 1  $1.63$ 2950 IF BO=0 THEN LINE(71+XK, 167+YK)-(71+X, 167+Y), C ELSE LINE(71+XK, 167+YK)  $(-71+X, 167+Y), C, B$ 2960 IF YK>Y THEN SWAP Y, YK 2970 FOR CO=YK TO Y: GOSUB 2540: NEXT: G OSUB 2860: RETURN 2980 ' \*\*\* Linke Spalte neben dem Spr ite \*\*\* 2990 LINE(152, 16) - (256, 192), 1, BF 3000 COLOR 5: READ Z\$: PRESET (204-LEN (Z \$) \*4, 16) : PRINT #1, Z\$: COLOR 11: FOR Z=1 TO PU: READ Z\$: PRESET (168, 24+Z\*16) : PR INT #1, Z\$: NEXT: LINE (152, 32) - (255, PU\*1  $6+40$ , 11, B 3010 AB=2: XU=20: YU=5: LE=PU: GOSUB 3220 : RETURN 3020 \* \*\*\* Cursor bei Editor \*\*\* 3030 WI=0: BEEP 3040 PUTSPRITE 31, ((X+1) \*8, (Y+3) \*8), 6  $,63$ 3050 IF STRIG(ST) =- 1 THEN FOR Z=1 TO 100: NEXT: RETURN 3060 SZ=STICK(ST): IF SZ=0 THEN 3050 3070 XZ=X: YZ=Y 3080 IF PX=0 THEN  $X=X+(SZ=7)-(SZ=3)-($  $SZ=2$ ) – (SZ=4) + (SZ=8) + (SZ=6) : Y=Y+ (SZ=1)  $-(57=5)+(57=8)+(57=2)-(57=6)-(57=4) E$ LSE  $X=X+(SZ=7)-(SZ=3)$ 3090 IF WI=10 THEN GOSUB 2860: RETURN 1600 3100 IF X<1 OR Y<1 OR X>16 OR Y>16 TH EN X=XZ:Y=YZ:WI=WI+1:GOTO 3050 3110 WI=0: BEEP: GOTO 3040 3120 ' \*\*\* Klein nach Gross 1-16 \*\*\* 3130 FOR CO=1 TO 16:60SUB 2540:NEXT:R **ETURN** 3140 \* \*\*\* Dateiname input \*\*\* 3150 I\$=INKEY\$: IF I\$<>"" THEN 3150 3160 LINE(100, 170) - (250, 192), 1, BF: LIN E(100, 176) - (240, 191), 11, B: COLOR 2: PRE SET(104,180): PRINT #1, "Dateiname: "; 3170 XK=0: DA\$="" 3180 I\$=INKEY\$: IF I\$="" THEN 3180 3190 IF I\$=CHR\$(13) THEN IF XK<>0 THE N LINE (100, 170) - (250, 192), 1, BF: RETURN 3195 IF I\$=CHR\$(8) THEN GOTO 3140 3200 IF XK=6 THEN 3180 ELSE DA\$=DA\$+I

\$: COLOR 11: PRESET (XK\*8+188, 180): XK=XK +1:COLOR 6: PRINT #1, I\$;: BEEP 3210 GOTO 3180 3220 ' \*\*\* Pfeil zur Eingabe \*\*\* 3230 WU=1:BEEP:COLOR 6 3240 WV=WU: WS=WU: CH=62: GOSUB 3320 3250 IF STRIG(ST) =- 1 THEN WS=WU: COLOR 5:60SUB 3320:COLOR 11:FOR Z=1 TO 250 : NEXT: RETURN 3260 IF STICK(ST)=1 THEN WU=WU-1 3270 IF STICK(ST) = 5 THEN WU=WU+1 3280 IF WU>LE OR WU<1 THEN WU=WV 3290 FOR ZS=1 TO 25:NEXT 3300 IF WV=WU THEN 3250 3310 WS=WV: CH=32: BEEP: GOSUB 3320: GOTO 3240 3320 YV=YU-AB+WS\*AB 3330 LINE(XU\*8, YV\*8)-(XU\*8+7, YV\*8+7), 1, BF: PRESET (XU\*8, YV\*8): PRINT #1, CHR\$( CH); : RETURN 3340 DATA E D I T O R. Grafik, Muster, D rehen, Spiegeln, Schieben, Invers, Lösche n, Menue 3350 DATA G R A F I K, Punkt, Linie, Sch achtel, Kreis, Füllen, Farbe, Buchstabe, M enue 3360 DATA D R E H E N, 90' links, 90' r echts, Menue 3370 DATA SPIEGELN, V Y-Achse, W X-Achs e, Menue 3380 DATA F A R B E N, Grün, Blau, Hellb lau, Dunkelrot, Hellrot, Gelb, Dunkelgrün , Weiß, Menue 3390 DATA M E N U E, Editor, Speichern, Laden, Programm, Ende 3400 DATA S P R I T E S, Suchen, Menue 3410 DATA Schieben, Oben, Unten, Links, R echts, Menue 3420 CLS:KEY OFF:LOCATE 0,1:PRINT BI\$ :LOCATE 10,20:PRINT "Drücken Sie Tast e F1":LOCATE 0,0:END 5000 \* \*\*\*\*\*\*\*\*\*\*\*\*\*\*\*\*\*\*\*\*\*\* 5010 \* \* SPRITE BASIC MAKER \*  $5020$  \* \* Günter Liesner  $\mathbf{\hat{x}}$ 5030 \* \*\*\*\*\*\*\*\*\*\*\*\*\*\*\*\*\*\*\*\*\*\*  $5040$   $*$ 5050 CLEAR 1000:DIM CO(64) 5060 SCREEN 1, 2: RESTORE 4000 5080 READ Z1:READ Z2:CO(Z1)=Z2:SP\$="" :FOR Z2=1 TO 32:READ Z3:SP\$=SP\$+CHR\$( Z3): NEXT: SPRITE\$(Z1)=SP\$: NEXT

5090

# **Adreßverwaltung**

Der Bildschirm wird von dem Programm in vier Abschnitte unterteilt: In eine Kommandozeile, in einen Bereich für den aktuellen Datensatz, in eine Statuszeile und in einen Kommunikationsbereich, in dem zum Beispiel Änderungen vorgenommen werden. In der Statuszeile werden aktueller Dateiname und Druckerstatus angezeigt. "R" steht hier für "READY" und "B" für "BUSY" (beschäftigt). Ist gar kein Drucker angeschlossen, steht hier ein ,,B".

Dem Benutzer stehen die folgenden zwölf Befehle der Kommandozeile zur Verfügung:

#### $R$ (ead

Einlesen der Datei mit dem aktuellen Dateinamen von der Diskette. Soll nicht Laufwerk #0 angesprochen werden. so muß an den Dateinamen ,,: (Laufwerk-Nummer)" angehängt werden. Beispiel: "ADRES-SEN/DAT:1". Diese Regel gilt auch für alle anderen Diskettenbefehle.

#### **W**(rite)

Schreiben der im Speicher stehenden Datei mit dem aktuellen Dateinamen auf Diskette.

L(ist Die im Speicher stehende Datei wird aufgelistet. Man kann mit den Pfeiltasten vorwärts und rückwärts listen. Durch Drücken der "A"-Taste kann der angezeigte Datensatz auf dem Drucker ausgegeben werden.  $F$ (ind

Suchen eines bestimmten Datensatzes. Es müssen das Stichwort (Name, Vorname, und so weiter) und das zu suchende Objekt eingegeben werden.

**D**(elete

Der angezeigte Datensatz kann gelöscht werden.

 $X$ (chng Der in der Anzeige ste-

hende Datensatz kann geändert werden. Einzugeben ist das Stichwort und das neue Objekt.  $E(x)$ 

Verlassen  $Pro$ des gramms  $I$ (nput Eingabe neuer Daten-

sätze. Einzugeben sind "Name", ",Vorname",<br>"Straße/Nr.", ",PLZ", "Telefon" "Wohnort", "Bemerkungen". und der Input-Modus Soll verlassen werden, drückt man bei "Name" nur die <RETURN>-Taste. Ist die maximale Zahl von 100 Datensätzen erreicht. wird der Befehl automatisch abgebrochen.  $K(i)$ 

Die Datei mit dem aktuellen Dateinamen wird auf der Diskette gelöscht.  $N$ (ame

Der aktuelle Dateiname kann geändert werden.  $C(atal)$ 

Es wird das Inhaltsverzeichnis der Diskette angezeigt.

 $P(rint$ 

Ist der Drucker bereit. kann der Druckmodus gewählt werden.

Befehlseingaben akzeptiert das Programm nur dann, wenn vor der Kommandozeile ein "<" steht. Gibt der Benutzer nun einmal einen falschen Befehl ein, kann er diesen in der Regel durch Drücken der «RE-TURN»-Taste wieder ver-

lassen. Anders ist das Verfahren zum Beispiel beim Kill-Befehl. Will man die Datei nicht löschen, muß man auf die im Kommunikationsbereich angezeigte Frage "Datei löschen → «RE-TURN<sup>,"</sup> durch Drücken einer beliebigen anderen Taste antworten.

**Colour Genie-Praxis** 

Tritt beim Benutzen der **Diskettenbefehle** ein Fehler auf, dann wird die **ERROR-Nummer**  $im$ Kommunikationsbereich angezeigt.

Interessant ist die Anzeige des Druckerstatus. Sie wird mit einer kleinen Maschinensprache-Routine ermöglicht, die ständig den Status prüft und anzeigt. Da diese Routine in den Keyboard-DCB "eingehängt" wird, funktioniert sie auch nach Abbruch des Programms durch, , BREAK".

Der Print-Befehl ist mit einem STAR SG-10 Matrixdrucker getestet, läßt sich aber sicher leicht für andere Modelle umschreiben.

Reinhard Jung

```
10 REM
                     Adressverwaltung
20 REM
                            fuer
30 REM
                     COLOUR GENIE 32K
40 REM
                      + Floppy Disk
50 REM
                     Option: Drucker
60 REM
70 REM
               von: Reinhard
                                  Jung
80 REM
                       Rosenweg 48
90 REM
                        4750 Unna
100 REM
110 CLS: COLOUR1: CLEAR15800: CHAR4: DIMN$ (100), V$ (100), S$ (100), P$ (100), W$ (100), T$ (1
00), B$(100)
120 DATA205, 41, 5, 62, 82, 40, 2, 62, 66, 50, 97, 70, 195, 227, 3, 33, 0, 72, 34, 22, 64, 201, 33, 227
3, 34, 22, 64, 201
130 FORA=18432TO18460: READB: POKEA, B: NEXTA
140 PRINT">R(ead W(rite L(ist F(ind D(elete X(chng E(xit I(nput K(ill N(ame C(at
alg P(rint";
150 PRINTSTRING$ (40, 211);
160 GOSUB360
170 PRINT@560, STRING$ (40, 218)
180 PRINT@600, "Drucker: "CHR$ (225); " "; CHR$ (212); STRING$ (3, 202); CHR$ (213); "Datein
ame: "; CHR$ (225)
190 PRINT@640, STRING$ (40, 211)
200 CALL480F
210 PRINTEO, " ";: GOTO2050
```

```
Colour Genie-Praxis
```
220 CLOSE: ONERRORGOTOO: PRINT@0, ">";: A\$=INKEY\$: IFA\$<>"R"ANDA\$<>"D"ANDA\$<>"X"ANDA\$ <>"W"ANDA\$<>"F"ANDA\$<>"I"ANDA\$<>"E"ANDA\$<>"E"ANDA\$<>"L"ANDA\$<>"K"ANDA\$<>"N"ANDA\$<>"C"ANDA\$ <>"P"THEN220 230 PRINTEO." ": 240 IFA\$="R"THEN1530 250 IFA\$="W"THEN1660 260 IFA\$="F"THEN430 270 IFA\$="I"THEN1160 280 IFA\$="E"THENCALL4816:CLS:END 290 IFA\$="X"THEN930 el bobl-want - alb. . Oac.<br>Gloring - energie houseling - - - its - serioding - - m 300 IFA\$="K"THEN1940 310 IFA\$="L"THEN1440 320 IFA\$="D"THEN1880 330 IFA\$="N"THEN2050 340 IFA\$="C"THEN2090 350 IFA\$="P"THEN2210 360 PRINT@120, "Name : "; CHR\$(30): PRINTCHR\$(30)<br>370 PRINT"Vorname : "; CHR\$(30): PRINTCHR\$(30) 380 PRINT"Strasse/Nr.:";CHR\$(30):PRINTCHR\$(30) 390 PRINT"PLZ/Wohnort:";CHR\$(30):PRINTCHR\$(30) 400 PRINT"Telefon : ";CHR\$(30):PRINTCHR\$(30) 410 PRINT"Bemerkungen: "; CHR\$ (30) 420 RETURN 430 K=0:GOSUB1390 440 IFDM=OTHEN220 450 LINEINPUT"Welches Stichwort: "; K\$ 460 IFLEN (K\$) = OTHENGOSUB1390: GOTO220 470 IFK\$=LEFT\$("NAME", LEN(K\$))THENK=1 480 IFK\$=LEFT\$("VORNAME", LEN(K\$))THENK=2 490 IFK\$=LEFT\$("STRASSE/NR.", LEN(K\$))THENK=3 500 IFK\$=LEFT\$("PLZ", LEN(K\$))THENK=4 510 IFK\$=LEFT\$("WOHNORT", LEN(K\$))THENK=5 520 IFK\$=LEFT\$("TELEFON", LEN(K\$))THENK=6 530 IFK\$=LEFT\$("BEMERKUNGEN", LEN(K\$))THENK=7 540 IFK=OTHEN430 550 GOSUB1390:M=1 560 LINEINPUT"Welches Objekt: "; 0\$ 570 DN=0 580 ONK60T0650, 690, 730, 770, 810, 850, 890 590 DN=A:IF(DN=0)OR(DN>DM)THENGOSUB1390:GOSUB1400:GOSUB1390:PRINT"Datensatz ist nicht vorhanden !": DN=0: 60T0220 600 M=A+1 610 V=DN: GOSUB1810 620 GOSUB1390: PRINT"Weitersuchen ---> <RETURN>" 630 F\$=INKEY\$ 640 F\$=INKEY\$: IFF\$=CHR\$(13)THEN570ELSEIFF\$=""THEN640ELSEGOSUB1390: GOTO220 650 FORA=MTODM 660 IFN\$(A)=0\$THEN590 670 NEXTA 680 GOT0590 690 FORA=MTODM 700 IFV\$(A)=0\$THEN590 710 NEXTA 720 GOT0590 730 FORA=MTODM 740 IFS\$(A)=0\$THEN590 750 NEXTA 760 GOT0590 770 FORA=MTODM 780 IFP\$(A)=0\$THEN590 790 NEXTA 800 GOT0590 810 FORA=MTODM 820 IFW\$(A)=0\$THEN590 830 NEXTA 840 GOT0590 850 FORA=MTODM 860 IFT\$(A)=0\$THEN590 870 NEXTA 880 GOT0590

890 FORA=MTODM 900 IFB\$(A)=0\$THEN590 910 NEXTA **920 GOT0590** 930 GOSUB1390 940 IFDN=OTHEN220 950 LINEINPUT"Welches Stichwort: "; K\$ 960 IFLEN(K\$)=OTHENGOSUB1390: GOT0220 970 IFK\$=LEFT\$("NAME",LEN(K\$))THENK\$="NAME":GOTO1050 980 IFK\$=LEFT\$("VORNAME", LEN(K\$))THENK\$="VORNAME": 60T01050 990 IFK\$=LEFT\$("STRASSE/NR.", LEN(K\$))THENK\$="STRASSE/NR.": GOTO1050 1000 IFK\$=LEFT\$("PLZ",LEN(K\$))THENK\$="PLZ":GOT01050 1010 IFK\$=LEFT\$("WOHNORT", LEN(K\$))THENK\$="WOHNORT": GOTO1050<br>1020 IFK\$=LEFT\$("TELEFON", LEN(K\$))THENK\$="TELEFON": GOTO1050 1030 IFK\$=LEFT\$("BEMERKUNGEN", LEN(K\$))THENK\$="BEMERKUNGEN": GOTO1050 1040 GOT0930 1050 GOSUB1390 1060 LINEINPUT"Neues Objekt: ":0\$ 1070 IFK\$="NAME"THENN\$(DN)=0\$ 1080 IFK\$="VORNAME"THENV\$(DN)=0\$ 1090 IFK\$="STRASSE/NR."THENS\$(DN)=0\$ 1100 IFK\$="PLZ"THENP\$(DN)=0\$ 1110 IFK\$="WOHNORT"THENW\$(DN)=0\$ 1120 IFK\$="TELEFON"THENT\$(DN)=0\$ 1130 IFK\$="BEMERKUNGEN"THENB\$(DN)=0\$ 1140 V=DN: GOSUB1810 1150 GOTO220 1160 IFDM=100THEN220ELSEGDSUB1400: GOSUB1390 1170 PRINT"Bitte geben Sie die Daten ein !" 1180 DM=DM+1 1190 PRINT@133.CHR\$(30)::LINEINPUTN\$(DM) 1200 IFLEN (N\$ (DM) )= OTHENDM=DM-1 : DN=0 : GOSUB1390 : GOT0220 1210 IFLEN (N\$ (DM) ) > 27THEN1380 1220 PRINT@213, CHR\$(30);:LINEINPUTV\$(DM) 1230 IFLEN (V\$ (DM) ) > 27THEN1380 1240 PRINT@293, CHR\$(30);:LINEINPUTS\$(DM) 1250 IFLEN(S\$(DM))>27THEN1380 1260 PRINT@373, CHR\$(30); : LINEINPUTP\$(DM) 1270 IFLEN (P\$ (DM) ) > 4THEN1260 1280 PRINT@378, CHR\$(30); :LINEINPUTW\$(DM) 1290 IFLEN(W\$(DM))>22THEN1380 1300 PRINT@453, CHR\$(30); : LINEINPUTT\$(DM) 1310 IFLEN(T\$(DM))>27THEN1380 1320 PRINT@533, CHR\$(30);:LINEINPUTB\$(DM) 1330 IFLEN (B\$ (DM) ) >27THEN1380 1340 GOSUB1390 1350 DN=DM 1360 IFDM=100THEN220 1370 GOTO1160 1370 60T01160<br>1380 60SUB360:60T01190 1390 PRINT@680, CHR\$(31); : RETURN 1400 FORA=133TO533STEP80 1410 FRINTEA, CHR\$(30) 1420 NEXTA 1430 RETURN 1440 GOSUB1390: IFDM=OTHEN220ELSEPRINT"<";CHR\$(253);"> rueckwaerts  $<$ ": CHR\$ (255) );"> vorwaerts":PRINT:PRINT"<A> Ausdrucken <RETURN> Ende" 1450 IFDN=OTHENDN=1 1460 V=DN: GOSUB1810 1470 HI\$=INKEY\$: IFHI\$=CHR\$(13)THENGOSUB1390: GOTO220 1480 IF (HI\$="A") AND (PEEK (18017) <> 66) THENGOSUB2180 1490 WE=PEEK (-1984) 1500 IF (WEAND32) =32THENDN=DN-1ELSEIF (WEAND64) =64THENDN=DN+1ELSEGOT01470 1510 IFDN<1THENDN=DMELSEIFDN>DMTHENDN=1 1520 60T01460 1530 GOSUB1390: ONERRORGOTO2130: OPEN"I", 1, DN\$ 1540 GOSUB1400: DN=0 1550 FORDM=1T0117 1560 IFEOF (1) THENDM=DM-1:60T01650

1570 INPUT#1, N\$ (DM)

1580 INPUT#1, V\$ (DM) 1590 INPUT#1, S\$ (DM) 1600 INPUT#1, P\$ (DM) 1610 INFUT#1, W\$ (DM) 1620 INPUT#1, T\$ (DM) 1630 INPUT#1, B\$ (DM) 1640 NEXTDM 1650 ONERRORGOTOO: CLOSE: GOTO220 1660 GOSUB1390: IFDM=0THEN220 1670 ONERRORGOTO1800 1680 KILLDN\$ 1690 ONERRORGOTO2130: OPEN"O", 1, DN\$ 1700 FORB=1TODM 1710 PRINT#1, N\$ (B) 1720 PRINT#1, V\$ (B) 1730 PRINT#1, S\$ (B) 1740 PRINT#1, P\$(B) 1750 PRINT#1, W\$ (B) 1760 PRINT#1, T\$ (B) 1770 PRINT#1, B\$(B) 1780 NEXTB 1790 CLOSE: 60T0220 1800 RESUMENEXT 1810 PRINT@133, N\$ (V); CHR\$ (30) 1820 PRINT@213, V\$ (V); CHR\$ (30) 1830 PRINT@293, S\$ (V); CHR\$ (30) 1840 PRINT@373, P\$(V);" ";W\$(V);CHR\$(30) 1850 PRINT@453, T\$ (V); CHR\$ (30) 1860 PRINT@533, B\$ (V); CHR\$ (30) 1870 RETURN 1880 GOSUB1390: IFDN=0THEN220 1890 PRINT"Datensatz loeschen ---> <RETURN>" 1900 A\$=INKEY\$:IFA\$=""THEN1900ELSEGOSUB1390:IFA\$<>CHR\$(13)THEN220 1910 GOSUB1400 1920 N\$ (DN)=N\$ (DM): V\$ (DN)=V\$ (DM): S\$ (DN)=S\$ (DM): F\$ (DN)=F\$ (DN): W\$ (DN)=W\$ (DM): T\$ (DN )=T\$(DM): B\$(DN)=B\$(DM) 1930 DM=DM-1:DN=0:GOT0220 1940 GOSUB1390 1950 B\$=INKEY\$ 1960 PRINT"Datei loeschen --- > <RETURN>" 1970 A\$=INKEY\$: IFA\$=""THEN1970ELSEIFA\$<>CHR\$(13)THENGOSUB1390: GOTO220 1980 GOSUB1400: DN=0 1990 GOSUB1390 2000 ONERRORGOTO2130 2010 KILLDN\$ 2020 ONERRORGOTOO 2030 DM=0 2040 GOTO220 2050 GOSUB1390: PRINT"Welchen Namen hat die zu bearbeitende ": LINEINPUT"Datei: " ;DI\$ 2060 IFLEN(DI\$)=OTHEN2080ELSEDN\$=LEFT\$(DI\$, 14) 2070 PRINT@626, DN\$; STRING\$ (14-LEN (DN\$), 32) 2080 GOSUB1390: GOT0220 2090 60SUB1390: ONERRORGOT02130 2100 IFINSTR(1,DN\$,":")<>OTHENPOKE23048,VAL(RIGHT\$(DN\$,1))ELSEPOKE23048,0 2110 CALLCCAD 2120 GOTO220 2130 RESUME2140 2140 CLOSE: GOSUB1390 2150 A=PEEK (17379) 2160 PRINT"Diskettenfehler Nr.:":A 2170 GOTO220 2180 LFRINT 2190 LPRINT"Name-: "; N\$ (DN) : LPRINT"Vorname : "; V\$ (DN) : LPRINT"Strasse/Nr .: ";S\$(DN):LPRINT"PLZ/Wohnort: ";P\$(DN);" ";W\$(DN):LPRINT"Telefon  $\frac{1}{2}$  "; T\$ (DN) :LPRINT"Bemerkungen: ";B\$(DN) 2200 RETURN 2210 IFPEEK(18017)=66THEN220ELSEGOSUB1390 2220 PRINT"Bitte den Druckmodus waehlen" **2230 PRINT** 

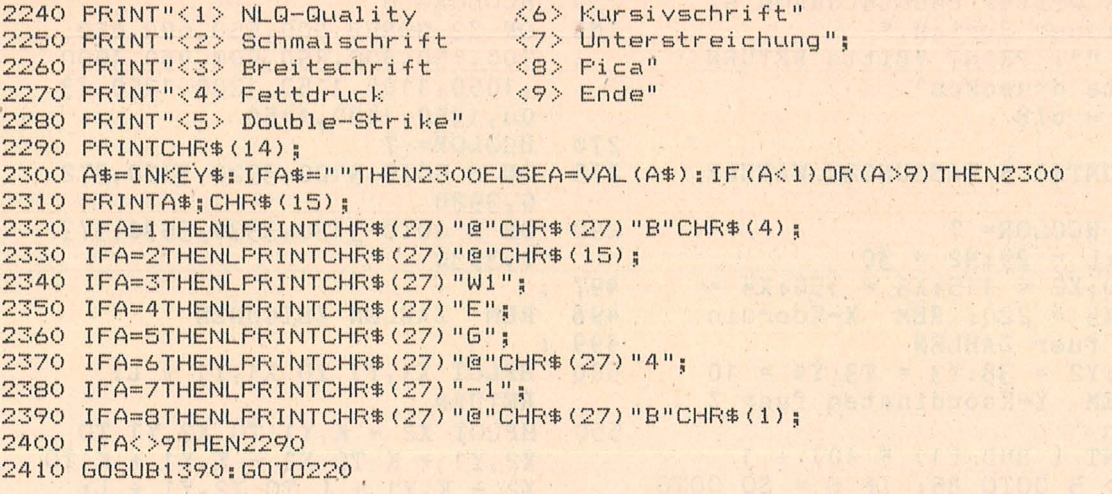

# **Memory**

Das Programm ist durch REM übersichtlich gestaltet, so daß zum Eintippen keine weiteren Hinweise nötig sind. Zum Ablauf des Programms sind aber einige Anmerkungen zu beachten. Nach dem einleitenden Text muß die RETURN-Taste gedrückt werden. Daraufhin erscheint ein in zwanzig Felder gegliedertes "Spielbrett". Die zwanzig Felder sind durchlaufend numeriert. Nach Eingabe einer Zahl erscheint anstelle dieser Zahl ein Symbol. Jetzt gilt es, das dazugehörige

Symbol unter den anderen Feldern zu finden. Da Sie aber kaum das Glück haben werden, sofort das passende Symbol zu finden, müssen Sie versuchen, sich möglichst die Symbole mit ihren Positionen zu merken, da Sie bei einem Fehlversuch wieder durch die Zahl ersetzt werden. Bitte vermeiden Sie es, unerlaubte Zahlen einzugeben!

Dazu noch ein Hinweis: Wer ein Symbolpaar gefunden hat und diese Zahl immer wieder eingibt, erreicht das Ziel

zwar genauso, zeigt damit aber nur, daß er den Sinn des Spieles nicht verstanden hat und sich eigentlich nur selbst betrügt.

Fehlversuche werden links auf dem Bildschirm durch graue Striche (bei S/W-Bildschirm) angezeigt. Pluspunkte erscheinen weiter rechts in Weiß.

Nach Beenden des Spiels wird die Fehlerquote in Prozent angegeben. Da ein Grafikprogramm, das mehr als 25 Diskettensektoren lang ist, vom Computer teilweise gelöscht wird, ist es notwendig, das Programm mittels eines Startprogramms hinter der zweiten Grafikseite abzulegen. Übrigens: Wer glaubt, beim zweiten Durchlauf des Spiels bessere Chancen zu haben, wird sich wundern, denn der Computer wählt selbst zwischen fünf verschiedenen Möglichkeiten der Symbolverteilung aus, wobei nie zwei gleiche aufeinander folgen. Josef Huber **Apple-Praxis** 

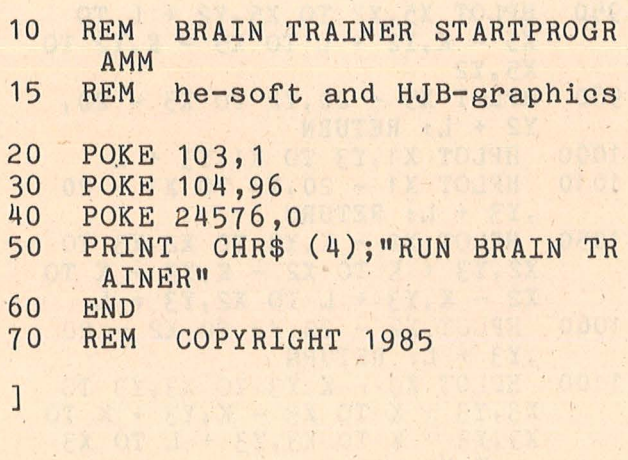

Startprogramm

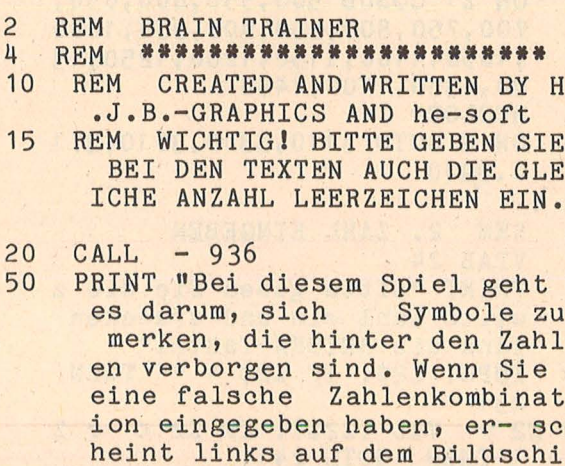

\*\*\*\*\*\*\*\*\*\*\*\*\*\*\*\*\*\*\*\*\*\*\*\*

grauer Strich."

erscheint

PRINT "Bei einer richtigen Za

55

rm ein

hlenkombination

 $\overline{1}$ 

**REM** 

```
Apple-Praxis
```

```
etwas weiter rechts davon ei
     n weisser Strich."
    PRINT "": PRINT "Bitte RETURN
60
     -Taste druecken"
65
    CALL
          -67878 :
79
    REM
         UNTER 5 FASSUNGEN WAEHLE
     N
80
    HGR : HCOLOR= 7
82 K = 15: L = 29: N2 = 3083 X1 = 80 : X2 = 115 : X3 = 150 : X4 =185: X5 = 220: REM X-Koordinaten fuer ZAHLEN
84
  Y1 = 3:Y2 = 38:Y3 = 73:Y4 = 108: REM Y-Koordinaten fuer Z
     ahlen
85 S =INT (RND (1) * 10) + 1IF S > 5 GOTO 85: IF S = SO GOTO
86
     85:50 = S87
    ON S GOSUB 3100, 3300, 3500, 370
     0,3900: REM Symbolvariable
     waehlen
98 :
99
    REM
          Spielfeld zeichnen
     FOR A = 50 TO 225 STEP 35
100
110
     HPLOT A, O TO A, 140: NEXT A
     FOR B = 0 TO 140 STEP 35
120
     HPLOT 50, B TO 225, B: NEXT B
130
     FOR C = 1 TO 20
150
     ON C GOSUB 500,550,600,650,7
160
     00,750,800,850,900,950,1000,
     1050, 1100, 1150, 1200, 1250, 130
     0, 1350, 1400, 1450
170
     NEXT C
178 :
179
     REM
          1.Zahl eingeben
180 :
181
     VTAB 24: HTAB 1: PRINT "Bitt
     e geben Sie die erste Zahl e
     in und druecken dann die RE
     TURN-Taste!"
185
     INPUT Z1$: IF Z1$ = \mathbf{u}\mathbf{u} THEN
     185
186 \t Z1 =VAL (Z1\): IF Z1 < 0 OR
     Z1 > 20 THEN  PRINT "Unerlau
     bte Zahl !": GOTO 181
190
     HCOLOR = 0200
     ON Z1 GOSUB 500,550,600,650,
     700,750,800,850,900,950,1000
     , 1050, 1100, 1150, 1200, 1250, 13
     00, 1350, 1400, 1450
210HCOLOR = 7215ON S GOTO 3110, 3310, 3510, 371
     0, 3910228
    \ddot{\phantom{a}}229
     REM 2. ZAHL EINGEBEN
230
     VTAB 24
     PRINT "Bitte geben Sie die z
231weite Zahl ein und druecken
     dann die RETURN-Taste."
     INPUT Z2$: IF Z2$ = "" THEN
235
     231
240 Z2 = VAL (Z2$): IF Z2 < > Z
     1 THEN GOTO 241
241IF Z2 < 21 OR Z2 > 0 GOTO 25
     0: PRINT "Unerlaubte Zahl!":
      GOTO 240
```
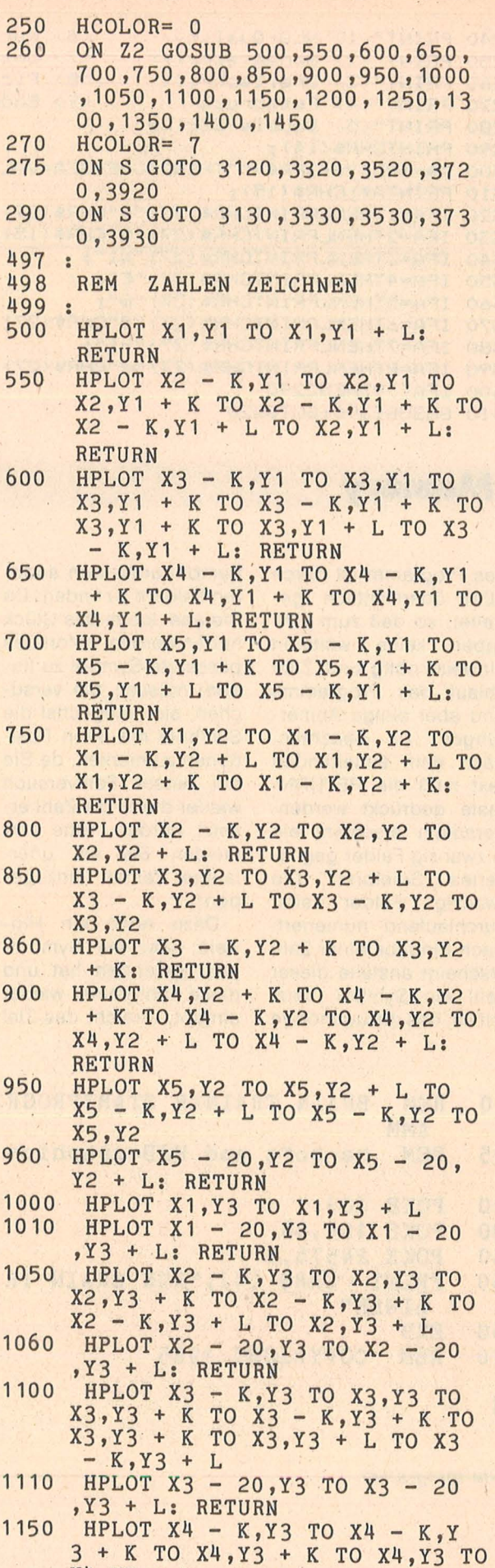

 $X4, Y3 + L$ 

Höltger

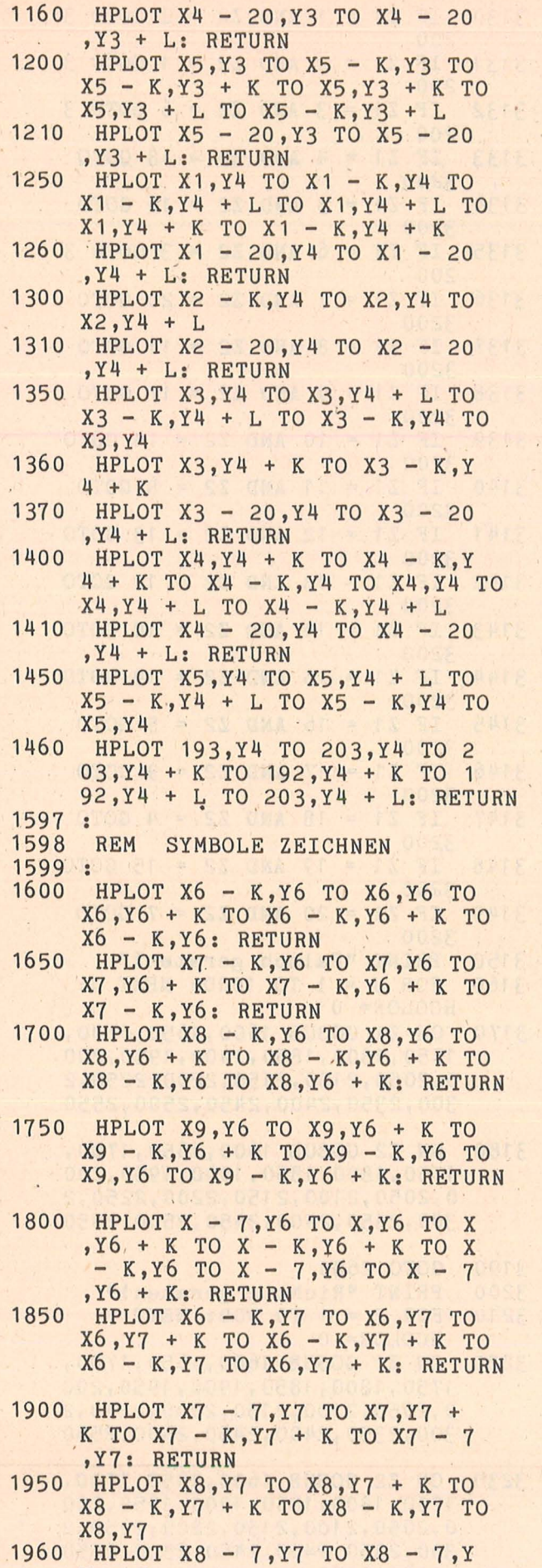

Scan: S.

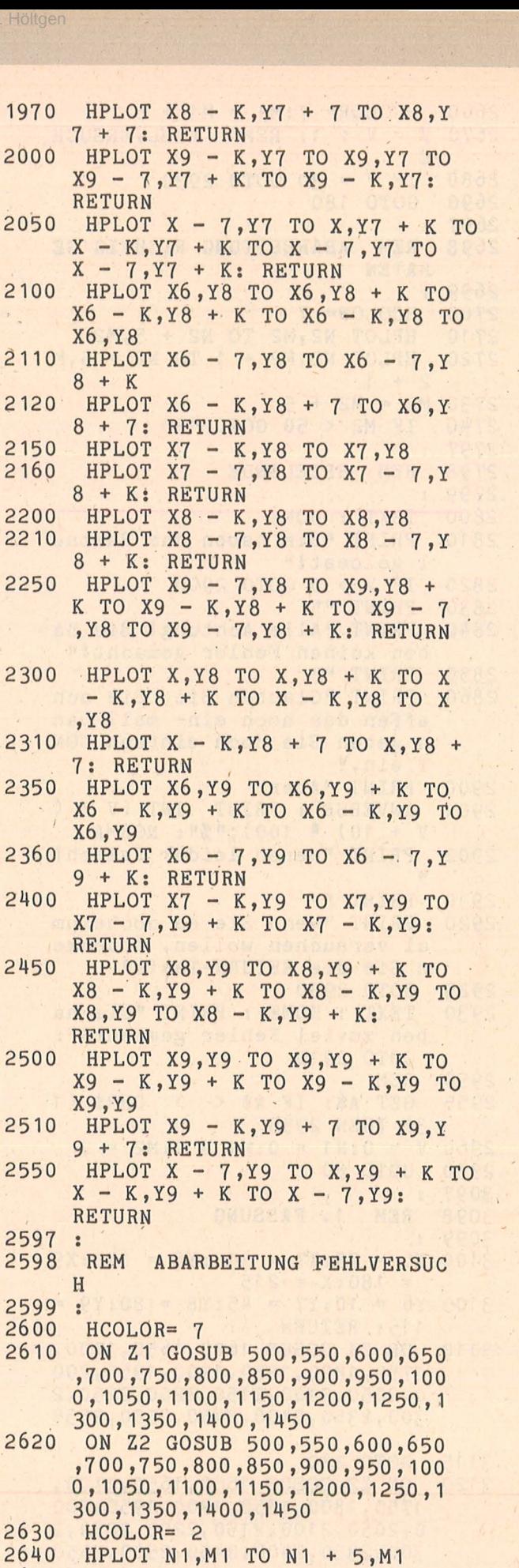

2650 HPLOT N1,M1 + 1 TO N1 + 5,M  $1 + 1$ 

 $7 + K$ 

 $\bar{\beta}$ 

**Apple-Praxis** 

```
Apple-Praxis
```
 $2660$  HCOLOR=  $7:M1 = M1 + 5$  $2670 \text{ V} = \text{V} + 1$ : REM FEHLVERSUCH E IF  $V = 30$  GOTO 2930 2680 2690 GOTO 180  $2697:$ 2698 **REM** ABARBEITUNG RICHTIG GE RATEN 2699  $\ddot{\cdot}$ 2700  $HCOLOR = 7$ 2710 HPLOT N2, M2 TO N2 + 5, M2 2720 HPLOT  $N2, M2 + 1$  TO  $N2 + 5, M$  $2 + 1$  $2730 M2 = M2 + 5$ 2740 IF M2 < 50 GOTO 180 2797  $\ddot{\bullet}$ 2798 REM SPIELENDE 2799 : 2800 TEXT : HOME PRINT "Sie haben das Raetse 2810 1 geloest!" 2820 IF V > 0 GOTO 2900 PRINT "" 2830 2840 PRINT "Alle Achtung! Sie ha ben keinen Fehler gemacht!" PRINT "" 2850 PRINT "Glauben Sie, Sie sch 2860 affen das noch ein- mal? Dan n geben Sie doch einfach CON T ein." 2900 PRINT "Aber" INVERSE : PRINT INT  $(V / (V + 10) * 100); W * ...$ <br>W + 10) \* 100); W \* NORMAL 2901 2902 PRINT "waren leider falsch!  $\mathbf{u}$ 2910 PRINT "" PRINT "Wenn Sie es nocheinm 2920 al versuchen wollen, druecke n Sie die RETURN-Taste" 2925 GOTO 2950 2930 TEXT : HOME : PRINT "Sie ha ben zuviel Fehler gemacht!": GOTO 2910 2950 **REM** 2955 GET  $A$$ : IF  $A$$  < > CHR\$ (1 3) THEN 2955  $2960 \text{ V} = 0 \cdot \text{N}1 = 0 \cdot \text{M}1 = 0 \cdot \text{M}2 = 0$ 2970 GOTO 80 3097 : 3098 REM 1. FASSUNG 3099 :  $3100 X6 = 75:X7 = 110:X8 = 145:X9$  $= 180 \cdot X = 215$  $3105$  Y6 = 10:Y7 = 45:Y8 = 80:Y9 = 115: RETURN 3110 ON Z1 GOSUB 1600, 1650, 1700, 1750, 1800, 1850, 1900, 1950, 200 0,2050,2100,2150,2200,2250,2 300, 2350, 2400, 2450, 2500, 2550 GOTO 230 3115 3120 ON Z2 GOSUB 1600, 1650, 1700, 1750, 1800, 1850, 1900, 1950, 200 0,2050,2100,2150,2200,2250,2 300, 2350, 2400, 2450, 2500, 2550 3125 GOTO 290

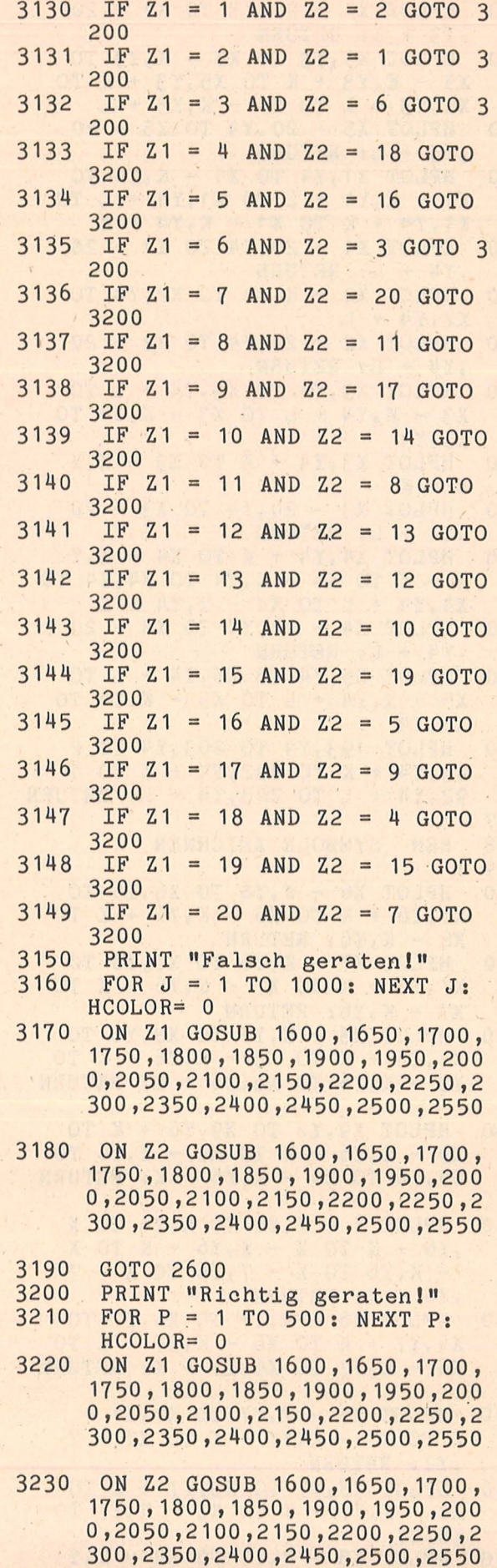

Scan: S. Höltger

3240 GOTO 2700

| 3297<br>3298 | $\bullet$<br>REM 2. FASSUNG                                                                             |
|--------------|----------------------------------------------------------------------------------------------------|
| 3299<br>3300 | $\ddot{\bullet}$<br>$X6 = 215 \cdot \dot{X}7 = 180 \cdot X8 = 145 \cdot X$                              |
| 3305         | $9 = 75 \cdot X = 110$<br>$Y6 = 80:Y7 = 115:Y8 = 10:Y9 =$                                               |
| 3310         | 45: RETURN<br>ON Z1 GOSUB 2250,2300,2200,                                                               |
|              | 2150,2100,2500,2550,2450,240                                                                            |
|              | 0,2350,1750,1800,1700,1650,1<br>600, 2000, 2050, 1950, 1900, 1850                                       |
| 3315         | GOTO 230                                                                                                |
| 3320         | ON Z2 GOSUB 2250, 2300, 2200,<br>2150, 2100, 2500, 2550, 2450, 240                                      |
|              | 0,2350,1750,1800,1700,1650,1<br>600, 2000, 2050, 1950, 1900, 1850                                       |
| 3325         |                                                                                                    |
| 3330         | GOTO 290<br>IF<br>$Z1 = 1$<br>AND<br>Z <sub>2</sub><br>17 GOTO<br>$=$                                   |
| 3331         | 3400<br>IF<br>AND<br>6 GOTO 3<br>Z <sub>1</sub><br>$\overline{2}$<br>Z <sub>2</sub><br>$=$<br>$=$       |
| 3332         | 400<br>IF<br>Z <sub>1</sub><br>3 AND<br>Z2<br>4<br>GOTO<br>$=$<br>$=$<br>3                              |
| 3333         | 400<br>IF<br>4<br>AND<br>Z <sub>1</sub><br>Z <sub>2</sub><br>3 GOTO 3<br>$=$<br>$=$                     |
| 3334         | 400                                                                                                    |
|              | IF<br>Z <sub>1</sub><br>5 <sup>5</sup><br>AND<br>Z <sub>2</sub><br>$=$<br><b>18 GOTO</b><br>$=$<br>3400 |
| 3335         | IF<br>Z <sub>1</sub><br>6<br><b>AND</b><br>Z <sub>2</sub><br>$=$<br>2 GOTO 3<br>$=$<br>400              |
| 3336         | IF<br>Z <sub>1</sub><br>$= 7$ AND Z2<br>19 GOTO<br>$=$<br>3400                                          |
| 3337         | IF<br>Z <sub>1</sub><br>8 AND<br>Z <sub>2</sub><br>$= 11$<br>$=$<br>GOTO<br>3400                        |
| 3338         | IF<br>$9$ AND $Z2 = 16$ GOTO<br>Z <sub>1</sub><br>$=$                                                   |
| 3339         | 3400<br>IF<br>Z <sub>1</sub><br>$= 10$ AND Z2 = 12 GOTO                                                 |
| 3340         | 3400<br>IF<br>11<br>AND Z2<br>Z <sub>1</sub><br>$=$<br>8 GOTO<br>$\equiv$                               |
| 3341         | 3400<br>IF Z1<br>$= 12$ AND Z2 = 10 GOTO                                                                |
| 3342         | 3400<br>IF $Z1 = 13$ AND $Z2$                                                                           |
|              | $= 20$ GOTO<br>3400                                                                                     |
| 3343         | $IF Z1 = 14 AND Z2$<br>$= 15$ GOTO<br>3400                                                              |
| 3344         | IF $Z1 = 15$ AND $Z2$<br>$= 14$ GOTO<br>3400                                                            |
| 3345         | IF $Z1 = 16$ AND $Z2$<br>$= 9$ GOTO<br>3400                                                             |
| 3346         | <b>IF Z1</b><br>$= 17$<br>AND Z2<br>1 GOTO<br>$=$<br>3400                                               |
| 3347         | IF Z1<br>$= 18$<br>AND<br>Z <sub>2</sub><br>5 GOTO<br>$=$                                               |
| 3348         | 3400<br>IF $Z1 = 19$ AND $Z2$<br>7 GOTO<br>$=$                                                          |
| 3349         | 3400<br>IF $Z1 = 20$ AND $Z2 = 13$ GOTO                                                                 |
| 3350         | 3400<br>PRINT "Falsch geraten!"                                                                         |
| 3360         | FOR J<br>$= 1$ TO 1000: NEXT J:<br>$HCOLOR = 0$                                                         |
|              |                                                                                                    |
| 3370         | ON Z1 GOSUB 2250, 2300, 2200,                                                                           |

<sup>2150,2100,2500,2550,2450,240</sup>  0, 2350, 1750, 1800, 1700, 1650, 1 600,2000,2050,1950,1900,1850

- 3380 ON Z2 GOSUB 2250,2300,2200, 3390 3400 2150,2100,2500,2550,2450,240 0,2350,1750,1800,1700,1650,1 600,2000,2050,1950,1900,1850 GOTO 2600 PRINT "Richtig geraten!"
- 3410 FOR  $P = 1$  TO 500: NEXT  $P$ : HCOLOR= 0
- . 3420 ON Z1 GOSUB 2250,2300,2200, 2150,2100,2500,2550,2450,240 0,2350,1750,1800,1700,1650,1 600,2000,205Ö,1950,1900,1850
- 3430 ON Z2 GOSUB 2250,2300,2200, 2150,2100,2500,2550,2450,240 0,2350,1750,1800,1700,1650,1 600,2000,2050,1950,.1900,1850

3440 GOTO 2700 . 3497

- 3498 3499  $3500 \text{ X6} = 145 \text{ : } \text{X7} = 110 \text{ : } \text{X8} = 75 \text{ : } \text{X9}$  $3505$   $Y6 = 115:Y7 = 45:Y8 = 80:Y9 =$ 3510 3515 3520 REM 3. FASSUNG  $= 180: X = 215$ 10: RETURN ON Z1 GOSUB 2450,2400,2350, 2500,2550,1950,1900,1850,200 0,2050,2200,2150,2100,2250,2 300,1700,1650,1600,1750,1800 GOTO 230 ON Z2 GOSUB 2450,2400,2350, 2500,2550,1950,1900,1850,200
- 0,2050,2200,2150,2100,2250,2 300,1700,1650,1600,1750,1800

3525 3530 3531 3532 3533 3534 3535 3536 3537 3538 3539 3540 3541 3542 3543 GOTO 290  $IF Z1 = 1 AND Z2 = 19 GOTO$ 3600 IF  $Z1 = 2$  AND  $Z2 = 9$  GOTO 3 600 IF  $Z1 = 3$  AND  $Z2 = 20$  GOTO 3600 '  $IF Z1 = 4 AND Z2 = 15 GOTO$ 3600 IF  $Z1 = 5$  AND  $Z2 = 7$  GOTO 3 600 IF  $Z1 = 6$  AND  $Z2 = 13$  GOTO 3600 IF  $Z1 = 7$  AND  $Z2 = 5$  GOTO 3 600  $IF Z1 = 8 AND Z2 = 16 GOTO$ 3600 IF  $Z1 = 9$  AND  $Z2 = 2$  GOTO 3 600 .  $IF Z1 = 10 AND Z2 = 14 GOTO$ 3600 IF  $Z1 = 11$  AND  $Z2 = 12$  GOTO 3600 IF  $Z1 = 12$  AND  $Z2 = 11$  GOTO 3600 IF  $Z1 = 13$  AND  $Z2 = 6$  GOTO 3600  $IF Z1 = 14 AND Z2 = 10 GOTO$ 3600

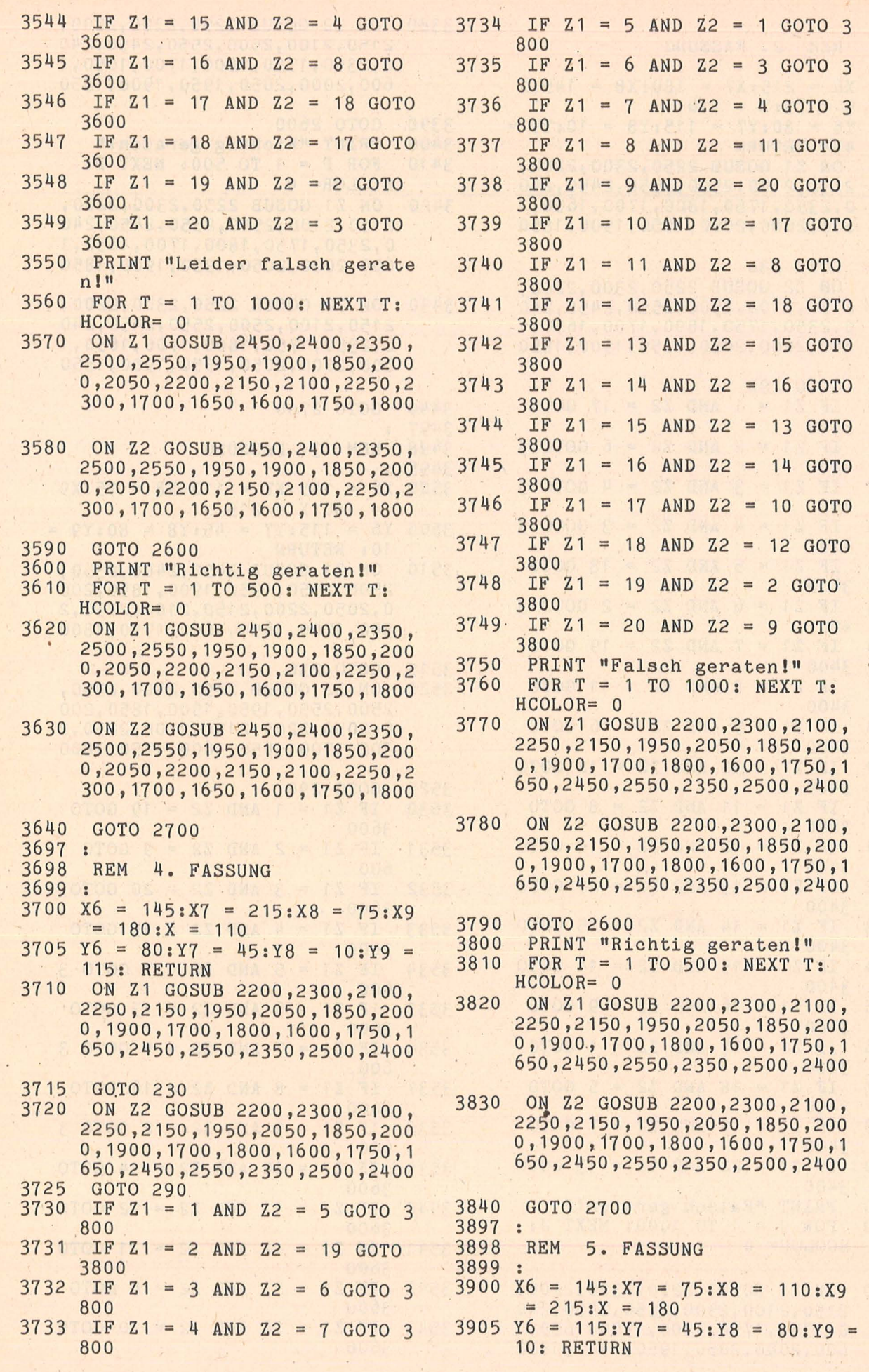

 $\overline{\phantom{a}}$ 

 $\overline{\phantom{a}}$ 

经准备 化化碳酸化 化化

 $\mathbb{R}^n$ 

 $\bar{\epsilon}$ 

 $\bar{\psi}$ 

Apple-Praxis

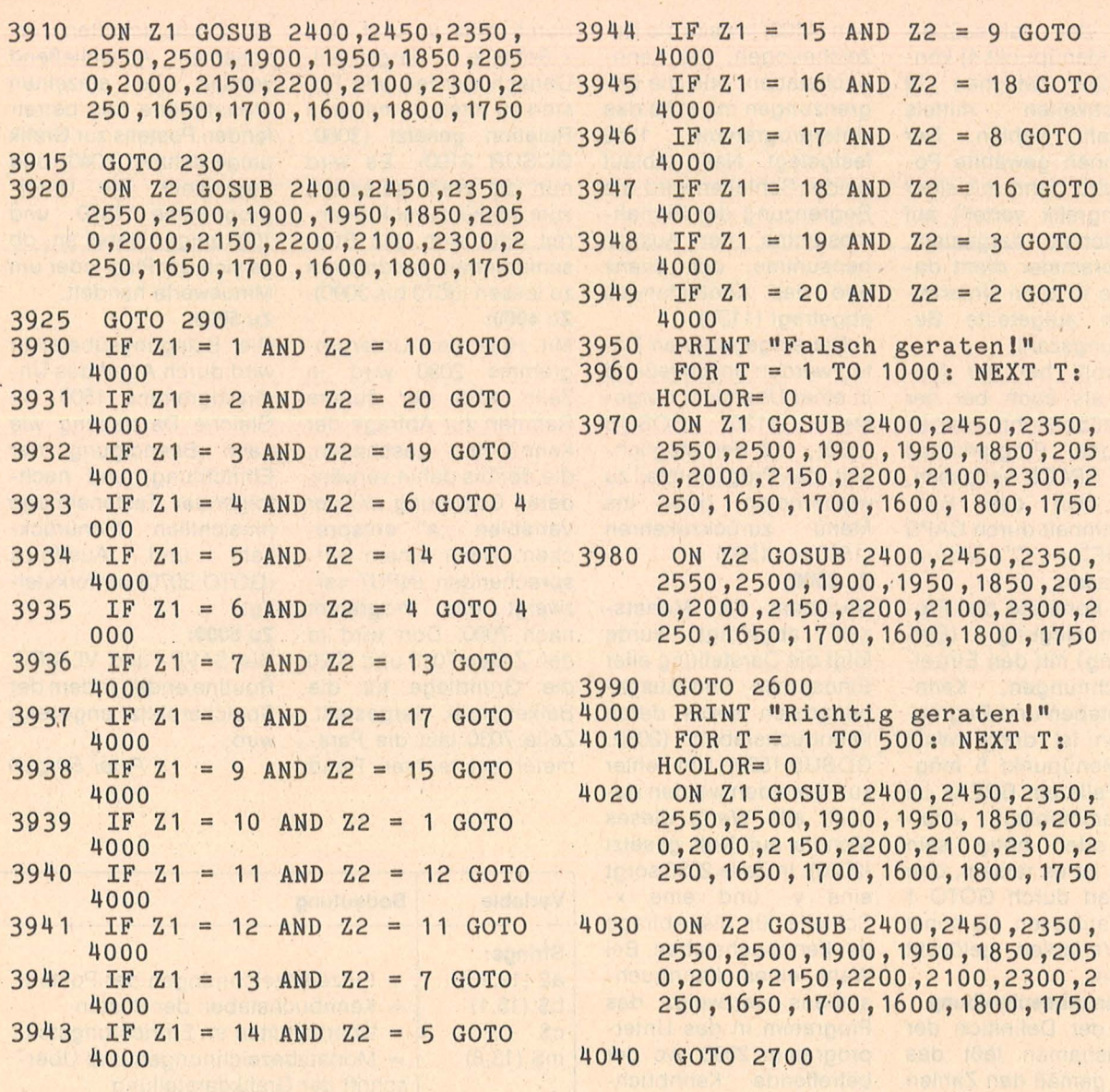

an: S. Höltge

# **Haushaltskasse**

Tippen Sie das Programm wie gewohnt ab und starten Sie es mit RUN, worauf das Menü erscheint. Bevor das Programm Daten aufnehmen oder darstellen kann, ist es nötig, daß Sie es nach Ihren Vorstellungen einrichten (Menüpunkt 1).

.. Haushaltskasse" arbeitet mit einer Einnahmen- und einer Ausgabenseite. Innerhalb beider Kategorien können bis zu 15 Einzelposten verwaltet werden.

Die Eingabe dieser Posten erfolgt später mittels Kennbuchstaben; die

Darstellung in Form einer Zahlenübersicht oder eine Balkengrafik: Die Einrichtungskriterien sind daher:

die Zahl der Einnahmeposten,

die Zahl der Ausgabeposten,

die Bezeichnungen der Einzelposten (nicht mehr als 15 Buchstaben),

deren Kennbuchstaben (Doppelbelegung vermeiden),

deren Eintragungsmaximum (Begrenzung für die Balkengrafik).

Die Monatseingabe (Menüpunkt 2) beginnt

mit der Frage nach der Monatszahl  $(1 = Ja$ nuar). Eine Eingabe ist jeweils nach dem Tonzeichen möglich, indem Sie den betreffenden Kennbuchstaben wählen und danach Ihren Betrag eingeben. Nachdem Sie ENTER gedrückt haben, erscheint dieser Betrag in Zurechnung zum Posten und zur Summe mit Anpassung der Bilanzierung. Bei der Eingabe sind Sie an keine bestimmte Reihenfolge gebunden. Wenn Sie die Monatseingabe abschließen wollen, errei-

chen Sie das Menü durch SPACE, nachdem Sie ·den Kontostand angegeben haben.

Die Monatsübersicht ( Menüpunkt 3) stellt nach Eingabe der Monatszahl alle Einzelposten, die unter dem betreffenden Monat gespeichert sind. Zusätzlich wird die prozentuale Verteilung der Einzelposten zur Summe angezeigt.

(Falls unter der Einnahmen- oder Ausgabenseite keine Eintragungen erfolgt sind, kommt es zu einer Feh lermeldung.)

r-Praxis

inclair-l

 $\ddot{\mathbf{s}}$ 

Bei der Jahresübersicht (Menüpunkt 4) können Sie zwischen 19 Möglichkeiten mittels Kennzahl wählen. Der von Ihnen gewählte Posten wird dann mit einer Balkengrafik verteilt auf die Monate dargestellt. Als Parameter dient dabei die in zehn Unterteilungen aufgeteilte Begrenzungszahl.

Sowohl bei der Monats- als auch bei der Jahresübersicht können Sie den Programmteil durch SPACE verlassen, oder sich den Bildschirminhalt durch CAPS - SHIFT + ,, C" ausdrukken lassen.

Die Kontrolle der Programmbelegung (Einrichtung) mit den Einzelbezeichnungen, Kennbuchstaben und Begrenzungen ist durch Wahl von Menüpunkt 5 möglich. Falls ein BREAK im Programmablauf erfolgen oder nötig sein sollte, ist es ratsam, den Neustart durch GOTO 1 zu veranlassen, da sonst alle Variablen gelöscht würden.

#### Programmbeschreibung

Nach der Definition der Monatsnamen läßt das Menü gemäß den Zahlen 1 bis 6 die Wahl folgender Unterprogramme zu:  $1000 =$  Einrichtung,

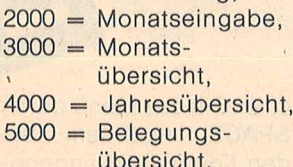

 $6000 = SAVE - und$ **VERIFY-Routine.** 

#### Zu 1000:

Anfangs sichert die Zeile 1010 die bisher eingegebenen Werte vor ungewollter Löschung. Es folgt die Dimensionierung aller DIM-Variablen und die Abfrage nach der Anzahl der Einnahme- (y) und der Ausgabeposten  $(x)$  (1040).

Nun werden innerhalb der y-Schleife (1050) für die Einnahmen; und der x-Schleife für die Ausgaben (1100) jeweils die Bezeichnungen, die Kennbuchstaben, und die Begrenzungen mit Hilfe des **Unterprogramms** 1200 festgelegt. Nach Ablauf beider Schleifen wird die Begrenzung der Einnahmesumme, der Ausgabensumme, der Bilanz und des Kontostandes abgefragt (1120).

Die eingegebenen Daten werden anschließend in einer Übersicht dargestellt (1120: GOSUB 1500); mit der Möglichkeit, den Programmteil zu wiederholen oder ins Menü zurückzukehren (1560 bis 1580).

#### Zu 2000:

Nachdem die Monatszahl abgefragt wurde folgt die Darstellung aller Einnahmen- und Ausgabenposten sowie deren Kennbuchstaben (2080: GOSUB 1520). Um Fehler zu vermeiden werden danach alle Werte dieses Monats auf Null gesetzt (2020). In Zeile 2030 sorgt eine y- und eine x-Schleife für die Abfrage der Kennbuchstaben. Bei Wahl eines Kennbuchstabens verzweigt das Programm in das Unterprogramm 2060, wo der betreffende Kennbuchstabe blinkend angezeigt - und durch INPUT der Posten eingetragen wird. Die Eintragung wird dem gewählten Wert angerechnet (z(a,m)), dargestellt und im jeweiligen Unterprogramm 2090 oder 2100 der dazugehörenden Summe zugerechnet und mit GOSUB 2110 bilanziert. Nach Wahl der SPACE-Taste in Zeile 2040 geht es nach Abfrage des Kontostandes zurück zum Hauptmenü.

#### Zu 3000:

Nach Eingabe der Monatszahl (3010) wird der äußere Rahmen mit Einzelposten durch das Unterprogramm 2080 und alle unter diesen Monat eingetragenen Werte innerhalb der Zeile 3030 durch eine y- und eine x-Schleife dargestellt. Danach werden alle Posten zu ihren Summen in Relation gesetzt (3060: GOSUB 3100). Es wird nun die Wahl gelassen, zum Menü zurückzukehren oder sich den Bildschirminhalt ausdrucken zu lassen (3070 bis 3090). Zu 4000:

Mit Hilfe des Unterprogramms 2080 wird in Zeile 4010 der äußere Rahmen zur Abfrage der Kennzahlen geschaffen, die der bis dahin verwendeten Codierung mit der Variablen "a" entsprechen. Nach einem entsprechenden INPUT verzweigt das Programm nach 7000. Dort wird in den Zeilen 7010 und 7020 die Grundlage für die Balkengrafik dargestellt. Zeile 7030 läßt die Parameter am rechten Rand

in Zehnerschritten erscheinen. Anschließend werden die einzelnen Monatswerte des betreffenden Postens zur Grafik umgerechnet (7040) und dargestellt. Die Unterprogramme 7070 und 7080 zeigen dabei an, ob es sich um Plus- oder um Minuswerte handelt. Zu 5000:

Die Belegungsübersicht wird durch Abruf des Unterprogramms  $1500 (=$ Gleiche Darstellung wie nach Beendigung der Einrichtung) und nachfolgender Tastenabfrage hinsichtlich Menürückkehr und Ausdruck (GOTO 3070) bewerkstelligt.

#### Zu 6000:

Die SAVE- und VERIFY-Routine endet, indem der Speicherplatz angezeigt wird.

Peter Bergen

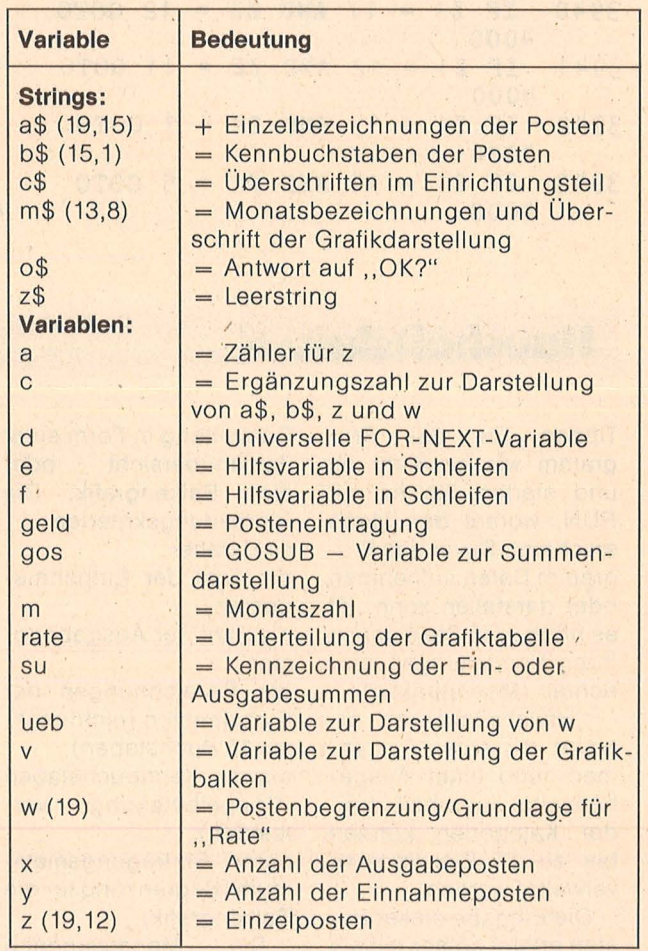

Variablenliste

40 REM Definitioner<br>50 RESTORE : DIM m\$(13,8): FOR<br>m=1 TO 13: READ m\$(m): NEXT m:<br>DATA "JANUAR", "FEBRUAR", "MAERZ",<br>"APRIL", "MAI", "JUNI", "JULI", "AUG<br>UST", "SEPTEMBER", "OKTOBER", "NOVE<br>MBER", "DEZEMBER", "GRAFIK"

60 LET Z\$="

100 REM Menue

110 BORDER 7: PAPER 7: INK 0: 0 LS : PRINT AT 0,0; PAPER 5; Z\$; AT 0, 11; "HAUPTMENUE"

120 PRINT AT  $4,0; "1 = Einstein$ ng";AT 6,0;"2 = Monatseingabe";A  $T$  8,0; "3 = Monatsuebersicht"; AT  $10, 0; "4 = Jahresuebersicht"; AT 1$ 

 $2,0;$  "5 = Belegungsuebersicht"; AT  $14, 0; "6 = SAVE"$ 

130 LET e=1: FOR d=49 TO 54: IF INKEY\$=CHR\$ d THEN GO TO @#1000 140 LET e=e+1: NEXT d: GO TO 13  $\Omega$ 

#### 1000 REM Ethnichtung

1010 PAPER 7: INK 0: CLS : BEEP<br>.04,0: INPUT ; "Einrichtung ? (J=<br>Ja/N=Nein) "; 0\$: IF 0\$="n" THEN GO TO 100

1020 DIM a\$(19,15): DIM b\$(15,1) : DIM z (19,12): DIM w (19): LET a \$(16)="Summe": LET a\$(17)="Summe : LET a\$(18) = "Bilanz": LET a\$(1  $9$ ) = "Konto"

1030 PAPER 7: INK 0: CLS

1040 BEEP .04,0: INPUT ; "Uieviel<br>Einnahmeposten? "; y: BEEP .04,0 : INPUT ; "Wieviel Ausgabeposten?<br>";x: IF y+x>15 THEN BEEP 2,-20: GO TO 1040

1050 LET C=0: FOR a=1 TO y: PRIN T AT 13,0; PAPER 5; z\$; AT 13, 11;" EINNAHMEN": GO SUB 1200: GO SUB 1400: CLS : NEXT a

1100 LET  $c = y$ : FOR  $a = y + 1$  TO  $y + x$ :<br>PRINT AT 13,0; PAPER 4; z\$; AT 13, 11; "AUSGABEN": GO SUB 1200: GO S

UB 1400: CLS : NEXT a<br>1110 CLS : PRINT AT 15,0; PAPER 6;z\$;AT 15,0;"Begrenzung": LET  $\mathbf C$ \$="Summe der Einnahmen": GO SUB 1300: BEEP .04,0: INPUT w(16): L ET c\$="Summe der Ausgaben": GO S UB 1300: BEEP .04,0: INPUT W(17)

: LET c#="Bitanz": GO SUB 1300:<br>BEEP .04,0: INPUT w(18): LET c#=<br>"Kontostand": GO SUB 1300: BEEP<br>.04,0: INPUT w(19)

1120 LET Ueb=1: GO SUB 1500: GO TO 1560

1200 PRINT AT  $15,0; a-c;$ ". Bezeic<br>hnung (max.15 Buchst.)"; AT 17,0; a-c;". Kennbuchstabe (max. 1)";A T 19,0;a-c;". Begrenzung (fuer die Grafik)": RETURN

1300 PRINT AT 17,0;2\$; AT 17,0;0\$ RETURN

1400 PRINT AT 15,0; FLASH 1;a-c: BEEP .04,0: INPUT a\$(a): PRINT AT 15,0;a-c;AT 17,0; FLASH 1;a-c BEEP .04,0: INPUT b\$(a): PRINT AT 17,0;a-c;AT 19,0; FLASH 1;ac: BEEP .04,0: INPUT w(a): PAPER 7: INK 0: FLASH 0: OVER 0: RETU

RN 1500 REM EUrstellung 1510 CLS : PRINT AT 0,0; PAPER 6 ; "KB BEZEICHNUNG MAX. "; AT 2,0; PAPER 5;  $z$ \$; AT 2, 11;" EINNAHMEN" 1520 PRINT AT 2,0; PAPER 5; Z\$; AT 2,11; "EINNAHMEN" 1530 LET C=2: FOR a=1 TO y: GO 5<br>UB 1610: NEXT a 1540 PRINT AT 9+5,0; PAPER 4;2\$; AT y+5,11; "AUSGABEN" 1550 LET C=5: FOR a=y+1 TO X+y: GO SUB 1610: NEXT a: LET Ueb=0: **RETURN** 1560 BEEP . 04,0: INPUT ; "OK? (J= Ja/N=Nein)"; 0\$<br>1570 IF 0\$="j" THEN GO TO 100 1580 GO TO 1000 1600 PRINT AT a+c,0;b\$(a);AT a+c ,3;a\$(a): RETURN 1610 GO SUB 1600: IF Ueb=1 THEN PRINT AT a+c, 26; w(a) 1630 RETURN 2000 REM Monatseingabe 2010 CLS : BEEP .04,0: INPUT ; "W elcher Monat? (1-12) "; m: GO SUB 2080 2020 FOR a=1 TO 19: LET z (a, m) =0 NEXT a 2030 FOR a=1 TO y: LET C=2: LET 905=2090: GO SUB 2060: NEXT a: F OR a=y+1 TO X+y: LET C=5: LET go S=2100: GO SUB 2060: NEXT a<br>2040 IF INKEY\$=" " THEN BEEP .04 ,0: INPUT ; "KONTOSTAND ? ";z(19, m): GO TO 100 2050 GO TO 2030 2060 IF INKEY \$=b\$ (a) THEN PRINT AT a+c,0; FLASH 1;b\$(a): BEEP .0  $4,0$ : INPUT ; geld: LET z(a,m) = z(a,m) = z(a,m) + geld: PRINT AT a+c,0; b\$(a); A a+c,26;z(a,m): GO SUB gos: GO  $T$ SUB 2110 2070 RETURN 2080 PRINT AT 0,0; PAPER 6; Z\$; AT 0,0;m\$(m);AT 0,11;"KO:";AT 0,22 "BIL:"; AT y+3,0; PAPER 5; z\$; AT y+3,3;a\$(16);AT y+x+6,0; PAPER 4 ;z\$;AT y+x+6,3;a\$(17): GO SUB 15 20: RETURN 2090 LET z (16, m) = z (16, m) +geld: P RINT AT 9+3,26; PAPER 5; z (16, m) : RETURN 2100 LET  $z(17, m) = z(17, m) + getd$ : P<br>RINT AT  $y + x + 6$ , 26; PAPER 4; z(17, m ) : RETURN  $2110$  LET  $z(18, m) = z(16, m) - z(17, m)$ : PRINT AT 0,26; PAPER 6; " AT 0,26; z (18, m) : RETURN 3000 REM Monatsuebersicht 3010 CLS : BEEP .04,0: INPUT ; "W' ELCHER MONAT? (1-12) "; m: GO SUB 2080 3030 FOR  $a=1$  TO  $y$ : PRINT AT  $a+2$ ,  $26; z(a,m)$ : NEXT  $a$ : PRINT AT  $a+2$ , 26; PAPER 5; z (16, m) : FOR a=y+1 T 0 y+x; PRINT AT a+5,26;z(a,m): N<br>EXT a: PRINT AT a+5,26; PAPER 4;<br>z(17,m);AT 0,26; PAPER 6;z(18,m) ; AT 0, 14; z (19, m) 3040 GO SUB 3060

Sinclair-Praxis

3050 BEEP .04,0: GO TO 3070 3060 LET C=2: LET SU=16: FOR a=1 TO y: GO SUB 3100: NEXT a: LET  $c = 5$ : LET  $s = 17$ : FOR  $a = y + 1$  TO  $y + x$ GO SUB 3100: NEXT a: RETURN 3070 IF INKEY \$=" " THEN GO TO 10  $\overline{a}$ 3080 IF INKEY\$="C" THEN COPY 3090 GO TO 3070<br>3100 PRINT AT a+c,20;"=";INT (z( a,m)/(z(su,m)/100)+.5);AT a+c,24 "%": RETURN d 4000 REM Nahresuebersicht 4010 CLS : LET N=13: GO SUB 2080 FOR d=1 TO y: PRINT AT d+2,0; INVERSE 1;d: NEXT d: FOR d=y+1 T 0 9+x: PRINT AT d+5,0; INVERSE 1<br>;d: NEXT d: PRINT AT 9+3,0; INVE RSE 1; "16"; AT 9+x+6,0; "17"; AT 0,<br>20; "18"; AT 0,9; "19" 4020 BEEP .04,0: INPUT ; "Bitte w<br>aehlen Sie! ";a: GO TO 7000 5000 REM Belegungsaufruf 5010 LET Ueb=1: GO SUB 1500: BEE P .05,0: GO TO 3070 6000 REM SEUE 6010 CLS : SAVE "HOMECALC" LINE 100: CLS : PRINT AT 10,0; "VERIFY : Band zurueck + Neustart": VERI<br>FY "HOMECALC": GO TO 9990 7000 REM Grafik

# **Crash-Simulator**

Riskante Bremsversuche mit dem eigenen Auto sind nicht nur gefährlich, sondern können auch erhebliche Kosten nach sich führen. Viel unproblematischer ist es, solche Experimente am Computer durchzuspielen.

Dieses Programm kann man somit als Beitrag zur Verkehrserziehung der Autofahrer sehen. Es simuliert nämlich den **Bremsvorgang** zweier Pkw beim Auftauchen eines Hindernisses in 50 m Abstand. Die Fahrgeschwindigkeit des ersten Wagens ist frei wählbar, Wagen zwei fährt mit 50 km/h. Auf dem Bildschirm wird nun der gesamte Abbremsvorgang bis zum Stillstand der Wagen oder Aufprall auf das Hindernis grafisch dargestellt. Außerdem werden laufend die momentanen Geschwindigkeiten der beiden Fahrzeuge angezeigt und können miteinander verglichen werden. Probieren Sie einmal verschiedene Geschwindigkeiten aus und vergleichen Sie das Aufpralltempo. Es sollte Sie in Erstaunen versetzen, wie hoch die Aufprallgeschwindigkeit bei scheinbar geringfügig höherem Fahrtempo ist. Die Erklärung hierfür liegt darin begründet, daß das schnellere Fahrzeug in kürzerer Zeit die Entfernung bis zum Hindernis zurücklegt. Daher ist auch die Zeitdauer kürzer, in der die Bremsen wirken können als beim langsameren Auto. Zusammen mit der höheren Anfangsgeschwindigkeit addieren sich diese beiden Effekte und führen zu der beobachteten hohen Aufprallgeschwindigkeit.

Andreas Schönborn

7010 CLS : PRINT AT 0.0; PAPER 6 ; z\$; AT 0,0; "GRAFIK"; AT 0,10; a\$ (a

7020 PLOT 0,16: DRAW 255,0: PLOT 207,0: DRAW 0,119: FOR d=96 TO 24 STEP -16: PLOT 0,d: DRAW 214, 0: NEXT d: PRINT AT 20, 1; "J F M AMJUASOND" 7030 LÉT rate=w(a): FOR d=1 TO 1<br>1: PRINT AT d+8,27; rate: LET rat

e=rate-INT ((w(a)/10)+.5): NEXT

7040 LET f=8: LET e=1: FOR m=1 T<br>0 12: LET v=ABS (INT ((z(a,m)/(w (a)  $/100$ )  $*: 8) + .5$ ) : FOR  $d=1$  TO 8: PLOT  $f$ , 16: DRAW 0, v: LET  $f=f+1$ : NEXT d: LET f=f+8: GO SUB 7070: LET e=e+2: NEXT  $\mathbf{m}$ 

7050 BEEP .05,0: GO TO 3070 7070 IF z(a, m) <0 THEN PRINT AT 2  $1, e; " -"$ 

7080 IF z (a, m) > 0 THEN PRINT AT 2  $1, e; "+"$ 7090 RETURN

9980 REM Memotook

9990 PRINT "Freier Speicherberei ch="; (PEEK 23730+256+PEEK 23731-PEEK 23649-256\*PEEK 23650) +229 9995 PRINT "Laenge des Programms ="; (PEEK 23641+256\*PEEK 23642-PE EK 23635-256\*PEEK 23636)-229

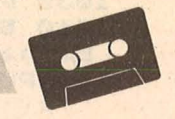

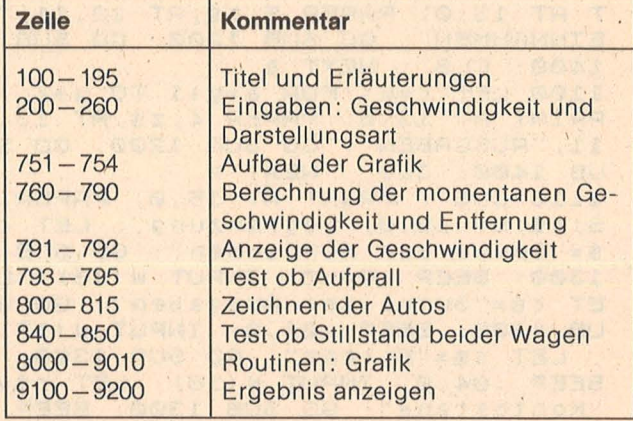

Programmstruktur
100 REM --- CRASH-SIMULATOR ---110 REM 115 CLS : PRINT BRIGHT 1;"  $\cap$  $\mathbf{E}$ RSH-SIMULATOR" 120 PRINT ''"Dieses Programm si muliert den Bremsvorgang zweie r PKU bei Auf-" 130 PRINT "tauchen eines Hinder nisses in 50 m Abstand." 140 PRINT ""Die Fahrgeschwindig keit des ersten Wagens ist f rei waehlbar," 150 PRINT "Wagen 2 fachrt mit 5 @ Km/h." 160 PRINT '"Bitte beobachten Si e laufend dieGeschwindigkeiten d er Fahrzeuge" 170 PRINT "und evtt, die Rüfpra ligeschwin- digkeit." 180 PRINT '"Es sollte Sie in Er staunen ver- setzen, wie hoch di e Aufprall-" 190 PRINT "geschwindigkeit bei lediglich 10 km/h hoeherem Fah rtempo ist!" 195 PRINT #1; FLASH 1; "Taste dr Uecken...": PAUSE 0  $200$ 210 REM Eingabe Geschwindigkeit  $240$ 250 INPUT "Geschwindigkeit in K m/h? "; v0, "Nachleuchten (j/n)? ; a \$ 255 LET er=1: IF a\$="j" THEN LE  $T$  $er = 0$ 260 LET V0=V0/3.6 700 710 REM Berechnungen 750 751 CLS : PRINT PAPER 6; TAB 8; " CRASH-SIMULATOR"; TAB 31; " " 752 LET Z=12: LET y=80: GO SUB 9000: LET z=21: LET y=8: GO SUB  $9000$ 753 PRINT PAPER 5; AT 5,0; "Zeit/ Sek."; AT 5, 12; "Geschw./km/h"; 754 PRINT PAPER 5; ; AT '14,0; "Zei t/Sek."; AT 14, 12; "Geschw./Km/h" 756 OVER 0: IF er THEN OVER 1 760 LET V01=50/3.6: LET t=0: LE T SØ=50: LET S=s0: LET V=V0: LET  $dt = .1$ : LET  $a = 2$ : LET  $a1 = a$ 765 LET \$1=\$0: LET V1=V01: LET  $dt1=dt$ : LET  $t1=0$ 780 LET dv=a\*dt: LET v=v-dv 785 LET dv1=a1\*dt1: LET v1=v1-d  $V<sub>1</sub>$ 786 IF VKØ THEN LET V=0: LET a=  $Q: LET dt = R$ 787 IF V140 THEN LET V1=0: LET  $a1=0$ : LET  $d1=0$ 

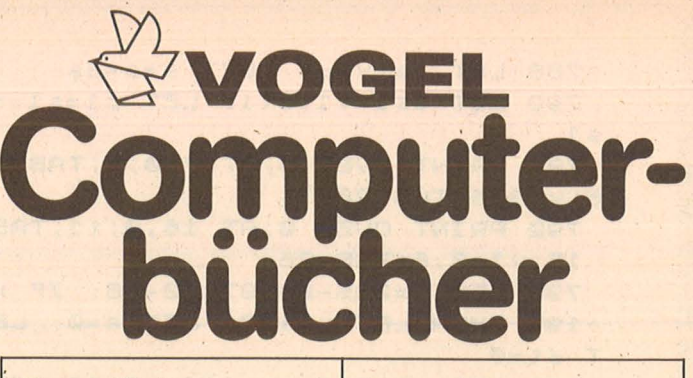

Görgens, Alfred **Was Drucker und** Plotter alles können Praktische Anwendungen mit Home- und Personalcomputern **Reihe CHIP WISSEN** 136 Seiten, 47 Abbildungen,<br>28. – DM. 1985 ISBN 3-8023-0783-6

Scan: S. Höltgen

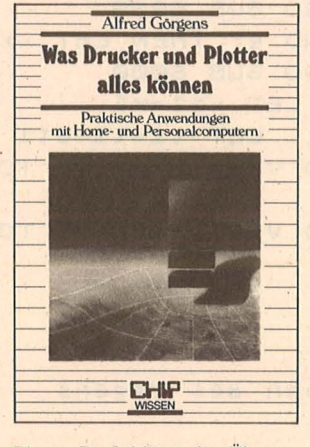

Dieses Buch bietet eine Übersicht über die gängigsten Typen, ihre Besonderheiten und Leistungsmerkmale. Es werden<br>praktische Anwendungen mit Matrix-Nadeldruckern, Typenraddruckern, Tintenstrahldruk-<br>kern und Laserdruckern sowie **Trommel-und Flachbettplottern** gezeigt. Außerdem sind Schnittstellen und Interfaces angesprochen, die den problemlosen Anschluß zwischen Computer und Peripheriegerät sicherstellen.

Honerkamp, Matthias Jetter, Martin **Fliegen mit dem Mikro** 

Das Flugsimulatorprogramm "Flight Simulator II" für Apple II,<br>IBM PC und Commodore 64 **Reihe CHIP WISSEN** 

184 Seiten, zahlr. Abbildungen,<br>38,- DM, 1985

ISBN 3-8023-0630-9

Das Buch beschreibt ausführlich das Flieger-Einmaleins, das zum<br>Beherrschen des auf Apple II, **IBM PC und C64 lauffähigen** Simulatorprogramms "Flight<br>Simulator II" von Sublogic und Microsoft notwendig ist. Es stellt Flugmanöver und Standardflugverfahren dar und bietet die Anflugpläne bekannter Flughäfen und Auszüge aus Original-Luftfahrtkarten. Sie sind nach<br>einiger Übung in der Lage, den<br>Flugsimulator zu beherrschen, Anflugverfahren zu verstehen und "happy landings" zu erleben. Baumann, Rüdeger Grafik mit dem Home-**Computer** 

Reihe HC -**Mein Home-Computer** 

328 Seiten, zahlr. Abbildungen,<br>38,– DM, 1984<br>ISBN 3-8023-**0769**-0

Der Leser dieser Einführung in die Grafik-Programmierung benötigt lediglich Grundkennt-<br>nisse im Programmieren mit<br>BASIC. Der Autor hat ein Höchstmaß an Strukturierung und Kommentierung der Programme<br>angestrebt. Sie wurden auf dem Commodore 64 entwickelt und getestet - sind aber so geschrieben, daß sie sich leicht auf<br>andere grafikfähige Mikrocomputer übertragen lassen.

Kretschmer, Bernd **Multiplan auf dem** 

**Commodore 64** Reihe HC -

**Mein Home-Computer** 176 Seiten, 61 Abbildungen,<br>28,- DM, 1985 ISBN 3-8023-0799-2

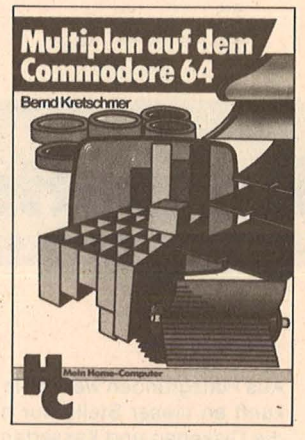

Mit dieser Einführung in das **Tabellenkalkulationsprogramm** Multiplan in Deutsch können Sie Ihren Commodore 64 für völlig<br>neue Aufgaben benutzen. Multineue Augustin periodici plan ist gegenüber ablauforien-<br>tierten Programmiersprachen<br>wesentlich einfacher zu erlernen, weil der Programmieraufwand wesentlich geringer ist. Zahlreiche Anwendungsbeispiele erleichtern den Einstieg.

Sie erhalten bei Ihrem Buch- und<br>Computerfachhändler kostenlos das neue Verzeichnis "Vogel-Computer-<br>bücher '85/86" mit ca. 100 Titeln.

#### **VOGEL-BUCHVERLAG WÜRZBURG**

**VOGEL-Computerbücher** helfen lernen, verstehen, anwenden

7999 788 LET ds =v \*dt: LET s =s-ds 790 LET ds1=v1\*dt1: LET s1=s1-d 8000 PLOT XX, y: DRAW 0,5: DRAW 4 ,5: DRAW 15,0: DRAW 4,-5  $\leq 1$ 791 PRINT OVER 0; AT 7, 0; t; TAB 1 8100 DRAW 15,-2: DRAW 0,-3: PLOT 5; v \*3.6; TAB 26 xx+4;y: DRAW 2,2: DRAW 3,0: DRA 792 PRINT OVER 0; AT 16, 0; t1; TAB  $W_2,-2$ 15; v1\*3.6; TAB 26 8110 PLOT XX+28, y: DRAW 2, 2: DRA 793 LET x=235-s\*197/s0-38: IF x U 3,0: DRAU 2,-2: RETURN >197 THEN LET x=197: LET a=0: LE 8990 8991 REM Zeichnen Strasse, Baum  $T dt = 0$ 795 LET x1=235-s1\*197/s0-38: IF4 8995 x1>235 THEN LET x=197: LET a1=0 9000 PRINT AT z, 0; : FOR i=1 TO 3 2: PRINT CHR\$ 131; NEXT i  $LET d1=0$ 800 LET XX=X: LET y=80: GO SUB 9002 INK 4: PLOT 240, y: DRAW 0, 1 6: PLOT 235, y: DRAW 0, 16: DRAW 5 8000 805 LET XX=X1: LET y=8: GO SUB ,0,-6: INK 0 8000 9010 RETURN 810 IF to O AND er THEN LET XX= 9090 xa: LET y=80: GO SUB 8000 9092 REM beide Wagen stehen 815 IF tki0 AND er THEN LET XX= 9094 xa1: LET y=8: GO SUB 8000 9100 PRINT PAPER 6; AT 0,0; TAB 31 820 LET xa=x: LET xa1=x1 ;" ";TAB 31;" " LET  $t=t+dt$ : LET  $t1=t1+dt1$ 9105 PRINT OVER 0; PAPER 6; AT 0, 821 IF SKØ AND V1=0 THEN GO TO 340 0; "Anfangsgeschw.:  $"; v@*3.6;" k$ 价/h<sup>11</sup> 9100 850 IF V=0 AND V1=0 THEN GO TO 9110 PRINT PAPER 6; "Aufprall: ; v \*3.6; " km/h " 9200 860 GO TO 770 9200 PRINT #1; FLASH 1; "Taste dr 7900 STOP uecken...": PAUSE 0: CLS : GO TO 7980  $200$ 7990 REM Zeichnen des Wagens 9210 REM Programmende\*\*\*\*\*\*\*\*\*\*\*\*

Kassetten- und Disketten-Service

Aus Platzgründen werden in Zukunft an dieser Stelle nur noch die Disketten und Kassetten mit Programmen aus dem aktuellen Heft stehen. Alle anderen Disketten und Kassetten mit Programmen aus früheren Heften sind natürlich weiterhin erhältlich. Bitte geben Sie auch für diese Datenträger weiterhin die Kürzel an, die Sie in dem jeweiligen Heft finden können.

Bestellen Sie bitte mit einer Postkarte, auf der Sie die Kurzbezeichnungen der Kassetten oder Disketten vermerken (zum Beispiel TI-K62, MSX-K62) und die Sie senden an

**Redaktion HC** - Stichwort: Service -Schillerstraße 23a 8000 München 2

Vergessen Sie nicht Ihre Absenderangaben. Die Lieferung erfolgt per Nachnahme.

**Miner (Grundversion) TI-K62** Kassette 14,80 Mark

**Work Tool 64** C64-K62 Kassette 14,80 Mark C64-D62 Diskette 19,80 Mark

Analog-Uhr Schneider-K62 Kassette 14,80 Mark Schneider-D62 Diskette 29,80 Mark

Haushaltskasse (16K)/ Crash-Simulator (16 und 48K) Spectrum-K62 (zwei Programme) Kassette 19,80 Mark

Caveman (600XL und 800XL) Atari-K62 Kassette 14,80 Mark Atari-D62 Diskette 19,80 Mark

**Sprite-Designer MSX-K62** Kassette 14,80 Mark

**Memory** Apple-K62 Diskette 19,80 Mark Kaufen . . . Verka bntakte knüpfen life **1...Tauschen.**. Kaufen . . . Verkaufen . . ntakte knüpfen . . . Kau ... Tauschen ... Kontak

**Mein Home-Computer** 

Scan: S. Höltgen

l. Kontakte knüpfen . . . Kaufen . . . Verkaufen . . . Tauschen . . . K fen...Tauschen...Kontakte knüpfen...Kaufen...Verkaufer ... Kaufen ... Verkaufen ... Tauschen ... Kontakte knüpfen ... <sup>⁄</sup>nen . . . Kontakte knüpfen . . . Kaufen . . . Verkaufen . . . Tauschen . . . Ko .<br>' srkaufen . . . Tauschen . . . Kontakte knüpfen . . . Kaufen . . . Verkaufen Kaufen ... Verkaufen ... Tauschen ... Kontakte knüpfen ... K

Bitte verwenden Sie den vorbereiteten Auftragscoupon für Ihre Anzeige in der HC-Börse. Sie finden ihn auf den nächsten Seiten.

**m=** gewerblich

#### **Biete an Hardware**

 $HX-20$  mit  $2 \times 32$  KB + MCL, Video-Adapt. Eva 1a, Goldstar-Monitor (Amber, 25kHz), Software, Handbücher und Kabel zum Paketpreis von 2000 DM. Manfred Heimel, Postfach 83 04 32, 8000 München 83.

\* **Atari \* Atari \* Atari** \* Verkaufe gesamte Atari-Comput.- Anlage. Evtl. auch einzeln. Preis VB. Ab 17 Uhr unter (0 66 28) 10 37.

**Epromer-Piat.** f. Spectrum 48K!! Ohne zus. Str.-Vers. an User-Port. 2716-128 u.ä.! High-Speed-Progr.!! Mit Softw. nur 195 DM. Tel. (05 31) 5 27 31 .

**Atari - Atari - Atari - Atari**  800 XL + Erweiterung + Disk + Matrixdrucker + Recorder + Joysticks. Viel Software + Literatur. VB komplett 1500 DM, NP ca. 3000 DM. Colinas, Tel. 07 11/8 40 29 82.

**Verkaufe** Video-Genie EG3003, 1 7ahr alt; ich lerne es nie mehr. 600 DM. Tel. (0 84 31) 4 64 98.

**Tl 99/4A,** Ex-Basic, Seikosha GD 100 mit MBI-Interface, Joysticks, Sprachsynthesizer, Schach u.a. Module, auch einzeln. Tei.(O 22 07)75 86.

**MSX/Laser/VZ 200:** Interessante Angebote für Hard- u. Software. Kostenlose Info sollten Sie anfordern. EMDV GmbH, Tannenstr. 4, 8501 Pyrbaum, Tel. (0 91 80) 7 81. **rD** 

**Spectravideo Computer** SVI-318, SV 1-328 MKII, **MSX** SVI-728, SVI-738 B, Ondweii-Computer, Hard-, Software. Reko-Eiectronic R. Kortmann, 5810 Witten 3, Postfach 32 24. **m** 

A II e m. Drucker, Laufw., Mon. etc. 3500 DM, neuwert. Tel (0 69) 8 07 38 22/62 59 97.

**HX-20** + TF-20 + Lit. + Software, VB 2600 DM. Tel (0 71 21) 7 71 91.

**CBM-8032** m. COMAD '0' + PACBO/ 40; CBM-8050 m. Turbo-Modul (6fach); GP + DDA m. IEEE 488. Mit allen Verbindungskabeln + Handbüchern + Software + umfangreicher Literatur, (Neupr. ca. 10 000 DM) VB 3900 DM. H.-J. Schröder, Tel. 0 40/6 79 82 30, b. 16 h, (0 40) 84 53 87, ab 18 h.

•••••••••••••••• ■ Computerkauf ■<br>■ leicht gemacht ■ • **leicht gemacht** • **Wir finanzieren Ihren Compuu** ter und Zubehör. Info anfordern! Auch für Händler inter-

 $\blacksquare$  essant. • **SKG Bank, Postfach 321,** • ■ Cecilienstr. 4, 6600 Saar- **■**<br>■ brücken. Tel. (06.81) ■

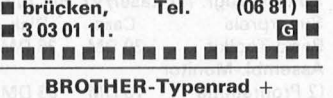

**-Matrixdrucker** 

**HR10, 898 DM; M1009sp, 429 DM; HR15XL, 1348 DM; M1509, 1649 DM; HR35, 2898 DM; M2024L, 3098 DM.** Ulrich Quadt, Heubergredder 14, 2000 Hamburg 60, Tel. (0 40) 7 32 79 46, ab 18 h. **m** 

**ACORN-BBC:** 2 x 32K, orig.-verp. + WPROM + CPBO Printer + Monitor + Tape, Kabei-Softw., Bücher VB 2500 DM. **ELECTRON:** nur 590 DM. Tel. (02 11) 48 28 38, Fr 19 h -So.

**Monitor** Taxan Vision Ex. Tel. (0 40) 86 04 98.

**Typenraddrucker** MS15, Centronics + V-24, 10/12/15 Teilg., Fettdruck, 3 Mon. Garantie, 900 DM. Tel. (0 30) 4 51 30 29.

**IBM Portable** PC, 256 KB, 2 FD Lw., 6 Mon., verk. Tel. (0 45 32) 2 29 21.

Orig. Apple II+, Disk, Monitor, Centronics-Drucker (parallel). 64 KB, BOZ, VCSD -Pascal, DOS 3.3, VB 3500 DM. Tel. (0 21 02) 6 08 20.

**Für Kenner!** Original Apple llel Vollausstattung, 2900 DM. Tel. (0 25 36) 19 42 od. (0 25 01) 39 80, ab 18 h.

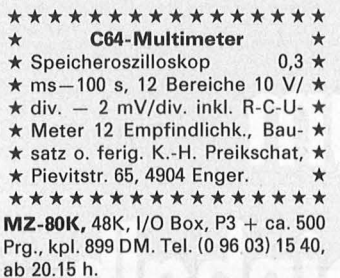

**Apple** II euro + 64K, Original, 80 Zeichen (DIA) ZBO Prozessor, Lang. Karte, Monitor, Controller, 2 Laufw., 2800 DM VB. Tel. (02 31) 39 19 20.

**MZ 700** Floppy-Controller VB 220 DM, evtl. mit Laufwerk. Tel. (0 22 43) 28 50.

**Neuwertigl TA-Floppy** VB 898 DM, inkl. Software. Tel. (02 41) 3 91 70.

**SHARP** Notverkauf! **NEU!**   $MZ700/800 + 2 \times 5.25''$  Floppy + 80Z-Karte Epson + Centro-Interf. + div. Software, VB 2900 DM, **auch einzeln.** Tel. (02 41) 3 91 70.

**Akustikkoppler!** Dataphon! 6 Monate Garantie! F. nur 270 DMII Tel. (0 46 04) 14 94.

**Computervermittlung.** Tel. (07 11) 36 72 61.

Verk. PET 2001 mit 32 KB, Floppy 4040 u. Drucker 2022, VB 1600 DM; 1 VC64 VB 350 DM. V. Wild, Tel. (02 03) 58 88 22, ab 15 h.

**GENIE** 16B, 256 KB, Monitor, viel Softw. (WS, DBase, Lotus ... ). Preis VS. Tel. (0 51 30) 6 01 79, 18-20 h.

**Sharp** PC 1350 + CE 126P, 6 Monate alt, zusammen 395 DM. Klein, Tel. (0 61 31) 22 7417, ab 9 h.

**IBM-PC, 256 KB, 2**  $\times$  **360 KB, Farb**karte, TAXAN -Farbmonitor, dt. Tastatur, VB 8000 DM. Tel. (07 11) 71577 95.

**TA-PC** + Disk + Software + Literatur, VB 1900 DM. Tel. (0 85 61) 27 49.

**Alphatronic-PC preiswert!** Mit 2 Laufw. + Monitor + Epson RX80Ft + viel prof. Software. Tel. (0 70 22) 5 32 67 .

**HP IL-Drucker** 700 DM. R. Swatoch, Otto-Hahn-Str. 37, 4100 Duisburg 11.

**Alphatronic-P2** kompl. mit Monitor + Basic-lnterpr. Tel. (0 49 25) 83 24.

**IF-50** BROTHER-Interface, völlig neuwertig, geg. Gebot. Tel. (05 11) 7 01 03 95.

**Achtung!!** Bastler!! Computerteile billig abzugeben!  $4 \times 8$ " Siemenslw., Rafi-Tast., Kabel, > 500 IC, Bandlw., usw.! Liste anfordern! T. Steinkuhl, Katenbäker Berg, 2878 Wildeshausen:

**MZ-700,** Floppy SFD-700, neuwertig, VB 820 DM u. 80-Zeichen-Karte, VB 280 DM, inkl. Software. Tel. (0241) 1717 22.

TA-Floppy-Controller, VB 260 DM, evtl. mit Laufwerk! Tel. (02 41) 171722.

**CASIO** FP200/PB700, 32K, FA10, Disk, CM1,  $3 \times$  OR4, Einzeln. Tel. (05 11) 8 09 21 61.

**Atari** SOOXL + 1050 + Joyst. + Monitor + Datei u. (Index). Textv., Koala Pad + viele Spiele 999 DM. Tel. (0 70 83) 83 81 .

**Toshiba** 1100 Portable, 512K, RS232 mit FX-80 Drucker, neuw. 8800 DM. Klotz M., Tel. (0 61 50) 46 52.

**Sharp**  $PC-1500 + CE-150 + CE-158$ (RS232C- u. Parallel-Schnittst.) + CE-161 (16K-Erw.) neuwertig kompl. 990 DM. Tel. (0 97 04) 18 77.

**CBM 8032** Originalverpackung + Datasette 890 DM. Tel. (0 20 54) 55 43.

**Apple** II Komp. ZSO, IBM-Gen., 80- Monit., Siem.-Laufw., Lit., VB 2400 DM. Tel. (0 72 61) 37 15.

 $CPC-464$  + Farbmon. + Floppy + Orig.-Drucker + Disks + Software, NP > 3100 DM, VB 2200 DM. Tel. (0 61 71) 5 38 97.

•••••••••••••••• • **Sonderangebot** • • **Disketten** 51/4", **2,50 DM** • **In m. Garantie u. Verst.-Ring, II**  $\blacksquare$  auch  $3^1/z''$ , 96 TPI ab Lager. Fa.  $\blacksquare$ ■ allgem. Austro-AG, 8057 ■<br>■ Eching, Ringstr. 10, Tel. ■ Ringstr. 10, • (0 81 33) 61 16, Telex 5 27 551. • • **m•**  • •••••••••••••••

**ATARI - ATARI - ATARI**  64K-RAM-Board 600XL 114 DM<br>Rüste 400 auf 48K-RAM 160 DM Rüste 400 auf 48K-RAM 160 DM<br>Profitastatur für 400er 94 DM Profitastatur für 400er 94 DM<br>Ascom-Akustikkoppler 298 DM Ascom-Akustikkoppler RS232 + Termsoft 115 DM<br>Dataphon + At. Interface 398 DM Dataphon  $+$  At. Interface Supermodem 300-1200 Baud, weiteres auf Anfr., S. Schmeling, Henri-Dunant-Allee 32, 2300 Kronshagen, Tel. (04 31) 54 25 43, 18-20 h.

**C64, C128, VC20** Zubehör preis- · wert: **Lichtgriffel** mit Programm, **49, -;** Akustikkopp. **Dataphon**<br>**521D** 288, -; S21D + Softw. + Ka $b$ el (C64) 368,-; **VC20:** 40/80-Let (C04) 306,-, **VCZ0:** 40/60-<br>Zeichen-Karte, 135,-; 32 KByte<br>Erw. 155,-; 64 KByte 215,-; Software, Maschinensprachekurse, Joysticks, Trackball usw. im **Gratiskatalog.** Fa. Schißlbauer, Postfach 11 71, 8458 Sulzbach, Tel. (0 96 61) 65 92 bis 21 Uhr. **rD** 

Atari **600XL/800XL/130XE** User! **Lightpan** mit Beispielprogrammen und deutscher Anleitung nur 49,-. **Nachnahmeversand.** Info gratis. Firma Klaus Schißlbauer, Postfach 11 71 , 8458 Sulzbach, Tel.: (0 96 61) 65 92 bis 21 Uhr. **65 92 bis 21 Uhr.** 

# **HC·BÖRSE**

#### **Biete an Hardware**

Spektrum  $48K +$  Interface + Microdr. + 2 Cartridges für 500 DM; Spectrum plus für 300 DM; Seikos HA Drucker GP50 für 150 DM, zu verkaufen nach 18 h. Tel. (0 68 53) 43 30.

#### Genie I EG 3003, 64K-RAM 450 DM. Tel. (0 72 34) 63 82.

Verkaufe Atari 800XL + Datasette. 1 Jahr alt, 200 DM . Tel. (0 72 45) 24 84.

Seikosha 6P-50 + 64K-Erweiterung für ZX81. Tel. (0 80 73) 8 57.

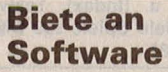

**• • • CPC-464/664/6128 • • •** Biorhythm: Partnervergl. + 1 S. DIN  $A4 + krit.$  Tage + Grafik + vieles mehrl

■ C. Schumacher, Ritterstr. 54, 2120 Lüneburg, Tel. (0 41 31) 4 98 80.

#### •••••••••••••••• C64-Einkommensteuer-/

Lohnsteuer-Programm 1985 für 39 DM zu verkaufen. G. Bohnenkamp, Meißener Dorfstr. 3a, 4950 Minden, Tel. (05 71) 3 38 55.

••••••••••••••••

VC-64 - zum Spielen zu schade. Praktische Progr. für private und kommerzielle Anwender (Info 1,50 DM). C. Andres, Osterf. 23, 3015 Wennigsen.

Prof. Software f. C64 + 128 zu den Themen Heilpraktikerausbildung, Persönlichkeitstest, Astrologie, Biorhythmik u.a. Info anfordern bei Beate Zille, Berger Str. 272, 6000 Frankfurt/M. 60.

C-64: Labyrinth, das Superspiel, 10 DM pro Cass. an Waldemar Lawnik, Neckarpromenade 9/70, 6800 Mannheim.

•••••••••••••••• **Wir melden uns wieder! Der ■** ■ Renner "Wintergames" f. CPC ist da! Pr. 39,90 DM, gleich be- $\blacksquare$  stellen! Auch haben wir Soft- $\blacksquare$  ware für Atari, Spectrum,  $\blacksquare$ **MSX, CPC-Schneider und C64. E** Gleich unseren 32-Seiten-Gra-■ tiskatalog anfordern! HP-Soft, ■<br>■ Hindenburg-Allee 3, 8240  $\blacksquare$  Hindenburg-Allee 3, **Berchtesgaden, Tel. (0 86 52)**  $\blacksquare$  6 30 61, Abteilung C.  $\blacksquare$ •••••••••••••••• Preisw. Genie IIIs Anwender-Pgme. Hanke, Wiener Str. 127, A-2620 Neunkirchen. PC-1401 Anwendar-Software für

Schule und Studium. Liste  $+$  1 Spiel, 2 DM in Bm. D. Scheidt, Menzelweg 9, 5778 Meschede.

Schneider-CPC-Software von<br>Friedrich Neuper, Pf. 72, 8473 Friedrich Neuper, Pf. 72, Pfreimd, einfach Gratisinfo anf.

Scan: S. Höltgen

Lohn-Einkommensteuer 1985 für Apple + Spectrum 50 DM. Dipi.-Finwirt U. Olufs, Bachstr. 70, 5216 Niederkassel 2, Tel. (0 22 08) 4 81 56.

Easy-Text plus für Schneider CPC-464, 664 + 6128. Garantie: Die beste Textverarbeitung in BASIC. Wenn nicht, Geld zurück. Mit Adreßverwaltung und vielen Funktionen wie Blocksatz, Suchen und Ersetzen, Trennvorschläge, feste Trennung, Zeile kopieren, versetzen und vieles mehr. 3- oder 5<sup>1</sup>/4"-Disk. 89 DM. Weitere Anwendar-Software für Anwälte und Kaufleute auf Anfrage. E. M. Nebel, Oskar-Schindler-Str. 11, 6000 Frankfurt 56, Tel. (0 69) 5 07 21 37 .

MZBOO-FORTH auf Kassette 49 DMI Info gegen Rückporto. R. Lipkow, Im Distelwinkel 1, 3016 Seelze 1.

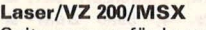

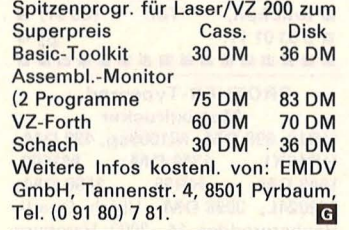

•••••••••••••••• **• Die Liste** • **• Branch • Wir haben zwar kleine Anzei- • gen, aber das größte Angebot • an Software zu günstigsten F** Preisen für Ihren Home-Com-■ puter oder PC. Fordern Sie unverbindlich unsere kostenlose  $\blacksquare$  Titelliste unter Angabe Ihrer  $\blacksquare$ ■ Computermarke an: TELE- ■ **• DIENST, Mainzer-Tor-Anlage • • 45, 6360 Friedberg, Tel. •**  $\bullet$  (0 60 31) 9 16 50, Btx 213213. **G** •••••••••••••••• Commodore 8032/96 Software für den Kaufm. Bereich u.a. Lagerverwaltung/EDV - Fibu Adreßverw.-Kalkulation u. Textprogramm wegen Systemwechsel abzugeben. Chiffre 092419.

\* \* Schneider-Software \* \* Preisw. Programme von 2-25 DM !!! Viele Spiele, Mathe, Anwendungen (z.B. Minivisicalc), Katalog g. 1 DM von SCHNEIDERSOFT Wagner, Gartenstr. 4, 8201 Neubeuern.

CPC-Programme für Betrieb und Hobby. Liste 0,80 Pf. Warmbold, Falkenweg 23, 2110 Buchholz.

Wärmebedarfsberechn. 4701/83 K-Zahlberechnung DIN 4701/83 Rohrnetzberechnung-Programm Druckausdehnung Für VC64 + 1541 + Drucker je 100 DM vom Fachmann privat. Tel. (0 40) 6 72 46 46.

Schon gehört, Heinz? Wer INPUT 64 abonniert, bekommt 12 Ausgaben zum Preis von neuneinhalb. Keine Frage...

Infos · News · Progra

DAS

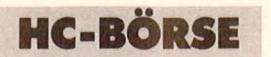

•••••••••••••••• **<sup>e</sup>**Software CPC-464 + 664 + **<sup>e</sup> e** 6128: **VARI-DATA** Daten-  $\bullet$ **e** bank-System mit Selektiv- **e e** Druck, Sortierg., usw.; **e e** Menügesteuert; C: 138 DM/ **e e D: 148 DM e PRIVAT-MANAGER** M. Ko- **e e** stendeckg.-Analyse, **e** Plan, usw.; C: 49 DM/D: 59 **e e** DM; Peter Christensen, Ker-  $\bullet$ **e** schensteinerstr. 19, 21 HH 90. **e**  •••••••••••••••• **Apple** II Software UHR mit Zeitschaltmöglichkeit, Diskette mit Anleitung 25 DM. Tel. (02 31) 39 19 20.

\* **TA-PC Programme\***  Text + Handbuch 59 DM, Datenbank 40 DM, u.a. \* Disketten 1D 2,90 DM, 2S2D 3,60 DM. SPÄHN, Giebelhalde, 8995 Weißensberg, Tel. (0 83 89) 15 39.

# \* **CPC Markensoftware** \* weit unter Listenpreis. Info: lng.

Spähn, Giebelhalde 17, 8995 Weißensberg, Tel. (0 83 89) 15 39. ••••••••••••••••

• **Textverarbeitungspro-** • • **gramm für PC 128** • • Silbentrennung etc., Angep. • Typenrad-Schreibh. ■ ■ Smith/Corona wird gegen **• Mehrpreis anderen Druckern •** 

 $$ 

• S. Hildmann, Robert-Stolz-Str. **13, 4000 Düsseldorf.** 

EKTRONISCHE MAGAZIN

me Unterhaltung Tips DM 12,80

••••••••••••••••

**• • • • CPC-464/664/6128 • • •** Biorhythm: Partnervergl. + 1 S. DIN A4 + krit. Tage + Grafik + vieles mehrl

■ C. Schumacher, Ritterstr. 54, 2120 Lüneburg, Tel. (0 41 31) 4 98 80.

#### **Suche Hardware**

**Suche** Disk-Lautwerk für Colour-Genie. Tel. (0 23 61) 8 67 33.

**Suche** IBM PC/XT o. AT o. Kompatib. auch gebraucht, mit Drucker und Farbmonitor, Graphik, Software. H. J. Ahmann, Hintere Gärten<br>30. 14350 - Recklinghausen - Tel. 30, 4350 Recklinghausen, (0 23 61) 1 45 77.

**CBM-4040.** Stier, 5249 Hövels, Tel. (0 27 42) 23 82.

**Suche Hardware** (CBM). Tel. (0 40) 7 60 73 33.

**Computervermittlung.** Tel. (07 11) 367261.

#### **Suche Software**

US OF THE REGISTRATION OF

Software f. IBM-Port. PC, 512 KB ges. Th. Kuch, Lindauer Str. 26, 8900 Augsburg.

**C64 \* Software gesucht \* C64**  Suche (Orig. o. Kopien) Data Becker Handbücher \* Faktumat + Datamat + Textomat Plus. \* Preis N.V. Bitte Angebot: J. Malecka, Markgraf-Aibrecht-Str. 13, 1000 Berlin 31 .

**C64/ C128-Programme gesucht.**  Für eine Veröffentlichung suchen wir gegen Honorar Programme, vorzugsweise Grafik-Anwendungen sowie Nutzprogramme mit Pfiff für Schule, Beruf und Freizeit. Die besten Chancen, gut honoriert und publiziert zu werden, haben auf Datenträger eingereichte Programme mit ausführlicher Beschreibung. Einsen den an: Vogel-Verlag, z. Hd. Herrn Armin Schwarz, Schillerstr. 23a, 8000 München 2.

#### \* **Programme gesucht:** \*

Für eine Veröffentlichung suchen wir gegen Honorar Programme vorzugsweise Nutzprogramme mit Pfiff für Schule, Beruf und Freizeit

- 
- 
- $\star$  Sharp MZ 700/800<br>  $\star$  Epson HX 20<br>  $\star$  UCSD- und Turbo-Pascal

Die besten Chancen gut honoriert und publiziert zu werden, haben auf Datenträger eingereichte Programme mit ausführlicher Beschreibung. Einsenden an: Vogel-Verlag, z. Hd. Herrn Armin Schwarz, Schillerstr. 23a, 8000 München 2.

**Druckeranpassung** Epson RX80/ FT + an Schneider CPC-464 gesucht. Angebote unter Chiffre 092441.

**Mailbox-Betreiber** werden möchte ich und suche entsprech. Software für CP/M-System. Peter Niehenke, 7800 Freiburg, Tel. (07 61) 40 55 63.

**CPC-Programme gesucht.** Für eine Veröffentlichung suchen wir gegen Honorar Programme, vorzugsweise Grafik-Anwendungen sowie Nutzprogramme mit Pfiff für Schule, Beruf und Freizeit. Die besten Chancen, gut honoriert und publiziert zu werden, haben auf Datenträger eingereichte Programme mit ausführlicher Beschreibung. Einsenden an: Vogel-Verlag, z. Hd. Herrn Armin Schwarz, Schillerstr. 23a, 8000 München 2.

**Turbo-Pascal-Programme sucht.** Für eine Veröffentlichung suchen wir gegen Honorar Programme, vorzugsweise Grafik-Anwendungen sowie Nutzprogramme mit Pfiff für Schule, Beruf und Freizeit. Die besten Chancen, gut honoriert und publiziert zu werden, haben auf Datenträger eingereichte Programme mit ausführlicher Beschreibung. Einsenden an: Vogel-Verlag, z. Hd. Herrn Armin Schwarz, Schillerstr. 23a, 8000 München 2.

# ..gleich antworten. **INPUT 64.**

# **Das Computer-Magazin auf Computer-Cassette.**

Tolle Neuigkeiten zum Jahresbeginn. Die neue INPUT 64 Januarausgabe ist da. Eine Nummer, die im wahrsten Sinne des Wortes Geld wert ist. Denn damit lassen sich z. B. Lohnsteuerabrechnungen im Handumdrehen erstellen. Damit man genau weiß, was für einen herauskommt. Und damit INPUT 64 pünktlich ins Haus kommt, sollten Sie jetzt abonnieren. Mit dem Neujahrs-Abo erhalten Sie 12 Ausgaben zum Preis von 91/2, also für DM I. MwSt. und Ver-Ideen.<br>Heinz Heise GmbH,<br>Heinz Heise GmbH,<br>**INPUT 64 QUY Diskelte?**<br>INPUT 64 QUY Diskelte?<br>INPUT 64 QUY Diskelte?<br>Restellung bei Verlag Heinz Heise GmbH<br>Restellung bei Verlag Heinz Heise GmbH 140,- inkl. MwSt. und Versand. Einfach schreiben an **Verlag Heinz Heise GmbH** 

Postfach 610407, 3000 Hannover 61. Stichwort: INPUT 64 Abo.

# **INPUT 64 im Januar:**

..

Lohnsteuer-Berechnung: Für exakte Lohnsteuererklärungen. INPUT-Basic: Mit mehr als 40 neuen Befehlen. Magic: Ein Screen-Editor für Bildschirmmasken. Jahresinhalts-Datei: Das komplette Verzeichnis aller INPUT 64-Ausgaben<br>1985. Neue Spiele, Serien, Kurse und Ideen.

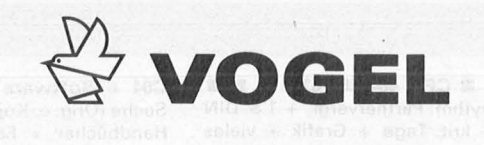

**Computerbücher** 

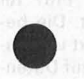

Kretschmer, Bernd **Multiplan auf dem Commodore 64**  Eine systematische Einführung 176 Seiten, 61 Abb., 28, - DM

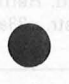

Bradbury, A.J.<br>**Das Abenteuer-Programmierbuch für den Commodore 64**  Erst programmieren - dann spielen 196 Seiten, 18 Abb., 30, - DM

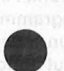

Sinclair, lan **Mach mehr aus Deinem Commodore 64**  Einführung in die Maschinensprache 180 Seiten, 69 Abb., 33, - DM

Förster, Hans-Peter Rompel, Helmut

**Der Heimcomputer als Btx-Terminal**  Wie man Btx-lnformationen mit dem Heimcomputer speichert

196 Seiten, zahlr. Abb., 30, - DM

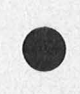

Baumann, Rüdeger **Grafik mit dem Homecomputer**  Grundlagen und Anwendungen programmiert in BASIC 328 Seiten, zahlr. Abb., 38, - DM

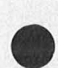

Senftleben, Dietrich **Start mit Commodore- Logo**  Das kleine Logo-Einmaleins Grafik · Text · Musik 212 Seiten, 69 Abb., 30, - DM

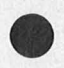

Wittwehr, Clemens **Spiel und Aktion mit Commodore-Logo** 

Mit der Schildkröte ins Land der Abenteuer 160 Seiten, 42 Abb., 28, - DM -------------------------------------- ---

schicken Sie mir das neue Verzeichnis ,, **VOGEL-Computerbücher 85/86''**  kostenlos an meine Adresse:

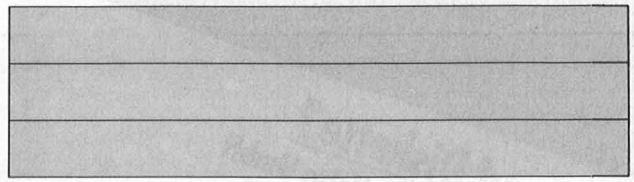

VOGEL-Computerbücher sind im Buchhandel erhältlich!

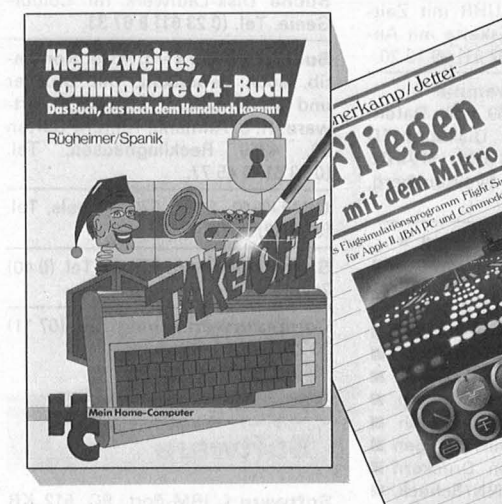

#### Rügheimer, Hannes Spanik, Christian **Mein zweites Commodore-64- Buch**

Das Buch, das nach· dem Handbuch kommt 280 Seiten, 23 Abb.,  $38 - DM$ 

Ihr erstes Commodore-64-Buch war das Handbuch, das Sie mit dem Gerät erhielten. Mit diesem Buch lernen Sie programmieren und die Möglichkeiten des Computers selbst herauszufinden. Die Programme sind lustig, amüsant und spritzig gestaltet. Dieses Buch will ein "Sprungbrett" sein zu weiterführender Computerliteratur.

#### Honerkamp, Matthias Jetter, Martin **Fliegen mit dem Mil<ro**

**Legen** 

184 Seiten, zahlr. Abb.,  $38, -DM$ Nur Fliegen ist schöner! Laden Sie Ihren Apple II, IBM PC oder Commodore 64 mit dem Flugsimulatorprogramm "Fiight Simulator II" von Sublogic und Microsoft. Mit professionellen Hilfsmitteln erhalten auch Flugunerfahrene aufschlußreiche Einblicke in die Fliegerei. Auszüge aus farbigen Originai-Luftfahrkarten lassen Sie "happy landings" erleben.

# **VOGEL-BUCHVERLAG WÜRZBURG**

**VOGEL-Computerbücher helfen lernen, verstehen, anwenden** 

# **HC-BÖRSE**

#### **Suche Software**

**Apple II-Programme gesucht.**  Für eine Veröffentlichung suchen wir gegen Honorar Programme, vorzugsweise Grafik-Anwendungen sowie Nutzprogramme mit Pfiff für Schule, Beruf und Freizeit. Die besten Chancen, gut honoriert und publiziert zu werden, haben auf Datenträger eingereichte Programme mit ausführlicher Beschreibung: Einsenden an: Vogel-Verlag, z. Hd. Herrn Armin Schwarz, Schillerstr. 23a, 8000 München 2.

#### **Kontakte**

EDV-Fachübersetzungen: engl./ ndl./dt., schnell u. preiswert. Chiffre 092440.

**Computervermittlung** Tel. (07 11) 36 72 61.

**Schüler,** 3 Wo. eng!. lernen bei Fam. in Cork. Preis inkl. Flug ab 740 DM. Fam. Dietmar Fölsen, Tel. (02 14) 5 59 78.

**Achtung Wiederverkäufer!**  Wir suchen Vertriebspartner für Diskettenboxen und Computerzubehör. Anfragen an Internationale Handelsagentur, Postf. 90 14 06, 2100 HH 90, Tel. (0 40) 77 45 60, Telex 17 402 281, Ttx. 40 22 81 inhathi. **m** 

**Suche** alles über Atari. S. Freitag, Burgstr. 56, 5112 Baesweiler.

**Wer** hat Erfahrung beim Einsatz eines Plotters in Verbindung mit einem C128 oder Schneider CPC 6128 und hilft mir bei der Kaufentscheidung. Tel. (0 60 53) 91 39, ab.

#### **Verschiedenes**

**Hilfe!** Benötige dringend für Atari 130 einige Verwaltungsprogramme. Wer schreibt diese oder besitzt solche? Dehn, Postfach 12 01, 6980 Wertheim  $+$ eilt  $+$ 

**Suche** günstig;eebr. VAX 11/750 sowie Programme für C64. Tel. (0 26 41) 14 78.

**3" -Disketten** 11,90 DM/Stck., ab 5 Stck. **10,90 DM:** Bernd Sontheimer, Eugen-Bolz-Str. 22, 7080 Aalen 1. **m** 

**Computervermittlung** Tel. (07 11) 36 72 61.

**Reich durch Computer**  40 Geschäftsideen Gratisinfo bei: lng. Gerhard Polic,

Kari-Hohi-Str. 165, A-8144 Tobelbad.

**Bildschirm-Arbeitsplatzleuchten**  für den prof. u. priv. Anwender, versch. Ausführungen, sehr preiswert. Sofort Gratisinfo anfordern! ratioLICHT, Tel. (0 22 93) 28 61. An-ruf lohnt. **m** 

Wer installiert **WordStar** für CPC-NLQ401. Tel. (083 81) 7468, ab 18 h.

**E DV -Zubehör-Versand** 

Recycling-Tabellier-Papier 2000 BI. 36 DM inkl. MwSt. unfrei. Pf. 13 22, 3502 Vellmar.

Scan: S. Höltgen

**Das Schachpro** 

**SE DESIGN** 

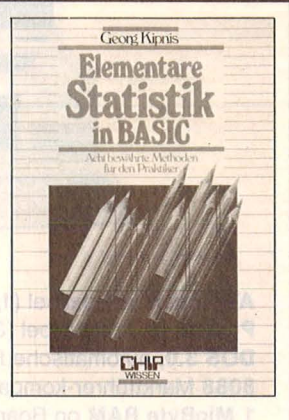

#### **Elementare Statistil< in BASIC**

Georg Kipnis<br>176 Seiten, 30,— DM Acht bewährte Methoden für den Praktiker

Zahlenwerte als Ergebnis von Messungen enthalten be-stimmte Abweichungen, die mit Hilfe geeigneter Rechenmethoden behandelt werden müssen. Hier ein Programmpaket, das in Micro-Color-BA-SIC 1.0 geschrieben wurde. Ausführliche Kommentare ermöglichen jedoch dem Anwender, alle hier vorgestell-ten Programme auf seinen Rechner zu übertragen.

**Schneller erfolgreich mit Lotus 1-2-3**  Frank Teege 144 Seiten, 30, - DM Der Start in die integrierte

Software: Erstanwender von Kalkulationsprogrammen, aber auch durch VisiCalc und Multiplan geschulte Praktiker erfahren alles Wichtige über Befehle und Funktionen. Mit wach-senden Kenntnissen und mit Hilfe von Übungsaufgaben wird der Leser befähigt, zahl-<br>reiche zur Lösung von Proble-<br>men notwendige Befehlsschritte zu erstellen.

#### **Computergrafik 20 und**

**3D-Programmierung**  Günter Pomaska

248 Seiten, 40, - DM Ein Arbeitsbuch, das die Bau-steine für ein 3D-System vermittelt, basierend auf minimalen Hardware-Anforderungen: die geometrische Modellierung, perspektive Trans-formation, Sichtbarkeilsuntersuchungen und die Erzeugung von Stereobildern. Der Leser kann eigene Pro-<br>gramme aufstellen und aus-

gewählte 3D -Beispiele testen.

**VOGEL-BUCHVERLAG WÜRZBURG** 

**Postfach 67 40 8700 Würzburg 1** 

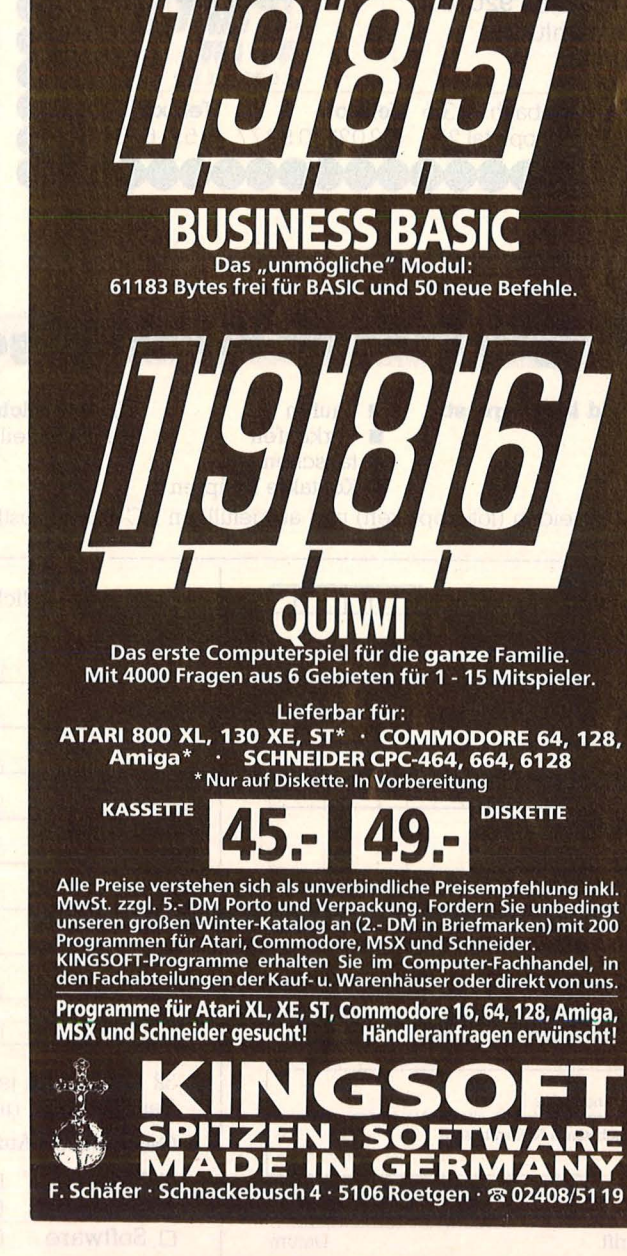

**JEDES JAHR<br>I MEILENSTEIN:** 

Superweltraumspiel Die erste deutsche Nr. 1 in den englischen Charts.

auf Jahre die Maßstäbe setzte.

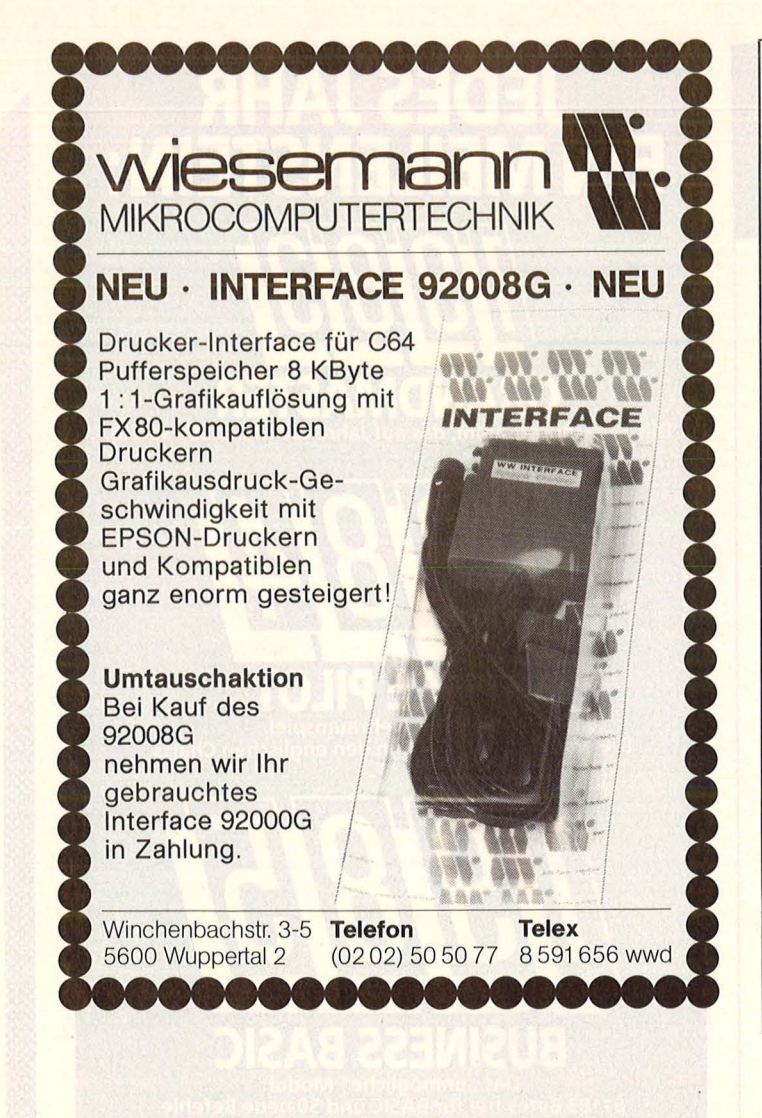

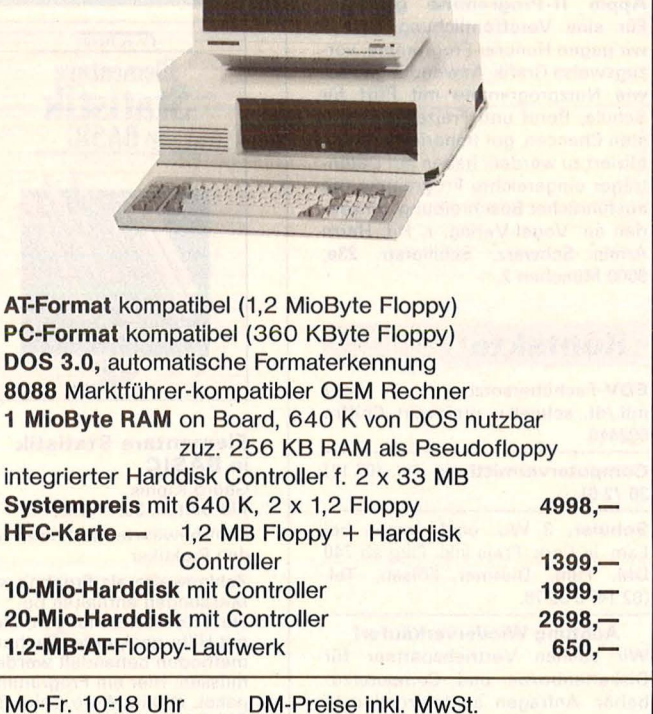

MICROPOINT Electronic GmbH, Werderstraße 18a 8500 Nürnberg 20, 09 11-53 74 40, Tx 6 2 2 1 8 5

## **Auftragscoupon für Kleinanzeigen in HC-BÖRSE**

gezielt und kostengünstig • kaufen Gewerbliche Gelegenheitsanzeigen Private Gelegenheitsanzeigen je<br>Im verkaufen die Druckzeile 1,50 DM zuzügl. MwSt. Druckzeile 7,50 DM inkl. MwSt. ■ verkaufen je Druckzeile 11,50 DM zuzügl. MwSt.

**u** tauschen • Kontakte knüpfen

 $\mathbf{I}$ I I

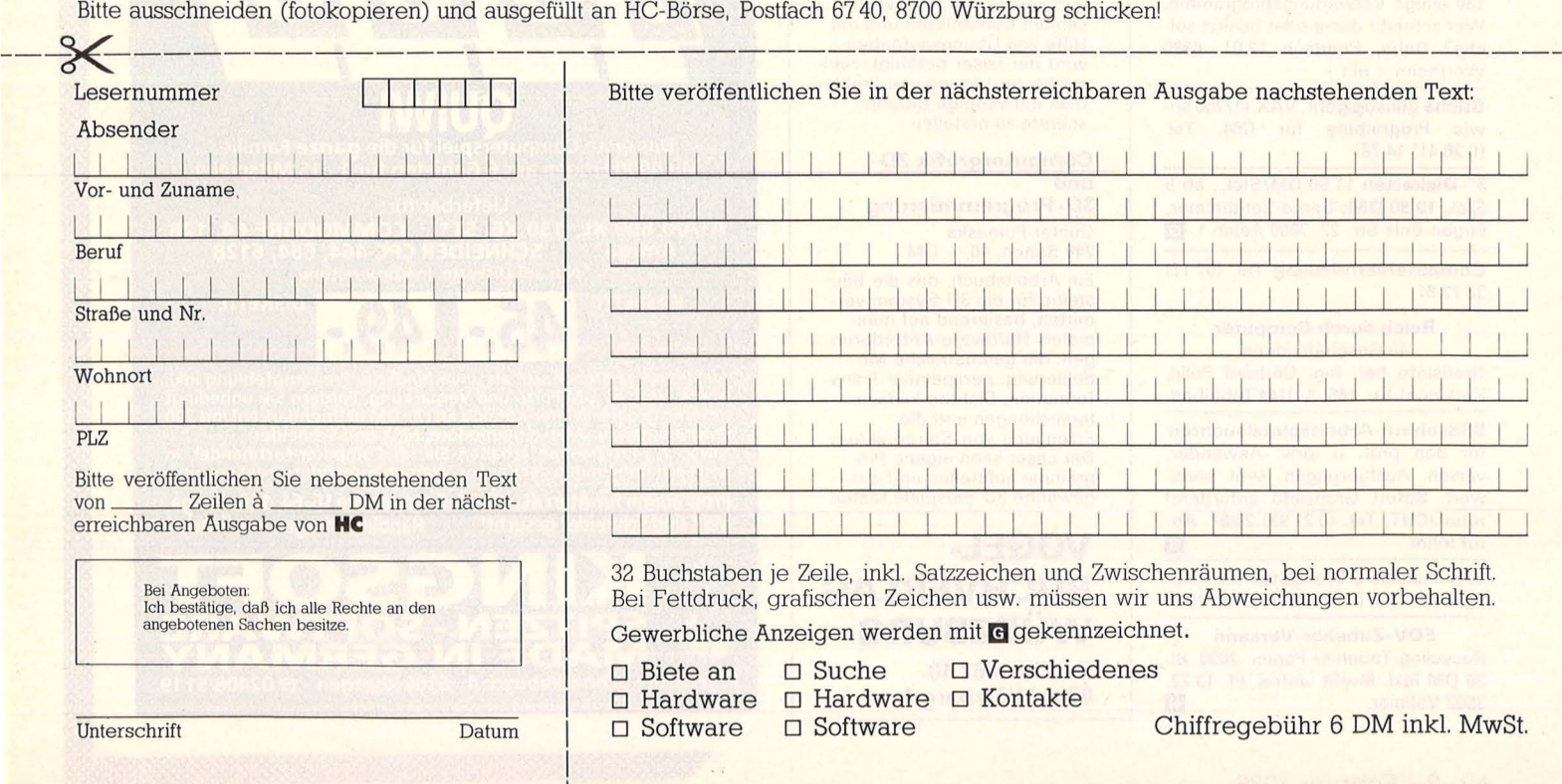

# **?}VOGEL Computerbücher**

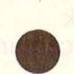

#### Beilstein, Hans-Walter **Utilities für CPC 464, 664 und 6128**

Mehr Rechnerleistung und Bedienungskomfort durch ausgefeilte Dienstprogramme 124 Seiten, zahlr. Abb., 28, - DM

#### Bradbury, A.J.

#### **Abenteuerspiele programmieren auf dem CPC 464**

Alle Tricks und Techniken für eigene Programme 256 Seiten, 49 Abb., 33, - DM

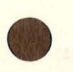

Aschoff, Martin **Was der CPC 464 alles kann** Das Buch, das nach dem Handbuch kommt 160 Seiten, zahlr. Abb., 28, - DM

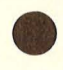

#### Gregory, Jim **Superspiele und Utilities für CPC 464 und 664**  Eine Fundgrube für BASIC- und **Spielefreaks** 224 Seiten, 25 Abb., 33, - DM

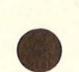

#### Vine, Jeremy **Start in die Künstliche Intelligenz mit dem Schneider CPC 464**  Eine Einführung in BASIC mit **Dialogprogrammen**

104 Seiten, 41 Abb., 23, - DM -----------------------------------------

**JA** schicken Sie mir das neue Verzeichnis<br> **MA** "VOGEL-Computerbücher 85/86"<br>
kostenies an moine Adresse: kostenlos an meine Adresse :

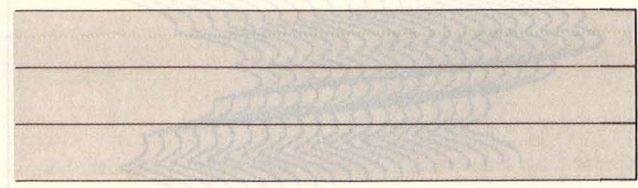

VOGEL-Computerbücher sind im Buchhandel erhältlich!

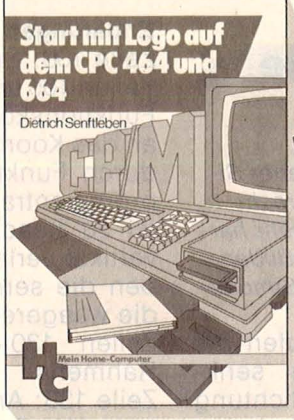

#### Senftleben, Dietrich **Start mit Logo auf dem CPC 464 und 664**

Das kleine Logo-Einmaleins Grafik · Text · Musik 196 Seiten, zahlr. Abb.,  $30 - DM$ 

Sie haben eine Diskette mit dem CP/M - . Betriebssystem und Logo. Eine optimale Nutzung der neuen DR.-Logo-Version können Sie mit dieser Ein führung erreichen. Hier wird mit Grafik, Text und Musik gespielt, gearbeitet und experimentiert. Dank seines bausteinartigen Konzepts kann jeder seine eigenen Teilprogramme entwerfen und neu zusammenstellen. Sämtliche Logo-Vokabeln im Anhang helfen Ihnen dabei.

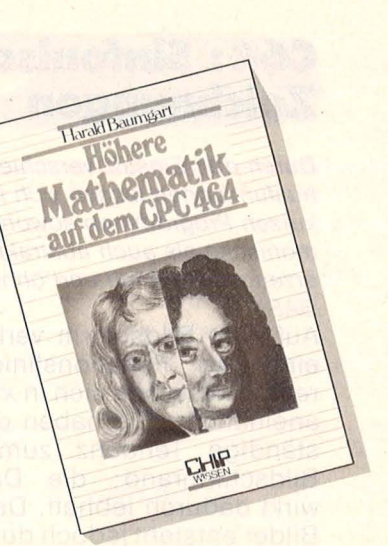

#### Baumgart, Harald **Höhere Mathematil< auf dem CPC 464**

Programme mit Erklärungen des Lösungsweges und Beispielen 193 Seiten, 33, - DM

Anhand dieses Buches gelingt es Ihnen immer wieder neue Seiten Ihres CPC 464 zu entdekken und auftretende · mathematische Probleme zu lösen. Mit Programmen zur Ausgleichsrechnung, Fehleranalyse und Funktionsbetrachtung können Sie auch in Problemkreise der höheren Mathematik einsteigen.

# **VOGEL-BUCHVERLAG WÜRZBURG**

**VOGEL-Computerbücher helfen lernen, verstehen, anwenden** 

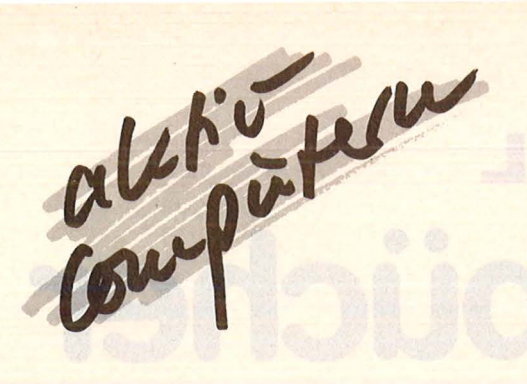

## **C64: Sinfonische Zeichnungen**

Durch den Einsatz verschiedener Sinusfunktionen lassen sich in recht kurzen Programmen sowohl sehr harmonische als auch abstrakte Bilder erzeugen (C64 mit und ohne Simons BASIC).

Auf dem Bildschirm verlaufen die einzelnen Funktionslinien senkrecht und reihen sich in x-Richtung aneinander. Sie haben dabei eine ständige Tendenz zum unteren Bildschirmrand; die Darstellung wirkt dadurch lebhaft. Der Pfiff der Bilder entsteht jedoch durch Anderungen der Amplituden, Frequenzen (hier: Anzahl der Schwingun-

gen pro 2 \* PI) und Phasen. Man kann auch jede andere Funktion als Sinus verwenden, wie die letzten Beispiele zeigen. Eine weitere Möglichkeit besteht im Verändern der Koordinaten in Zeile 115. Der Phantasie und Kreativität sind keine Grenzen gesetzt, das Programm ist unbegrenzt variierbar. Nur der eigene Entwurf bringt die größte Befriedigung.

#### Erklärungen zum Listing

Zeile 100: Erfassung der Funktion Zeilen 105 und 110: Anpassung der Funktionskoordinaten (Zeile 115) an das Koordinatensystem des C64 durch Funktionsgleichungen (Koordinatentransformation). Dabei ist zu beachten, daß die Kurven vertikal verlaufen. XU und XO geben die senkrechten, YU und YO die waagerechten Koordinaten an. Zeilen 130-133: Zeichnen des Rahmens

Zeile 135: Anfangswerte für Amplitude (A), Frequenz (F) und Phase  $(P)$ :  $A * SIN(F * (X + P))$ . Mit DX werden die Kurven ständig nach unten verschoben.

Zeilen 145-165: Berechnung der Funktion. Zeile 155 wurde eingefügt, um auch mit Funktionen ar-

++ SIN(FONIE) ++

COMMODORE 64 BASIC HELGE VOLLHEIM<br>BRAUNSBERGERSTR.78

2850 BREMERHAVEN

Y=0: GOSUB60000: Y=199: GOSUB60000: NEXT

END LOOP

**LIST100** 

**WAIT653,2** PRINTCHR\$(147) beiten zu können, deren Koordinatenwerte sich teilweise außerhalb des Systems des Computers bewegen.

Zeilen 170-185: Laufende Änderungen der Kurven, bei YO > 5 wird das Bild angehalten.

Zeilen 195-205: Ist das Bild fertig. so erscheint nach Drücken der Commodore-Taste die Funktionszeile 100 im Textmodus auf dem Bildschirm, es können Variationen angebracht werden.

Zeilen 1000-1010: Mit RUN1000 kann man die Grafik auf den Monitor zurückholen. Nach Drücken der Commdore-Taste erscheint die Zeile 100 wieder auf dem Bildschirm.

Zeilen 50000-50025: Einschalten der hochauflösenden Grafik

Zeilen 60000-60030: Berechnung der Grafikspeicherplätze

Unter dem vollständigen Listing in Simons BASIC befindet sich die von diesem Programm erzeugte Grafik. Unter jeder weiteren Grafik befindet sich nur die Änderung gegenüber diesem Programm. Daß man auch ohne Simons BASIC<br>auskommt, zeigt ein allerdings etwa doppelt so langes Listing.

R=R-, 1:F=F+, 1:P=P+π/4<br>IFY0>5THEN195<br>GOT0145

REM FUNKTION ZURUECK

195 MHI1653,2<br>200 POKE53248+17,155:POKE53248+24,21:<br>PRINTCHR\$(147)CHR\$(155)

205 LISTING<br>1000 REM BILD ZURUECK: RUN1000<br>1000 REM BILD ZURUECK: RUN1000<br>1005 V=53248:POKEY+17,59:POKEY+24,24:<br>1010 WAIT653,2:00T0200<br>1010 WAIT653,2:00T0200

1818 WATT653,2:00T0200<br>1815 :<br>50000 REM HIRES AN<br>50000 POKE53280,2:REM RAHMENFARBE<br>50005 POKEV+17,59:POKEV+24,24<br>50010 PORT=1024T02023:POKEI,18:NEXT<br>50020 FORT=8192T016383:POKEI,0:NEXT<br>50020 RETURN<br>50020 :

00000 REM PUNKTE SETZEN<br>00005 XA=8\*INT(X/8)<br>00010 YA=320\*INT(Y/8)+INT((Y/8-INT(Y/8))\*8)<br>00010 YA=320\*INT(Y/8)+INT((Y/8-INT(Y/8))\*8)<br>00020 T=8192+XA+YA<br>00025 POKET,PEEK(T)ORHI<br>00030 RETURN

185<br>185<br>190

192 :

205 LIST100

**Helge Vollheim** 

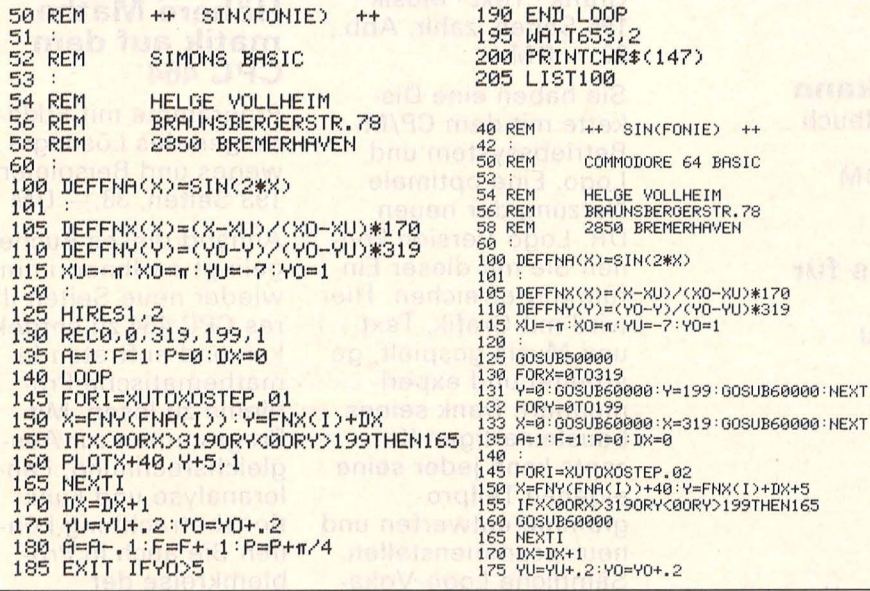

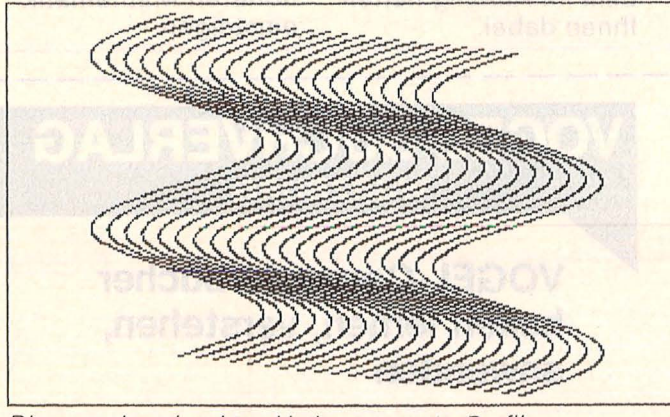

Die vom abgedruckten Listing erzeugte Grafik

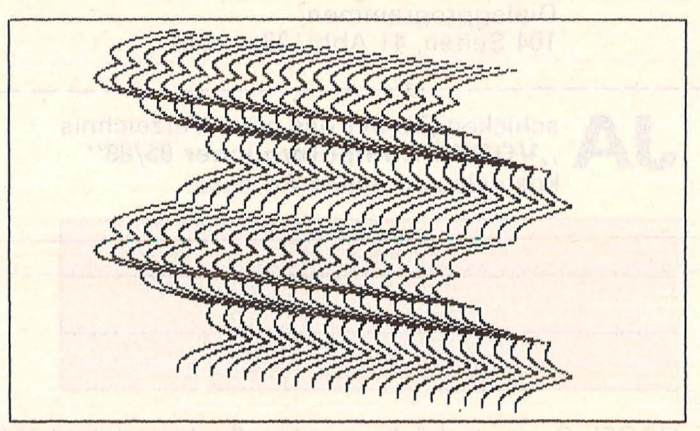

100 DEFFNA(X)=.7\*SIN(2\*X)+.3\*ABS(SIN(5\*X))

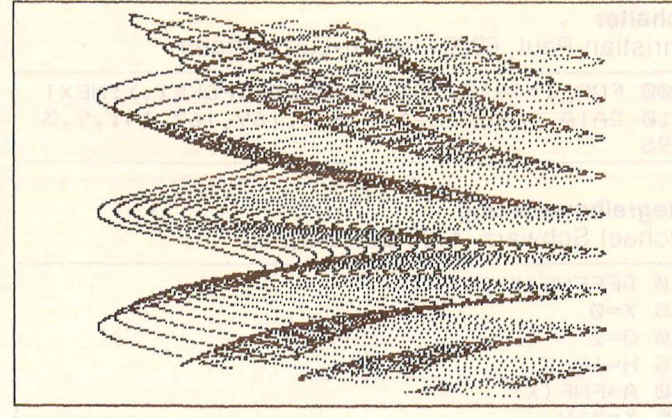

100 DEFFNA(X)=SIN(3\*F\*X)

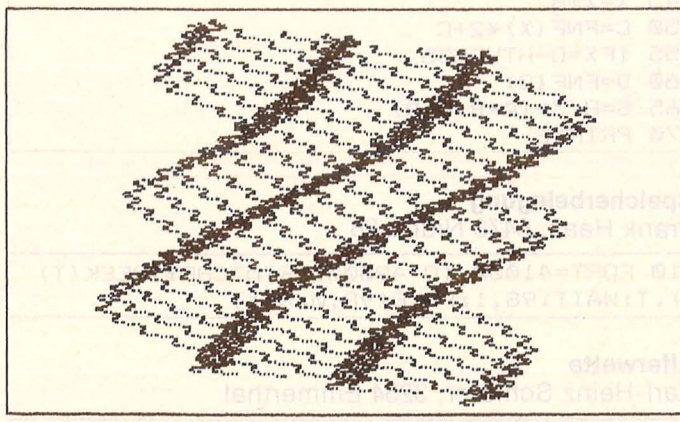

100 DEFFNA(X)=.1\*SIN(30\*X+P)+.5\*COS(3\*X+P)+.4\*SIN(X)

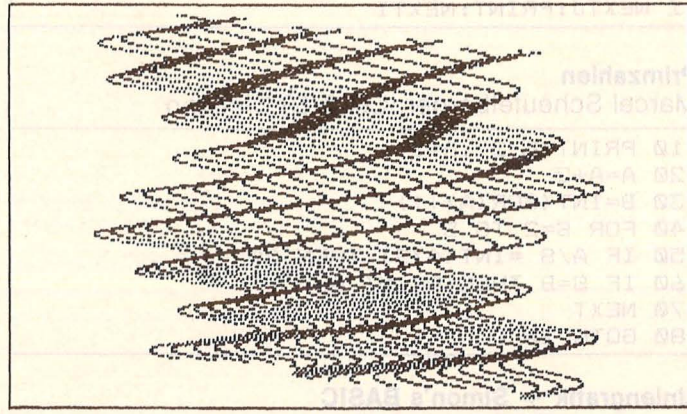

100 DEFFNA(X)=.5\*SIN((10-F)\*X+P)+.5\*SIN(2\*X)

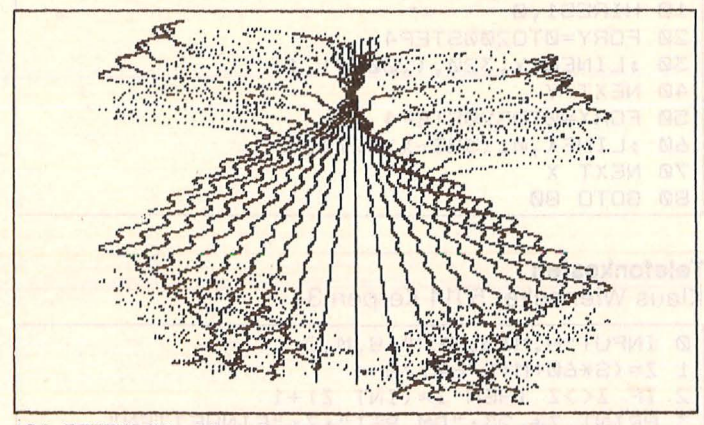

100 DEFFNA(X)=A\*.1\*SIN(20\*X)+.9\*SIN(TAN((2-F)\*X))

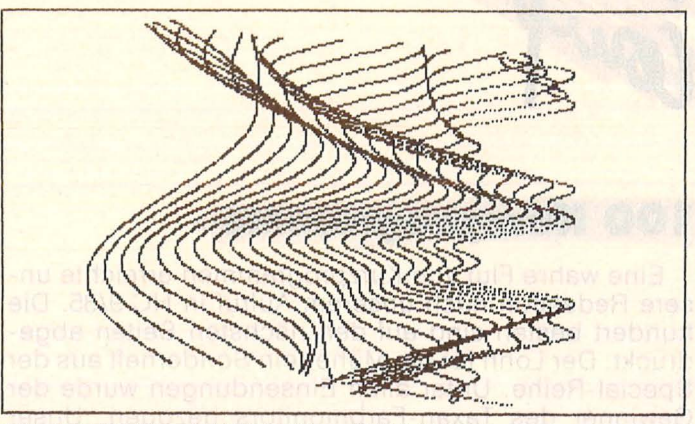

100 DEFFNA(X)=.7\*SIN(F\*X)+.3\*SIN(F12\*X)

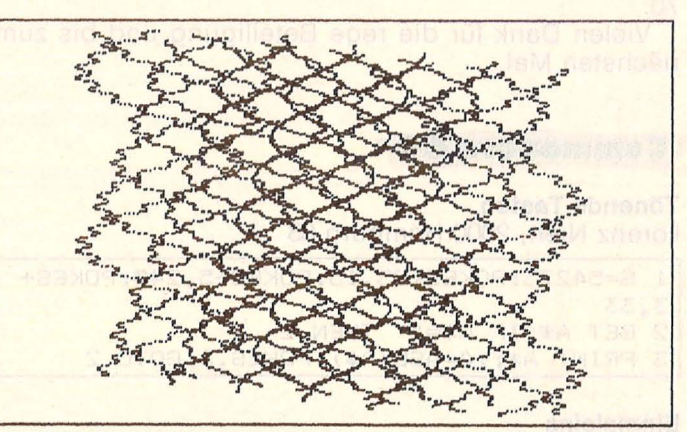

100 DEFFNA(X)=A\*.1\*SIN(30\*X)+.9\*SIN(2\*(X+P))

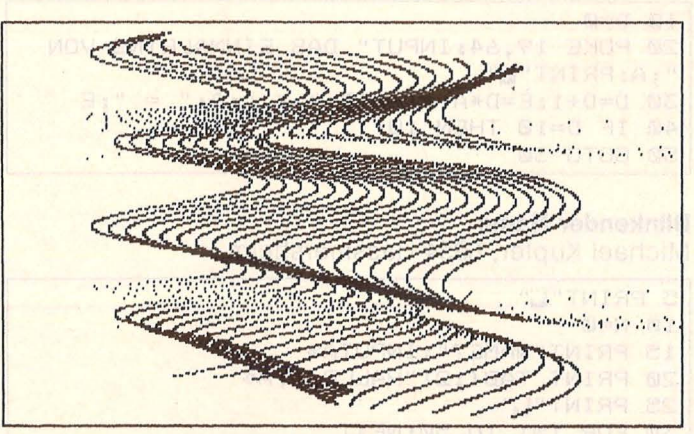

100 DEFFNA(X)=A\*.1\*TAN(X)+.9\*SIN((5-F)\*X)

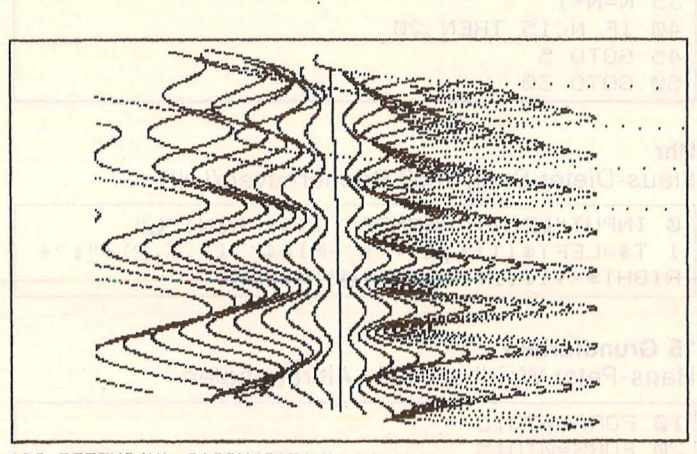

100 DEFFNA(X)=A\*SIN(3\*F\*X)+(X+P)1-1

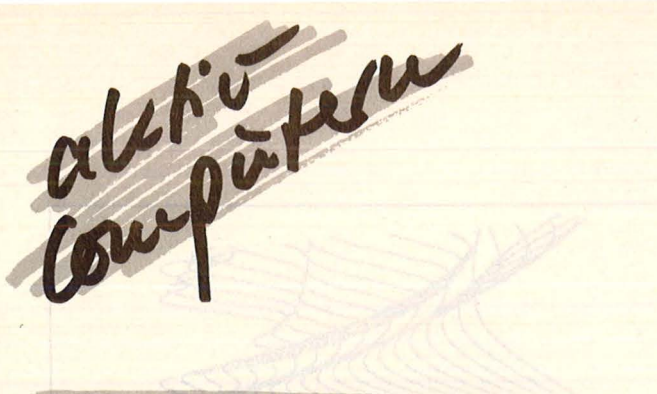

## **100 Kurzprogramme**

Eine wahre Flut von Kurzprogrammen erreichte unsere Redaktion nach unserem Aufruf in HC 9/85. Die hundert besten sind auf den nächsten Seiten abgedruckt. Der Lohn für die Mühe: ein Sonderheft aus der Special-Reihe. Unter allen Einsendungen wurde der Gewinner des Taxan-Farbmonitors gezogen. Unser Glückwunsch geht an: Karl Seeländer, 8000 München 70.

Vielen Dank für die rege Beteiligung und bis zum nächsten Mal.

#### **Commodore 64**

#### **Tönende Tasten**

Lorenz Nieh, 2000 Hamburg 63

- 1 S=54273: POKES+23, 15: POKES+5, 240: POKES+
- 3,33
- 2 GET A\$: IF A\$="" THEN 2
- 3 PRINT A\*;: A=ASC(A\*): POKES, A: GOTO 2

#### **Einmaleins**

Martin Dietz, 6759 Rutsweiler

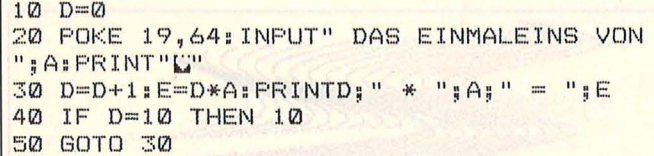

#### **Blinkender Name**

Michael Kupfer, 6954 Hassmersheim

```
5 PRINT"L"
10 N = 015 FRINT"NAME?": INPUTA$
20 PRINT TAB(12) "HALLO "; A*
25 PRINT"L"
30 FOR T=1 TO 50:NEXT
35 N=N+1
40 IF N<15 THEN 20
45 GOTO 5
50 GOTO 30
```
#### Uhr

Klaus-Dieter Seel, 2850 Bremerhaven/LHD.

```
0 INPUT"LIZEIT HHMMSS"; TI$: PRINT"L"
1 T#=LEFT#(TI#,2)+":"+MID#(TI#,3,2)+":"+
RIGHT$(TI$, 2): PRINT"B"T$: RUN1
```
#### **15 Grundfarben**

Hans-Peter Waidhas, 8311 Altfraunhofen

10 FORA=0T015 20 FORS=0T015

```
30 POKE53280, A
40 POKE53281, S
50 FORD=1TO100:NEXTD
60 NEXTS: NEXTA
```
**Schalter** 

Scan: S. Höltgen

Christian Paul, 6300 Gießen-Lützlelinden

100 FOR 1=49152TOI+10: READX: POKEI.X: NEXT 110 DATA 169, 228, 141, 8, 3, 169, 167, 141, 9, 3 ,96

#### Integralberechnung

Michael Schwarz, 4100 Duisburg 28

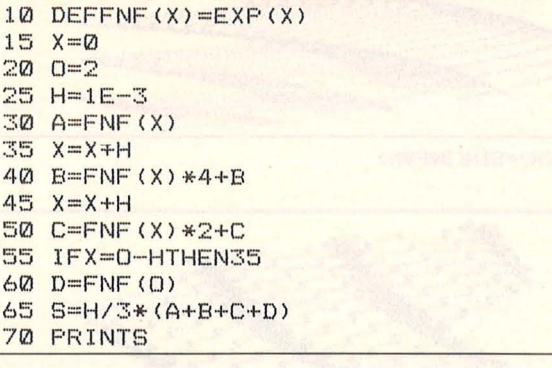

#### Speicherbelegung

Frank Haas, 6478 Nidda 28

10 FORT=41000 TO 49000: PRINTCHR\$ (PEEK (T) ), T: WAIT198, 1: FOKE198, 0: NEXT

#### **Elferwette**

Karl-Heinz Schlüter, 3254 Emmerthal

```
1 FOR I=1 TO 10:FOR J=1 TO 11: PRINTINT(R)
ND(1) *3):
2 NEXTJ: PRINT: NEXTI
```
#### **Primzahlen**

Marcel Scheufelberger, CH-8753 Dietikon

```
10 PRINT"L 2": A=1
20 A = A + 230 B=INT (SQR(A)+1)
40 FOR 5=2 TO B
50 IF A/S = INT (A/S) THEN 20
60 IF S=B THEN PRINT A
70 NEXT
80 GOTO 20
```
## Liniengrafik + Simon's BASIC

Hans Kurz, 7085 Bopf.-Aufhausen

10 HIRES1,0 20 FORY=0T0200STEP4 30 :LINE0, Y, 320, (200-Y), 1 40 NEXT Y 50 FORX=0T0320STEP4 60 : LINEX, 0, (320-X), 200, 1 70 NEXT X 80 GOTO 80

#### **Telefonkosten**

Klaus Wienecke, 5014 Kerpen 3

- Ø INFUT"H, MIN, SEC"; S, M, C
- $1 Z = (S * 6Q + M + C / 6Q) / B$
- $\overline{2}$ IF  $Z \leq Z$  THEN  $Z = (INT Z) + 1$
- PRINT Z\*.23; "DM BEI"; Z; "EINHEITEN" 3

#### **Brüche in Dezimalzahlen**

Maik Petto, 6690 St. Wendel

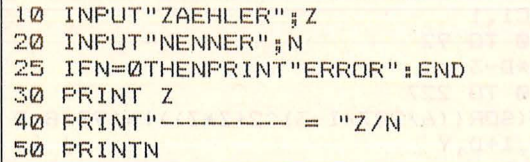

#### Gewichtskontrolle

Frank Schilling, 5014 Kerpen 3

- Ø INPUT"LAENGE":L
- $1 N=L-100$
- 2 FRINT"NORMAL";N, "IDEAL";N\*.9
- 3 PRINT "UEBER. >"; N+N\*. 2, "UNTER. <"; N-N\*. 2 4 PRINT"IN KG"
- 

#### **Hintergrundfarben**

Hans-Rudolf Gloor, CH-3422 Kirchberg BE

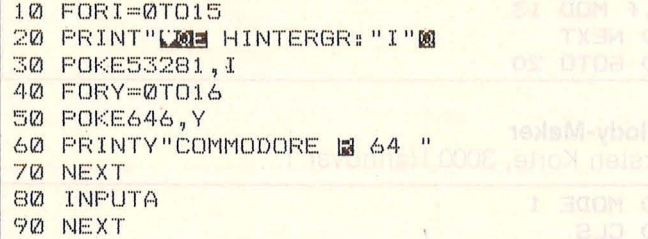

#### **Zufallsbild**

Heiko Leuze, 7141 Grossbottwar

5 PRINT"U" 10 FOR 1=1 TO 580 20 S=INT(1024\*RND(1))+1024 30 POKE S, 81:NEXT 40 FOR J-55295 TO 56296 50 F=INT(16\*RND(1)) 60 POKE J, FINEXT 70 CONT

#### **Farbwechsel**

Thomas Behr, 8640 Kronach

1 FRINT"L":FORJ=0T090:POKE53281,Y:NEXT:P OKE53281,7:FORX=0TO200:POKE53280,X:NEXT 2 POKE53280, 0: GOTO1

#### Kreisgrafik (+ Simon's BASIC) Dennis Bludau, 2100 Hamburg 90

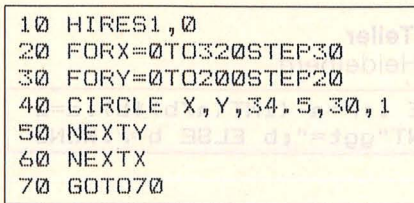

#### **Quadratische Gleichung**

Ralf Wagner, 7520 Bruchsal 3

```
Ø PRINT"U"
```

```
1 INPUTA, B, C
2 PRINT"X1="; (-B+(B^2-4*A*C)^.5)/(2*A)
3 PRINT"X2="; (-B-(B^2-4*A*C)^.5)/(2*A)
```
#### **Textumdrehung**

Klaus Wienecke, 5014 Kerpen 3

**Ø FRINT"TEXTEINGABE"** 1 INPUTA+  $2$  A=LEN(A\$) 3 PRINTTAB(2) 4 FOR I=A TO 1 STEP -1 5 B\$=MID\$(A\$, I, 1) 6 FRINTB#: 7 NEXT I

#### **Wechselkurs**

Scan: S. Höltgen

#### Michael Knorr, 7129 Güglingen

10 INPUT "KURS"; A, B 20 FOR N=1 TO 10 30 INPUT "ZAHL" (C(N) 40 L (N) = C (N) / A\*B 50 NEXT 60 FOR N=1 TO 10 70 FRINT C(N) "="L(N) 80 NEXT READY.

#### **Matrix-Einmaleins**

Gerd Balz, 4354 Datteln

100 PRINT CHR# (147) 110 PRINT "KLEINES 1\*1" 120 FOR Z=1 TO 10 130 FOR M= 1 TO 10  $140$  PRINTAT (M\*4-4, Z\*2) Z\*M 150 NEXT MISSIGNOR ATOB TODATIONOR 160 NEXT Z READY.

#### **7ins**

Adolf Dick, 5024 Pulheim 4

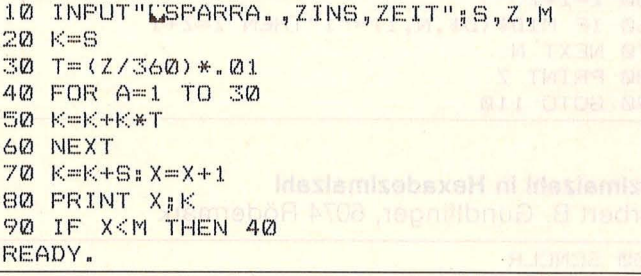

#### **Mehrwertsteuer**

Christian Ameling, 4270 Dorsten 21

```
10 INPUT"MWST VON: ": A
20 ER-A*1.14
30 PRINT "ERGEBNIS: ";ER-A
READY.
```
#### **Text-Roll**

Nikolaj Blom, 2100 Kopenhagen/Dänemark

```
20 T*=" COMMODORE 64"
30 L=LEN(T$): IF L>40 THEN L=40
40 PRINT" SE" ; MID * (T * , 1, L)
45 FOR N=1 TO 100:NEXT
50 T$=MID$(T$,2,LEN(T$))+MID$(T$,1,1)
60 GOTO 40
READY.
```
#### **Muster**

Nikolaj Blom, 2100 Kopenhagen/Dänemark

```
10 PRINT"K"
20 FRINT MID*("/\", INT(RND(1)*2)+1,1);
30 GOTO 20
READY.
```
aler i per

#### Commodore 16/116

#### **Dezimalzahl in Dualzahl**

Herbert B. Gundlfinger, 6074 Rödermark

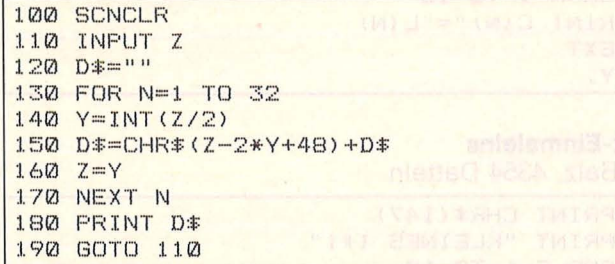

#### **Dualzahl in Dezimalzahl**

Herbert B. Gundlfinger, 6074 Rödermark

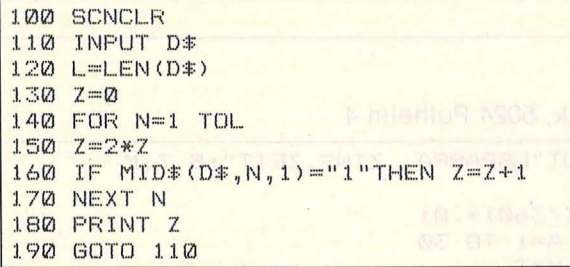

#### Dezimalzahl in Hexadezimalzahl

Herbert B. Gundlfinger, 6074 Rödermark

100 SCNCLR 110 INPUT Z  $120$  H $\equiv$  $11$ 130 FOR N=1 TO 8  $140 \text{ Y} = 1NT (Z/16)$  $150 X = Z - 16*Y$ 160 IF X>9 THEN X=X+7 170 H#=CHR \* (X+48) +H \*  $180 Z = Y$ 190 NEXT N 200 PRINT H# 210 GOTO 110

#### **Hexadezimalzahl in Dezimalzahl**

Herbert B. Gundlfinger, 6074 Rödermark

100 SCNCLR 110 INPUT H\$ 120 L=LEN(H\$)  $130 Z = 0$ 140 FOR N=1 TO L  $150Z = 16*Z$  $160$  X=ASC (MID \* (H \* , N , 1)) -48 170 IF X>16 THEN X=X-7  $180 \t Z = Z + X$ 190 NEXT N 200 FRINT Z 210 60TO 110

Scan: S. Höltgen

#### Hochauflösende Grafik Joscha Weiße, 4590 Cloppenburg

10 GRAPHIC1, 1 20 FOR D=0 TO 92 30 Z=3/46\*D-3 40 FOR I=0 TO 227 50 Y=(SIN(SQR((6/227\*I-3)^2+Z\*Z)))\*199/8-D 60 DRAW  $1, I+D, Y$ 70 NEXT I, D

**Schneider CPC** 

**Spiralen** Ernst Sattler, 2111 Otter

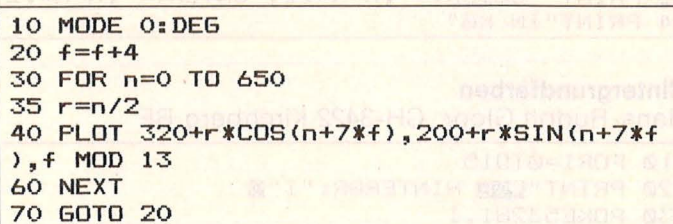

#### **Melody-Maker**

Karsten Korte, 3000 Hannover 1

10 MODE 1 20 CLS 30 a\$=INKEY\$: IF A\$=""THEN 30 40 b=ASC(a\$)+10: SOUND 1, b, 30, 7 50 PLOT 320, b\*2: 60TO 20

#### **Flash**

Karsten Korte, 3000 Hannover 1

5 CLS 10 SPEED INK 1, 1: BORDER 0, 26: INK 1, 0, 26: INK 0, 26, 0: LOCATE 12, 12: PRINT"schneider срс 464": 60ТО 10

#### **Pixel**

Anja Osmers, 2815 Langwedel

#### 9 CLS

10 FOR 1=49152 TO 65535 15 a=INT (RND(1)  $*255$ ) +1 16 IF a>255 THEN GOTO 15 20 POKE i, a 25 IF a=255 THEN a=0 30 NEXT 40 GOTO 40

#### **Größter gemeinsamer Teiler**

Michael Hinkel, 6900 Heidelberg

1 INPUT a, b: WHILE 1: r=a-(INT(a/b) \*b): a=b : IF r=0 THEN PRINT"ggt=";b ELSE b=r:WEND

#### **Color-Kegel**

Hans-Jörg Toller, 2100 Hamburg 90

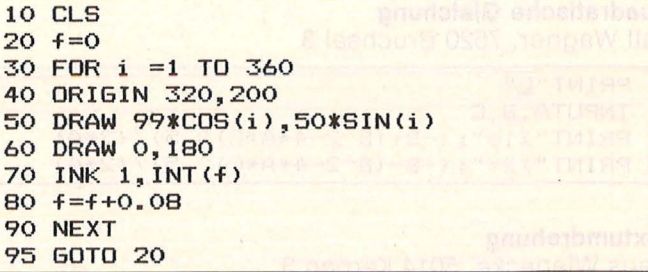

#### Gebührenzähler

Alfons Ficher, 5160 Düren

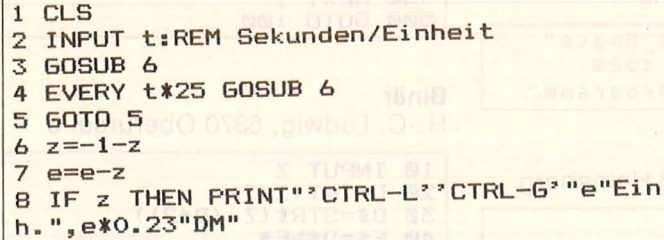

**9 RETURN** 

#### **Sonnen**

Franz-Josef May, 4512 Wallenhorst

 $1$  FOR  $i=1$  TO 4 2 FOR j=1 TO 7 3 FOR k=1 TO 360 STEP 9 4 ORIGIN 80%j, 80%i 5 DRAW 35\*COS(k), 35\*SIN(k), 15 6 NEXT 7 NEXT 8 NEXT

#### Lotto

Franz-Josef May, 4512 Wallenhorst

- 1 DIM u(49) 2 FOR a=1 TO 48  $3 t = INT (RND (1) * 49 + 1)$ 4 IF  $u(t)=1$  THEN 3  $5 u(t)=1$ 6 ZONE 5 7 PRINT USING "##";t; 8 PRINT"",
- 9 NEXT

#### **Primzahlen**

Franz-Josef May, 4512 Wallenhorst

```
1 INPUT "zahl";z
2 FOR a=2 TO z-13 c=FIX(z/a)*a4 IF c=z THEN PRINT "keine primzahl": EN
n
5 NEXT
6 PRINT "primzahl"da-Abliav
```
#### Währung

Holger Mager, 5220 Waldbröl-Hermesdorf

10 CLS: PRINT"kurs" 20 PRINT" dm----------schilling---- $5 - $''$ 30 INPUT f 40 LET c=f \*7 50 LET  $d=f/2.77$ 60 PRINT f,c,doll **70 GOTO 30** 

#### **Tastendauerfunktion**

Markus Schlarmann, 2843 Dinklage

10 POKE &BB35, &3E 20 POKE &BB37, &6 30 POKE &BB38, &FF 40 FOR taste = 1 TO 79 50 POKE &BB36, taste 60 CALL &BB35 70 NEXT

#### **Lissaious**

Friedrich Kreh, 7928 Giengen/Brenz

10 PRINT "CTRL-L LISSAJOUS 20 INPUT a, b, s: REM z. B2, 3, 0.01/7, 12, 0.01 30 CLS 40 ORIGIN 320,200 50 FOR w=0 TO 2\*PI STEP s 60 DRAW 319\*SIN(w\*a), 199\*SIN(w\*b) 70 NEXT

#### **Textverarbeitung**

Franz Stamm, 5020 Frechen 4

10 MODE 2 20 KEY 1, "print#8,"<br>30 KEY 4, "list"+CHR\$(13)<br>40 KEY 7, "edit" 50 KEY 11, CHR\$ (34) +CHR\$ (13) +"print#8, "+C HR\$(34)

#### **Grafik-Demo 1**

Wolfgang Bauer, 8427 Siegenburg/Ndb.

1 CLS: ORIGIN 320, 200: c=INT (RND (1) \*2. 9) +1  $\cdot$  1 2 FOR a= 0 TO 200 STEP 7/c 3 DRAW a\*COS(a), a\*SIN(a) 4 NEXT: RUN

#### **Grafik-Demo 2**

Wolfgang Bauer, 8427 Siegenburg/Ndb.

- 1 CLS: MODE 2: FOR p=1 TO 3: x=RND(1) \*640 2 FOR z=1 TO 640 STEP 9
- 3 PLOT x, 1: DRAW z, 400: NEXT: NEXT: RUN

#### Zielscheibe 1

Wolfgang Bauer, 8427 Siegenburg/Ndb.

10 CLS: FOR a=1 TO 360 20 DEG:FOR r=20 TO 200 STEP 10 30 x=320: y=200 40 PLOT x+r \*COS(a), y+r \*SIN(a): NEXT: NEXT

#### **Zielscheibe 2**

Wolfgang Bauer, 8427 Siegenburg/Ndb.

10 CLS: MODE 2: INK 1, 0: INK 0, 13: ORIGIN 32  $0,200$ 20 FOR w=0 TO 200 STEP 0.2 30 DRAW w\*COS(w), w\*SIN(w): NEXT

#### Zufall

Wolfgang Bauer, 8427 Siegenburg/Ndb.

10 CLS: ORIGIN 0,-100: a=INT (RND(1) \*36) +5:  $w = 640$ 20 FOR i=0 TO w STEP a: MOVE i, w 30 DRAW w-i, 0, 15:NEXT: GOTO 10

#### **Schlangenschrift**

Michael Gänsler, 7080 Aalen

10 FOR 1=1 TO 20 20 PRINT TAB(i) "computer" 30 NEXT i 40 FOR 1=20 TO 1 STEP -1 50 PRINT TAB(i) "computer" 60 NEXT i **70 GOTO 10** 

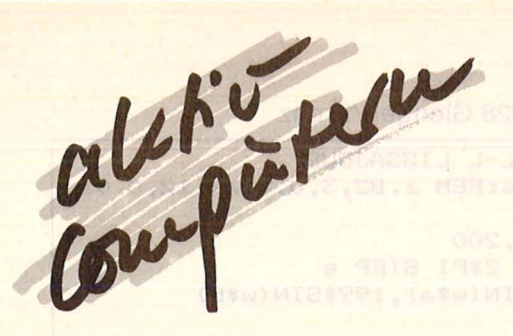

#### Sinclair

#### **Zeilenwandler**

Ralph Bernard, 3500 Kassel

9000 FOR 8=23755 TO (PEEK 23627+256\*PEEK 23628)-1 9010 IF PEEK a=234 AND PEEK (a+1) THEN POKE a+3,0; POKE a+3,0  $\overline{a}$ 

#### **Grafik-Demo**

Frank Meisinger, CH-4056 Basel

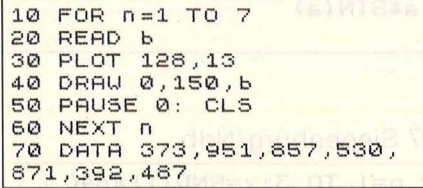

#### **Muster**

Klaus Reiger, 7963 Saulgau 1

**OUFR**  $\sqrt{1}$  $101$ READ  $15$ 20 FOR i=1 TO 255 STEP S 30 PLOT i, 0 40 DRAW 127-i, 175 00 50 NEXT i 60 GO TO 15 70 DATA 1,2,4,2,4,5,3,  $2,5,3,4,2,4,1$ 

#### **Bildschirminhalt**

Helge Lehmann, 6094 Bischofsheim

10 RESTORE 30<br>20 FOR 1=49900 TO 49923: 20 FOR TEST READ 3. POKE F.3: NEXT F<br>30 DATA 33,0,64,17,80,<br>195,1,192,26,237,176,201,<br>33,80,195,17,0,64,1,192, 26,237,176,201<br>40 LET L=USR 49900

#### Wandler

Thomas Kometer, 8221 Tacherting

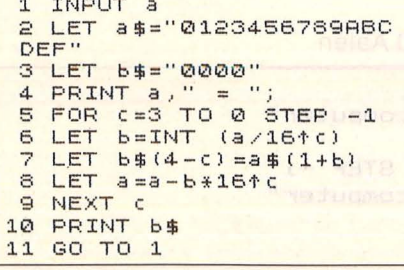

88 HC Scan: S. Höltgen

**Simulation** A. W. Quintyn. 3222 VN Hellevdetslyis

1 PRINT "Druecke Space" 2 RANDOMIZE USR 1322 3 PRINT "Start Programm"

**Räumliche Grafik** Michael Degen, 5138 Heinsberg

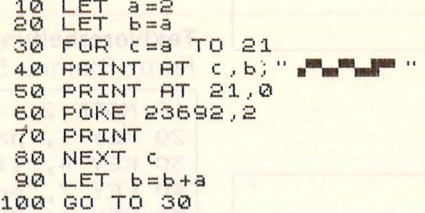

#### Grafik

10 LET a=0<br>20 PLOT 99+(30+50\*COS a) \*C05 (a/18) ,88+ (50+<br>30.\*SIN a) \*SIN (a/18) 30 LET 3=3+1<br>40 GO TO 20

#### Primzahlen

10 LET  $a = 1$ FOR 6=0 TO 999  $20$ 30 LET a=a+2<br>40 FOR c=3 TO SQR a 50 IF a=c\*INT (a/c) THEN GO **TO 30** 60 NEXT C  $70$ PRINT a 80 NEXT b

#### **Zylinder**

10 OVER 1 20 FOR a=0 TO 8\*PI STEP .026 30 PLOT 80+80\* SIN a, 40+40\*COS a 40 DRAU 0,95 50 DRAW 95,0 60 DRAU 0,-95 70 NEXT a

#### **Welle**

10 FOR a=0 TO 44 STEP PI/22 20 CIRCLE 127+100\*5IN (a\*PI/22), 87+60\*SIN a, 26 30 NEXT a

#### **Schlauchgrafik**

10 FOR a=0 TO 312 20 PLOT 99+(150+COS (a/50)), 50 + (50\*5IN<br>(a/50)), 50 + (50\*5IN<br>(a/20)) \* 5IN (a/25) 30 DRAW 5,75 40 NEXT a

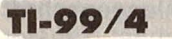

**Sound** Robert Mattes, 5441 Wanderath 100 INPUT T\$ 200 FOR I=1 TO LEN(T\$) VAL (SEG\$ (T\$, I, 1))

400 CALL SOUND<br>(380,T,O,T,O,T,O,-8,20)<br>450 NEXT I<br>500 GOTO 100

#### **Binär**

H.-C. Ludwig, 6370 Oberursel 6

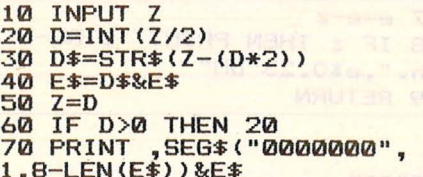

#### **Konzentration**

Stefan Funk, 7250 Leonberg

10 RANDOMIZE 20 X=INT(10\*RND)<br>30 PRINT X,P<br>40 CALL KEY(0,K,S)  $50 L=L+1$ 60 IF S=0 THEN 40<br>70 IF K-48=X THEN 0=P+1<br>80 IF L<500 THEN 20

#### **Lösch-Routine**

Carlo Bies, 6645 Beckingen

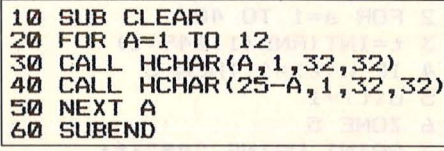

#### **Joystick**

Carlo Bies, 6645 Beckingen

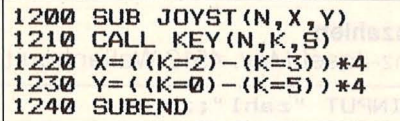

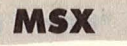

#### **Joystick-Abfrage**

Volker Petry, 4971 Hüllhorst

**100 CLS** 110 PRINT "L"; 120 A\$=INKEY\$ 130 IF A\$="" THEN 120 140 PRINT CHR\$(127); A\$; 150 BEEP 160 IF A\$=CHR\$(13) THEN **PRINT** 170 LPRINT A\$; 180 GOTO 110

#### **Quadratische Gleichung**

P. Lämmlin, CH-9032 Engelburg

10 INPUT A 20 FOR B=1 TO A 30 INPUT C(B) 40 NEXT B 50 FOR D=1 TO A 60 FOR E=D+1 TO A 70 IF C(D)<C(E) THEN SWAP  $C(D), C(E)$ 

#### **Zum Sammeln**

80 NEXT E, D  $90$  F=F+1 100 PRINTC(F) 110 GOTO 90

Überraschung Wolfgang Eilhs, 2948 Schortiens 1

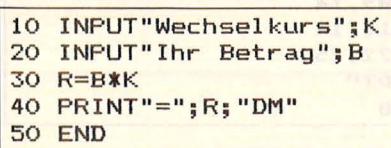

**Spirale** 

Manfred Dellemann, A-6401 Inzing

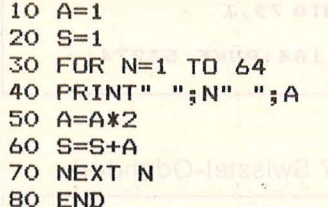

#### **Textverarbeitung**

Peter Weiland, 3109 Wietze

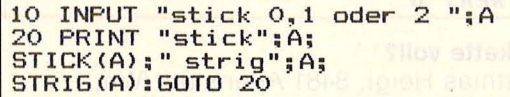

#### Sortiermaschine

Udo Offermann, 5353 Mechrnick

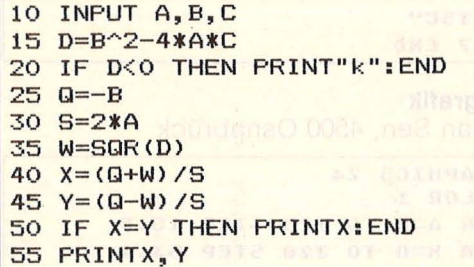

#### Währung

Ernst Olaf, A-8600 Brück/Mür

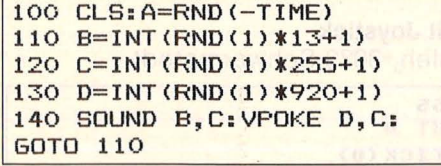

Reiskornproblem

Ernst Olaf, A-8600 Brück/Mür

```
1 SCREEN2
2 FOR X=10 TO 255 STEP 2
3 Y=100-(70*SIN(2*3*(X-10)/110))
4 CIRCLE(X, Y), 20, 1, 1.5
5 NEXT
6 GOTO 6
10 REM
```
# <u>Programm-</u> **bibliothek**

Wichtige Hilfsroutinen, auf die man immer wieder zurückgreifen kann (Teil 8)

#### 15. Intervallschachtelung von Pi nach Pythagoras

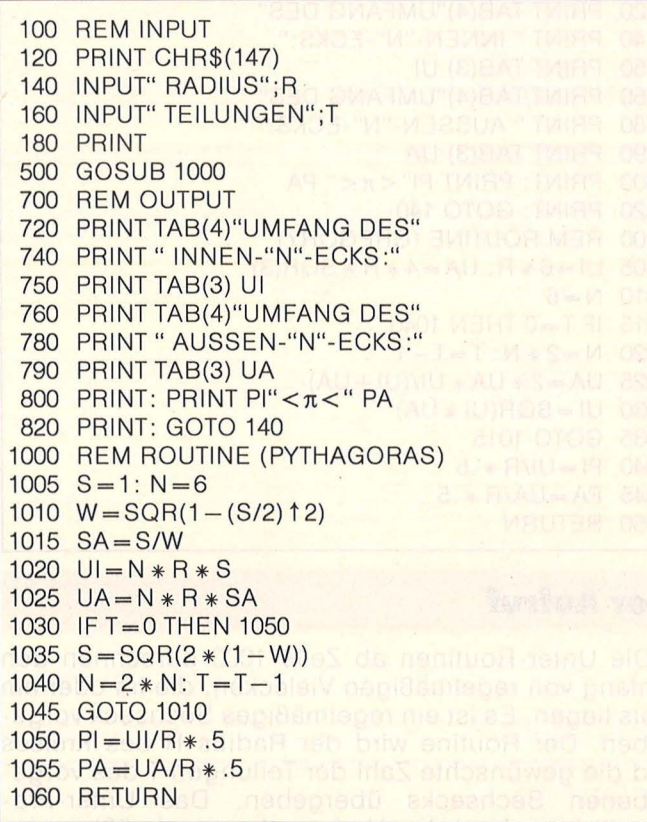

#### **Der Aufruf**

Die Unter-Routinen ab Zeile 1000 berechnen den Umfang von regelmäßigen Vielecken, die im oder am Kreis liegen. Es ist ein regelmäßiges Sechseck vorgegeben. Der Routine wird der Radius R des Kreises und die gewünschte Zahl der Teilungen T des vorge-<br>gebenen Sechsecks übergeben. Das Unter-Programm berechnet den Umfang des regelmäßigen Innenecks in der Variablen UI, den Umfang des<br>regelmäßigen Außenecks in der Variablen UA und die daraus resultierenden Näherungswerte für die Zahl Pi.

#### **Die Routine**

Diese Routine verwendet den Satz des Pythagoras zur Berechnung der genannten Werte. In Zeilen 1005 bis 1025 werden die Ausgangswerte des regelmäßigen

Sechsecks berechnet. In Zeile 1040 wird die Teilervariable Terniedrigt und dementsprechend die Eckenzahl N verdoppelt. Ist die Anzahl der gewünschten Teilungen ausgeführt (Zeile 1030, T = 0), erfolgen die Berechnung der Näherungswerte für die Variablen PI und PA in Zeile 1050 bzw. 1055 und der Rücksprung. Der Nachteil dieser Routine besteht darin, daß bei einer Teilerzahl von 14 die Rechengenauigkeit der meisten Homecomputer nicht mehr ausreicht und deshalb falsche Werte ausgegeben werden.

#### 16. Intervallschachtelung von Pi nach Gregor

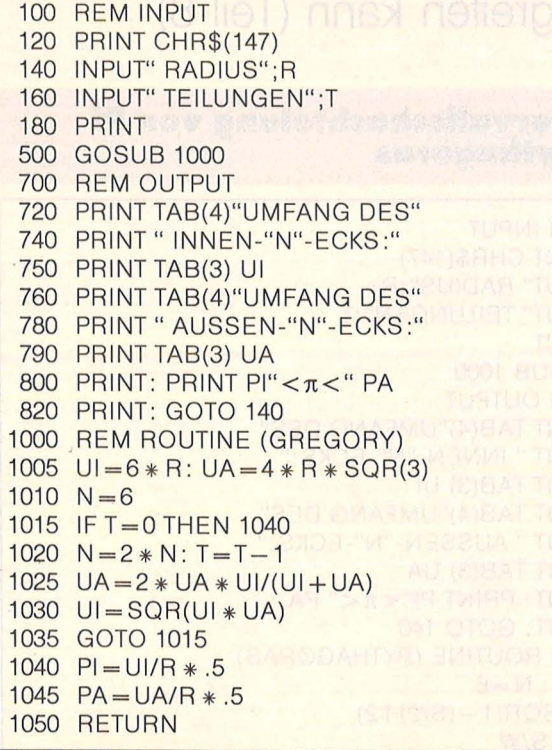

#### **Der Aufruf**

Die Unter-Routinen ab Zeile 1000 berechnen den Umfang von regelmäßigen Vielecken, die im oder am Kreis liegen. Es ist ein regelmäßiges Sechseck vorgegeben. Der Routine wird der Radius R des Kreises und die gewünschte Zahl der Teilungen T des vorgegebenen Sechsecks übergeben. Das Unter-Programm berechnet den Umfang des regelmäßigen In-<br>nenecks in der Variablen UI, den Umfang des<br>regelmäßigen Außenecks in der Variablen UA und die daraus resultierenden Näherungswerte für die Zahl Pi in den Variablen PI und PA.

#### **Die Routine**

Diese Routine verwendet ein Verfahren, das von dem Mathematiker James Gregory angegeben worden ist. Allerdings gibt es auch hier eine Grenze bei T = 14 aufgrund der Rechengenauigkeit des Rechners. Zeilen 1005 und 1010 berechnen die Anfangswerte des regelmäßigen In- und Außensechsecks. In Zeile 1015 erfolgt der Rücksprung, wenn die Anzahl der gewünschten Teilungen ausgeführt ist  $(T = 0)$ , über die Zeilen 1040 und 1045, in denen die Näherungswerte für PI und PA berechnet werden.

Die Programmbeispiele laufen ohne Änderungen auf dem Commodore-Home-Computer, für andere können Anpassungen nötig sein.

Scan: S. Höltgen

#### **Schrift**

Alexander Dub, A-1210 Wien

```
10 FOR I=39974 TO 39996
STEP 2:POKE I, 5:NEXT I
20 POKE 709,14
30 POKE 710,14
40 POKE 622,255
50 ? "ATARI"
60 GOTO 50
```
#### **Farbgrafik**

Harald Weinreich, 2102 Hamburg 93

```
1 GRAPHICS 9:TRAP 4
2 I=I+1:COLOR I*I/290:
PLOT 0, I: DRAWTO 79, I
3 GOTO 2
4 POKE 53274, 184: POKE 53274,
64:GOTO 4
```
#### Die Zahl "Pl"

Marek Hahn, 5357 Swisstal-Odendorf

```
1 FOR A=1 TO 23 STEP 2
2 D = (1/A)*((1/2AA) + (1/3AA))3 C = C + DA C=-C5 ? ABS (C*4)
6 NEXT A
```
**Diskette voll?** Matthias Heigl, 8481 Altenstadt/Wn.

```
32762 REM FREE SPACE ON DISC<br>32763 CLOSE #1:CLR
32764 DIM AS(17)
32765 OPEN #1, 6, 0, "D: . FREE"
32766 INPUT #1; A$:? A$;"
ON DISC"
32767 END
```
#### **Strichgrafik**

Metehan Sen, 4500 Osnabrück

```
1 GRAPHICS 24
2 COLOR 1
3 FOR A=0 TO 320 STEP 15.9
4 FOR X=0 TO 320 STEP 53.1
5 PLOT A, 198: DRAWTO X, 95
6 PLOT A, 8: DRAWTO X, 95
7 NEXT X
8 MEXT A
\overline{9}GOTO 9
```
**Sound mit Joystick** 

Karim Saleh, 3033 Schwarmstedt

```
10 A = 76520 INPUT B
30 5=5TICK(0)40 IF 5<12 AND A>0 THEN A=A-1
45 IF 5<8 THEN A=A+2
50 SOUND 0, A, B, 10
60 ? A
70 GOTO 30
```
**Rückwärts** Udo Saatmann, 5144 Wegberg

10 DIM AS(50) 20 ? "VORW!" 30 INPUT AS

h

40 ? "RUECKW. !" 50 N=LEN(A\$) 60 FOR I=N TO 1 STEP -1 70  $Z=M-T$ 80 POSITION Z, 7 98 7 0SCT. TT **100 NEXT I** 

**Sound-Demo** Volger Schmidtke, 2800 Bremen

1 50UND 0.200.8.8: FOR T=0 TO 255:POKE 53768, T:FOR A=0 TO 200 STEP 5: POKE 53767, A: NEXT A:

#### **Reaktionstest**

Peter Konrad, 4709 Bergkamen

1 I=PEEK(53770): FOR Z=0 TO I\*9 2 NEXT Z:POKE 712, I  $A = A + 2$  $\overline{\mathbf{x}}$ IF STRIG(0)=0 THEN  $\boldsymbol{A}$ ? "YOUR TIME:";A: RUN **5 GOTO 3** 

#### **QWERTZ-Tastatur**

R. Schmitz, 3063 Obernkirchen

 $1 R = 64337$ FOR 5=0 TO 191  $\overline{2}$ 3 POKE 1536+5, PEEK (R) 4 R=R+1:NEXT 5 5 POKE 121,0:POKE 122,6: POKE 1579, 122: POKE 1559, 121:POKE 1643, 90: **POKE 1623,89** 

#### Überraschung

Thomas Bräuning, 7000 Stuttgart

10 GRAPHICS 24: COLOR 1 20 FOR E=1 TO 319 STEP 21:<br>FOR W=1 TO 319 STEP 21: PLOT E, 0: DRAWTO W, 191: NEXT WINEXT E

**Alarm** 

J. Loga, 7316 Köngen

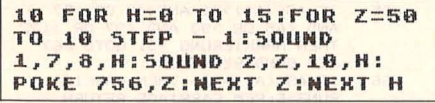

#### **Schattengrafik**

Uwe Hinke, 6702 Bad Dürkheim

1 GRAPHTCS 9 2 FOR X=64 TO 79 3 COLOR X-64 4 PLOT 4, X 5 DRAWTO 75, X 6 PLOT 4, 159-X 7 DRAWTO 75,159-X  $\mathbf{B}$ NEXT X **9 RUN** 

**Musikalische Tasten** Dietmar Vogelmann, 7522 Phillipsburg-Huttenheim

**18 DTM RESAAT** 20 OPEN #1, 4, 8, "K!" 30 GET #1, AIL=L+1  $48 B(1) = 0$ 50 FOR X=15 TO 0 STEP -1 60 SOUND 0.A.10, X: NEXT X  $28$  GOIA  $38$ 

Scan: S. Höltgen

#### **Totoschein**

N. Fuchs, 8884 Höchstadt

```
10 FOR I=1 TO 11
20 A=INT (RND (0)*3)
30 IF I<10 THEN ? " ";
40 ? I;". SPIEL: "; A
50 NEXT I
68 FND
```
#### **Schrift-Demo**

Wolfgang Stangl, A-9991 Dölsach

10 DIM CS(999) 20 ? CHR\$(125):"TEXT" 30 INPUT CS 48 GRAPHICS 28 50 POKE 712,15 60 SETCOLOR 0,7,2 70 ? #6; C\$ 80 GOTO 80

#### **Ausdauer**

Manfred Amend, 6729 Wörth

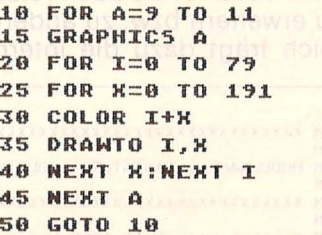

#### Chaos

Uli u. Frank Sambeth, 7815 Kirchzarten

10 GRAPHICS 19 20 A=USR CADR C"hD. M/ D-+EXX TOP-MADE HR-DIP-Co WYER HERE PRE PRE RE PRYERUSE НЭЗФ - ЭЕН ЕСЕВе">>

#### **Turbocursor**

Reinhard Schmitz, 3063 Obernkirchen

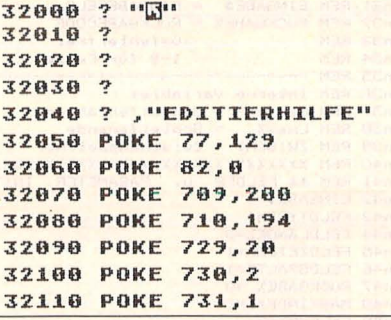

#### **Hardcopy**

Kasper Fischer, 4000 Düsseldorf

8 POKE 82,8 2 OPEN 81, 4, 8, "K:" 3 OPEN #2, 4, 8, "P!" 4 GET #1, K IF K=27 THEN NEW  $\overline{\mathbf{5}}$ 6 ? CHRS (K) ;  $7 3 42$ : CHR\$ (K): 8 GOTO 4

#### Soundeinstellung Erman Coskun,

8421 Mindelstetten

10 DEG :GRAPHICS 8: COLOR 1:POKE 718,8:<br>PLOT 0,88:FOR I=8 TO 368:<br>DRAWTO I/2,88-5IN(I)\*79:<br>NEXT I 28 GOTO 28

#### Eisenbahnschwellen

Michael Amkreutz, 3014 Laatzen 1

```
10 PRINT "STIME": INPUT A
20 PRINT "TONH.":INPUT B
30 PRINT "REINH.":INPUT C
40 PRINT "LAUTST.":INPUT D
50 SOUND A.B.C.D
60 GOTO 10
```
#### Würfelberechnung

Jörn Richts, 3530 Warburg 2

```
10 GRAPHICS 11:COLOR 2<br>20 A=A+2:IF A>79 THEN A=0:
G = G + 230 IF G>79 THEN G=78
31 PLOT A, G:PLOT G, A
40 PLOT A, G+5
50 GOTO 20
```
#### **Sinus**

Matthias Ritter, 8024 Oberhaching

```
10 GRAPHICS 0:POKE 710,194
20 PRINT
"WUERFELBERECHNUNG": PRINT
30 PRINT "LAENGE "!!
THPUT L
40 O=L^2:U=L^3
50 PRINT "VOLUMEN:"!V
60 PRINT "OBERFLAECHE !"! 0
```
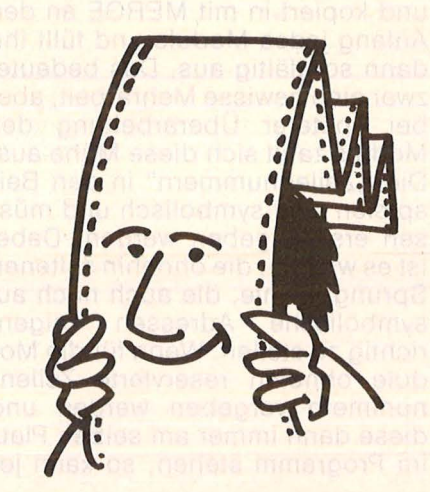

#### **Kurs**

# Strukturiertes P**rogrammiere**

**Dieser Kurs soll zeigen, wie man die Vorteile einer modernen Programmierweise auch in BASIC konsequent nutzen kann (Teil 3)** 

ln dieser Folge sollen das Modul, seine Voraussetzungen und Eigenheiten besprochen werden. Ferner ist es notwendig, auf die , Editiermöglich keiten" iedes Rechners näher einzugehen. Als erstes nochmal die wesentlichen Merkmale eines Moduls :

- a) Es erfüllt eine abgeschlossene Funktion.
- b) Es sollte nur über einen Einund einen Ausgang verfügen.
- c) Es sollte auch intern eine klare und übersichtliche Struktur haben.
- d) Es ist wünschenswert, eine gute interne Dokumentation zu erstellen .
- e) Die Art der Problemlösung im Modul (der Algorithmus) sollte möglichst allgemein gehalten werden, um zu gewährleisten, daß es möglichst oft wiederverwendbar ist. Dies wird im allgemeinen über eine sogenannte Parametersteuerung erreicht.

Alle Modulbeispiele in dieser Folge zeigen einen Header (Vorspann), der sich als sehr zweckmäßig erwiesen hat. Am besten legt man eine eigene Datei für ihn an und kopiert in mit MERGE an den Anfang jedes Moduls und füllt ihn dann sorgfältig aus. Das bedeutet zwar eine gewisse Mehrarbeit, aber bei späterer Überarbeitung des Moduls zahlt sich diese Mühe aus. Die "Zeilennummern" in den Beispielen sind symbolisch und müssen erst vergeben werden. Dabei ist es wichtig, die ohnehin seltenen Sprungbefehle, die auch noch auf symbolische Adressen zeigen, richtig zu stellen. Wenn für die Module ohnehin reservierte Zeilennummern vergeben werden und diese dann immer am selben Platz im Programm stehen, so kann jedes Modul für sich eingegeben werden und mit seinen eigenen Zeilennummern abgespeichert werden. Auch die fertigen Module können dann mit MERGE einfach in das Hauptprogramm hineinkopiert werden.

Die Tastaturroutine im ersten Beispiel ist zwar ziemlich umfangreich, aber dafür ist sie auch relativ leicht zu erweitern bzw. zu ändern. Wesentlich trägt dazu die interne

Dokumentation bei. Diese ist auch notwendig, da jeder Computer seine individuelle Syntaxregeln hat. Dies bedeutet aber auch, daß beim Abtippen der Routinen Änderungen für den eigenen Rechner notwendig sind. Bei einem Rechner, der z.B. keine Kleinbuchstaben kann, entfallen die Zeilen n18, n20, n63, n71 und n73. Wenn die Option, die in n74 beschrieben ist, erwünscht ist, dann muß bei Ein-

```
nOO REM XXXXXXXXXXXXXXXXXXXXXXXXXXXXXXXXX 
n01 REM 
1102 REM MODULNAME : TASTATUR - ROUTINE 
n03 REM 
n04 REM XXXXXXXXXXXXXXXXXXXXXXXXXXXXXXXXX 
1105 REM 
n 06 REM geschrieben: 25 .11.1'385 Wal s h 
nO7 REM<br>nO8 REM Funktion: Das Modul nimmt einzel-<br>nO9 REM ne Zeichen der Tastatur entgegen<br>n10 REM und fügt diese zu einem String<br>n11 REM zusammen. Dabei kann über Parame-<br>n13 REM vorgenommen werden.<br>n15 REM Importparamete
n16 REM FeldtypX = 1 nur numeri sc h
n1 7 REM 2 nur alphabetis•:h UC 
n18 REM 3 wi€- 2 abe-r UC und LC 
n19 REM 
n 2 0 REM 
n21 REM<br>n22 REM
                                               4 a l phanummerisc h wie2 
 5 alphanummerisch wie3 
6 mathematisch Cwie 1 
t1 22 REM aber mit +,-, :t: , I, <, n 23 REM ) , . , 'l. sowi e , ) 
n24 REM UC=Upper Case LC= Lc•wer Case 
n25 REM Feldl~nge'l. = Lä nge absolut 
n26 REM Feldzeile'l. = Zeile Eingabefeld 
n 2 7 REM Feldspalt/. = Spalte Feldbeginn 
n 28 REM Maski nde x /. = Anzahl Maskenfelder 
n30 REM Exportparameter:
 n31 REM EINGABE$ = EINGABEFELD 
n32 REM RüCKGABE% = RüCKGABECODE 
 n33 REM 1-9 für Fehlerfrei<br>
n34 REM 1-9 für Fehler
 n35 REM ---------------------------------
n 36 REM Interne Variable : 
t1 37 REM Laufm·'l. = Sc eifenzähler 
n 38 REM Lma x/. = Sc h leifenende 
n3'3 REM ZWISCH$ = Zwischens peicher 
n40 REM XXXXXXXXXXXXXXXXXXXXXXXXXXXXXXXXX 
n41 REM ** FELDER PARAMETER INIT ** n42 EINGABE$= 11 " 
n43 FELDTYP/.=0 
n44 FELDLÄNGEZ=0
 n45 FELDZEILE%=1<br>n46 FELDSPALT%=1
 n47 RüCKGABE% =0 
 n48 MASKINDEX%=0<br>n49 LAUFNR%=0<br>n50 REM **** PARAMETER UBERNAHME ****<br>n51 FELDTYP%=FT%
n50 REM **** FARAL<br>n51 FELDTYP%=FT%<br>n52 FELDLÄNGE%=FL%
```
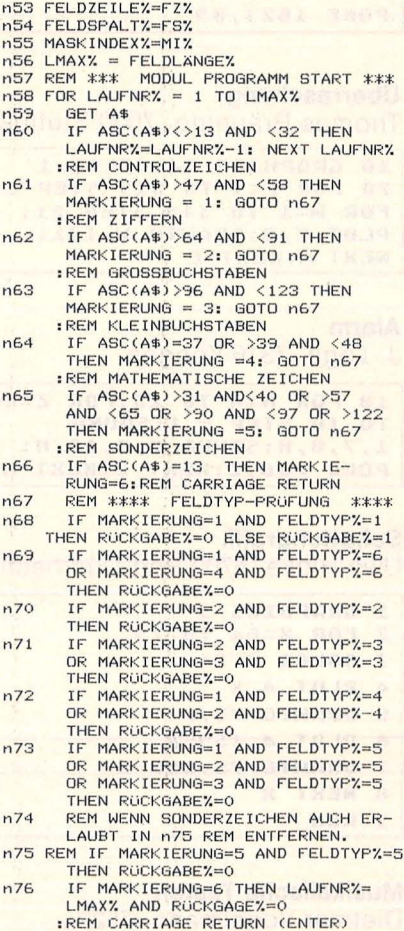

der Sprung zum Teilmodul für

gabe von n75 der REM-Befehl herausgenommen werden. Die Zeilennummern sollten in Abständen vergeben werden, um Erweiterungen zu ermöglichen.

Auch im nächsten Beispiel (Masken-Routine) müßten bei der Eingabe die symbolischen Nummern m00-m62 durch reguläre Zeilennummern ersetzt werden. Auch hier bitte besondere Sorgfalt bei den Zeilen m45 und m55, da hier selbstverständlich die richtigen Zeilennummern als Sprungziele eingegeben werden müssen. Auch diese Routine ist in vielseitiger Hinsicht ausbaufähig. Denkbar wäre z.B. noch eine Parameterübergabe-Funktion  $(\Rightarrow$ "FUNK-TION\$"), mit der Kennzeichen zum Löschen (→"L") oder zum Ausgeben von Bedienerhinweisen ("BH") oder Fehlertexten ("FT") eingebaut werden könnten; etwa im Sinne "Lösche Zeile 24 und gib dann nur in Zeile 24 Fehlertext heraus". Die Abfrage auf das Kennzeichen "L" oder "BH" müßte im Bereich m43m46 eingefügt werden und dann ein Sprung auf die Routine mit anschließendem Sprung auf den Modulausgang.

Wesentlicher Kernpunkt bei solchen Erweiterungen ist, daß nach der Feststellung des Kennzeichens

diese Aufgabe und dann der Rücksprung zum einzigen Ausgang des Moduls erfolgt und keinesfalls andere neue Ausgänge hinzukommen. Hier kann dann auch für Test oder Protokollzwecke jederzeit ein Ausdruck von allen benötigten Parametern und Variablen erfolgen.

Das nächste Beispiel zeigt, wie solche DATA-Blöcke für die Maskenausgabe aussehen würden, und die Zeilen o01 und o03 erläutern die nacheinander folgenden Werte innerhalb der Statements. Es wird beim Spielen mit diesen Werten recht einfach klar, wie man mit ihnen umgehen muß. Das letzte Beispiel stellt ein kurzes Programm dar, das beide Routinen benutzt und das insbesondere die Zuweisung der aus der Tastaturroutine zurückgekommenen Eingaben an die internen Variablen des Programmes demonstriert.

Doch nun noch einmal zu den rechnerspezifischen Eigenheiten: 1. Der Befehl GET A\$ in n59 muß auf manchen Rechnern durch den Befehl INKEY\$ ersetzt werden. Ebenfalls muß berücksichtigt werden, das durch INKEY\$ bei manchen Rechnern ein numerischer ASCII-Wert vorliegt, der erst über den CHR\$-Befehl wieder in ein

Stringzeichen rückverwandelt werden muß.

2. In der Maskenroutine ist besonderes Augenmerk auf die Zeilen m51-m53 sowie auf m60-m68 zu richten, hier besonders auf den PRINT-Befehl, da er auf nahezu jedem Rechner anders geschrieben werden muß. Hier muß in den jeweiligen Handbüchern nachgeschaut werden, wie der Cursor<br>richtig auf Zeile (VTAB, VLIN usw.) und Spalte (HTAB, HLIN usw.) oder beides (POS, oder PRINT AT (xnn, ynn) usw.) gesetzt wird, und entsprechend das Programm umgeschrieben werden.

3. Ebenso rechnerspezifisch ist der Umgang mit den Kommandos APPEND. MERGE, **NUM** und AUTO oder RENUM. Hierbei besonders zu beachten ist die Zeilennummervergabe wegen der Möglichkeit des Überschreibens. Ein wenig Training mit dem Handbuch und einem Probeprogramm ist unter Umständen erforderlich.

Harro Walsh

- IF RUCKGABEX<>0 THEN LAUFNRX=  $n77$ LAUENRY-1 IF RUCKGABEZ=0 THEN EINGABE\$=  $n78$ REM WENN MASKEN ROUTINE VORHANDEN n80 NEXT LAUFNRY  $n81$ REM HIER KÖNNTE EINE FEHLERABFRAGE<br>AUF RUCKGABEZ EINGEFUGT WERDEN.  $n82$ n83 REM DANN RUCKGABE AN HAUPTPROGRAMM n84 RETURN mOO REM XXXXXXXXXXXXXXXXXXXXXXXXXXXXXXXXXX mot REM<br>mot REM<br>moz REM MODULNAME : MASKEN - ROUTINE  $m<sub>0.3</sub>$  REM MOG REM XXXXXXXXXXXXXXXXXXXXXXXXXXXXXXXXX<br>MOS REM m06 REM geschrieben:07.08.1985 WALSH m07 REM Funktion: Aufbau von Masken mit mob REM Hilfe von genormten DATA-State-<br>m10 REM ments und unter Berücksichtigung<br>m11 REM bzw. Einbeziehung der Tastaturm12 REM Routine (Feldtyp, Feldposition<br>m13 REM und weiterer Parameter)  $m14$  REM mis REM Importparameter:<br>
mi5 REM MASKINDEXX =direkter Feldindex<br>
mi7 REM DISPLAYMINX = erster Feldindex<br>
mi8 REM DISPLAYMAXX =letzter Feldindex<br>
mi8 REM DISPLAYXEILX=Zeile Anzeigefeld<br>
m20 REM DISPLAYSPALTEX=Spaltenbeginn Anzeigefeld REM FELDTYPX = Feldtyp<br>REM DISPLAY\$ = Ausgabestring  $m22$ REM ReturncodeX = Rückgabecode<br>REM 0 = fehlerfrei<br>REM 1 = fehler  $m25$  $m26$  $m27$ m28 REM REM Interne Variable:<br>REM LAUFNRX = Schleifenzähler<br>REM STATEMENTX = Zeilennr. aktuelles<br>REM STATEMENTX = Zeilennr. aktuelles<br>REM www.www.www.politics.com m29<br>m30  $m<sub>31</sub>$  $m32$ <br> $m33$ REM XXXXXXXXXXXXXXXXXXXXXXXXXXXXXXXX REM \*\*\*\* INIT PARAMETER<br>LAUFNRX =0<br>DISPLAYMINX =1  $m34$ \*\*\*\* m35<br>m36  $m<sub>37</sub>$ DISPLAYMAX%  $=1$  $m38$ DISPLAYZEIL% m39 DISPLAYSPALTEX =1
- m41 FELDTYPZ  $= 0$  $m42$  DISPLAY\$ ="" m43 REM PROFEN ob FELD-od.MASKENAUSGABE \*<br>m44 IF MASKINDEXX<>0 THEN AUSGABE\$="FELD"<br>m45 IF AUSGABE\$="FELD" THEN GOTO m56 M45 IF AUSGABER="FELD" THEN GUID MSD<br>m46 IF MASKINDEXX=0 THEN AUSGABER="MASKE"<br>m47 REM \*\*\*\* START MASKENROUTINE \*\*\*\*<br>m48 READ DISPLAYMINX,DISPLAYMAXX LAUFNRZ=DISPLAYMINZ+1 TO DISPLAY $m49$  FOR MAX%  $m50$ READ DISPLAYZEILZ, DISPLAYSPALTEZ, DISPLAY\$ X=DISPLAYSPALTEX: Y=DISPLAYZEILEX VTAB=Y:<br>PRINT TAB(X); DISPLAY\$  $m53$ m33<br>
m54 NEXT LAUFNRX<br>
m55 GOTO m69<br>
m56 REM \*\*\*\* EINZELFELD AUSGABE \*\*\*\*<br>
m57 FOR LAUFNRX=DISPLAYMINX+1 TO MASKIN-<br>
m57 FOR LAUFNRX=DISPLAYMINX+1 TO MASKIN-<br>
DEXX READ DISPLAYZEILY. DISPLAYSPALTEY.  $m58$ FELDSPALTEX, FELDLANGEX, FELDTYPX, 659 NEXT LAUENRY m59 NEXT ENDING:<br>m60 X=DISPLAYSPALTEX: Y=DISPLAYZEILEX<br>m61 VTAB=Y: m62 PRINT TAB(X); DISPLAY\$<br>m63 X=FELDSPALTEX m64 DISPLAY\$=EINGABE\$ EINGABE \*\*\* mbb DECK\*\*-<br>
m67 IF FELDTYPX>10 THEN DISPLAY\$=LEFT\$<br>
(DECK\$,LEN(EINGABE\$))<br>
m68 PRINT TAB(X);DISPLAY\$ m69 REM \*\*\*\*\* MODUL AUSGANG \*\*\*\*\* m70 RETURN 000 REM \*\*\*\*\* BEISPIELMASKE \*\*\*\*\* OO1 REM 1.DATASTATEMENT DISPLAYMINX, DISPLAYMAX% 002 DATA 1,10<br>003 REM 2.u.folgende DATASTATEMENTS<br>DISPLAYZEILX,DISPLAYSPALTEX,FELDSPALTX

 $m51$ 

 $m52$ 

- FELDLANGEZ, FELDTYPZ, DISPLAY\$<br>
oo4 DATA 3,15,0,0,0,"BEISPIEL-MASKE"<br>
oo5 DATA 5,5,25,10,1,"Beispielfeld 1 =>"<br>
oo6 DATA 5,5,25,10,1,"Beispielfeld 1 =>"<br>
oo6 DATA 6,5,25,10,2,"Beispielfeld 2 =>"<br>
oo6 DATA 7,10,30,5,3,"Beis
	-
	-
- 
- 009 DATA 10,5,25,15,5,"Beispielfeld 5=>"<br>010 DATA 11,1,20,1,1,"Beispielfeld 6=>"<br>011 DATA 12,1,20,1,2,"Beispielfeld 7=>"<br>012 DATA 20,5,25,8,5,"Beispielfeld 8=>"
- poo REM \*\*\*\*\* BEISPIEL PROGRAMM \*\*\*\*\*<br>poi REM benutzt beide Module und DATABLOCK
- DO<sub>2</sub> REM
- POS REM PROGRAMM START<br>PO4 REM \*\*\* PARAMETER FOR MASKENROUTINE \*
- 
- DO5 MASKINDEXX=0
- 
- POS GOSUB MOO :REM MASKEN-ROUTINE<br>POZ REM \*\*\* AUFRUF TASTATUR-ROUTINE \*\*\*<br>POB MASKINDEXX=3
- pos HADRINGEXA-O<br>pos GOSUB noo :REM TASTATUR-ROUTINE<br>p10 MUSTER1\$=EINGABE\$
- 
- p11 REM NACHSTER AUFRUF \*\*\*\*\*\*
- p11 REM NACHSTER AUFRUF \*\*\*\*\*\*<br>p12 MASKINDEXX=4<br>p13 GOSUB n00 :REM TASTATUR-ROUTINE<br>p15 REM NACHSTER AUFRUF \*\*\*\*\*\*<br>p16 MASKINDEXX=5<br>p16 MASKINDEXX=5
- 
- 
- 
- 
- p17 GOSUB n00 :REM TASTATUR-ROUTINE<br>p18 MUSTER3\$=EINGABE\$
- p19 REM NACHSTER AUFRUF \*\*\*\*\*\*
- 
- p20 MASKINDEXX=6<br>p21 GOSUB n00 :REM TASTATUR-ROUTINE<br>p22 MUSTER4\$=EINGABE\$
- 
- 
- p22 MUSIER4#=EINGABE#<br>p23 REM NACHSTER AUFRUF \*\*\*\*\*\*<br>p24 MASKINDEXX=7<br>p25 GOSUB n00 :REM TASTATUR-ROUTINE<br>p25 MUSTER5#=EINGABE#<br>p27 REM NACHSTER AUFRUF \*\*\*\*\*\*
- 
- 
- 
- p28 MASKINDEXX=8<br>p29 GOSUB n00 :REM TASTATUR-ROUTINE<br>p30 MUSTER6\$=EINGABE\$
- p31 REM NACHSTER AUFRUF \*\*\*\*\*\*
- 
- p31 KEM NACHSIER AUFRUR TASTATUR-ROUTINE<br>P33 GOSUB n00 :REM TASTATUR-ROUTINE<br>P33 GOSUB n00 :REM TASTATUR-ROUTINE<br>P35 REM LETZTER AUFRUF \*\*\*\*\*\*\*<br>P35 MASINDEXX=10
- 
- 
- 
- 
- p37 GOSUB nOO :REM TASTATUR-ROUTINE<br>p38 MUSTER8\$=EINGABE\$<br>p39 REM HIER KÖNNTE DER BEFEHL ZUM
- **P40 REM AUSDRUCKEN DER STRINGS STEHEN**<br>P41 END
- 

Beispiel-Module mit symbolischen Zeilennummern

# An der langen Leine

Ein Akustikkoppler öffnet das Tor zur großen, weiten (Daten-)Welt für jeden Computerfreak. Dieser Artikel vergleicht verschiedene zur Kommunikation mit fremden Rechnern notwendige Terminal-Programme für den Sinclair Spectrum und den C64

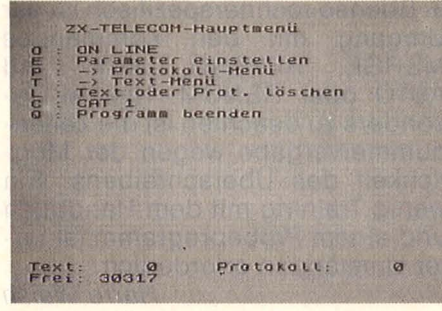

**Telecom für Spectrum** 

ehört hat jeder schon davon: Die Hacker sind unter uns. Sie schleichen Nacht für Nacht durch die öffentlichen Telefonnetze und versuchen, Kontakt zu fremden (möglichst geheimen) Rechnern zu knüpfen. Weniger bekannt ist, daß in Deutschland genügend öffentliche Mailboxen zur Verfügung stehen, die von jedermann benutzt werden können (und sollen!), ohne daß man Gefahr läuft, sich in irgendeiner Art und Weise strafbar zu machen.

# **Der Spectrum** kann's doch

Wer einen Home-Computer sein eigen nennt, hat die größte Investition zu einem neuen Hobby schon getan.

Ihm fehlt lediglich noch ein Akustikkoppler (auf die FTZ-Zulassung achten!) und ein passendes Terminalprogramm. Das notwendige Verbindungskabel für Rechner und Koppler liefert in der Regel der Software-Lieferant gegen einen geringen Aufpreis mit.

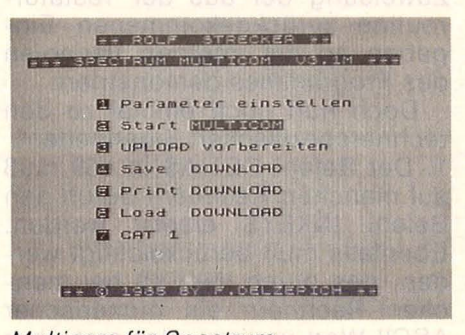

Multicom für Spectrum

Obwohl es zunächst hieß, an den Sinclair Spectrum könne kein Koppler angeschlossen werden, da das Interface 1 nur unidirektional arbeite, sind inzwischen eine ganze Reihe von DFÜ-Programmen für diesen Rechner erhältlich, die sich in Ausstattung und Komfort jedoch erheblich voneinander unterscheiden. Einen Überblick gibt eine Tabelle.

Mit Ausnahme des DFÜ-Programmes von Müller benötigen alle Lösungen das Interface 1. Die Müller-Software hingegen geht eigene Wege und liefert ein geeignetes Interface mit.

Alle Programme erlauben es in irgendeiner Form, die gespeicherten Daten (Download) auf den Drucker auszugeben. Auch können diese Daten mit dem Programm Tasword nachbearbeitet werden. Probleme gibt es lediglich bei zu langen Texten, die nicht mehr in den Speicher von Tasword passen.

#### Basys-ZK Vol. 2.1

Das Programm wird auf Kassette geliefert und kann auf Cartridge kopiert werden. Eine übersichtliche Menüsteuerung gewährleistet hohe Sicherheit gegen Fehlbedienung. Im Dialog mit anderen Spec-

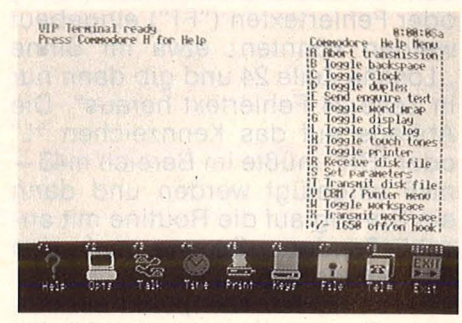

VIP-Term für C64

trum-Usern kann das CR-Zeichen unterdrückt werden. Nützlich ist die automatische Umschaltung auf Halbduplex bei schnellen Uploads, da hierbei häufig Echoprobleme auftreten.

#### **Telecom**

Hier kann der Anwender zwischen schwarzweißer oder weißschwarzer Bildschirmdarstellung wählen. Die Menüsteuerung ist nicht so übersichtlich wie die von Basys-ZX, das Programm ist aber gegen Fehlbedienung gesichert. Tasword-Texte können konvertiert werden, hierbei entfernt Telecom überflüssige Blanks, die durch den rechten Randausgleich entstehen.

#### Teleterm 300 S

Teleterm arbeitet nur mit deutschem Zeichensatz und 64 Zeichen Zeilenbreite. Die Kommandosprache kann allerdings bei Tippfehlern zu Problemen führen. Praktisch ist auch die automatische Sicherung des Downloads, wenn eine Cartridge in Drive 1 liegt.

#### **DFÜ**

Ohne das Interface 1 kommt das Programm DFÜ von Müller aus. Der höhere Preis hierfür ist gerechtfertigt, da die Schnittstelle und das Verbindungskabel zum Lieferumfang gehören. Für rund 200 Mark erhält man jedoch ein<br>ausgefeiltes Terminalprogramm, Terminalprogramm, bei dem besonders der komfortable Editor zu erwähnen ist, welcher fast schon ein Textverarbeitungsprogramm ersetzt.

Auch die Kombination von Kommando- und Menüsteuerung konnte im Test überzeugen. Alles in allem wohl die beste Lösung für den Spectrum, allerdings auch zum höchsten Preis.

#### **Tekos**

Tekos wird nur zusammen mit dem nötigen Verbindungskabel ausgeliefert, das jedoch nicht verlötet ist und dem auch keine Steckerhauben beiliegen. Hier wurde wohl am falschen Ende gespart. Auch die Menüsteuerung konnte nicht voll überzeugen, da das Programm teilweise abstürzte. Ein Neustart mit "GOTO 99" ist möglich.

#### **Multicom**

Fehlbedienungen sind auch bei Multicom nahezu ausgeschlossen. Eine Zusammenarbeit mit Tasword ist nur bedingt möglich. Der Einsatz kann gleichzeitig mit dem Betadisk-Interface und dem Interface 1 erfolgen. An der Rückseite der gelieferten Kassette befindet sich eine Version des Multicom-Terminal-Programmes, die auf Microdrive überspielt werden kann und für den Betrieb mit Microdrive gedacht ist. Zum Lieferumfang gehört ein Verbindungskabel, eingeschlossen ist eine V.24-Schnittstelle.

Ähn lich wie beim Sinclair bieten eine Reihe von Herstellern Terminal-Software für den C64 an. Meist werden als Paket gleich Koppler und Software inkl. Verbindungskabel an den Mann gebracht.

Schwächster Punkt dieser Kette ist jedoch meist die Software. Im folgenden werden einige Programme vorgestellt, die auch den anspruchsvollen Anwender befriedigen.

#### **Dataterm 64**

Dataterm fragt nach dem Laden und Starten, ob englische oder deutsche Bedienerführung gewünscht wird. Danach steht einem ein DFÜ-Programm zur Verfügung, das zwar nicht zu den "State-ofthe-Art"-Programmen gehört, mit dem jedoch recht komfortabel auf die verschiedenen Mailboxen zugegriffen werden kann.

Die Programmierung der Funktionstasten erleichtert die Eingabe immer wieder vorkommender Text-Sequenzen von bis zu 255 Zeichen Länge. Eine (mitgelieferte) Erweiterung erlaubt auch das Übertragen von Maschinenprogrammen nach der Teleterm-Norm.

#### **Teleterm**

Teleterm war lange Zeit der Standard der DFÜ-Programme für den C64, an dem sich alle Konkurrenten

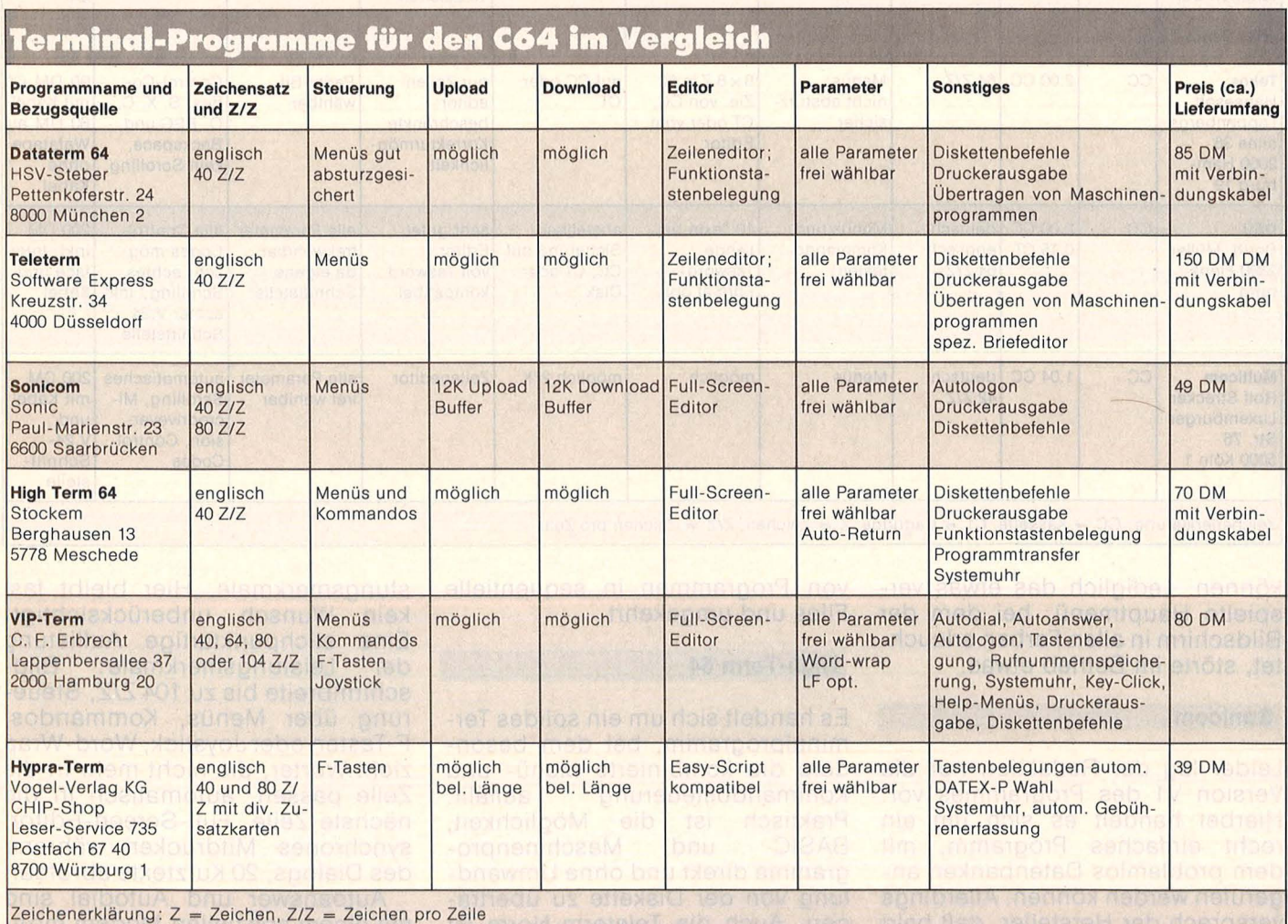

messen mußten. Weit verbreitet ist auch die schon erwähnte Norm zur Übertragung von Maschinenprogrammen, die bei einer fehlerhaften Übertragung automatisch den falschen Block nochmals überträgt.

Ein spezieller Briefeditor erlaubt das Gestalten von kurzen Mitteilungen, die dann gesendet werden

eine weitaus bessere Version (V2) erhältlich sein wird.

Laut Hersteller sind hiermit u.a. möglich: Softwaremäßige 80-Zeichen-Bildschirmdarstellung, Telefonregister mit Paßwortausgabe, Autologon, Überwachen des<br>freien Diskettenplatzes beim freien Diskettenplatzes Download sowie die Umwandlung implementiert. Angenehm ist auch die Arbeit mit dem eingebauten Full-Screen-Editor.

#### **VIP-Term**

In Hacker-Kreisen besonders beliebt ist das VIP-Terminal-Programm wegen seiner enormen Lei-

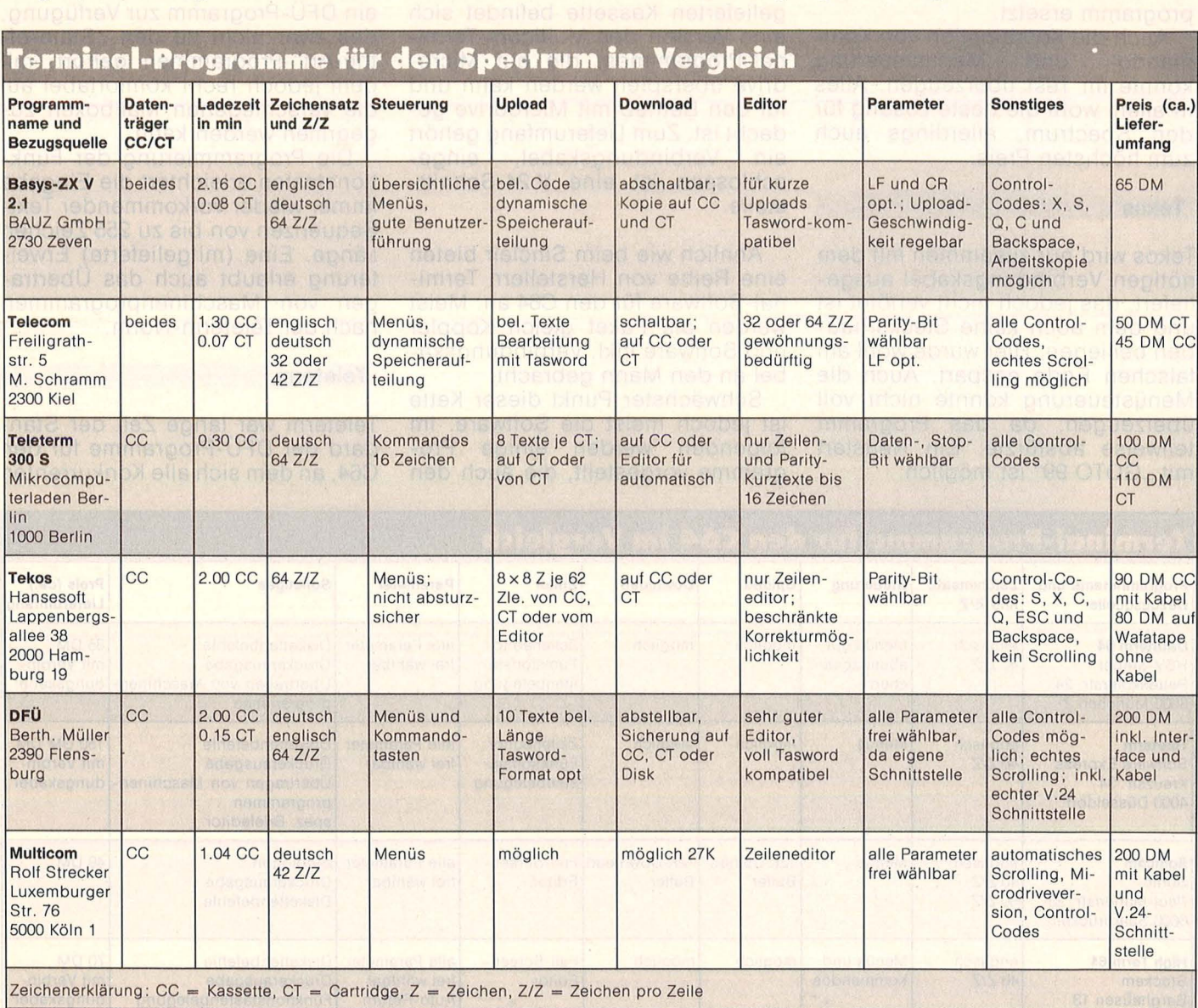

können. Lediglich das etwas verspielte Hauptmenü, bei dem der Bildschirm in allen Farben erleuchtet, störte im Betrieb etwas .

**Sonlcom** 

Leider lag der Redaktion nur die Version V1 des Programmes vor. Hierbei handelt es sich um ein recht einfaches Programm, mit dem problemlos Datenbanken angerufen werden können . Allerdings versprach der Hersteller, daß bald

von Programmen in sequentielle Files und umgekehrt.

#### **High-Term 64**

Es handelt sich um ein solides Terminalprogramm, bei dem besonders die kombinierte Menü- und Kommandosteuerung auffällt.<br>Praktisch ist die Möglichkeit. Praktisch ist die Möglichkeit,<br>BASIC- und Maschinenpround Maschinenprogramme direkt und ohne Umwandlung von der Diskette zu übertragen. Auch die Teleterm-Norm ist stungsmerkmale. Hier bleibt fast kein Wunsch unberücksichtigt! Eine stichpunktartige Auflistung der Leistungsmerkmale: Bildschirmbreite bis zu 104 Z/Z, Steuerung über Menüs, Kommandos, F-Tasten oder Joystick, Word-Wrap zieht Wörter, die nicht mehr in die Zeile passen, automatisch in die nächste Zeile, Full-Screen-Editor, synchrones Mitdrucken während des Dialogs, 20 Kurztexte abrufbar.

Autoanswer und Autodial sind mit einem speziellen Modem mög -

lieh, das gegen Aufpreis (rund 300 Mark inkl. Programm) geliefert wird. Autologon erlaubt es, eine Mailbox anzuwählen und die Paßwortabfrage vom Programm vornehmen zu lassen .

Vorbildlich ist auch die Doku mentation, die etwa den Umfang des C64-Handbuches hat. Schade war nur, daß die Übertragung von Maschinenprogrammen nach dem Teleterm -Standard nicht möglich ist. Als Entschädigung emuliert VI P-Term auf Wunsch das genormte V52-Terminal, ein Standard bei Großrechnern, der auch die Übertragung einfacher Buchsta ben-Grafiken erlaubt.

#### **Hypra-Term**

Das Programm Hypra-Term wurde speziell für unsere Schwesterzeitschrift CHIP-Special entwickelt und ist über unseren Leserservice zu beziehen. Neben den üblichen Leistungsmerkmalen wie Upload/ Download, Aussenden von Kurztexten usw. bietet Hypra-Term ein ganz besonderes Feature: Im DA-TEX-P-Netz können NUAs automatisch angewählt werden, und im Besetzt-Fall wird die Anwahl automatisch beliebig oft wiederholt.

Scan: S. Höltgen

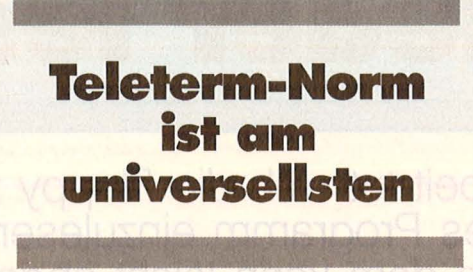

Zwischendurch wird auf einer selbstdefinierten NUA "geparkt", um die Zeitstufe von zwei Minuten nicht zu überschreiten. Des weiteren ist es möglich, die aufgelaufenen Telefon- und DATEX-P-Gebühren zu erfassen. Hierbei müs-<br>sen nur am Anfang iedes sen nur am Anfang Gesprächs die nötigen Angaben (Entfernung, Zone etc.) gemacht werden.

Special "Telekommunikation" gut dokumentiert. Dieses Sonderheft führt auch in die Besonderheiten der DFÜ ein. Ferner unterstützt Hypra-Term diverse 80-Zeichen-Karten und deren Besonderheiten (Windowing).

Die vorgestellten Programme unterscheiden sich in Ausstattung und Komfort erheblich voneinander. Hier kann dem Anwender die Wahl nicht abgenommen werden. Wer viele Programme (insbesondere Maschinenprogramme) mit Freunden austauschen will, wird auf die Teleterm-Norm Wert legen.

Für den Anwender, der professionelle Mailboxen anwählen will, ist die im kommerziellen Bereich vorherrschende 80-Zeichen-Darstellung wichtig, und der DATEX-P-Benutzer wird sich über Möglichkeiten freuen, die den Umgang mit diesem Netz erleichtern.

Die Wahl des richtigen Programmes ist bestimmt nicht einfach, dieser Beitrag sollte jedoch eine wertvolle Hilfestellung sein.

Martha Müller/Thorsten Freiberg

**Jörg Robra** -= **Applesoft-**

**BASIC** total

**Applesoft-BASIC total**  Jörg Robra<br>340 Seiten, 45, - DM

**CHIP** 

Programmiertechniken und Anwendungen für Apple II+, Ile

Dieses Buch wendet sich an alle, die mit Applesoft-BASIC unter DOS 3.3 leistungsfähige und benutzerfreundliche Programme er-stellen wollen . Nach einem Über-

zur Einsatzbereitschaft entwik-

Hypra-Term ist in dem CHIP-

## **VOGEL-BUCHVERLAG WÜRZBURG**

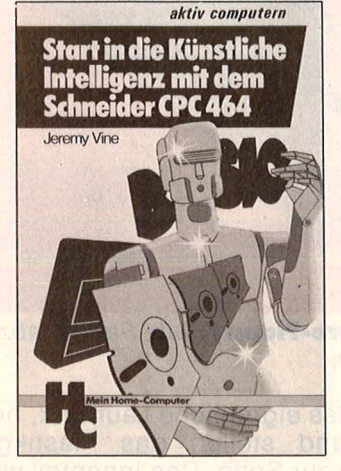

#### **Start in die Künstliche Intelligenz mit dem Schneider CPC464**

Jeremy Vine<br>104 Seiten, 23,— DM Eine Einführung in BASIC mit Dialogprogrammen Der CPC 464 verfügt nicht nur über ein hervorragendes BASIC, mit diesem Buch können Sie auch nach den Regeln der Künstlichen Intelligenz programmieren.<br>Folgende Techniken werden vermittelt: Aufbau von Datenbanken, Mustererkennung, wirkungsvolle Stringmanipulationen.

#### **Wie man in COBOL programmiert**

J. Kwiatkowski/A. Dierig<br>296 Seiten, 38, – DM Für Großrechner und Mikrocomputer Das Buch ist kein klassisches

Lehrbuch, sondern es wurde von Praktikern für Praktiker geschrieben. Außer der Erläuterung der COBOL-Befehle wird anhand einer Fallstudie gezeigt, wie man eine Problemlösung in COBOL formuliert und wie man moderne Programmiertechniken mit CO-BOL realisieren kann.

Kwiatkowski/Dierig

Wie man in

CHIP

**Bir Grifeschno** 

**Der Heimcomputer als Btx-Terminal**  H.-P. Förster/H. Rompel 196 Seiten, 30, - DM Wie man Btx-lnformationen mit

dem Heimcomputer speichert und weiterverarbeitet Dieses Buch informiert über das Btx-System und erklärt, wie man selbst zum Btx-Teilnehmer wird; es beschreibt den Einsatz des Heimcomputers (C 64) als Btx-Terminal und gibt viele Anregungen, Adressen, Beispiele und Programme, die dann am Com-

puter ihre Anwendung finden.

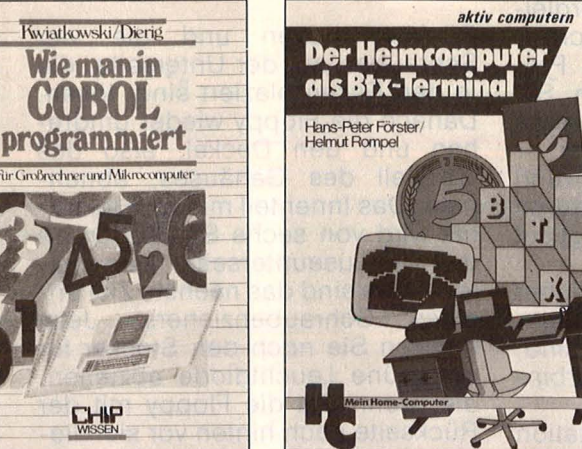

blick zum Aufbau von DOS 3.3 werden aufwendige Programme verschiedener Sachgebiete ein-schließlich Grafik schrittweise bis

und llc

kelt.

**Sie erhalten VOGEL-Computerbücher in jeder Buchhandlung!** 

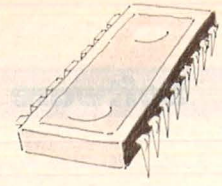

# **modore-Fioppy wieder lesen**

**Nach langer, harter Arbeit tut sich die Floppy zum C64 mitunter recht schwer, ein älteres Programm einzulesen. Der Schreib-/Lese kopf ist dejustiert. Doch dem kann leicht abgeholfen werden** 

Wer häufig mit der Commo-<br>
das Problem: Sie wollen<br>
ein Programm Jaden das Disket dore-Fioppy arbeitet, kennt ein Programm laden, das Diskettenlaufwerk rattert los, die rote Leuchtdiode flackert. Nur wenn Sie Glück haben, wird das Programm noch fehlerfrei eingelesen. Ursache der blinzelnden LED ist ein verstellter Schreib-/Lesekopf, was meist durch Wäremeentwicklung während der Arbeit verursacht wird.

Wenn Sie mit einem Schraubenzieher umgehen können, juckt es Sie sicher in den Fingern, das Gehäuse aufzuschrauben und die Neujustierung selbst vorzuneh men. Dazu ist nur das "gewußt wie" nötig und schon sind die hundert Mark gespart, die eine Fachwerkstatt verlangen würde.

Für die Justierarbeiten ist es gleich, ob Sie die Floppy 1541 oder die alte 1540 mit einer längeren Platine im Inneren haben, die Anleitung gilt für beide. Falls Sie aber ein nagelneues Modell mit Knebelverschluß besitzen, müssen Sie die Bilder mit Ihrem Modell verglei chen. Stimmen die Innenansichten überein, so dürfte es keine Probleme geben. Doch sollten Sie sich vergewissern, daß Sie keine Garantieansprüche mehr haben denn die würden erlöschen, wenn sie eigenmächtig Reparaturen ausführen. Also: Eingriff erfolgt auf eigene Gefahr!

Ehe wir unsere Schraubenzieher jetzt ansetzen, ziehen wir alle Stekker heraus, die an der Floppy sind,<br>also Netzstecker und Verbinalso Netzstecker und dungskabel zum Rechner.

Stellen Sie Ihre Diskettenstation auf eine feste Unterlage so vor sich hin, daß Sie bequem daran arbeiten können. Nun das Gerät auf den

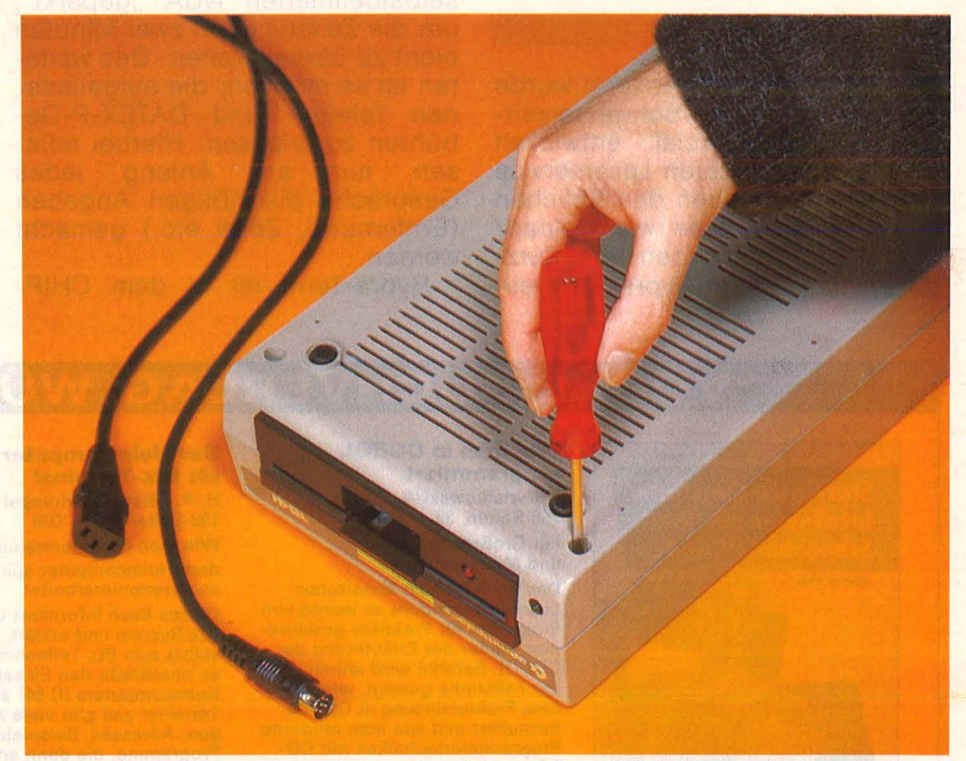

So kommen Sie ans Innenleben der **Commodore-Fioppy:** alle Stecker abziehen und vier Schrauben auf der Unterseite lösen

Rücken drehen und die vier Schrauben auf der Unterseite, die in den Ecken plaziert sind, lösen. Danach die Floppy wieder umdrehen und den Deckel, also das Oberteil des Gehäuses, abnehmen. Das Innenteil mit der Elektronik wird von sechs Schrauben an der Gehäuseunterseite festgehalten - sie sind das nächste Ziel unseres Schraubenziehers. Jetzt müssen Sie noch den Stecker für die grüne Leuchtdiode abziehen, die, wenn Sie die Floppy mit der . Rückseite nach hinten vor sich liegen haben, links vorn zu sehen ist.

Sind Sie soweit vorangekommen, nehmen Sie das Innenleben,

also das eigentliche Laufwerk, heraus und stellen das Plastikgehäuse zur Seite. Das Innenteil wird umgedreht. Jetzt sehen Sie in der Mitte des Laufwerks, nach links versetzt, eine kleine runde Trommel - den Schrittmotor, der mit zwei Schrauben befestigt ist. An diese beiden Schrauben wagen wir uns jetzt ganz vorsichtig mit unserem Schraubenzieher und lockern sie. Nur lockern, nicht aufdrehen! Haben Sie sie doch gelöst, dann drehen Sie sie wieder auf leichten Anschlag ein, der Schrittmotor muß verschoben werden können .

Stecken Sie jetzt die beiden Kabel, die Sie vorhin gelöst haben,

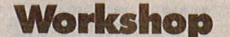

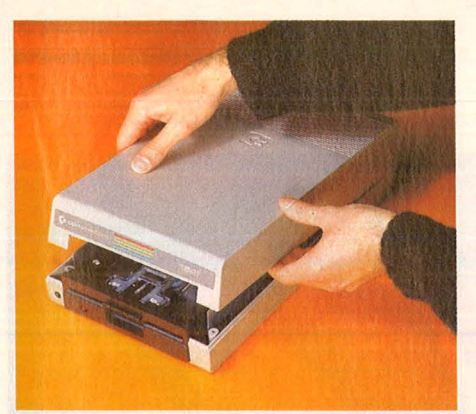

Floppy umdrehen und den **Deckel**  nach hinten **abheben** 

also Netzstecker und Verbindungskabel zum Computer, wieder ein. Nicht in die Nähe des Netzteiles kommen, vor allem nicht mit dem Schraubenzieher, das könnte gefährlich werden .

Die Floppy muß Arbeit bekommen, drum stecken Sie eine Diskette ins Laufwerk und lassen sie einlesen. Am besten ist ein längeres Programm, damit Sie genü gend Zeit zum Arbeiten haben. Wenn Sie den Schrittmotor ein wenig hin und her schieben, merken Sie an bestimmten Positionen, daß das Blinken der roten LED und das Rattern nachlassen.

Leider gibt es keine bestimmte, für alle Diskettenlaufwerke einheitliche Stellung. Deshalb müssen Sie durch Ausprobieren die günstigste Lage selbst herausfinden, bei der die Floppy am besten und schnellsten liest. Behalten Sie dabei die rote LED im Auge, sie soll so wenig wie möglich beim Lesen blinken . Diese Einstellarbeit dauert ungefähr fünf Minuten, das nötige Fingerspitzengefühl vorausgesetzt. Am besten geht es, wenn Sie ein Programm einladen, das längere Zeit gelesen werden muß,

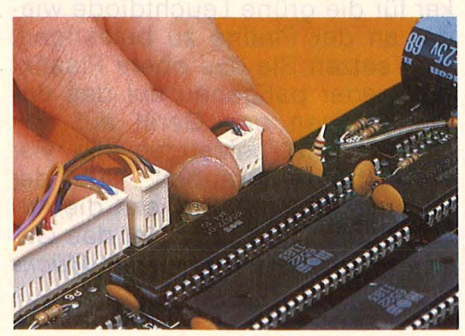

Den Stecker für die **grüne Leuchl· dlode** abziehen

zum Beispiel ein Kopierprogramm. Noch ein Tip: Haben Sie schon Disketten mit dejustiertem Kopf (von der Floppy natürlich) beschrieben, können Sie nach der Korrektur Pech haben. Die älteren Disketten lassen sich zwar hervorragend einlesen, die letzten aber nicht mehr. Versuchen Sie, einen Mittelweg zu finden, bei dem beide<br>Diskettengenerationen alle de Diskettengenerationen werden. Dazu müssen Sie natürlich die Einstellung mit einer alten und einer neuen Disk vornehmen. Bei meinen Disketten hat dies ein wandfrei funktioniert.

Haben Sie die richtige Schrittmotor-Einstellung herausgefunVerstellens abgewöhnen wollen was ich wohl annehme  $-$  gibt es einen einfachen Trick mit großer Wirkung. Sie sehen vor dem Schrittmotor - der Floppy-Schlitz zeigt auf Sie zu - einen runden Ausschnitt im Metallgehäuse. Darunter liegt, mit einem gestreiften Aufkleber geschmückt, der Antriebsmotor, der die Diskette in Bewegung setzt.

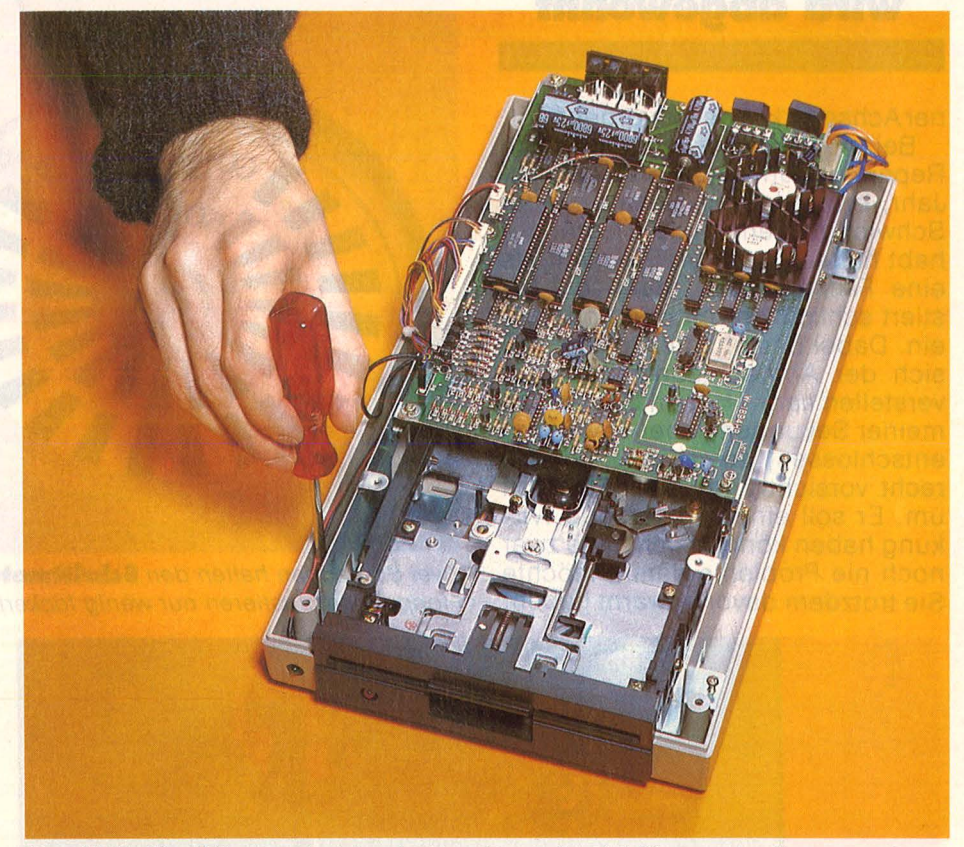

Das **Metallgehäuse**, das das Laufwerk umgibt, ist über sechs Zungen mit dem unteren Plastikteil verbunden. Diese Schrauben müssen aufgedreht werden, damit das Innenteil herausgehoben werden kann

den, schrauben Sie zuerst die beiden vorhin nur gelockerten Schrauben wieder ganz fest. Dabei müssen Sie gut aufpassen, daß die Position des Motors auf keinen Fall verändert wird, sonst war die ganze Arbeit umsonst. Um die Schrauben zu sichern, können Sie auf jede noch einen dicken Tropfen Nagellack setzen, nach dem Trocknen des Lacks werden sie sich nicht mehr von der Stelle rühren. Nach dieser Justierarbeit lösen Sie wieder die beiden Stecker, also von Netz und Computer.

Wie Sie gesehen haben, ist die Einstellung des Schreib-/Lesekopfes kein Problem. Doch haben wir die Ursache noch nicht an der Wurzel gepackt. Wenn Sie Ihrer Floppy für längere Zeit diese Unsitte des

Zur Erinnerung: Der Schrittmotor, den wir gerade justiert haben, bewegt den Schreib-/Lesekopf auf der Diskette vor und zurück. Der Antriebsmotor ist der eigentliche Schwachpunkt des Geräts. Seine Achse verschiebt sich durch die Beanspruchung bei intensiver Nutzung durch Wärmeentwicklung aus seiner vorgesehenen Lage.

Diese ,,Abwanderung" haben wir durch die Justierung des Schrittmotors wieder ausgeglichen. Damit ist es möglich, diejenigen Disketten wieder sauber zu lesen, die wir vor den inneren Wanderungen beschrieben haben .

Man könnte zwar die Achse des Antriebsmotors durch einen Metallstift sichern, doch wäre dies recht aufwendig. Vor allem, weil es

#### **Workshop**

~-----

eine einfachere Lösung gibt. Sie tropfen einfach von oben auf die Achse des Antriebsmotors etwas "Sekundenkleber" oder sonst einen Verbinde-Kraftprotz. Damit wird für die Zukunft einer Verschiebung des Antriebsmotors mit sei-

### **Die Wanderlust wird abgewöhnt**

ner Achsewirkungsvoll vorgebeugt.

Bei meinem Laufwerk hält diese Reparatur nun schon länger als ein Jahr, ohne daß ich jemals wieder Schwierigkeiten mit dem Gerät gehabt hätte. Damit tun Sie mehr als eine Fachwerkstatt, denn die justiert schließlich nur den Kopf neu ein. Dabei besteht die Gefahr, daß sich der Antrieb jederzeit wieder verstellen kann. Haben Sie sich zu meiner Sekundenkleber-Reparatur entschlossen, so gehen Sie bitte recht vorsichtig mit dem Klebstoff um. Er soll eine verheerende Wirkung haben können . Ich hatte zwar noch nie Probleme damit, möchte Sie trotzdem davor gewarnt haben.

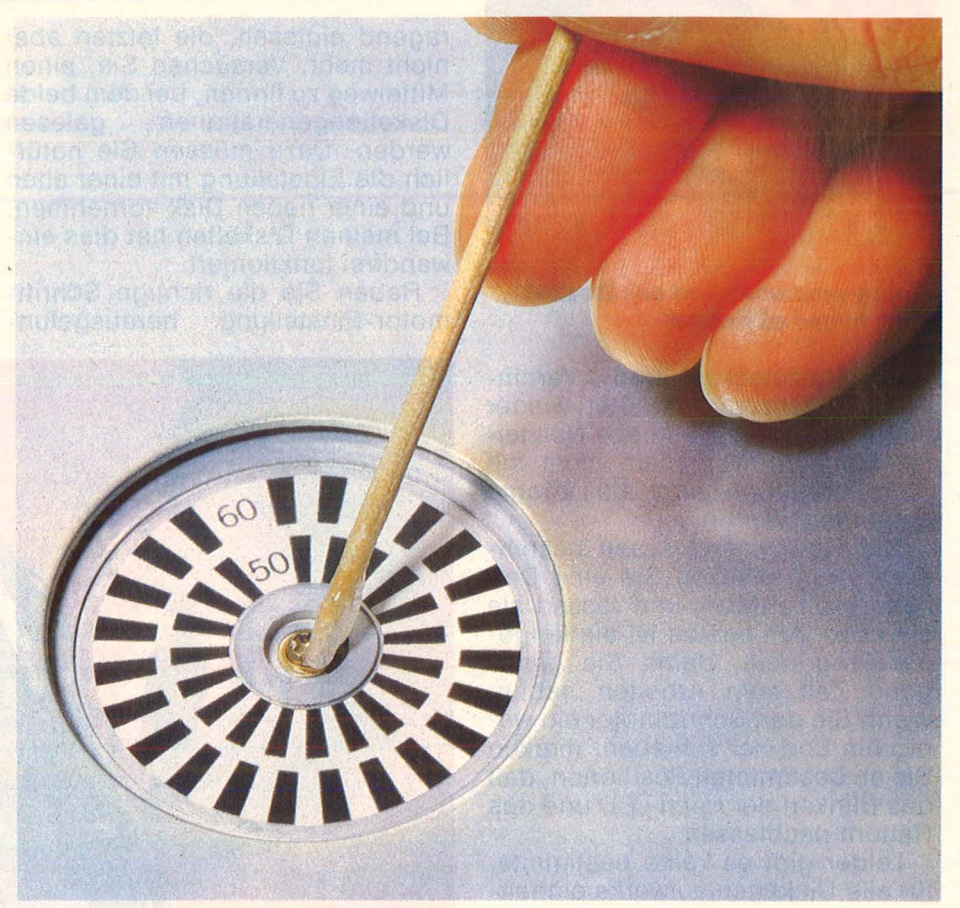

Scan: S. Höltgen

Zwei Schrauben halten den **Schrittmotor** für den Schreib-/Lesekopfder Floppy. Zum Justieren nur wenig lockern

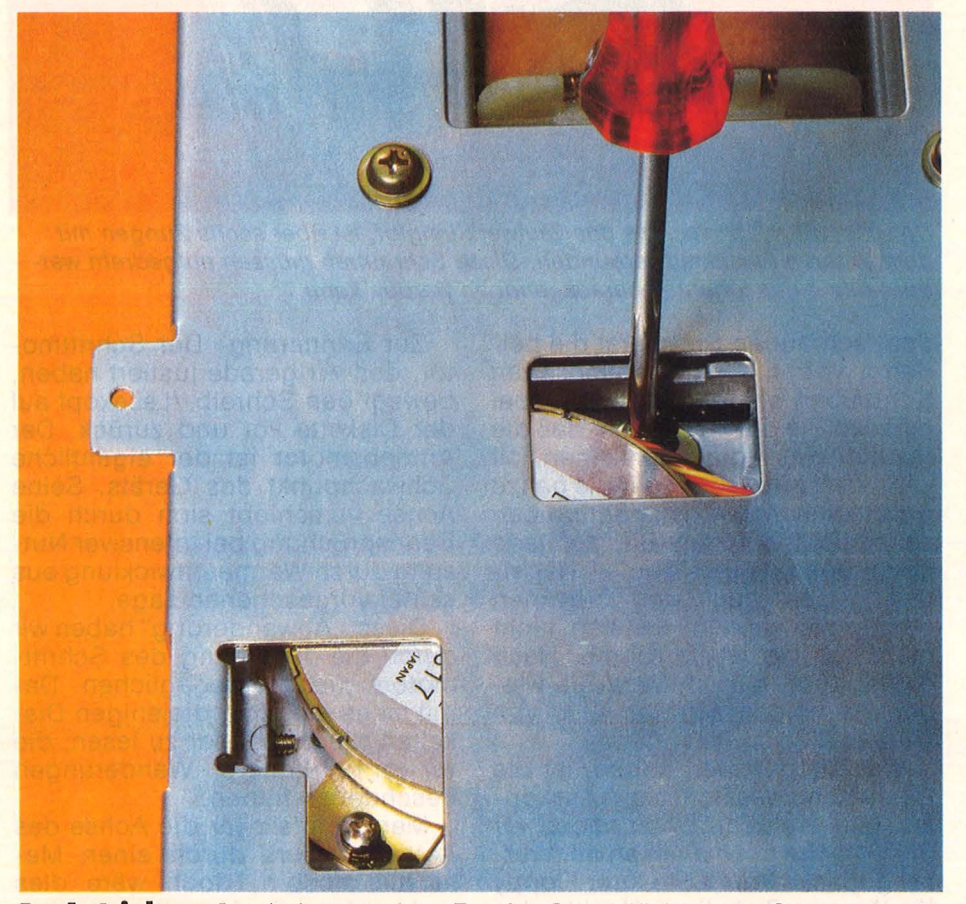

Der **Antriebsmotor** bekommt einen Tropfen Super-Kleber verpaßt

Damit wäre die Reparatur been det, Sie können das Laufwerk wieder zusammenbauen. Drehen Sie das Innenteil wieder um und setzen Sie es in das untere Plastikgehäuseteil. Drehen Sie dann die sechs Schrauben wieder ein, die das Chassis am Gehäuse festhalten.

Vergessen Sie nicht, den Stekker für die grüne Leuchtdiode wieder an der Platine zu befestigen. Nun setzen Sie das obere Plastikteil wieder paßgenau auf das untere, drehen das Gerät auf den Rücken und befestigen die vier Verbindungsschrauben auf der Unterseite. Wenn Sie jetzt die Kabel wieder einstecken, ist das Gerät betriebsbereit. Vo/ker Mücke

#### **Geräte und Material**

1 Kreuzschlitz-Schraubenzieher mit langer Klinge; 1 Tropfen "Sekunden-Kleber" oder fest aushärtender Zwei-Komponenten-Klebstoff.

Die Katze im Sack

## **Computer aus zweiter Hand - Iohnt sich das Risiko? Gebrauchte Hardware sollte man vor dem Kauf genau unter die Lupe nehmen. Verborgene Mängel können teuer zu stehen kommen**

Die Hand ist nicht allein zum Schütteln da: Aus der zweiten kann man beispielsweise einen Computer samt Zubehör kaufen falls ihr Besitzer seinen loswerden will. Die erste hält er weit auf. schließlich möchte er noch möglichst hohen Gegenwert für seinen ehemaligen Liebling herausholen.

Vor dem Kauf eines gebrauchten Home-Computers empfiehlt es sich, einige Überlegungen anzustellen. Das erspart Enttäuschungen, wenn es zu spät ist, weil der Computer "toter Rechner" spielt und der Verkäufer der maroden Kiste längst die Flucht ergriffen hat. Abgeklärt sollte bereits die grundsätzliche Frage nach dem persönlichen Bedarf an Computer-Power sein, ebenso der Umfang des Etats, der für die Investition zur Verfügung steht.

In diesem Stadium des Brainstormings taucht das erste Problem auf: Rentiert sich der Kauf eines gebrauchten Rechners überhaupt? Commodore zum Beispiel behauptet in der Werbung, daß sich nicht mal das Klauen eines C64 lohne - weil die Neugeräte so billig seien. In der Tat kostet ein Commodore 64 derzeit genau die Hälfte von dem, was noch vor einem Jahr zu zahlen war. Ein gebrauchtes Modell mit 12 Monaten auf der Platine sollte also für höch stens 300 Mark zu haben sein  $$ harte Zeiten für Verkäufer. Noch dramatischer ging der Preisverfall der Atari XL- Modelle, der MSX-Rechner oder des Sinclair OL (um nur ein ige zu nennen) vor sich . Generell gilt, daß Auslaufmodelle und Ladenhüter (wie Commodore 16 und 116) für ein Butterbrot verhökert werden, vor allem, wenn attraktive Nachfolgemodelle bereits auf dem Markt sind.

Näher in Betracht ziehen könnte man bei knapper Kasse neue Auslaufmodelle, die schon mal "in" waren: Ataris 600/800 XL oder den Commodore VC 20. Für solche Oldtimer ist noch jede Menge Peri pherie und Software in Umlauf. Der entscheidende Vorteil gegenüber gebrauchten Geräten liegt in der Garantiefrist (üblicherweise ein halbes Jahr). Während dieser Zeit können beliebig viele Macken auftreten, die später mit finanziellen Verlusten verbunden wären.

Für den Kauf eines gebrauchten Rechners spricht letztlich nur der gleichzeitige (und günstige) Erwerb des nötigen Drumherums, also von Begleiterscheinungen wie Drucker, Datenspeicher, Monitor, Software und Literatur. Solche "Komplettpakete" - oder Teile davon - kosten im regulären Verkauf immer noch eine schöne Stange Geld. Aber auch vor einer solchen Anschaffung lohnt ein Blick auf die frische Ware - wie unsere Übersicht "Komplettsysteme" in diesem Heft beweist.

## **Vor Bastlern wird gewarnt**

Drum prüfe, wer sich eine Zeitlang bindet: Der Rechner selber bringt erfahrungsgemäß die meisten elektronischen Kinderkrankheiten schon während der Garantiezeit hinter sich. Das bestätigen die Experten, das zeigen aber auch die Erfahrungen unserer Leser. Fehler treten später meist an den Stellen auf, die mechanisch stark beansprucht werden: An Tastatur, Monitor-Ausgang, Userport, Drucker-Schnittstelle. Gerade die Tastatur sollte vor dem Kauf genauestens untersucht werden: Sprechen alle Tasten ordentlich auf den ersten Anschlag an, sind sie hundertprozentig prellfrei?

Ungewollte Mehrfachanschläge können das Arbeiten zur Qual machen. Wie sieht die Gesamterscheinung aus? Colaflecken und Staubansammlungen zeugen von einer unglücklichen Kindheit, die sich in reiferen Jahren rächen kann. Sind die Gehäuseschrauben unberührt? Wenn nicht, hatte schon mal ein Edelbastler seine Finger in den Eingeweiden der Hardware. Das schadet nicht nur dem eventuell vorhandenen Garantie -Rest, sondern möglicherweise auch der Lebenserwartung.

Ältere Monitoren zeigen oft ein zerfurchtes Antlitz - Zeichen oder Zeilen haben sich eingebrannt und damit störend verewigt. Bei unscharfer Zeichendarstellung dagegen stimmt die Fokussierung nicht mehr. Beide Leiden mindern den Bildgenuß erheblich . Wo Mechanik im Spiel ist, treten bald Gebrechen auf: Ausgefranste Zeichen auf der Hardcopy deuten auf einen verschlissenen Druckkopf hin, dezente Wellenlinien innerhalb einer Zeileaufeine ausgeleierte Führung.

Auch an Floppys nagt der Zahn der Zeit. Wenn ein Diskettenlaufwerk den Inhalt einer Diskette nicht fehlerfrei rüberbringt oder gar schon beim Formatieren den Dienst verweigert, kann das am Schreib-/Lesekopf liegen, der auf die schiefe Bahn geraten ist (dagegen hilft Nachjustieren), aber auch an einem derangierten Controller.

Apropos Service: Um graue Importe oder Nachbauten sollte man tunlichst einen großen Bogen machen. Manche Reparaturwerkstätten reagieren sauer auf dubiose Hardware, gerade dann, wenn man Hilfe am nötigsten hätte.

Lassen Sie sich deshalb eine Kopie der Originalrechnung geben und besiegeln Sie den Glückskauf mit einem Kaufvertrag. Handschlag genügt längst nicht mehr, vor allem bei der zweiten Hand. hs

# **Daten im Kreisverkehr**

**Die 3-Zoii-Diskettenlaufwerke von Schneider erfreuen sich unge brochener Beliebtheit. Ein aufschlußreicher Blick auf die inneren Werte der drehfreudigen Datensammler** 

**Klassiker leben gefährlich: Wir haben soeben einen ge-<br>Schlachtet, aus purer Neu-rierde Die Vorgeschichte: Das** haben soeben einen gegierde. Die Vorgeschichte: Das Diskettenlaufwerk von Schneider DDI-1 verursachte vor einem Jahr gewaltigen Wirbel in der Home-Computer-Szene, glänzte es doch mit unerhörten Features wie CP/M - Fähigkeit und einem zuvor noch nie gesichteten 3-Zoii-Disketten - Format. Heiße Diskussionen entbrannten um die Zukunftsaussichten der merkwürdigen Konfektions größe. Inzwischen hat sich die Aufregung gelegt, das DDI-1 reifte zum Klassiker. Nach wie vor stellt es eine optimale Ergänzung zum CPC 464 dar, der von Haus aus nur über einen eingebauten Kassettenrekorder verfügt. Die beiden Rech nermodelle, die werksseitig schon mit eingebauter Floppy geliefert werden (CPC 664 und 6128), lassen sich mit einer baugleichen Version ohne CP/M -Option aufrüsten.

Den quicklebendigen, immer noch aktuellen Klassiker nahmen wir auseinander, um dem Innenleben des mittlerweile etablierten Typs auf die Spur zu kommen. Davon abgesehen findet sich der mechanische Aufbau in ähnlicher Form bei den Laufwerken anderer Hersteller wieder, die riskante Demontage des eigenen Laufwerks erübrigt sich nach der Lektüre.

Die Diskette selber macht einen wesentlich solideren Eindruck als ihre 5<sup>1</sup>/4zölligen Schwestern. Sie steckt in einem soliden Kunststoffkorsett, geschützt gegen Knick, Druck und Staub. Eine Metallplatte verschließt von innen die Öffnung, durch die während des Betriebs der Schreib-/Lesekopf auf die Magnetscheibe zugreift. Sobald die

Diskette in den Schacht des Laufwerks eingeschoben wird, drückt die weiße Kunststoffstange auf der rechten Seite besagte Platte beiseite - der ovale Schlitz wird freigegeben. Außerdem eine kleine Öffnung, die der Lichtschranke einen Blick auf das Indexloch gestattet. Versehentliches Überschreiben läßt sich mittels eines kleinen Schiebers verhindern, der die<br>Schreibschutzlöcher abdeckt. Schreibschutzlöcher Wenn man die Diskette in das Laufwerk einschiebt, rastet sie erst mal mit einem satten "Klack" ein. Der

# **.Zwei Motoren sorgen für Bewegung**

stabile Plastikring in der Disketten mitte kuppelt dabei in den Mitnehmer des Antriebstellers ein und sorgt gleichzeitig für präzise Zen trierung. Wenn jetzt noch die Lichtschranke während der ersten Um drehung ihr Indexloch findet, kann der Controller den Schreib-/Lesekopf auf das Inhaltsverzeichnis der Floppy, die Indexspur, dirigieren.

ln jeder Floppy-Station sorgen zwei Motoren für Bewegung: Einer treibt den Teller an, auf dem die Diskette liegt, ein zweiter ist für den radialen Vor- · und Zurückmarsch des Kopfträgerarmes zuständig.

Im DDI-1 treibt der rechte, vertikal montierte Motor über ein Stahlseil den Drehteller an, der ständig mit einer festen Umdrehungszahl rotiert. Der horizontal angeordnete Schrittschaltmotor positioniert über eine Spindel den Kopf. Er bewegt sich nicht kontinuierlich, sondern schreitet in kleinen Schritten voran. 40 Spuren erfordern also 40 Schritte. Die einzelnen Spuren sind außerdem in Sektoren unterteilt, je nach Format in acht, neun oder 15 (Schneiders Floppy erlaubt die Wahl zwischen vier verschiedenen Formaten). Bestimmte Bitkombinationen kennzeichnen die einzelnen Abschnitte, sie werden softwaremäßig definiert. Die hard waremäßige Sektorierung über ringförmig angeordnete Lochmarkierungen auf der Diskette spielt zumindest im Home-Computer-Bereich keine große Rolle mehr.

Der Kopf kann nur jeweils eine Seite der beidseitig nutzbaren Dis kette ablesen, aufwendigere Systeme bearbeiten ihre Floppys mit zwei Köpfen von oben und unten. Auf einer Diskette finden insgesamt 360 KByte Platz, genausoviel wie die neue Atari-Station SF 354 auf der 3,5-Zoii-Diskette unterbringt. Etwas schlechter schneidet trotz ihrer Größe sogar eine 5<sup>1</sup>/4-Zoll-Diskette ab, die im berühmten Laufwerk 1541 von Commodore landet: Sie speichert pro Seite nur 170 KByte ab.

Hinter dem Motorraum tut sich wenig: Das hintere Drittel des Gehäuses nimmt das Netzteil ein, das sowohl Laufwerk wie Controller mit Strom versorgt. Die Denkzentrale selber liegt außerhalb, durch ein Flachbandkabel sowohl mit dem Rechner wie mit dem Laufwerk verbunden.

Der Controller ist für die Verstän digung zwischen dem Computer

#### **Wissen**

Im hinteren Teil des Gehäuses liegt das Netzteil verborgen. Davor auf der linken Seite der Schrittschaltmotor, der über eine Spindel den Kopfträger vor- und zurückbewegt. Der zweite Motor (rechts) treibt mittels eines Stahlseils den Drehteller an, auf dem die Diskette liegt.

und zwei einseitigen Laufwerken zuständig. Ein zweites Laufwerk kann an einem Stecker angeschlossen werden, der auf dem Flachbandkabel sitzt. Das Interface beherbergt in einem ROM-Baustein ("Read only Memory") das BIOS und das AMSDOS. BIOS heißt soviel wie BASIC-Input-Output-System und ersetzt den ROM-Bereich des Schneider CPC, in dem sich gewöhnlich das BASIC befindet (sobald das Laufwerk eingeschaltet ist). Der Rechner verfügt bekanntlich über insgesamt 32K- ROM, die Hälfte davon nimmt das BASIC in Beschlag, die andere Hälfte (das "lower ROM") beherbergt die Firmware. Sobald der Rechner feststellt, daß an seinem Ausgang ein ROM ansteht, ändert er die Firmware, speziell den Kassettenteil. Im RAM wird sodann in Maschinensprache ein Firmware-Bereich für die Diskettenstation aufgebaut.

Das Betriebssystem AMSDOS verträgt sich einerseits bestens mit dem CP/M-System und gestattet andererseits den Zugriff auf Disket-

ten-Dateien mit demselben Befehlsvorrat, auf den auch Band-Dateien hören.

Der größte Chip auf der Platine des Interface sagt dem Laufwerk, was es zu tun hat: Es gibt die Signale für Schreiben, Lesen, für die Index-Spur und Side-Select aus und versorgt die Schnittstelle zum Laufwerk mit den nötigen Signalen (Ready, Side-Select, Daten lesen, Schreibschutz ja oder nein, Index, Drive select, Motoron).

Die Daten quetschen sich mit beachtlicher Geschwindigkeit durch das flache Band. Pro Sekunde wandern 250 Kbit vom Rechner zur Floppy, rund sechsmal soviel wie bei der Commodore-Konfiguration. In dieser Hinsicht

leistet sogar die neue (kleine) Disketten-Station von Atari nicht mehr. Der Klassiker befindet sich also durchaus noch auf dem aktuellen Entwicklungsstand.

Die Frage freilich, welches Diskettenformat das Rennen machen wird, ist noch offen. Schneider setzt nach wie vor auf 3-Zoll-Disks. Die Zukunft dürfte jedoch den 3,5- Zoll-Floppys gehören, die vor allem im PC-Bereich die guten alten 5,25-Zöller verdrängen . Die neuen Laufwerke von Atari (SF 314) und Commodore (Amiga) demonstrieren, welche Informationsmengen auf 3,5-Zoll-Magnetscheiben Platz haben: 720 KByte bringt das eine unter, satte 800 KByte das andere. Formatiert, versteht sich. hs

# Gut gegen Vampire:<br>Der Atari ST

**Wenn die Maus zum Fenster rennt: Die ersten Spiele für den Atari 260/520 zeichnen sich durch hohen Bedienungskomfort, flottes Tempo und randscharfe Grafik aus.** 

Wunder dauern etwas länger. Und wenn sie endlich mal eintreten, werden sie oft von ungeahnten Nebenwirkungen begleitet - eine Erfahrung, die nicht nur für Haarwuchsmittel, sondern auch für Computer zutrifft.

Ataris Superstar - mittlerweile einhellig zum Wunderwerk des Jahres 1985 gekürt - ist immer für eine Überraschung gut. Erst verschwindet der Tausendsassa mit der schönen Bezeichnung 520 in der Versenkung, um gleich wieder als 520 H aufzutauchen - zum selben Preis, aber mit doppelt so gro-Bem Speicher.

An den Sinn für Humor appelliert eine weitere, recht originelle Eigenheit: Bisher war es jedem Com-

puter schnurzegal, ob an seinem Monitorausgang ein Monochromoder Farbbildschirm angeschlossen war. Nicht so der wählerische  $260/520$  ST $(+)$ : Er akzeptiert einige Programme nur, wenn auch ein Farbmonitor angeschlossen ist. in Schwarzweiß läuft nichts. So bleibt dem Besitzer der Standard-Konfiguration der Genuß eines Großteils

**Spiele-Test** 

der Software verwehrt. Kein Grund<br>zur Klage, bei anspruchslosen Klage bei anspruchslosen Spielchen wie "Mudpies", durchaus bedauerlich bei dem erstklassigen Adventure , The Crimson Crown", das auch in einfarbiger Fasson seinen Reiz behalten hätte.

Der Farbmonitor, der uns den Genuß der Games ermöglichte, stammte von Sony und ist noch eine Schuhnummer kleiner als der monochrome Bildschirm von Atari. Der Kampf gegen die Mächte der Finsternis spielte sich also auf Postkartenformat ab. Gestochen scharf, aber wie bei Ameisens zu **Hause** 

Das erste Spiel erwies sich als durchwegs angenehme Überraschung: ,The Crimson Crown" glänzt mit hervorragender Grafik, umfangreichem (englischem) Wortschatz, prachtvoller Ausstattung und akzeptabler Handlung. (Es gilt einen mörderischen Vampir zur Strecke zu bringen.) Von den üblichen Text-/Grafik Adventures unterscheidet sich das Game von "Penguin Software" durch seine höhere Intelligenz: Der Rechner reagiert auf normale, durchgeformte Sätze. Endlich hat das üble Gestammel ein Ende, zu dem die Adventures bisher ihren Benutzer zwangen ("Oeffne Tuer", "Werfe Loeffel").

Weit über dem Durchschnitt liegt auch die Grafik. Der Spieler bewegt sich durch mehr als hundert Screens, bevor er dem Blutsauger die magische Krone entreißen kann . Er merkt dabei sehr deutlich, daß er es mit einem ungewöhnlichen Computer zu tun hat: Zum einen ist ein umfangreiches Menü im Fenster immer verfügbar, zum anderen gestattete die Auflösung von 640 x 200 Bildpunkten der De-<br>tailfreude des Programmierers tailfreude des Programmierers<br>freien Auslauf. Vergleichbare Vergleichbare Spiele für den XL oder den C64 wirken mehr als grobschlächtig. Auf geringere Begeisterung dürfte der Preis für das Vergnügen stoßen: Happige 169 Mark will der Importeur (Softline) für das Programm.

Kaum billiger, aber erheblich langweiliger geriet das Action-Game, Mudpies". Der Begriff läßt sich am ehesten noch mit "Matschtorten" übersetzen. Mit eben diesen Delikatessen hat der Spieler eine Horde wildgewordener Clowns zu bombardieren. Zur Belohnung gibt es zwischendurch Hamburger und die Versetzung auf

ein anderes Level (insgesamt vier). Die Grafik ist nicht der Rede und der Sound alleine keine 159 Märker wert. Dennoch besteht auch dieses Jammerspiel auf dem Anschluß eines farbtauglichen Monitors. Es liefert außerdem die Einsicht, daß die Maus mühelos einen Joystick ersetzt, sich sogar erheblich eleganter handhaben läßt.

Sogar ein schlichtes Spiel wie .Reversi" gewinnt in der ST-Fassung an neuem Reiz: Wenn nicht weniger als 18 verschiedene Optionen zur Wahl stehen, kommt Luxus auf. Selbstverständlich in Fenstern präsentiert, die jederzeit ins Spielgeschehen eingeblendet werden können. Die randscharfen Spie1 steinehen drehen sich natürlich in schönster Animations-Manier. Einen Nachteil hat auch die ST-Version von Softline (sie nennt sich . Flip Side"): In den höheren Spielstärken gewinnt der Computer immer.

Ein neuer Rechner provoziert nicht zwangsläufig neue Spielideen: Oft wird nur Vorhandenes aufbereitet und mehr oder weniger geschickt dem gehobenen Standard angepaßt. Alte Bekannte wie "Hacker" oder "Mindshadow" setzen ihre Karriere bei Aktivision auf ST-Niveau fort, auch "Ultima II" von Sierra/Softline ist vielen Apple-, Atari XI- und C64-Besitzern bestens vertraut. Es dreht sich um ein Rollenspiel, bei dem ein kleinwinziger Held in einer schier grenzenlosen Landschaft die unglaublichsten Abenteuer zu bestehen hat. Der Spieler bestimmt die persönlichen Eigenarten des Wanderers, die ihrerseits wieder den Ablauf der Abenteuer beeinflussen.

Die Fassung für Atari ST gewinnt durch die erheblich bessere Auflösung der Grafik, aber auch durch die höhere Geschwindigkeit. Die umfangreichen Menüs, die zu dieser Art von Spielen gehören, lassen sich jederzeit aufrufen und ansprechen. Die beliebte Wahl in den Fenstern ermöglicht einen lockeren Umgang mit der Handlung. Die läuft wesentlich flotter und damit unterhaltsamer ab als auf den 8 bit-Rechnern. Die Maus beweist auch bei dieser Gelegenheit ihre Fighter-Qualitäten.

Wer dieses Reich des Bösen aus der neuen Hardware besiegen will, kann es notfalls auch in passendem Schwarzweiß tun.

*hs* 

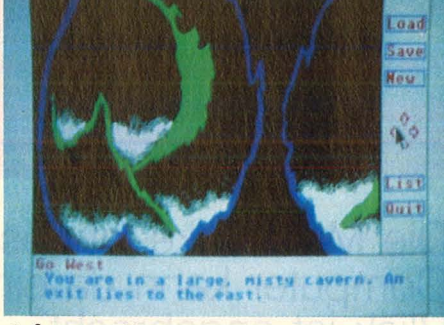

**Crimson Crown:** Perfekte Grafik

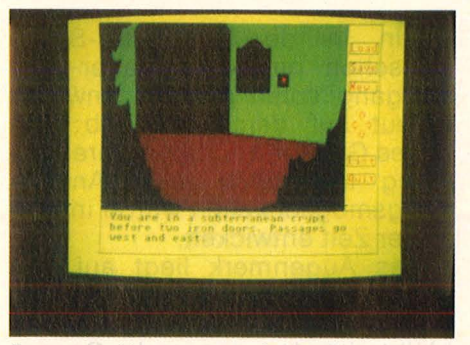

**Luxus:** Abenteuer mit Menü

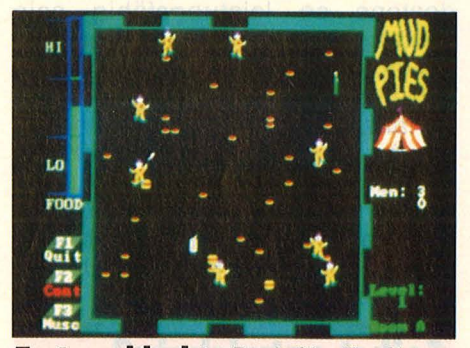

Tortenschlacht: Pech für die Clowns

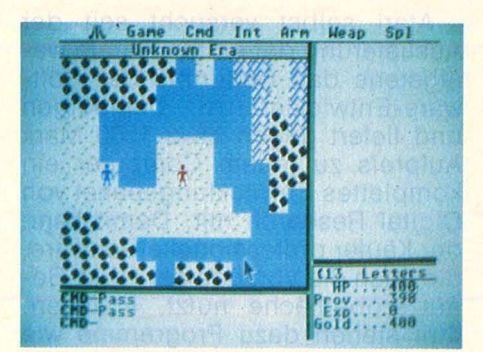

**Krieg der Ameisen:** Ultima II

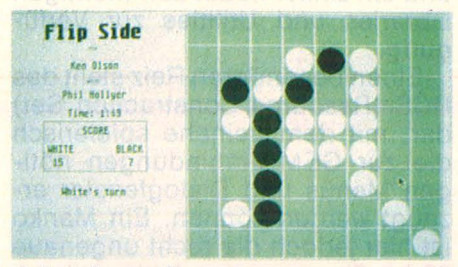

**Scharfe Steine:** Brettspiel de Luxe

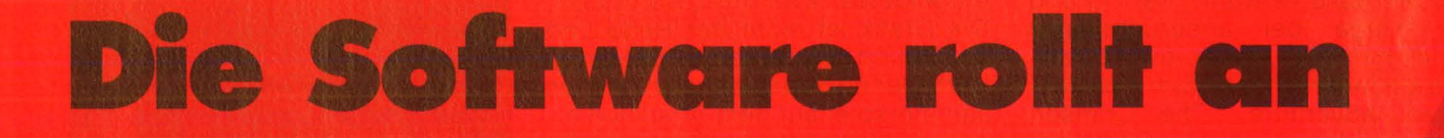

Die Marktlücke ist riesig; jedes neues Programm für den Atari ST-**Computer kann da ein Renner werden. Ein besonders kritischer Blick ist angebracht** 

External<br>External<br>Bernalli in in der Computer-Szene schon oft dagewesener Vorgang spielt sich gegenwärtig erneut auf dem Markt ab: Ein neues Gerät mit noch besserer Leistung und noch mehr Anwendungsmöglichkeiten wurde in kürzester Zeit entwickelt.

Das Augenmerk liegt auf den phantastischen Leistungen der Hardware. Was auf der Strecke bleibt, ist das passende Gegenstück dazu: Programme, die mindestens so leistungsfähig sein sollten wie der Rechner, auf dem sie laufen.

Daß deren Entwicklung teilweise genauso lange dauern kann wie die der Hardware, merkt jeder, der sich derzeit einen Atari ST zulegt. Zu seiner zugegeben begeisternden Hardware erhält er noch eine Systemdiskette und einen LOGO-Interpreter.

#### **Selbst entwickeln?**

Atari selbst versucht seit der Auslieferung der ersten Geräte wenigstens das Bedürfnis der Software-Entwickler zu befriedigen und liefert gegen etwa 1500 Mark Aufpreis zu jedem Computer ein komplettes Entwicklungspaket von Digital Research mit. Damit kann der Käufer professionelle Software, die auch die Vorzüge der GEM -Benutzeroberfläche nutzt, erstellen. Ihm stehen dazu Programme wie ein C-Compiler, ein 68K-Assembler und ein Linker nebst den wichtigen Libraries und Utilities zur Verfügung.

Einen besonderen Reiz stellt das RCS (Resource Construction Set) dar, mit dem beinahe spielerisch die zur GEM-Einbindungen nötigen Menüs und Dialogfenster erzeugt werden können. Ein Manko ist hier jedoch die recht ungenaue 32-bit-Floating point-Arithmetik.

Abhilfe hat hier das englische Software-Haus Metacomco angeboten, dessen über den Münchner Vertrieb Philgerma GmbH beziehbares C-Compiler-, Assemblerund Linkersystem neben anderen Vorzügen auch mit 64 bit (das sind ca. 16 signifikante Stellen) arbeiten kann. Wer seine Programme lieber in Pascal schreibt, wird auch nicht allein gelassen: er hat die Wahl zwischen Ataris ST-Pascal und dem UCSD-Pascal von Metacomco.

Eine in diesem Zusammenhang fast unverzichtbare Einrichtung ist eine RAM-Disk. Sie ermöglicht es, den besonders beim Atari 520ST + mit 1 MByte üppig vorhandenen Speicher zu nutzen. Dabei werden Compilier- und Linkzeiten, die sich leicht bei ca. 30 Minuten bewegen können, auf wenige Minuten gedrückt. Eine solche feine Betriebssystemerweiterung wurde schon auf der Systems in München von<br>Kuma Computers vorgestellt. Computers vorgestellt. Diese RAM -Disk arbeitet mit einer Übertragungsrate von 1 MByte/s.

Ein interessantes Programm für DFÜ-Fans ist das Kommunikationsprogramm S-Term, das durch seine Up- und Download -Fähigkeit den Datenaustausch mit Mailbo xen und anderen Rechnern via RS232C-Schnittstelle erlaubt. Dieses Programm profitiert zwar nicht von der besonderen Bedienerfreundlichkeit des GEM und der Maus, was bei einem Terminalprogramm aber nicht ins Gewicht fällt. Es verfügt aber über eine ausgezeichnete Dokumentation (S-Term ist bei MSG in München erhältlich) .

Für professionelle Anwender, auf die die neuen Atari-Rechner insbesondere zielen, besteht derzeit wenig Auswahl an vernünftiger Software. Ob Produkte wie C-Text und C-Adress (von C-Soft) ein guter Kauf sind, ist fraglich, da es sich hier um Programme handelt, die genauso auf einem C-64 laufen könnten und anscheinend nur im Preis an den leistungsfähigeren Rechner angepaßt sind.

#### **Noch warten?**

Atari selbst versucht auf diesem Gebiet eine Brücke zu schlagen und vertreibt die von der SM Software AG hergestellte Manager-Serie. Hiermit soll dem kommerziellen Anwender ein zusammenhängendes System für Kundenverwaltung, Fakturierung, Lagerverwaltung und Textverarbeitung geboten werden.

ST Manager Text ist jedoch auch für jeden Hobbyanwender interessant, da er eine umfangreiche Textverarbeitung erhält, die zwar eben falls auf den Gebrauch der Maus verzichtet, aber dank eines ausgeklügelten Menüsystems und der sinnvollen Verwendung der zehn Funktionstasten doch leicht zu bedienen ist.

Auffallend bei diesem Programm ist, daß hervorgehobene Schriftarten wie Fett- und Inversschrift als auch Unterstreichungen auch auf dem Monitor erscheinen. Weiterhin verfügt es über umfangreiche Rechenfunktionen und ein sehr ausführliches Handbuch. Schade ist eigentlich nur, daß ST Manager Text nicht an die Feinheiten des Atari ST wie zum Beispiel die vielgelobten Subdirectories angepaßt worden ist.

Dem Käufer, der jedoch zu Recht die Maus und die anderen Vorzüge seines Atari ST voll nutzen will, kann man momentan nur raten, sich noch etwas zu gedulden. Die Software-Häuser werden den (noch) gewaltigen Vorsprung der Hardware bald eingeholt haben und dann wirklich maßgeschneiderte Programme bieten können .

Dieter Schwarzstein

#### **Software-Test**

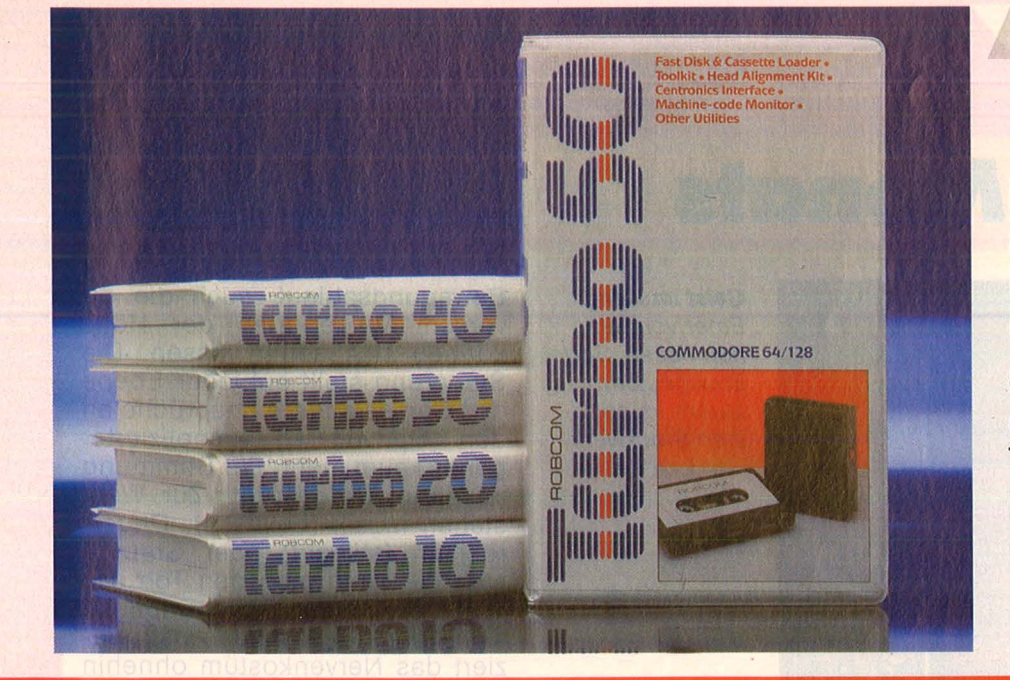

**Eine ganze Palette nützlicher Erweiterungen hat Robcom für den C64 und den C128 auf den Markt gebracht: Die Module Turbo 10 bis Turbo 50 bieten unterschiedliche Ausstattungs- merkmale** 

# Toolkits für C64/12

Alle Module der Turbo-Serie werden in einer praktischen Aufbewahrungsbox ausgeliefert, die neben dem Steckmodul für den Expansionsport auch eine Justier-Kassette für Recorder-Benutzer enthält. Eine gut verständliche deutsche Beschreibung erklärt die Funktionen der Module, so daß die Möglichkeiten der Erweiterungen rasch und problemlos angewandt werden können. Vorteilhaft ist die Möglichkeit, das Modul "auszublenden", d.h. abzuschalten, ohne die Erweiterung aus dem Expansionsport ziehen zu müssen. Das schont die Kontakte des Rechners und erlaubt das Laden von Programmen, die mit dem Modul nicht kompatibel sind.

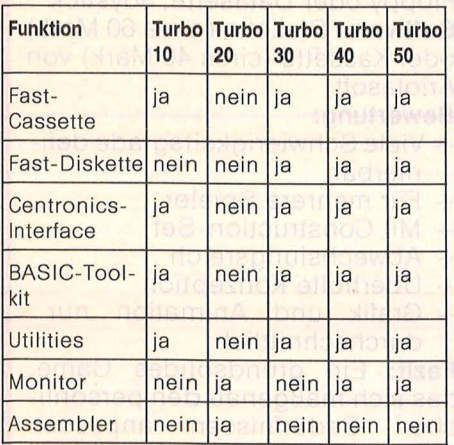

Die Turbo-Module im Vergleich

Alle Erweiterungen stehen sofort nach dem Einschalten zur Verfügung. Ein ausgeblendetes Modul kann durch Druck auf die RESET-Taste wieder aktiviert werden. Eventuell verlorengegangene BA-SIC-Programme können mit dem OLD-Kommando wiedergewonnen werden. (Nicht bei Turbo 20). Hier die einzelnen Funktionen :

#### **Fast Casette**

Benutzer eines Recorders zur Programmspeicherung werden sich über dieses Hilfsmittel freuen : Programme vom Band werden mit 10facher Geschwindigkeit gelesen und geschrieben.

#### **Fast Diskette**

beschleunigt die Floppy 1541 um den Faktor 5. Ferner stehen komfortable Disk-Befehle zur Verfü-<br>gung (DOS-Befehle DSAVE, (DOS-Befehle DLOAD usw). Das Nachladen von Programmen ist leider nicht im schnellen Modus möglich, hierzu müßten die Lade-Befehle von "LOAD" in "DLOAD" geändert werden.

#### **Centronics-lnterface**

Stellt am Userport eine Centronicskompatible Schnittstelle bereit. Somit kann eine breite Palette von Druckern betrieben werden. Nach 'Eingabe einfacher Befehle wirkt der PRINT#-Befehl auf die Centronics-Schnittstelle . Wahlweise kann eine ASCII-Wandlung oder normale Ausgabe für das Interface eingestellt werden .

#### **BASIC-Toolkit**

Diese Erweiterung bietet sehr leistungsfähige Kommandos an, die dem Programmierer viel unnütze Routinearbeit abnimmt. Sie ist außer bei Turbo 20 überall enthalten.

#### **Utilities**

stellt diverse Service-Programme bereit. So können die Funktionstasten mit häufig benötigten Befehlen belegt werden. Ferner stehen umfangreiche Kopierprogramme zur Verfügung, die Back-ups zwischen Disk und Tape ermöglichen. Die Fast-Cass/Disk-Routinen werden hierbei ebenso unterstützt.

#### **Monitor**

Ein recht komfortabler Monitor unterstützt das Debugging eigener Maschinenprogramme und erleichtert zusätzlich das Disk/Tape-Handling.

#### **Assembler**

Leistungsfähige Assembler/Disassembler-Befehle stellt das Turbo 20-Modul dem versierten Maschi nen-Code-Programmierer mit dem Monitor zur Verfügung.

#### **Fazit**

Aus der breiten Angebotspalette kann der Hobby-Programmierer seine maßgeschneiderte Erweiterung auswählen. Wer allerdings hauptsächlich fertige Programmpakete benutzt, kann die Möglichkeiten der Module wegen der erwähnten Inkompatibilität mit gekaufter Software nur beschränkt ausnutzen. Thorsten Freiberg

#### **Spiele-Test**

# **Spiel des Monats**

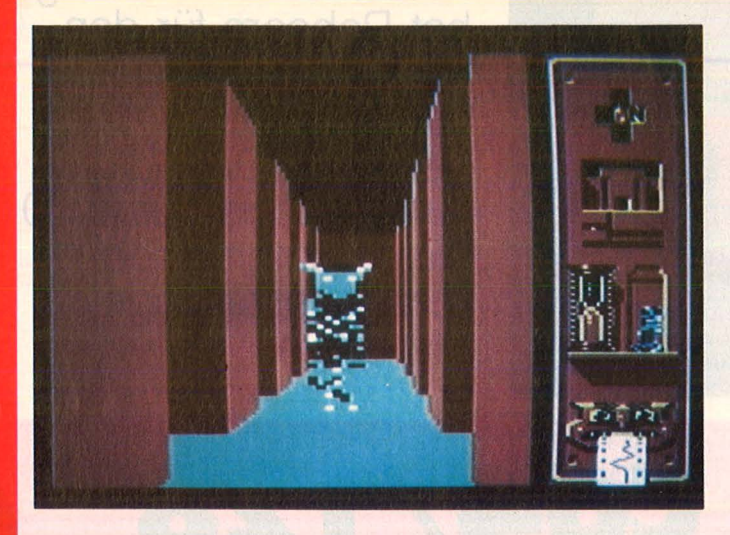

#### **Action bleibt Trumpf**

Auch wenn es zur Zeit so aussieht, als ob die Welt ein einziges Abenteuer wäre und der Aspirinverbrauch ebenso nebensächlich wie das Dahinschwinden der Tage und Nächte : Für ein starkes Action -Game ist immer noch Platz in der Floppy. Vor allem wenn es sich nicht in öder Ballerei erschöpft, sondern neue Ideen und neue Gags mit ins Spiel bringt.

Und jetzt kommt "Scarabaeus". Der Titel riecht nach Pharaonengrab und Mumienmoder, aber bei dem Tempo, das der Spieler vorlegen muß, geht die Handlung

ohnehin über Bord. Die Labyrinthe (ihr Grundriß steht in der besten PacMan-Tradition) wimmeln von Giftspinnen, Geistern, Zombies, Giftflaschen und Fallen. in die Tiefe der Pyramide rattert ein baufälliger Aufzug, der bei Fehlbedienung abstürzt. Zu allem Überfluß wollen noch einige höchst komplizierte Puzzles gelöst werden, bevor der Sarkophag sein Geheimnis preisgibt. Den Slalom durch die nahöstliche Geisterbahn erleichtern Übersichtspläne, das Basteln der Puzzles und Identifizieren des Codes eingeblendete Tafeln.

Ungewöhnlich gut geriet die Kombination von 3D -Grafik und

**Geist Im Gang:**  Einer von der harmlosen Sorte. Bissige Zombies lauern im nächsten Stockwerk

Bewegungsablauf, auch die diversen Ausgeburten der Hölle können sich sehen lassen. Die Steuerung stellt auf jeder Ebene des Games andere Ansprüche an den Spieler - komplizierter geht's kaum mehr. Für Stimmung ist ebenfalls gesorgt: Zur Wahl stehen Musik (hektisch), Dauerröcheln (stilecht) oder Grabesstille - wenn man den Ton abdreht. Die letzte'Option empfiehlt sich, der "Scarabaeus" strapaziert das Nervenkostüm ohnehin zur Genüge. Genau die richtige Dosis Power also gegen drohende Adventure-Narkose .

#### , **,Scarabaeus''**

Action für einen Spieler<br>**Hardware:** Commodo Commodore 64: Floppy oder Datasette, Joystick **Software:** Diskette oder Kassette von Ariolasoft. Preis circa 40 (Kassette) und 60 Mark

#### **Bewertung:**

- + Komplexer Spielaufbau
- + Drei Labyrinthstufen
- + Gute Grafik
- + Originelle Features
- + Deutsche Anleitung
- Nervtötender Sound

**Fazit:** Ein tempogeladenes Spiel, das eine Menge Überlegung erfordert.

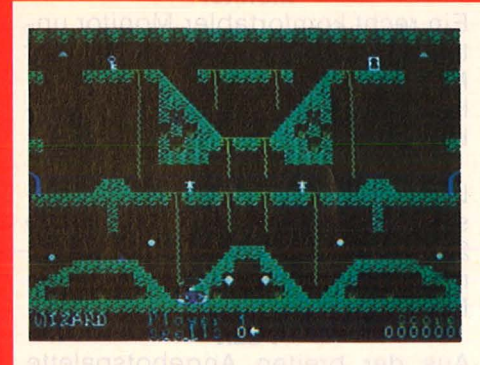

#### **Zauberkasten**

Ariolas Hexenküche produzierte einen veritablen Zauberkasten: Wizard erinnert von der Machart zwar stark an "Spelunker" oder "Cavelord", bietet aber dennoch einige Neuerungen.

Wie gehabt: Ein starrer (nicht scrollender) Querschnitt durch ein Höhlenlabyrinth, mit den obligaten Treppen, Leitern, Schlüsseln, Schlössern, Geistern, Feuerbällen und dergleichen Requisiten. Neu dagegen ist die Möglichkeit, den Schwierigkeitsgrad individuell zu regulieren, in dem man zwischen mehreren Levels und zehn verschiedenen Geschwindigkeiten wählt. Wem das reiche Angebot an Screens (insgesamt 40 Bildschirme) nicht genügt, der kann sich sein eigenes Horrorkabinett basteln. Ein entsprechendes Construction-Set bauten die Autoren gleich mit ein. Einige originelle Details fördern den Spaß am Spiel.

#### **"Wizard"**

Action für maximal sechs Spieler **Hardware:** Commodore 64; Floppy oder Datasette, Joystick **Software: Diskette (circa 60 Mark)** oder Kassette (circa 40 Mark) von Ariolasoft

#### **Bewertung:**

- + Viele Schwierigkeitsgrade definierbar
- + Für mehrere Spieler
- + Mit Construction-Set
- + Abwechslungsreich
- Uberholte Konzeption
- Grafik und Animation nur durchschnittlich

**Fazit:** Ein grundsolides Game, das sich maßgenau den persönlichen Bedürfnissen anpassen läßt.
#### **Spiele-Test**

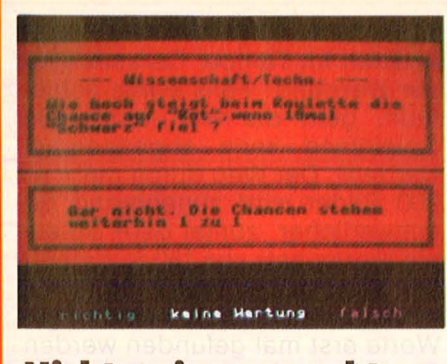

#### **Nichts wissen macht auch nichts**

Auf der Suche nach Wissenslücken wird man schnell fündig: Der Computer stellt rund 4000 Fragen aus den Gebieten Allge-

meinwissen, Geschichte, Kunst, Sport, Erdkunde und Wissenschaft. Und damit die Abfrage nicht in eine Einzelprüfung ausartet, können sich bis zu 15 Teilnehmer um den Titel "Mister Eierkopf" streiten.

Die gelungene Mischung zwischen "Trivial Pursuit" und Lernprogramm leistet somit einen gediegenen Beitrag zur Massenun terhaltung, zumal das Programm auch optisch recht appetitlich aufbereitet ist. Auf streßförderndes Zeitlimit verzichteten die Programmierer, Zensuren verteilen sie gottlob auch nicht. Das dürften schon die oberschlauen Mitspieler besorgen.

#### **"Quiwi''**

Ratespiel für maximal 15 Spieler **Hardware:** Atari XL, Commodore 64, Schneider CPC; Floppy oder Rekorder, Joystick

**Software:** Kassette oder Diskette von Kingsoft. Preis circa 50 Mark **Bewertung:** 

- + Neue Spielidee
- + Bis zu 15 Teilnehmer
- + Deutscher Zeichensatz
- + Hoher Spielwert
- Screenfarbe nicht wählbar

**Fazit:** Genau das Richtige für Partys, die im Smalltalk zu versanden drohen.

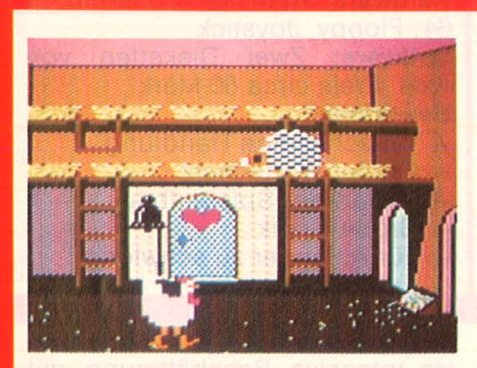

#### **Da lachen die Hühner**

Wer schon immer mal gerne Hahn sein wollte, wird bei "Chickin Chase" von diesem Wunschtraum geheilt. Schnell und gründlich. Der bedauernswerte Gockel hat - als Held des Spiels - alle Flügel voll zu tun, um einerseits seine Henne zufriedenzustellen, andererseits Igel, Schlangen und Ratten von den Eiern fernzuhalten. Kaum Zeit zu fressen - irgendein Schädling ist immer hinter dem unausgebrüteten Nachwuchs her. Dann taucht regelmäßig die Glucke auf und zieht ihrem Alten eins mit dem Nudelholz über, daß die Federn stieben - Ein harter langer Weg bis zum Wienerwald.

Das tierische Vergnügen entwickelt einen ganz eigenen Charme, der Begriff "Hacken" erscheint wieder mal in seiner ursprünglichen Form .

#### **,,Chickin Chase''**

Action für einen Spieler Hardware: Commodore 64; Kassetten-Laufwerk, Joystick **Software: Kassette von Firebird** (Thorn Emi). Preis circa 12 Mark **Bewertung:** 

- + Sehr preiswert
- + Originelle Idee
- + Gute Grafik
- Wenig Abwechslung
- Magere Aufmachung

**Fazit:** Nicht nur für überzeugte Hühnerfreunde. Das richtige Spiel für die kurze Pause.

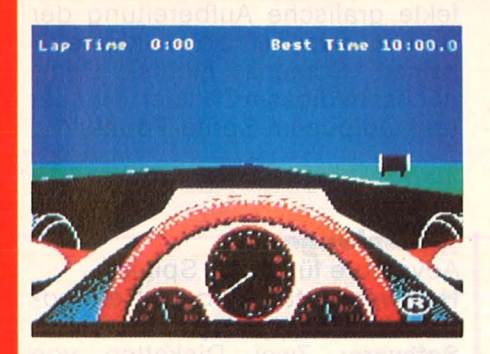

#### **Volles Rohr**

Daß man nicht immer in die Luft gehen muß, um gute Simulationen genießen zu können, beweist das Game "Revs": Der Computer imitiert in diesem Fall weder Flugzeug noch Hubschrauber noch

Raumfähre, sondern einen ganz und gar irdischen Formel 3- Rennwagen vom Typ Ralt TR3 Toyota, Stilecht, von den Front-Wings bis zu den Heckflügeln. Der Pilot sieht vor sich das karge Cockpit, das von dem riesigen Drehzahlmesser beherrscht wird, die beiden Rückspiegel und die Strecke - wahlweise Silverstone oder Brands Hatch. Wer in diesem Rennen einen Blumentopf gewinnen will, muß verdammt gut fahren können: Nicht nur der schwer zu beherrschende Rennwagen wird hervorragend simuliert, auch der jeweilige Rennkurs mit allen seinen Schikanen.

#### **,,Revs''**

Simulation für einen Spieler Hardware: Commodore 64; Kassettenrekorder, Joystick optional **Software:** Kassette von Firebird (Rushware). Preis circa 40 Mark **Bewertung:** 

- + Realistische Simulation
- + Mehrere Schwierigkeitsstufen
- + Ausführliches englisches Manual
- Magerer Sound
- Sparsame Grafik

**Fazit:** Eine gute Simulation, die hohe Anforderungen an Konzentration und Geschicklichkeit stellt. Wird so schnell nicht langweilig.

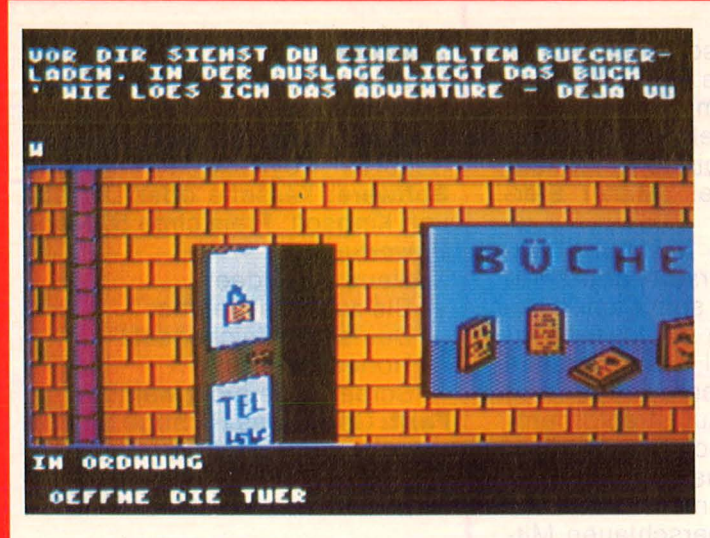

**Der wahre Weg Ins Abenteuer:** Im Buchladen den Schlüssel zum Land der Fantasie gefunden

rigste erwartet den furchtlosen Knaben im Tempel Garasim (Nur zur Warnung: Falls etwas schiefläuft, geht die Weit unter. Der Spielstand kann abgespeichert werden). Der Weg durch mehr als 200 Bilder wird zunehmend beschwerlicher, zumal dem Spieler ein Wortschatz von 180 Substantiven und Verben zur Verfügung steht - da wollen die richtigen Worte erst mal gefunden werden. Eine Herausforderung für geübte Abenteurer, Anfänger dürften im Reich der Fantasie ziemlich schnell versumpfen.

#### **Das unendliche Abenteuer**

Alles schon mal dagewesen? So ähnlich könnte man "déjà-vu" übersetzen, den neuesten Titel aus der Axis-Werkstatt. Eben nicht. Dieses Bild/Text-Adven schlägt an Umfang, aber auch an Komplexität mühelos den Rest der Gattung. Die Story wird vielen Spielern vertraut sein, sie ähnelt

zumindest am Anfang der "unendlichen Geschichte" von Michael Ende. Auch in "Déjà-vu" gerät ein kleiner Junge bei der Lektüre eines alten Buches unversehens in eine fantastische Welt, in der ihm nur rätselhafte Tiere in vielerlei Gefahren beistehen. Als da sind: Tückische Sümpfe, flammende Labyrinthe und der Riese Sigumir. Sechs Rätsel sind zu lösen, das schwie-

#### **Deici-vu**

Adventure für einen Spieler **Hardware:** Atari XL, Commodore 64; Floppy, Joystick **Software:** Zwei Disketten von Axis. Preis circa 80 Mark **Bewertung:**  + Vielschichtige Handlung

- 
- + Großer Wortschatz
- + Neuartiger Spielaufbau
- Grobe Grafik
- Für Anfänger zu schwierig

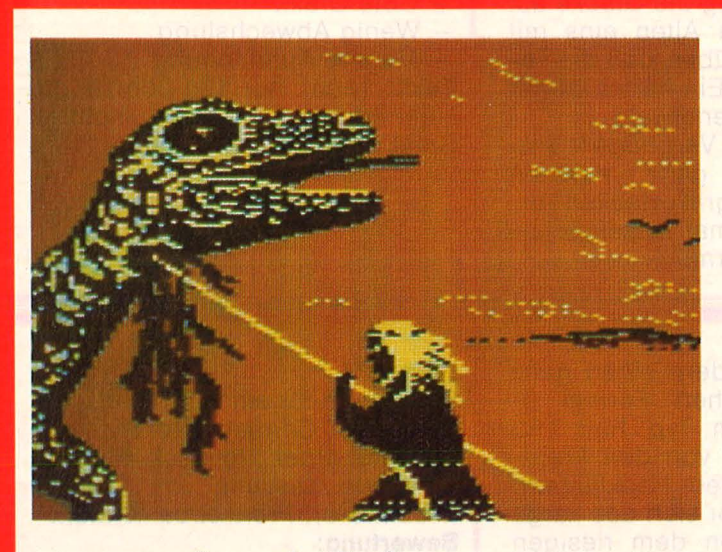

**Ein einziges Gemetzel:** Recke Siegtried erledigt den Drachen, der **Programmierer** das Nibelungenlied. Kein Spiel für literarisch sensible Gemüter

ler intensive Beschäftigung mit dem berüchtigt umfangreichen Personenkatalog des Dramas sowie teils selbstgebastelten Bruchstücken der Handlung aufzwingt. Serviert mit unbeholfenen Textpassagen und flapsigen Antworten. Auf der Strecke bleiben Dichtung und Mittelalter. Daran ändert auch die technisch perfekte grafische Aufbereitung der Spiel-Landschaft sowie der einzelnen Screens nichts. Demnächst in diesem Theater: Hamlet und Ödipus im Sprite-Format?

#### **\*von grozer arebell**

Kriemhildens Rache war fürchterlich. Bevor sie, von Hildebrands Schwert getroffen, darniedersinkt, läßt sie das gewaltigste Gemetzel veranstalten, das die Literatur des Mittelalters verzeichnet, und mischt auch selber kräftig mit. Mit dem Untergang des gesamten Burgundergeschlechtes endet das Nibelungenlied.

Die Rache der Nachwelt geriet

nicht weniger grausam: Nachdem die Dame (samt Epos) von Wagner posthum vergewaltigt worden war, machten sich die Game-Programmierer über Dichtung und Königin her. Sie dampften das 2400 Strophen umfassende Heldenlied auf 35 putzige Abenteuer ein, die sich schön handlich auf zwei Disketten verpacken ließen. Übrig blieb ein "Adventure" aus der Gartenzwergperspektive, das dem Spie-

#### , **,Nibelungen''**

Adventure für einen Spieler **Hardware:** Atari XL oder Commodore 64; Floppy, Joystick **Software:** Zwei Disketten von Axis. Preis circa 80 Mark **Bewertung:** 

- + Gute Ausstattung
- Hervorragende Grafik
- Falsches Thema
- Schwacher Text
- Zu häufiger Diskettenwechsel

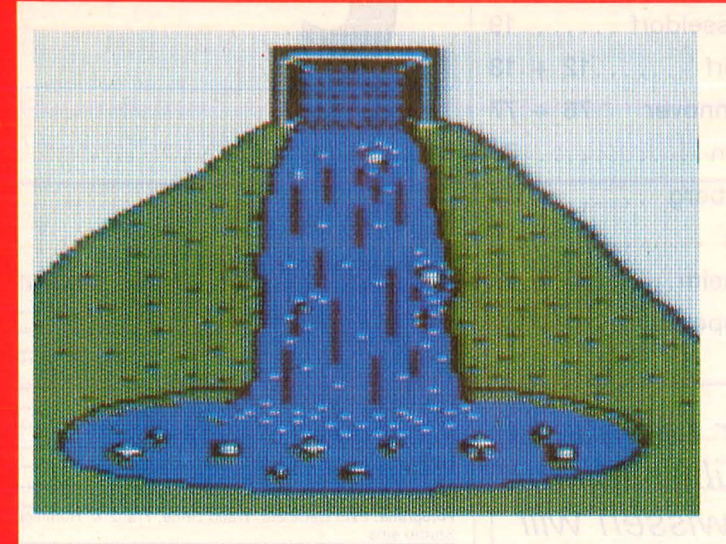

#### **Tod den Ungläubigen**

Prinz Sereamis denkt nur noch an das eine: Wie befreie ich die zauberhafte Leilah aus dem schwerbewachten Harem des finsteren Radakan? Mit den kümmerlichsten Hilfsmitteln versucht er in den Palast einzudringen und mißtrauischen Eunuchen zum Trotz auf dem Weg durch die verwinkelte Architektur den Schlüssei zu den Gemächern der Holden zu finden. Wo List und Tücke versagen, hiift ein kräftiges Bakschisch weiter.

Das mit großer Liebe zum Detail gestaltete Text/Grafik-Adventure führt den Spieler geradewegs in die geheimnisvolle Weit des Morgenlandes, in eine mit über 160 hervorragenden Bildern üppig ausgestattete Weit voller Überraschungen. Der optischen

Qualität entsprechen die deutschen Texte, die sich wohltuend von der impertinenten Geschwät-<br>zigkeit mancher Adventure-Adventure-Games abheben. Nur ein Weg führt zum Ziel, ein Weg freilich, der ausnahmsweise einer allgemein verbindlichen Logik folgt und nicht in Sackgassen endigt. Die Schöpfer des Spiels, denen schon mit "Atlantis" ein großer Wurf gelang, legten besonderen Wert auf den anregenden Dialog zwischen Programm und Spieler. Für ausgiebige Denkpausen sorgen die endlosen Ladezeiten zwischen den Screens.

#### , **,Sereamls'** *<sup>1</sup>*

Adventure für einen Spieler **Hardware:** Atari XL oder Commodore 64; Floppy **Software:** Zwei Disketten von Axis. Preis circa 80 Mark **Bewertung:**  + Detailierte Grafik

- + Angemessener Dialog
- + Logischer Handlungsablauf
- + Speicherung des Spielstands
- Dürftige Befehlsübersicht

mit einem guten Krimi (in Buchform) messen, ganz gleich, ob es um Beschreibungen oder die Dialogführung mit dem Spieler geht. Eine gute Portion teils gepfefferten Humors macht die Fahndungsarbeit zum reinen Vergnügen, auch wenn sich der Erfolg nicht rechtzeitig (nämlich vor der Landung) einstellen sollte. Einziges optisches Hilfsmittel: Eine beigefügte Karte des Schiffes und die eher nichtssagenden Fotos einiger Indizien. Ein schwieriges Spiel, gerade recht

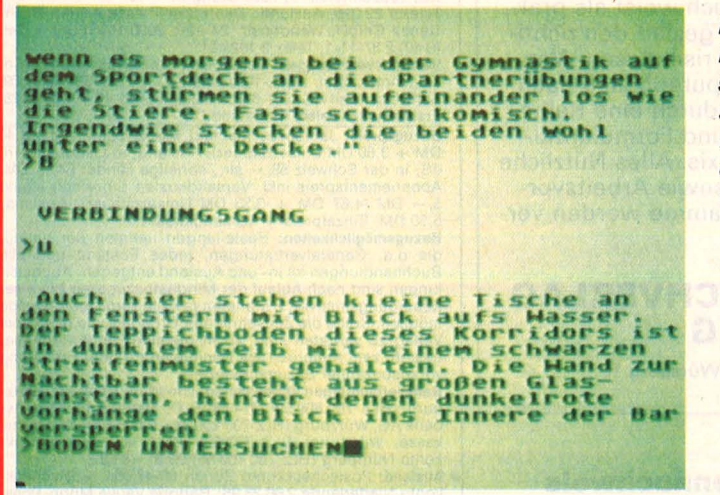

#### **Eine Leiche kommt selten allein**

An Bord des russischen Kreuzfahrtdampfers liegen deren zwei, eine davon im Swimmingpool. Es dreht sich zweifellos um Mord, schließt der Kriminalkommissar messerscharf und macht sich auf die Suche nach Indizien - von der Damentoilette bis zur Brücke . Nicht weniger als 144 Passagiere fallen unter Verdacht, darunter so

schräge Vögel wie Amiga Gramiel, Conny Muhjau, Friedhelm West und Bohris Becker (Zahnarzt).

"Mord an Bord" ist ein Textadventure von Format. Das betrifft nicht nur den außergewöhnlichen Umfang von 140K Text und die verwirrende Anzahl von Personen, Aussagen, Indizien und Örtlichkeiten, sondern auch die sprachliche Gestaltung. Vom Niveau her kann sich das Spiel

**Kombiniere, der Mörder Ist schlauer:** Nur **scharfsinnige** Detektive haben eine echte **Chance** 

**Eine orientalische Rätse/welt:**  Kaum zu glauben, mit welchen Mitteln manche Leute ihren Harem schützen wollen

#### **"Mord an Bord"**

für findige Gourmets.

Deutsches Textadventure für einen Spieler

**Hardware:** Atari XL oder Commodore 64; Diskettenstation

**Software: Diskette von Axis. Preis** circa 80 Mark

#### **Bewertung:**

- + Logischer Aufbau
- + ungewöhnlich gute Texte
- + Screenfarben veränderbar
- Manual zu knapp

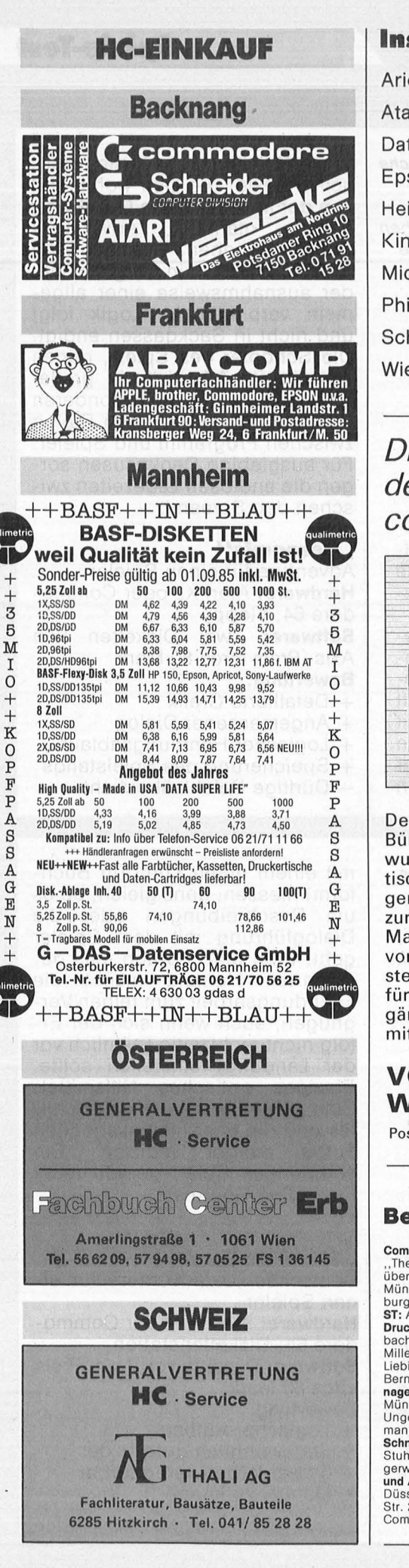

Scan: S. Höltgen

#### Inserentenverzeichnis

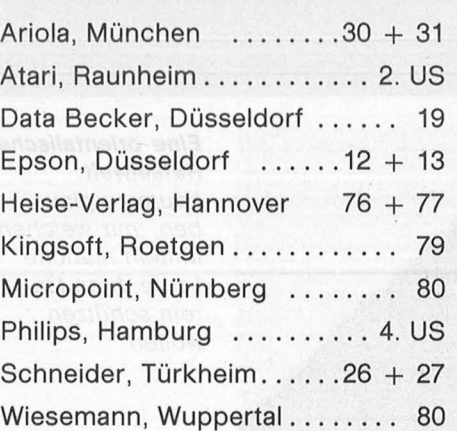

#### Die Bücher für jeden, der mehr über Mikrocomputer wissen will

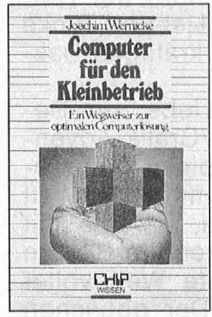

Wernicke, Joachim Computer für den Kleinbetrieb Reihe CHIP WISSEN 148 Seiten, 12 Abbildungen, 3. Auflage  $1984$ <br> $25 - DM$ 25, -- DM<br>ISBN 3-8023-**0711**-9

Der Computer ist die nützlichste Büromaschine, die je erfunden wurde. Dieses Buch weist als praktischer Leitfaden gezielt den richtigen und zugleich risikolosen Weg zur eigenen Computerlösung nach Maß, unterstützt durch eine Reihe von Checklisten und Formularmustern aus der Praxis. Alles Nützliche für den Einstieg sowie Arbeitsvorgänge und Programme werden vermittelt.

#### VOGEL-BUCHVERLAG WÜRZBURG

Postfach 67 40, 8700 Würzburg 1

#### Bezugsquellennachweis

Computerspiele für Atarl ST: "Ultima II", "Flip Side", "The Crimson Crown", Mudpies". Von Softline. Bezug<br>
über Ludwig Bürotechnik, Ingolstädter Str. 62 L, 8000<br>
München 45, Comtern C-64: Interface Age, Josephs-<br>
burgetr.

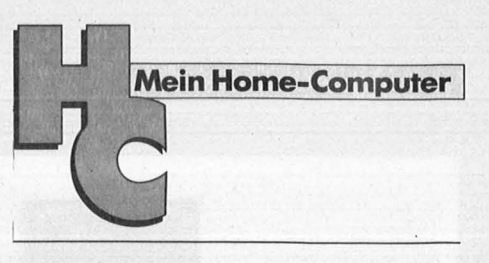

#### Impressum

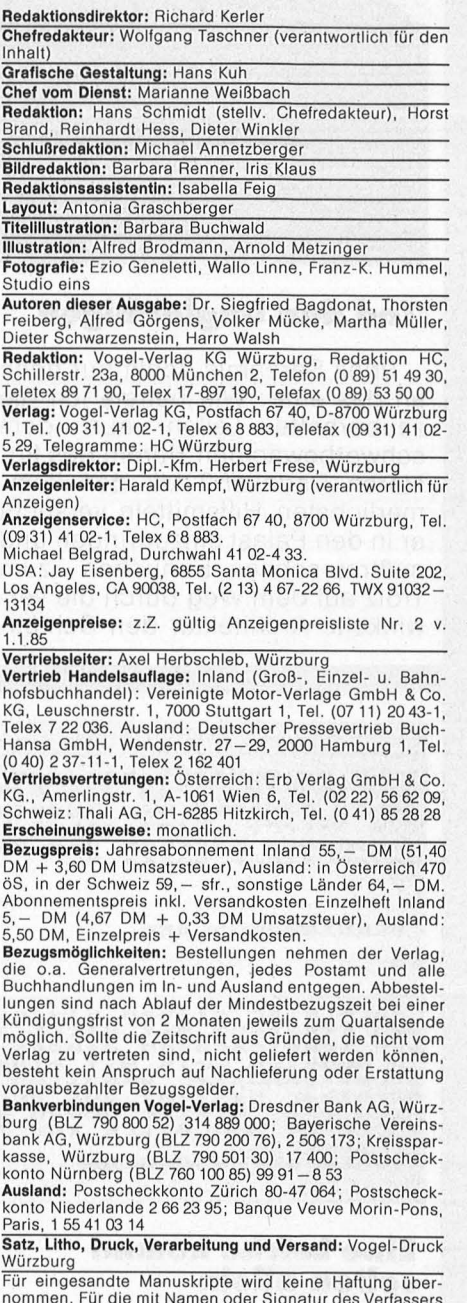

Für eingesandte Manuskripte wird keine Haftung über-<br>nommen. Für die mit Namen oder Signatur des Verfassers<br>gekennzeichneten Beiträge übernimmt die Redaktion<br>lediglich die presserechtliche Deratwortung: Die in die-<br>ser Zei

Haltung übernommen werden.<br>Sämtliche Veröffentlichungen in HC erlolgen ohne A Berücksichtigung eines eventuellen Patentschut-<br>zes, auch werden Warennamen ohne Gewährlei- ...<br>stung einer freien Verwendung benützt.

#### **Preisrätsel**

# TA Alphatronic PC<br>zu gewinnen

#### **Beim HC-Preisrätsel geht es darum, ein Wort mit zehn Buchstaben zu erraten.**

Wir haben uns eine knifflige Aufgabe für Sie ausgedacht. ln die waagerech ten Reihen sind fünf Wörter einzutragen. Nach richtiger Lösung nennt die markierte Linie, ab Feld 1 gelesen, einen Datenträger. Schreiben Sie dieses Lösungswort auf eine Postkarte, und senden Sie diese an : Vogel-Verlag KG Kennwort: TA Alphatronic 8000 München 100

 $N$  0  $R$ 

r

 $G E$ 

**'** 

/

**<sup>4</sup>**'

**<sup>3</sup>**'

**2** 

**5** 

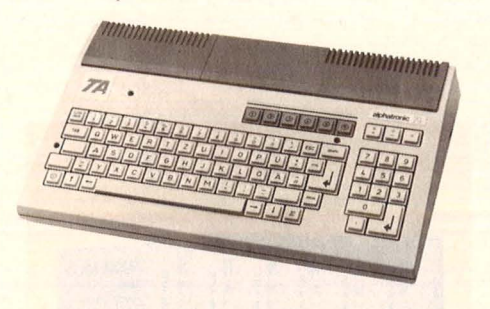

Einsendeschluß ist der 25. Februar 1986 (Datum des Poststempels). Die Namen der Gewinner werden in der Ausgabe 5/86 veröffentlicht. Die Gewinner werden unter Ausschluß des Rechtsweges ermittelt. Mitarbeiter des

<sup>j</sup>L *A- N* rr

/

/

/

Vogel-Verlages und deren Angehörige sind von der Teilnahme ausgeschlossen.

#### .' ""7 -.~ -.~- ,. ~ ,. , **Die Preise**

Zu gewinnen gibt es als Hauptgewinn einen TA Alphatronic sowie zehn interessante Bücher aus der Welt der Mikrocomputer und Elektronik.

#### Das bietet der **TA Alphatronic PC:**

- Z80A-Prozessor
- 64 K-RAM-Arbeitsspeicher
- $-$  320  $\times$  240 Bildpunkte
- 8 Farben
- Microsoft-BASIC
- RS-232 und Centronics-kompatible Schnittstelle (Standard)

Der TA Alphatronic PC wurde von der Firma Triumph Adler gestiftet.

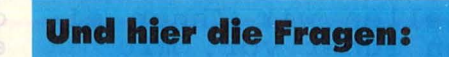

- 1. alter Name für den Orient
- 2. Sternbild
- 3. Untiefe in der Nordsee
- 4. Sportutensil
- 5. Feingebäck

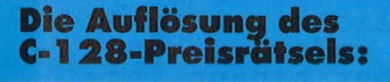

Eine Glücksfee hat uns aus den vielen richtigen Einsendungen zum Preisrätsel aus HC 11/85 den Hauptgewinner und die Gewinner der zehn Buchpreise gezogen.

Die richtige Lösung heißt: SYSTEMANALYTIKER Der 1. Preis, ein Commodore 128, geht an : Andreas Kessen Friedrich-Ebert-Str. 76 6830 Schwetzingen

Die zehn Buchpreise erhalten: Roland Beck, 8507 Oberasbach Christof Fromme, 5431 Ebernhahn Joachim Gnad, 6700 Ludwigshafen 25 Irmgard Gutsche, 6588 Birkenfeld Reiner Huhle, 1000 Berlin 46 Andreas Maiwald, 4200 Oberhausen Patrick Port, 5000 Köln 90 Angelika Reetz, 5000 Köln 50 Werner Schnittl, 8192 Gelting Gerd Talkenberg, 3300 Braunschweig Herzlichen Glückwunsch!

Scan: S. Höltgen

# **m nächsten** Monat

Das nächste Heft erhalten Sie ab 10. Februar 1986 bei Ihrem Zeitschriftenhändler

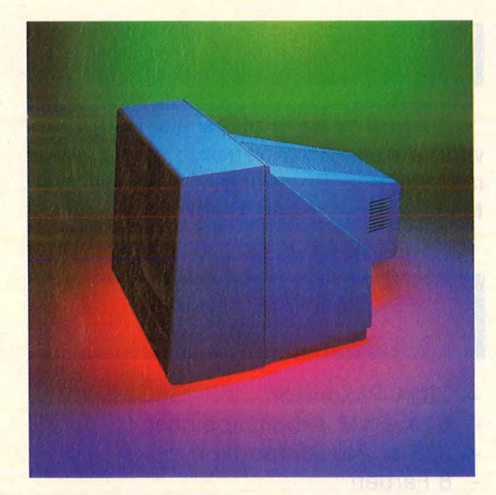

Monitoren stehen dich zweimal im Blickpunkt unserer nächsten Ausgabe. Unsere MarktUbersicht hilft Ihnen bei der Auswahl. Zum zweiten auswani, zum zweiten<br>stellen wir Ihnen ei-<br>nen Tuner vor, mit nen Tuner vor, mit<br>dessen Hilfe Sie mit einem Monitor das Fernsehprogramm emp- fangen können.

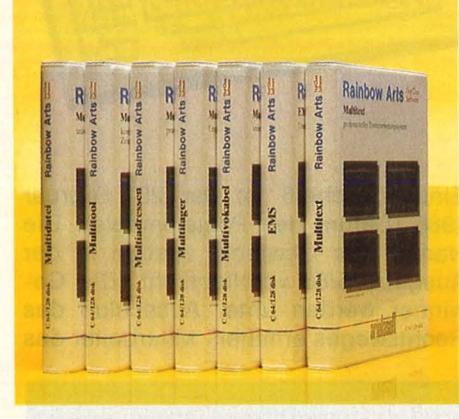

Profi-Software nennt sich ein umfangrei- ches Programmpaket, das unter dem Namen Rainbow Arts auf den Markt kommt. Insgesamt sieben verschiedene Disketten, die es sowohl für Commodore 64 als auch für Schneider CPC gibt, versprechen profes- sionelles Vorgehen.

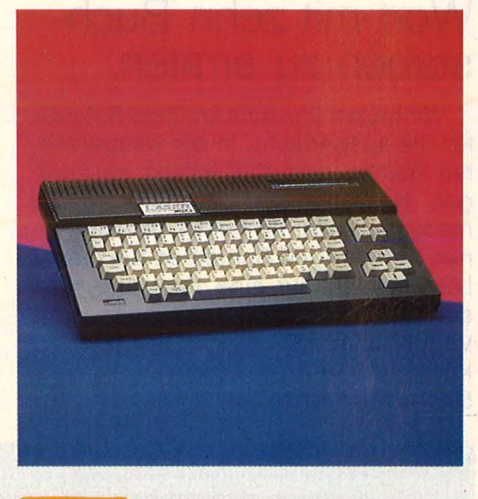

MSX-2 wurde bisher mpA-2 wurde bisher<br>allenfalls als Theoailentails als Theo<br>rie gehandelt. Nun, da der erste Prototyp in der He-Redaktion eingetroffen ist, muß der MSX- 2 -Rechner beweisen, ob er den Anforderungen der Zukunft gerecht wird. Unsere Tester haben das Gerät auf Herz und Nieren geprüft.

#### **Außerdem lesen Sie:**

zeigt die Stärken und zerge dre Scarken d 260ST und Commodore 128, den Rechnern von morgen.

Die Supermaus für<br>alle Home-Computer ist im Anrollen. Ein ist im Anrollen. Ein – blick über die<br>Test stellt sie vor. In sten Programme.

Gabriele 9009, eine Schreibmaschine mit Computer-Interface, zeigt im Test, was zerge im Tese, was rechtfertigt.

Dem Atari ST fehlt Software. Ein Uber-<br>blick über die neue-

#### Professionelle Spie-

leprogrammierer geben<br>Einblick in ihre Arbeit und verraten darüber hinaus ihre Tips und Tricks. geben

Im Workshop zeigen wir Ihnen, was man<br>mit dem Userport des C 64 alles machen kann.

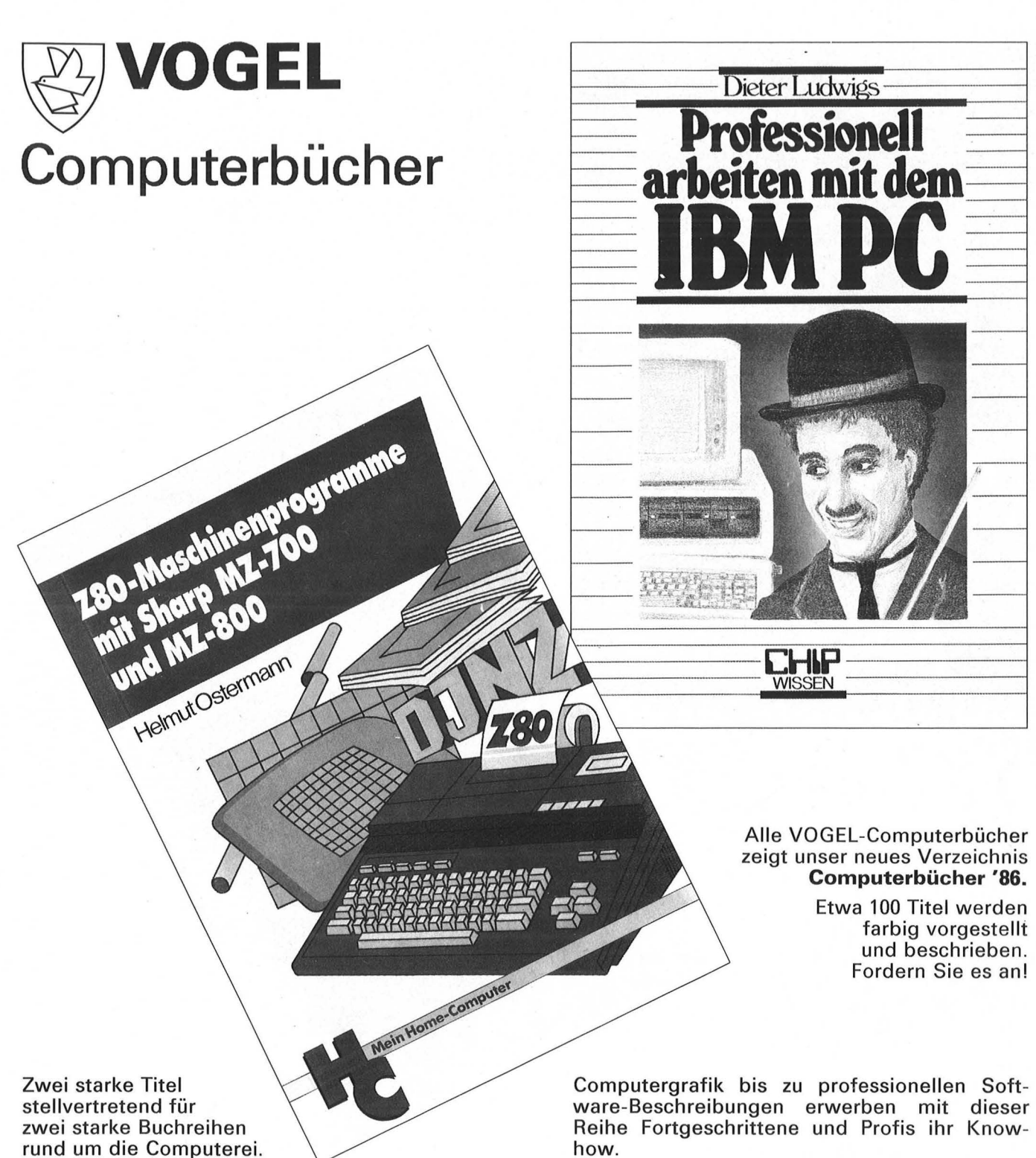

Scan: S. Höltgen

Die Reihe **HC - Mein Home-Computer** ist vor allem für den Einsteiger gedacht. Sie hilft ihm bei der Auswahl seines Rechners und seiner Computersprache. Sie bietet Anleitungen und Listings zum Spielen und Lernen mit vielen Computertypen. Unter 30 Titeln dieser Reihe findet jeder sein Buch!

**CHIP WISSEN** ist die konsequente Fortsetzung in die "ernsthafte" Anwendung. Vom Grundlagenbuch über Programmierkurse und

Unser neues Verzeichnis **Computerbücher '86**  beschreibt beide Reihen. Rund 100 Titel werden farbig vorgestellt. Es gliedert sich in: Grundla-·gen, Programmiersprachen, Geräte und Systeme, Spielen und Lernen, Computergrafik, Anwendungen und Programme, Programmierkurse. Der VOGEL-BUCHVERLAG WURZBURG bietet also **Computerbücher für alle Fälle.** 

Unser Verzeichnis erhalten Sie natürlich kostenlos!

**VOGEL-BUCHVERLAG WÜRZBURG, Postfach 67 40, 8700 Würzburg 1**  Vertretung in Österreich: Zentralgesellschaft Dr. Berger, Postfach 771, 1010 Wien 1 Vertretung in der Schweiz: Impressum Verlag, Postfach 67 25, 8953 Dietikon-Zürich

### **New Media Systems**

Scan: S. Höltgen

PHIL IPS

## *<b>EMSX-LOGO*<br>für Philips VG 8020  $\circledR$

Mit den Philips MSX-Computern und der beliebten Computer-Sprache LOGO macht das Lernen ganz einfach Spaß. Denn LOGO ist speziell für die "jungen Anfänger" entwickelt worden, die möglichst schnell ihren Einstieg finden möchten.

пшини

**PHILIP** Æ

Mit simplen Befehlen in einfacher Sprache ist LOGO nicht nur leicht zu bedienen, ihr reichhaltiges Angebot an Farben, Aktionen, Musik und Sound weckt und fördert auch gerade das Interesse junger Menschen. Kein Wunder, daß LOGO deshalb bereits in vielen Schulen auf der ganzen Weit bevorzugt wird.

Der Umgang mit LOGO macht einerseits viel Spaß, andererseits fördert er auch schon die Fähigkeit Probleme zu lösen - die ideale Voraussetzung, um weiter zu kommen.

Weil die PHIUPS MSX Computer Farbgrafiken

ungewöhnlich brillant wiedergeben und darüberhinaus auch ausgesprochen "musikalisch" sind, empfehlen

DER NEUE DATEN·<br>
IST EINE IDEALE<br>
KOSTENGÜNSTI·<br>
CEN SPEICHER·<br>
EINHEIT FÜR ALLE<br>
MSX·COMPUTER.

**PER PHILIPS 8020<br>MIT SEINEN HERVOR·**<br>MIT SEINEN HERVOR· RAGENDEN FARBGRAFIKEN<br>DIE BASIS FÜR EIN KOMPLETTES UND AUSBAUFAHIGES SYSTEM, DAS DEM<br>WELTWEITEN MSX STANDARD<br>ENTSPRICHT.

sie sich als geradezu ideal für LOGO. Damit ist die beste Basis für einen weltweit neuen Computer-Standard geschaffen, der Ihnen ein breites Angebot an Software mit Lern-, Ausbildungs- und anderen Programmen bietet.

Selbstverständl ich wird die hochwertige PHIUPS MSX-Software durch ein großes Angebot an erstklassigen Peripheriegeräten ergänzt, wie z.B. Disketten-Laufwerke, vielseitige Drucker, Monochrom und Farbmonitore, serielle Schnittstellen usw.

**Denn PHILIPS bietet das komplette MSX-Programm.ln Hardware und Software. Und nicht nur, was Hardware und Software betrifft - auch im Preis werden Sie feststellen: PHIUPS paßt** 

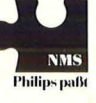

## **PHILIPS**

PHILIPS GmbH, Geschäftsbereich Neue Medien, 2 Hamburg 1. Postfach 101420.

..